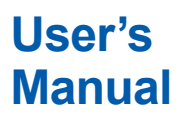

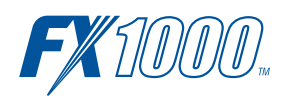

**FX1000 通信インタフェース (/C2、/C3、/C7) ユーザーズマニュアル**

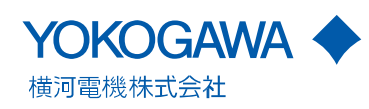

## <span id="page-2-0"></span>**はじめに**

このたびは、FX1000( 以下「FX」と呼びます ) をお買い上げいただきましてありがとう ございます。

このマニュアルは、イーサネット / シリアルインタフェースの通信機能について説明し たものです。ご使用前にこのマニュアルをよくお読みいただき、正しくお使いください。

## **ご注意**

- 本書の内容は、性能・機能の向上などにより将来、予告なしに変更することがあります。 ●本書の内容に関しては万全を期していますが、万一ご不審の点や誤りなどお気づきの ことがありましたら、お手数ですが、当社支社・支店・営業所までご連絡ください。
- 本書の内容の全部または一部を無断で転載、複製することは禁止されています。
- ●本製品の TCP/IP ソフトウエアおよび、TCP/IP ソフトウエアに関するドキュメントは、 カリフォルニア大学からライセンスを受けた BSD Networking Software, Release 1 を もとに当社で開発 / 作成したものです。

## **QR コード**

YOKOGAWA 製品は、機器保全・機器管理業務にお役立ていただくために、製品に QR コー ドを順次添付して出荷します。

QR コードによって、購入製品の機器仕様の確認や、取扱説明書の参照が可能です。 詳細については次の URL をご参照ください。

#### **https://www.yokogawa.co.jp/qr-code**

QR コードは(株)デンソーウェーブの登録商標です。

## **商標**

- Microsoft および Windows は、米国 Microsoft Corporation の米国およびその他の国 における登録商標または商標です。
- Adobe および Acrobat は、Adobe Systems Incorporated( アドビシステムズ社 ) の登 録商標または商標です。
- 本書に記載している製品名および会社名は、各社の登録商標または商標です。
- ●本書では各社の登録商標または商標に、®および ™ マークを表示していません。

## **改版の履歴**

2011 年 11 月 初版発行 2012 年 9 月 2 版発行 2015 年 11 月 3 版発行 2020 年 6 月 4 版発行

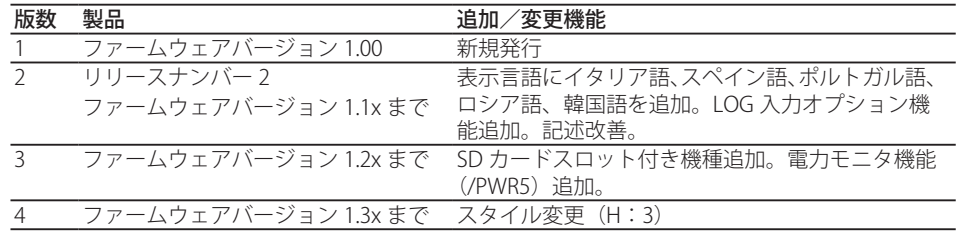

4th Edition : June, 2020 (YK) All Rights Reserved, Copyright © 2011 Yokogawa Electric Corporation

## **このマニュアルで使用している記号**

## **●単位**

 K:「1024」の意味です。使用例:768K バイト ( ファイル容量 ) k:「1000」の意味です。

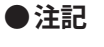

本機器で使用しているシンボルマークで、 人体および本機器に危険 があることを示すとともに、 その内容についてユーザーズマニュアル を参照する必要があることを示します。ユーザーズマニュアルでは、 その参照ページに目印として、 「警告」「注意」の用語といっしょに使 用しています。

이 아이들은 어디에 아이들을 만들어 들어 있다. 이 <mark>警</mark>어 들어 다 들어 있다. 取り扱いを誤った場合に、 使用者が死亡または重傷を負う危険が あるときに、 その危険を避けるための注意事項が記載されています。

注 意 取り扱いを誤った場合に、 使用者が軽傷を負うか、 または物的損害 のみが発生する危険があるときに、 それを避けるための注意事項が 記載されています。

*Note* 本機器を取り扱ううえで重要な情報が記載されています。

## **●表示文字**

 [ ] でくくったテキストは、主に画面に表示される文字や数値を示します。 ◇印は本体キー操作とメニュー選択手順を示します。

### **●高速モデルと中速モデルの分類**

 このマニュアルでは、高速モデル / 中速モデルという記述があります。次の表のよう に FX を分類しています。

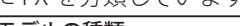

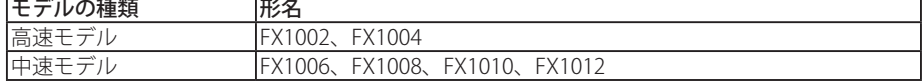

# <span id="page-4-0"></span>**各部の名称 / 使い方と、操作キーによる設定フロー**

**フロントパネル**

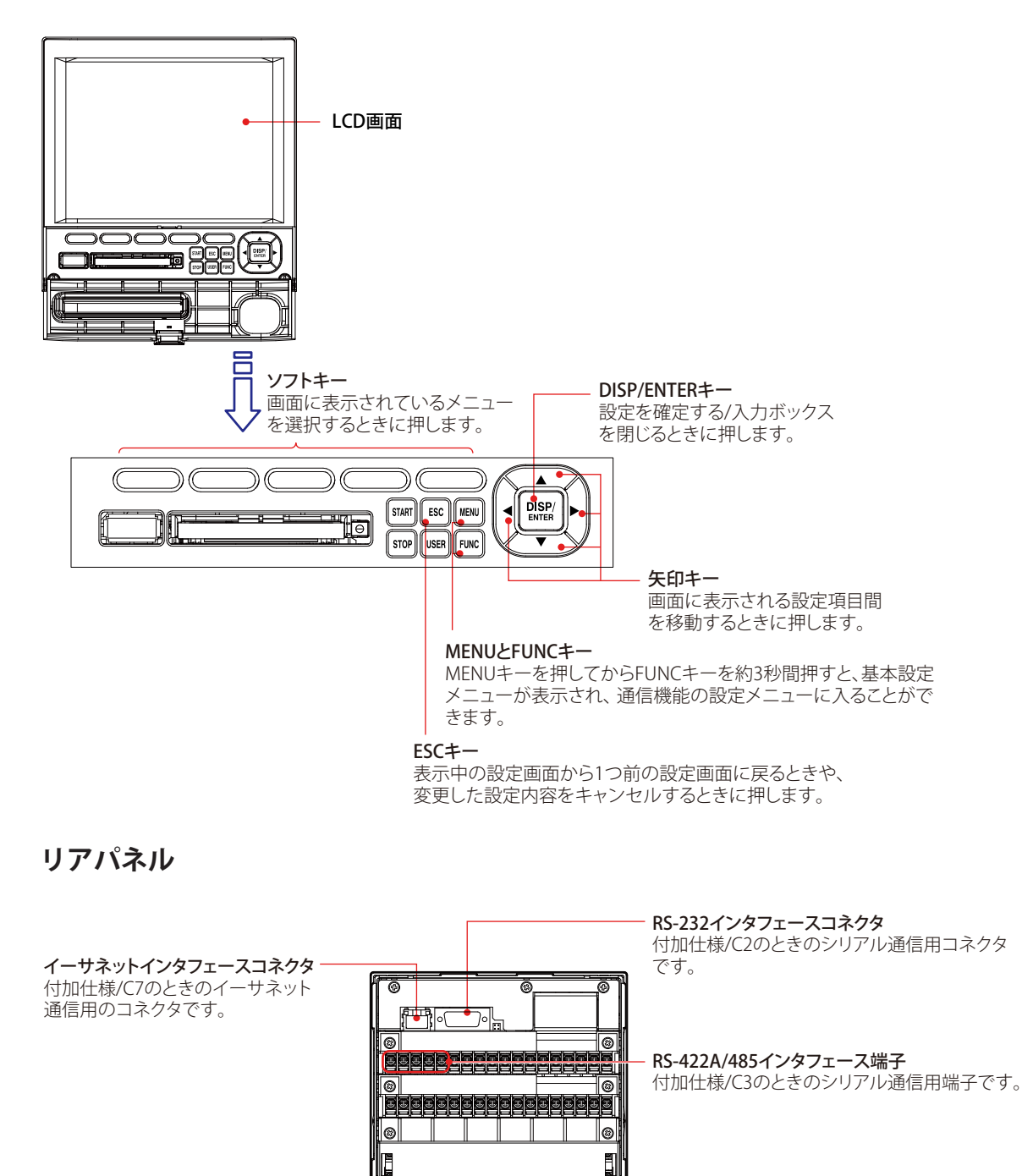

d 6

थ

目次

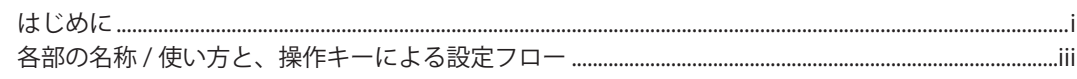

# 第1章 イーサネットインタフェースを使う (付加仕様、/C7)

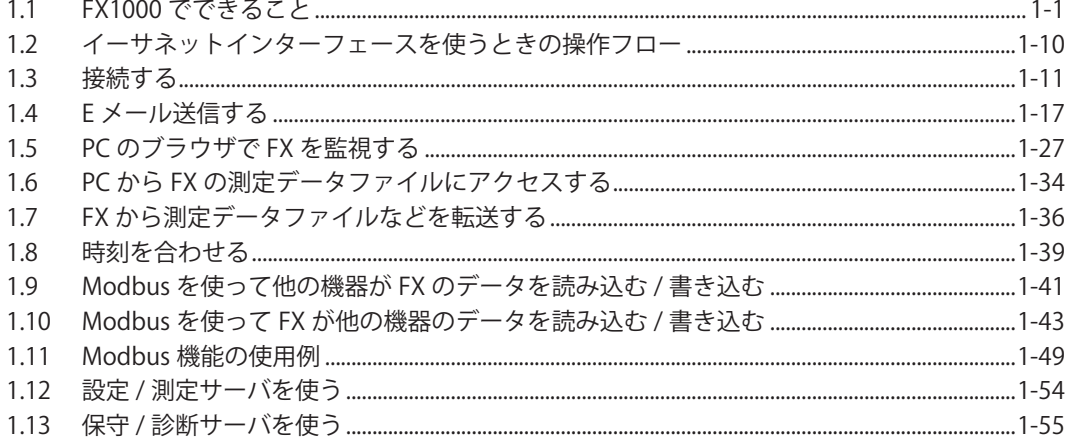

## 第2章 シリアル通信インタフェースを使う (付加仕様、/C2、/C3)

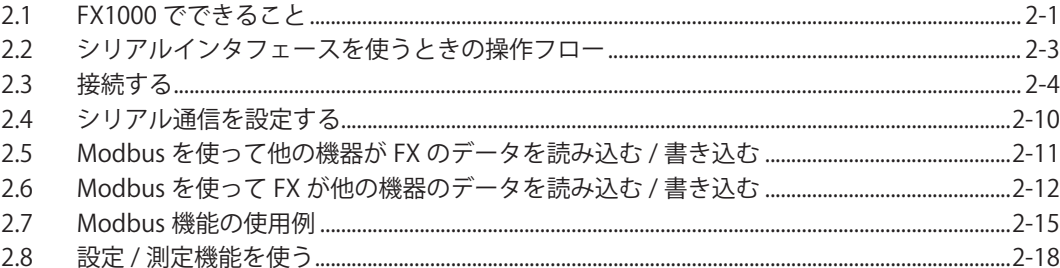

## 第3章 コマンド

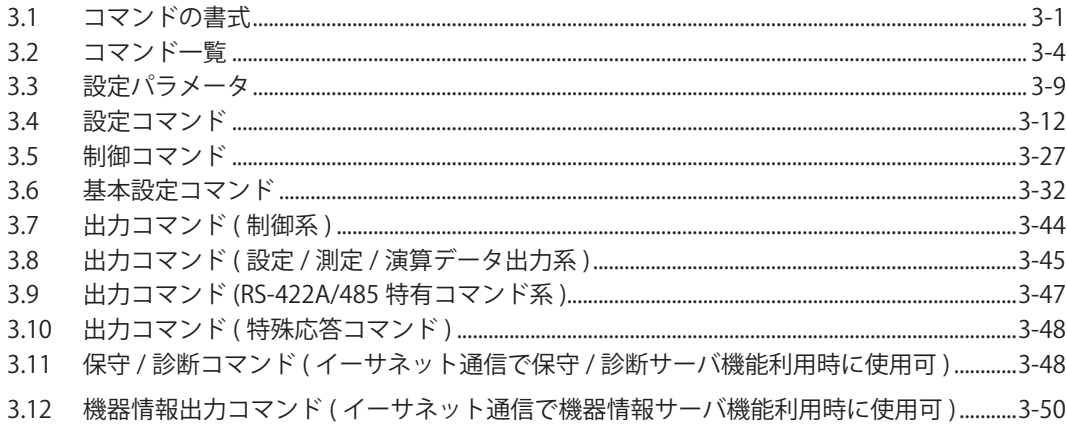

# 第4章 レスポンス

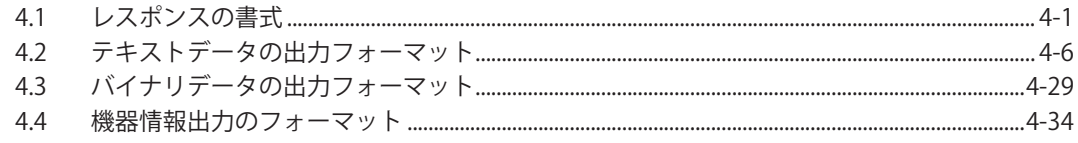

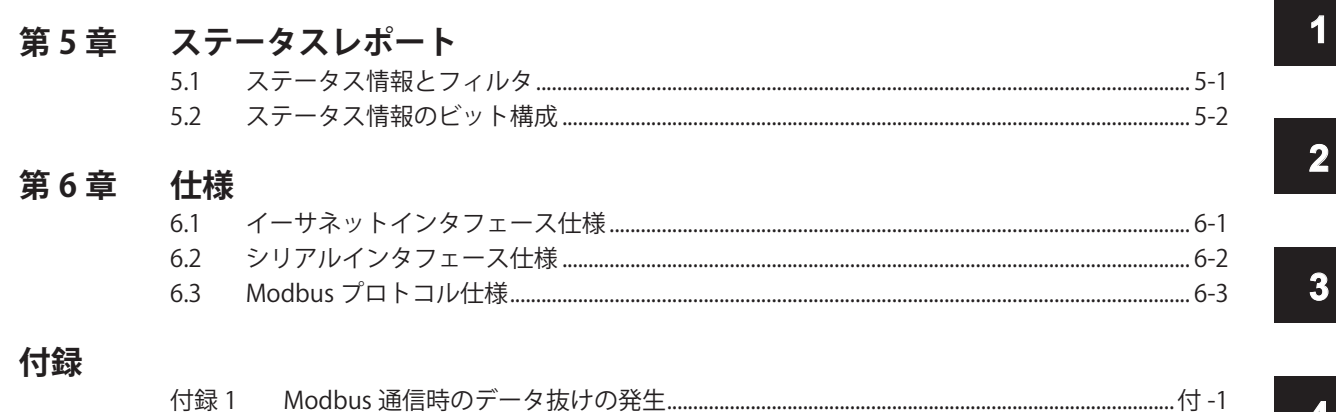

## $\overline{\mathcal{A}}$

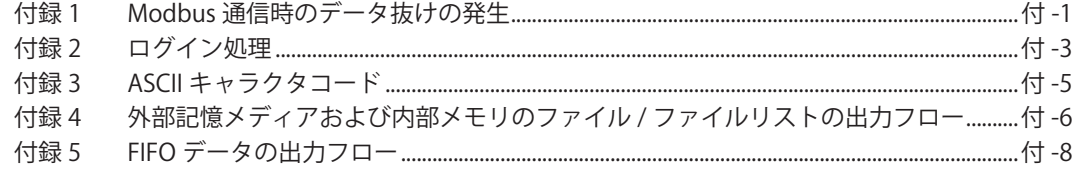

# 索引

付

索

 $\overline{\mathbf{5}}$ 

 $\overline{\mathbf{6}}$ 

目次

**Blank Page** 

# <span id="page-8-0"></span>**1.1 FX1000 でできること**

イーサネットを通じてネットワークに接続したときの、FX の通信機能について、概要を 説明します。

## **Modbus クライアント**

- ・ Modbus サーバ機器と接続して、内部レジスタの読み出しと書き込みができます。 読み込んだデータは、演算機能 \*1 の通信入力データとして、演算チャネルで扱うこ とができます。 書き込むことのできるデータは、測定データと演算データ \*1 です。 \*1:付加仕様、/M1、/PM1、/PWR1、/PWR5
- · FX がサポートしている Modbus のファンクションコードについては、6.3 節をご覧く ださい。
- ・ 本機能を使用するための設定については、1.10 節をご覧ください。

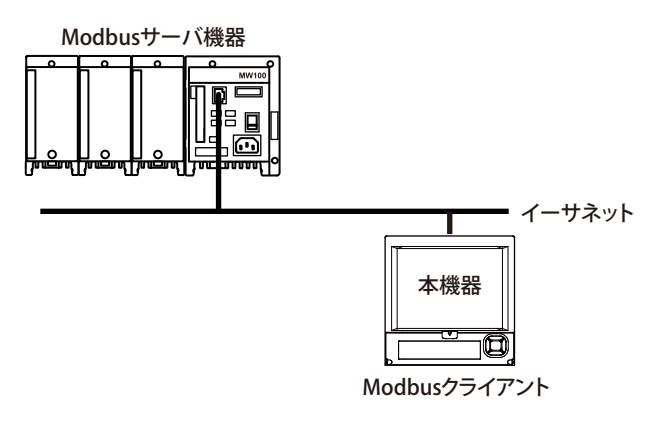

**Modbus サーバ**

- ・ Modbus クライアント機器は、Modbus サーバ機器である FX に対し、以下の操作が できます。
	- ・ 測定チャネル / 演算チャネル \*1 のデータの読み込み ( 入力レジスタ )
	- 通信入力データ<sup>\*1</sup> の読み込み (保持レジスタ)
	- 通信入力データ<sup>\*1</sup> への書き込み (保持レジスタ)
	- 記録のスタート / ストップやメッセージの書き込みなどの一部の操作 (保持レジス タ )
	- 記録スタート / ストップの状態などの読み込み (保持レジスタ) \*1:付加仕様、/M1、/PM1、/PWR、/PWR5
- · FX がサポートしている Modbus のファンクションコードについては、6.3 節をご覧く ださい。
- ・ 本機能を使用するための設定については、1.9 節をご覧ください。

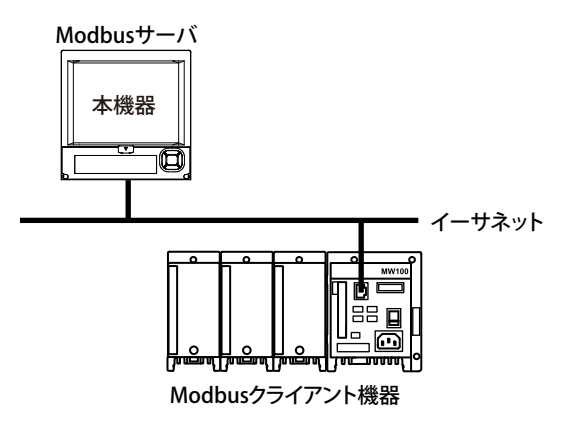

**設定 / 測定サーバ**

- • FX のフロントパネルのキー操作による設定とほぼ同等の設定ができます。ただし、 電源の ON/OFF と以下の設定はできません。 ユーザ登録、キーロックパスワード、FTP クライアント機能の接続先、SMTP 認証、 POP3 設定
- • 以下の各種データを出力できます。
	- • 測定 / 演算 \*1 データ
	- • 設定チャネル情報 / 設定アラーム情報
	- • 内部メモリのファイルや外部記憶メディアのファイル
	- • 設定情報、ステータスバイト
	- • 操作エラー、通信などのログ
	- • アラームサマリ、メッセージサマリ
	- • リレーの状態の情報

 測定 / 演算 \*1 データは、BINARY/ASCII のどちらの形式でも PC に出力できます。設定 チャネル情報 / 設定アラーム情報は BINARY 形式で出力します。他のデータは、ASCII 形式で出力します。データの出力フォーマットについては、第 4 章をご覧ください。 \*1:付加仕様、/M1、/PM1、/PWR1、/PWR5

- • 本機能の使用方法については、1.12 節をご覧ください。
- • 本機能で使用できるコマンドは、設定コマンド (3.4 節参照 )、制御コマンド (3.5 節参照 )、 基本設定コマンド (3.6 節参照 )、出力コマンド (3.7 節、3.8 節参照 ) です。
- • 本機能は、イーサネットインタフェース ( 付加仕様、/C7) で通信をするとき、または シリアルインタフェース ( 付加仕様、/C2、/C3) で通信をするときのどちらでも使用 できます。
- • シリアル通信で本機能を使用するための設定と操作については、第 2 章をご覧くださ い。

### **通信タイムアウト**

一定時間以上データの送受信がない PC との接続を、切断する機能です。たとえば、切 断し忘れたまま長い間送受信していない PC との接続があるために、新たに FX との接続 をしてデータの送受信をしようとするユーザが接続できない、ということを防ぎます。

## **FTP サーバ**

• PC から、FTP プロトコルで FX にアクセスして、FX の外部記憶メディア上のディレ クトリやファイルリストの出力、ファイルの転送や削除などができます。また、内部 メモリ上のディレクトリやファイルリストの出力、ファイルの転送ができます。 • 本機能を使用するための設定については、1.6 節をご覧ください。

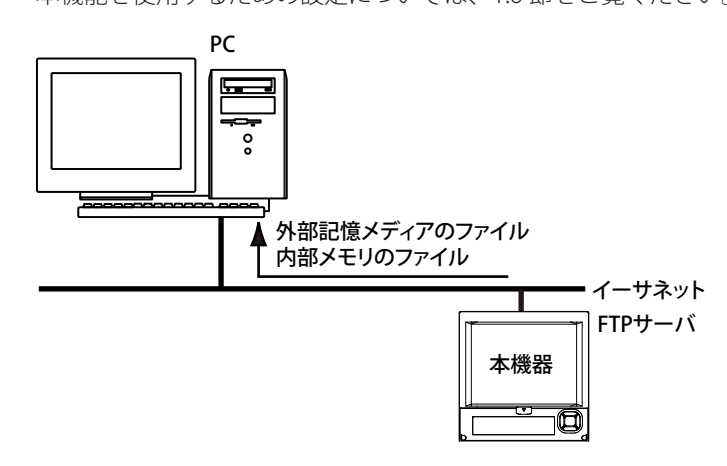

# **FTP クライアント**

## **ファイルの自動転送**

• FX の内部メモリ上に作成される表示データファイル / イベントデータファイル / レ ポートデータファイル ( 付加仕様、/M1、/PM1、/PWR1、/PWR5)/ スナップショット データファイルを、FTP サーバに自動的に転送できます。転送の結果は、FTP ログと して記録され、FX の画面に表示 ( 後述の「ログ画面表示」を参照 ) したり、コマンド で PC に出力したりできます。

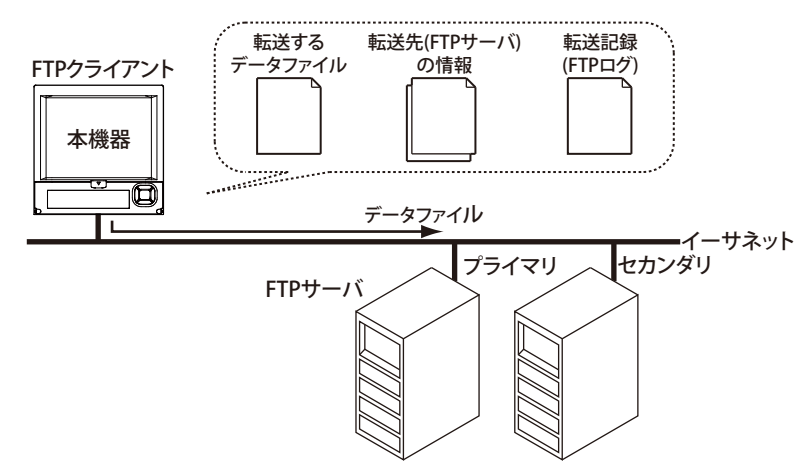

ファイルの転送先 (FTP サーバ) は、プライマリ (第1優先) とセカンダリ (第2優先) の 2 つを指定できます。プライマリの FTP サーバに障害が生じたとき、セカンダ リの FTP サーバにファイルを転送します。

• 本機能を使用するための設定については、1.7 節をご覧ください。

## **FTP テスト**

- • テスト用ファイルを FX から FTP サーバに転送して、ファイル転送ができるかどうか を確認できます。
- • FTP テストの結果は、FTP ログ画面で確認できます。
- • 本機能を使用するときの操作については、1.7 節をご覧ください。

## **保守 / 診断サーバ**

- • イーサネット通信におけるコネクション情報、ネットワーク統計情報などを、FX か ら出力させることができます。
- • 本機能で使用できるコマンドは、保守 / 診断コマンド (3.11 節参照 ) です。

## **機器情報サーバ**

- • イーサネットで接続されている FX のシリアル番号、モデル名などを出力できます。
- 本機能で使用できるコマンドは、機器情報出力コマンド (3.12 節参照) です。

**1**

- **ログイン**
- • 設定 / 測定サーバ、Web サーバ、保守 / 診断サーバ、FTP サーバの各機能を使用する ときだけ利用できます。
- • 本機能を使用するための設定については、本体マニュアル (IM 04L21B01-01JA) をご 覧ください。
- • 設定 / 測定サーバと保守 / 診断サーバのログイン処理については、付録 2 をご覧くだ さい。

#### **ユーザ登録**

FX のログイン機能でユーザを登録します。ユーザレベルには、管理者 ( システム管理者 ) と利用者 ( 一般ユーザ ) があります。

- **• 管理者** 設定 / 測定サーバ、保守 / 診断サーバ、FTP サーバの各機能すべてを使用する権限が あります。Web サーバのオペレータページとモニタページにアクセスできます。
- **• 利用者**

 設定 / 測定サーバ、保守 / 診断サーバ、FTP サーバの各機能に対して、使用制限があ ります。コマンドに対する制限については、3.2 節をご覧ください。

- • 設定 / 測定サーバ機能に対する制限 FX の動作を変更する設定操作に対する権限はありません。測定や設定データの出 力ができます。
- • 保守 / 診断サーバ機能に対する制限 操作中の自分の PC ではない別の PC と FX の通信接続の切断はできません。
- • FTP サーバ機能に対する制限 FX の外部記憶メディアにファイルを書き込んだり、外部記憶メディア上のファイ ルを削除したりすることはできません。ファイルの読み込みができます。 Web サーバのモニタページにアクセスできます。

```
Web サーバ
```
FX の画面を、Microsoft Internet Explorer で表示することができます。

- • 下記の 2 つのページがあります。
	- モニタページ: モニタ専用の画面です。
	- • オペレータページ:FX の画面を切り換える操作ができます。また、メッセージの 変更と書き込みができます。
- • ページごとにアクセス認証 ( ログイン機能で設定したユーザ名とパスワード ) 条件を 設定して、アクセスを制限することができます。
- • FX の画面部分は一定周期 ( 約 10 秒 ) で更新できます。

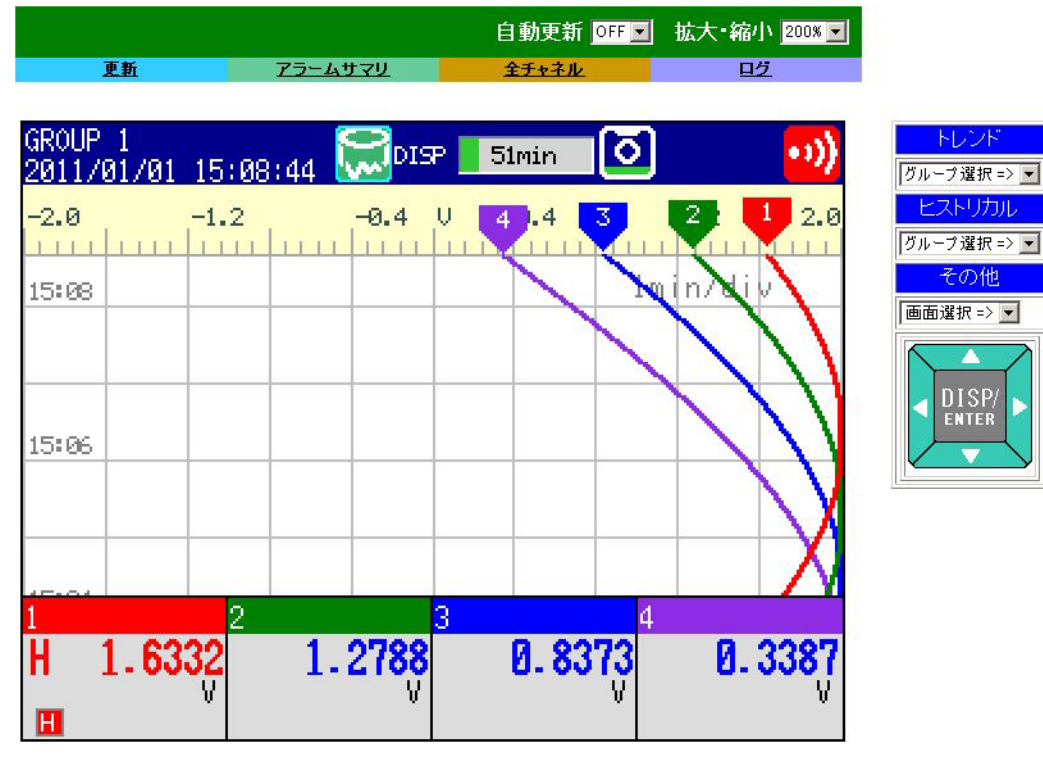

Web サーバ機能の設定については、1.5 節をご覧ください。 モニタページ、オペレータページでの操作については、1.5 節をご覧ください。 **1**

## **E メール送信**

**E メールの送信**

次の種類を用意しています。それぞれの項目について、自動的に E メールを送信できま す。送信先は 2 グループ設定でき、項目ごとにどちらに送信するか設定できます。また、 項目ごとにヘッダー文字列を設定できます。

- • アラームメール アラームの発生時および解除時にアラームの情報を通知します。
- • システムメール 停電からの復帰時に停電発生時刻と停電からの復帰時刻を通知します。 メモリエンド検出時にメモリエンドが検出されたことを通知します。 メディア関連のエラー ( 外部記憶メディアのエラーを検出したときや記憶メディアの 空き容量が不足してデータを保存できなかったとき ) 発生時に、エラーコードとメッ セージを通知します。 FTP クライアント関連のエラー (FTP クライアント機能でデータ転送に失敗したとき ) 発生時に、エラーコードとメッセージを通知します。
- • 定刻メール 指定時刻になったとき通知します。ネットワークを含めた E メールの送信動作に異常 がないことを確認するために使用できます。送信先ごとに、基準時刻とメール送信間 隔を設定できます。
- レポートメール (演算機能 (付加仕様、/M1、/PM1、/PWR1、/PWR5)付きのときだけ) レポート結果を通知します。

E メール送信機能の設定については、1.4 節をご覧ください。

E メール送信フォーマットについては、1.4 節をご覧ください。

E メール送信をスタート / ストップする操作については、1.4 節をご覧ください。

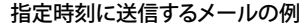

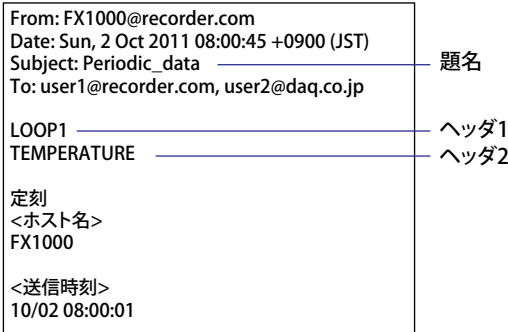

### **E メール送信テスト**

- • テストメールを FX から送信先に送信して、E メール送信ができるかどうかを確認で きます。
- • E メール送信テストの結果は、E メールログ画面で確認できます。
- • 本機能を使用するときの操作については、1.4 節をご覧ください。

## **SNTP サーバ / クライアント**

クライアント機能として、指定した SNTP サーバから指定された周期などのタイミング で時刻情報を取得します。

サーバ機能として、ネットワークに接続された FX などの機器に時刻情報を提供するこ とができます。

## **DHCP クライアント**

IP アドレスを、DHCP サーバから自動的に取得できます。また、手動によりネットワー ク情報の取得または解放ができます。

## **その他の機能**

### **イーサネットインタフェースの接続状態の確認**

FX のリアパネルと画面のどちらでも、イーサネットインタフェースの接続状態を確認で きます。

接続状態の表示位置や表示の意味については、1.3 節をご覧ください。

## **キープアライブ (TCP の拡張機能 )**

TCP レベルで定期的に送信される検査パケットに応答がなかった場合に、接続を強制的 に切断する機能です。 本機能を使用するための設定については、1.3 節をご覧ください。

#### **ログ表示**

FX のログ画面で、操作の記録を表示できます。また、通信コマンドによりログを確認で きます。Web 画面でもログ表示 ( 通信ログ、DHCP ログを除く ) ができます。

- • エラーログ画面: 操作エラー記録
- 通信ログ画面: 設定/測定サーバへの通信入出力記録
- FTP ログ画面: FTP クライアント機能で実行したファイル転送の記録
- • WEB ログ画面: Web サーバ機能での操作記録
- • メールログ画面: E メール送信記録
- ログインログ画面: ログイン / ログアウト / 時刻変更関連
- • SNTP ログ画面: SNTP サーバへのアクセス記録
- • DHCP ログ画面: DHCP サーバへのアクセス記録
- Modbus ログ画面: Modbus 状態 (マスタ / クライアントの動作状態) の記録

ログ画面の表示操作および内容については、本体マニュアル (IM 04L21B01-01JA) をご覧 ください。Modbus 状態については、1.10 節をご覧ください。また、通信コマンドのロ グ出力については 4.2 節、Web 画面でのログ表示については 1.5 節をご覧ください。

# <span id="page-17-0"></span>**1.2 イーサネットインターフェースを使うときの操作 フロー**

次の手順で、イーサネット通信の設定をします。

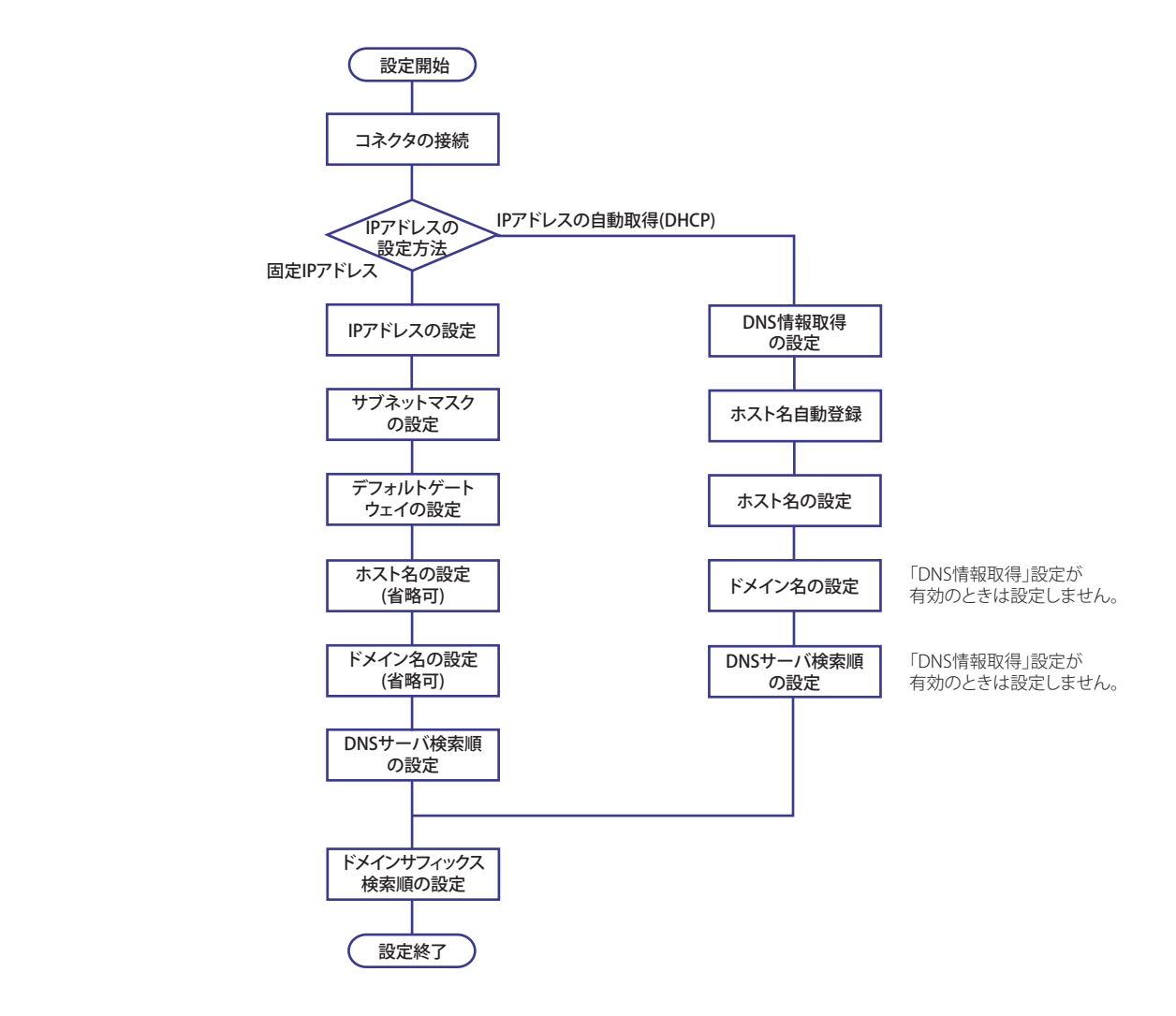

# <span id="page-18-0"></span>**1.3 接続する**

## **コネクタの接続**

## **接続コネクタ**

本体背面に設置されたイーサネットポートにイーサネットケーブルを接続します。

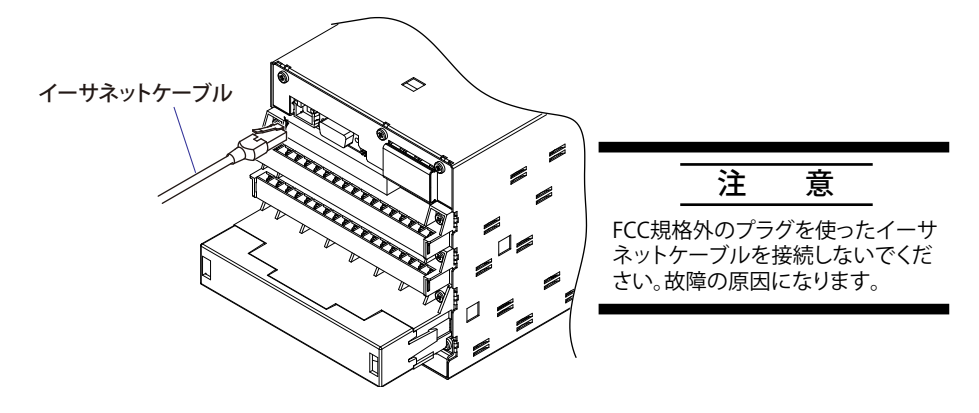

## **PC との接続**

ハブを介して接続します。PC と 1 対 1 接続の場合は、下図のように接続します。同様に、 1 台の PC に対して複数台の FX を接続できます。

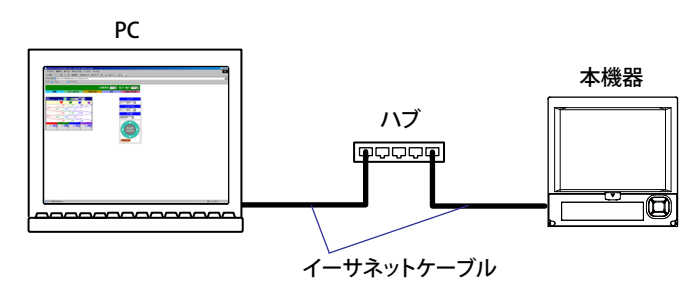

## **IP アドレス・ホスト情報・DNS の設定**

◇ MENU キー (設定モードへ) > FUNC キー 3 秒押し (基本設定モードへ) > [設定 メニュー ] タブ> [ 通信 ( イーサネット )] > [IP アドレス ]

- ◇ MENU キー (設定モードへ) > FUNC キー 3 秒押し (基本設定モードへ) > [設定 メニュー ] タブ> [ 通信 ( イーサネット )] > [ ホスト情報 ]
- ◇ MENU キー (設定モードへ) > FUNC キー 3 秒押し (基本設定モードへ) > [設定 メニュー ] タブ> [ 通信 ( イーサネット )] > [DNS 設定 ]

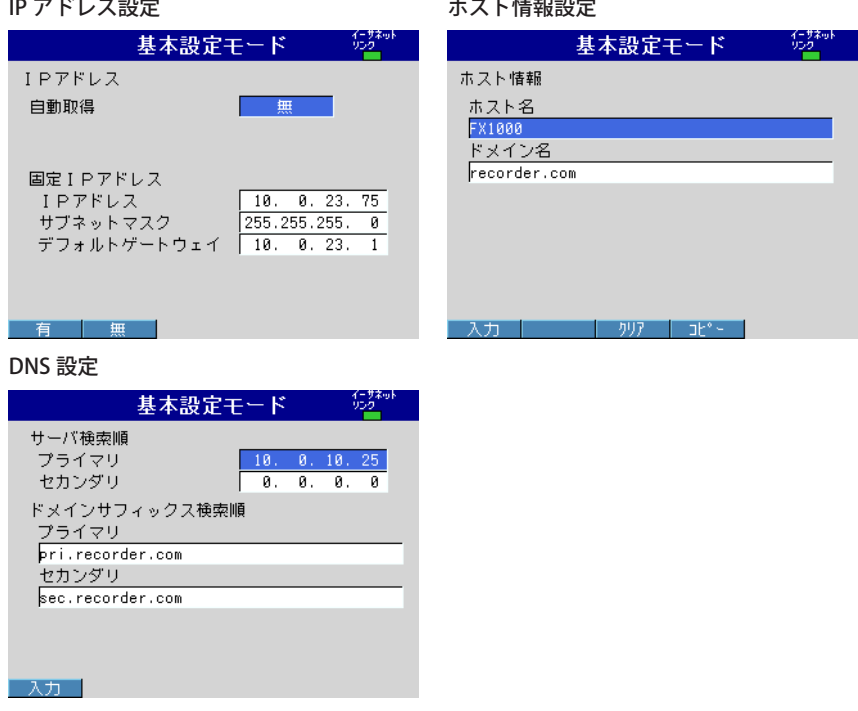

IP アドレスを、固定 IP または自動取得 (DHCP) のどちらかに設定します。 IP アドレス、サブネットマスク、デフォルトゲートウェイ、DNS などの設定は、ネット ワークの管理者にご確認のうえ設定してください。

#### **固定 IP アドレスの場合**

- **• 自動取得** 固定 IP アドレスのときは [ 無 ] を選択します。
- **• IP アドレス** FX に割り当てる IP アドレスを設定します。
- **• サブネットマスク** FX が属するシステムまたはネットワークに応じて設定してください。
- **• デフォルトゲートウェイ** ゲートウェイの IP アドレスを設定します。
- **• ホスト名** FX のホスト名を 64 文字以内の英数字で設定します。設定しなくても問題ありません。
- **• ドメイン名** FX が属しているネットワークのドメイン名を 64 文字以内の英数字で設定します。設 定しなくても問題ありません。
- **• サーバ検索順** DNS サーバのプライマリとセカンダリの 2 つまで IP アドレスを登録できます。
- **• ドメインサフィックス検索順** 設定したドメイン名の次に検索するドメイン名をドメインサフィックスとしてプライ マリとセカンダリの 2 つまで設定できます。

### **IP アドレスの自動取得 (DHCP) の場合**

- **• 自動取得**
	- 自動取得 (DHCP) のときは [ 有 ] を選択します。
- **• DNS 情報取得** DNS サーバアドレスを自動取得するときは [ 有 ]、自動取得しないときは [ 無 ] を選択 します。[ 無 ] を選択すると、サーバ検索順の設定が必要になります。
- **• ホスト名自動登録** DNS サーバに、ホスト名を自動登録するときは、[ 有 ] にします。
- **• ホスト名** FX のホスト名を 64 文字以内の英数字で設定します。
- **• ドメイン名** FX が属しているネットワークのドメイン名を 64 文字以内の英数字で設定します。 DNS 情報取得が [ 無 ] のときに有効です。
- **• サーバ検索順** DNS サーバのプライマリとセカンダリの 2 つまで IP アドレスを登録できます。
- **• ドメインサフィックス検索順** 設定したドメイン名の次に検索するドメイン名をドメインサフィックスとしてプライ マリとセカンダリの 2 つまで設定できます。

## **DHCP におけるネットワーク情報の取得 / 解放**

IP アドレス等のネットワーク情報を手動で取得または解放します。[ 自動取得 ](DHCP) を [ 有 ] に設定した場合の操作です。ネットワーク情報の画面を表示させたのち、取得 または解放の操作を実行します。

## **ネットワーク情報の取得**

1. ネットワーク情報の画面を表示します。

 ◇ FUNC キー> [ ネットワーク情報 ]

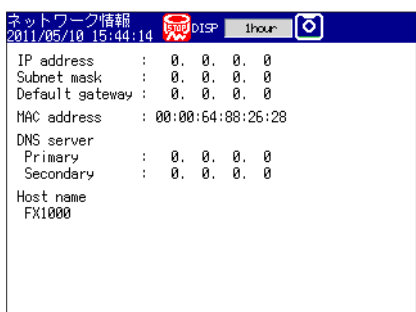

2. ネットワーク情報の取得を実行します。

 ◇ FUNC キー> [ ネットワーク情報 ] > [ 取得 ]

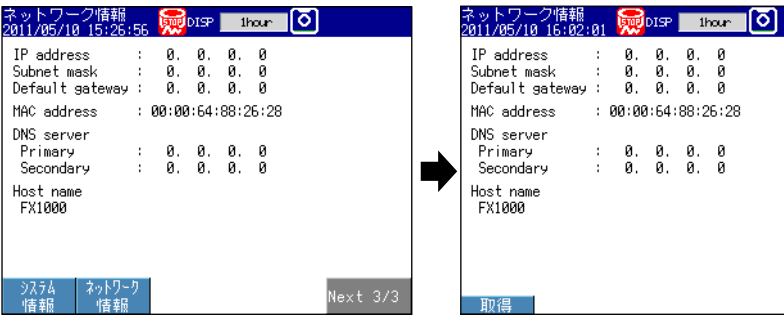

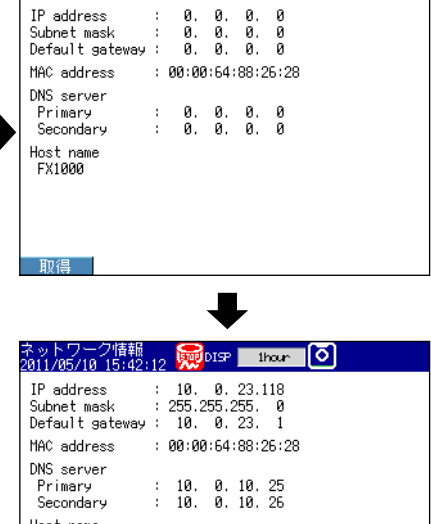

Host name<br>FX1000

取得したネットワーク情報が表示されます。

## **ネットワーク情報の解放**

- 1. ネットワーク情報の画面を表示します。
	- ◇ FUNC キー> [ネットワーク情報]

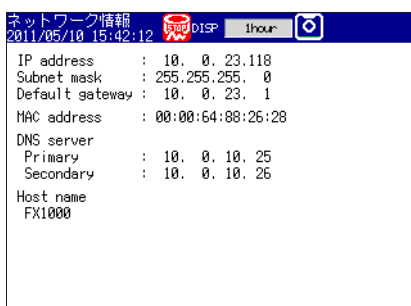

- 2. ネットワーク情報の解放を実行します。
	- ◇ FUNC キー> [ネットワーク情報] > [解放]

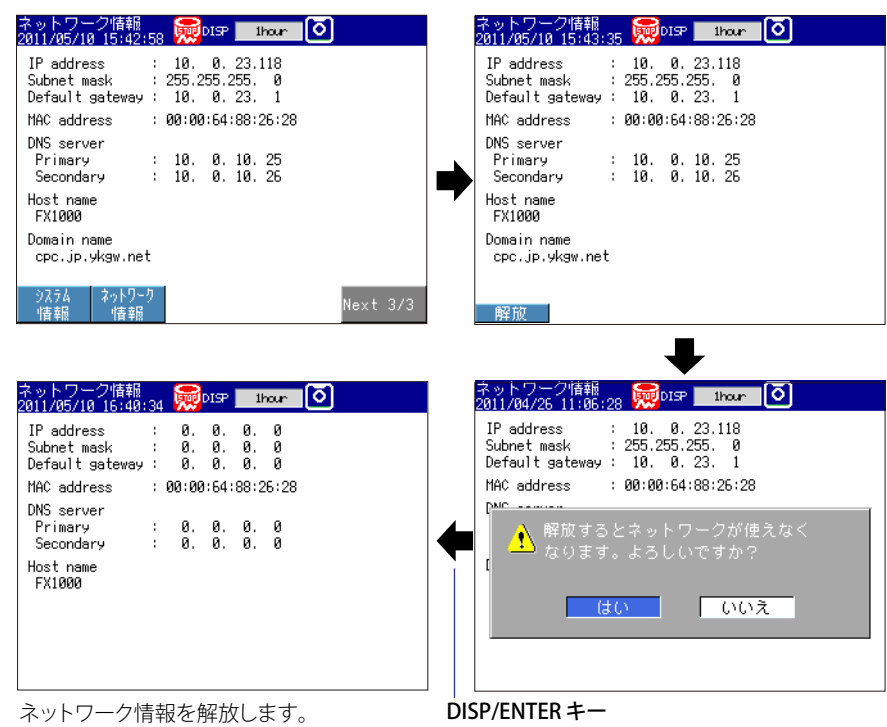

**通信の状態の設定**

◇ MENU キー (設定モードへ) > FUNC キー 3 秒押し (基本設定モードへ) > [設定メ ニュー ] タブ> [ 通信 ( イーサネット )] > [ キープアライブ タイムアウト ]

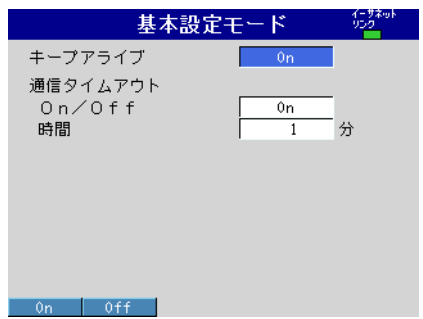

## **キープアライブの設定**

定期的に送信される検査パケットに応答がないとき強制切断する場合は [On]、切断しな い場合は [Off] を選択します。

## **通信タイムアウトの設定**

- ・ On/Off の選択。 通信タイムアウト機能を使う時は [On]、使わない時は [Off] を選択します。[On] を選 択すると、タイムアウト時間の項目が表示されます。
- ・ 時間

 タイムアウト時間を 1 〜 120( 分 ) から設定します。

## **通信の状態の確認**

イーサネット通信の状態は、FX 背面のイーサネットコネクタに設けられた LED ランプ または、基本設定モード画面の右上に表示されるイーサネットリンクで確認できます。

# <span id="page-24-0"></span>**1.4 E メール送信する**

## **E メール送信の設定**

サーバの設定とメール送信内容の設定をします。

◇ MENU キー (設定モードへ) > FUNC キー 3 秒押し (基本設定モードへ) > [設定メ ニュー ] タブ> [ 通信 (イーサネット )] > [E メール ]

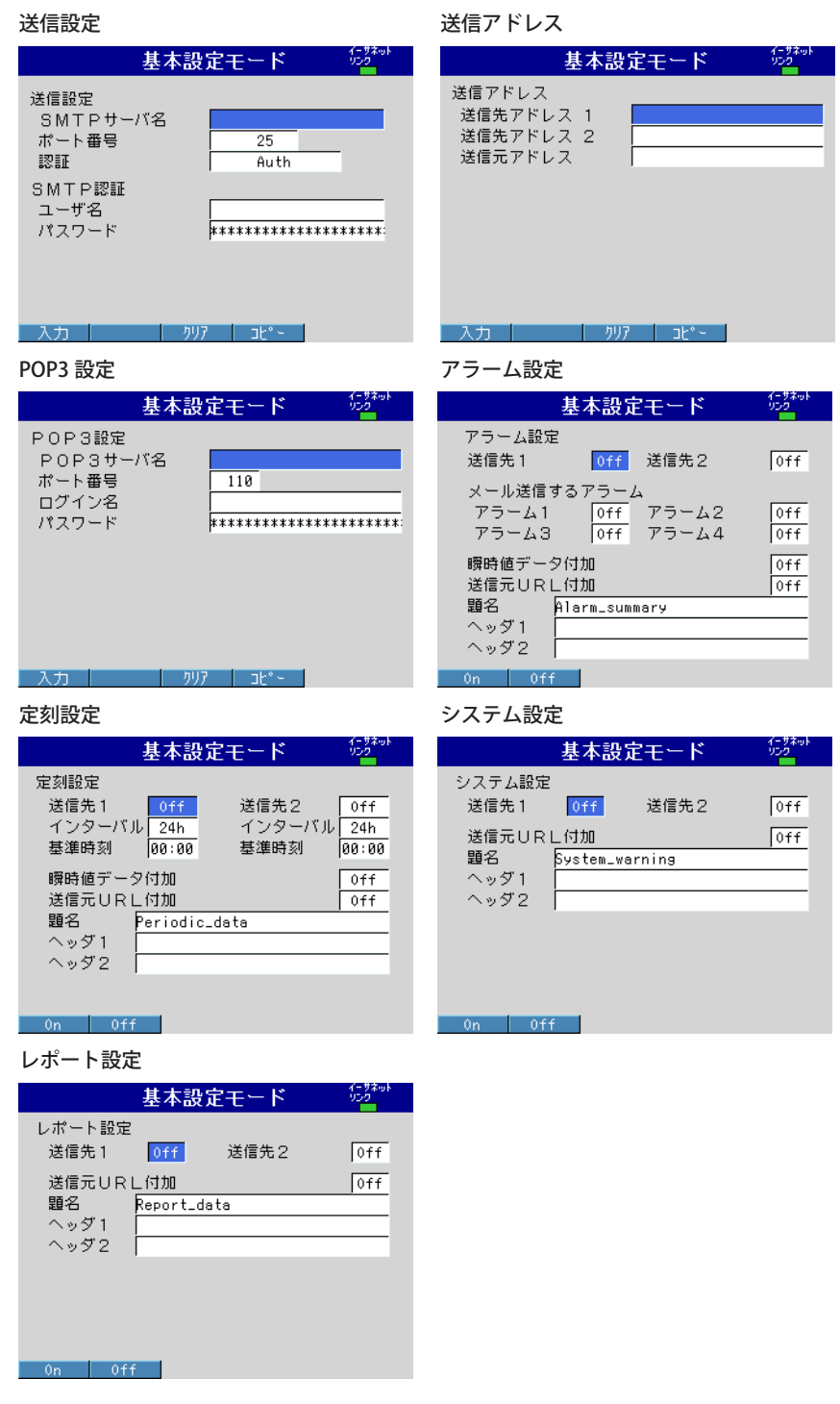

#### **送信設定**

SMTP サーバやメールアドレスを設定します。

- **・ SMTP サーバ名** SMTP サーバのホスト名または IP アドレスを入力します。
- **・ ポート番号** 特に指定がなければ初期設定値にします。初期値は 25 です。
- **・ 認証**

 送信前認証 (POP before SMTP) が必要な場合、[PbS] を選択します。認証付きのメー ル送信 (Authentication SMTP) に対応する場合、[Auth] を選択します。[Auth] を選択 すると、[SMTP 認証 ] の項目が表示されます。

#### **SMTP 認証**

認証付きのメール送信 (Authentication SMTP) に対応する場合、認証するユーザ名とパ スワードを設定します。

**・ ユーザ名**

 ユーザ名を入力します。最大 32 文字まで入力できます。

**・ パスワード** パスワードを入力します。最大 32 文字まで入力できます。

#### **送信先アドレス**

**・ 送信先アドレス 1、送信先アドレス 2**

 メールアドレスを入力します。1 つの送信先入力欄に複数のメールアドレスを設定で きます。複数のときは、スペースで区切ります。最大 150 文字まで入力できます。

**・ 送信元アドレス** 送信元のメールアドレスを入力します。最大 64 文字まで入力できます。

#### **POP3 設定**

送信前認証が必要な場合、認証を受けるための POP3 サーバを設定します。 POP3 のログイン方法の設定: 本節「POP3 サーバへの接続の設定」

- **・ POP3 サーバ名** POP3 サーバのホスト名または IP アドレスを入力します。
- **・ ポート番号** 特に指定がなければ初期設定値にします。初期値は 110 です。
- **・ ログイン名** POP3 サーバへのログイン名を入力します。
- **・ パスワード** POP3 サーバへのログインパスワードを入力します。最大 32 文字まで入力できます。

## **アラーム設定**

も信けついて設 コマンドを選択するときのカーソル アラーム発生時および解除時のメール送信について設定します。

- **・ 送信先 1、送信先 2** メール送信先を設定します。送信先 1、送信先 2 のそれぞれで、メールを送信すると きは [On]、送信しないときは [Off] を選択します。
- **・ メール送信するアラーム** アラーム発生時および解除時にメールを送信します。アラーム 1 〜 4 に対して、それ ぞれ送信する [On]、送信しない [Off] の設定ができます。
- **・ 瞬時値データ付加** 瞬時値データを付加するときは [On] を設定します。付加される瞬時値データは、E メー ル送信時の瞬時値です。

#### **・ 送信元 URL 付加**

送信元のURLを付加するときは[On]を設定します。Webサーバが有効のとき付加します。

- **・ 題名** メールの題名を32文字までの半角英数字で入力します。初期値はAlarm\_summaryです。
- **・ ヘッダ 1、ヘッダ 2** ヘッダ 1、ヘッダ 2 を 64 文字まで入力できます。

#### **定刻設定**

指定時刻でのメール送信について設定します。

**・ 送信先**

 メール送信先を設定します。送信先 1、送信先 2 のそれぞれで、メールを送信すると きは [On]、送信しないときは [Off] を選択します。

- **・ インターバル** 送信先 1、送信先 2 のそれぞれにメールを送信する間隔を 1/2/3/4/6/8/12/24 時間か ら選択します。
- **・ 基準時刻** 送信先 1、送信先 2 のそれぞれにメールを送信する時間間隔の基準となる時刻を入力 します。
- **・ 瞬時値データ付加、送信元 URL 付加、題名、ヘッダ** アラームメールの説明を参照してください。題名の初期値は Periodic\_data です。

#### **システム設定**

停電からの復帰時、メモリエンド時、エラー発生時でのメール送信について設定します。

- **・ 送信先** メールの送信先について設定します。送信先 1、送信先 2 のそれぞれで、メールを送 信するときは [On]、送信しないときは [Off] を選択します。
- **・ 送信元 URL 付加、題名、ヘッダ** アラームメールの説明を参照してください。題名の初期値は System\_warning です。

#### **レポート設定 ( 付加仕様、/M1、/PM1、/PWR1、/PWR5)**

- レポート作成時のメール送信について設定します。
- **・ 送信先**
	- 送信先を設定します。送信先 1、送信先 2 のそれぞれで、メールを送信するときは [On]、 送信しないときは [Off] を選択します。
- **・ 送信元 URL 付加、題名、ヘッダ** アラームメールの説明を参照してください。題名の初期値は Report\_data です。

## **POP3 サーバへの接続の設定**

POP サーバへ接続するときの動作を設定します。

◇ MENU キー (設定モードへ) > FUNC キー 3 秒押し (基本設定モードへ) > [環境設定] タブ> [ 通信 ] > [POP3 詳細 ]

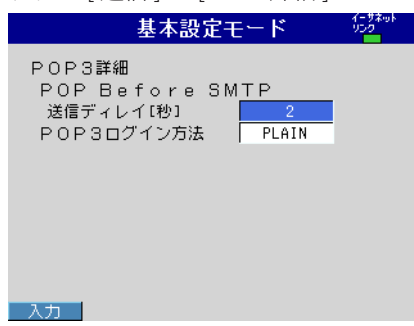

## **送信ディレイ [ 秒 ]**

POP3 サーバへの認証から送信までの待ち時間を入力します。0 ~ 10( 秒 ) から設定しま す。

### **POP3 ログイン方法**

POP3 サーバへログイン時のパスワード送信を暗号化しないときは [PLAIN]、暗号化する ときは [APOP] に設定します。

## **メール送信テスト**

◇ FUNC キー> 「メール送信テスト ] > [ 送信先 1] または [ 送信先 2] 設定した内容が正しいかどうかを確認するためテストメールを送信できます。

## **メール送信をスタート / ストップする**

## **メール送信をスタートする**

 $\Diamond$  FUNC  $\pm$  -  $>$  [  $\times$  -  $\lor$  START]

 E メール送信機能が有効になります。

## **メール送信をストップする**

 $\Diamond$  FUNC  $\div$   $\rightarrow$  [  $\times$   $\rightarrow$   $\lor$  STOP] E メール送信しない状態になります。また、未送信のメールはクリアされます。

### **メールの再送信**

メールの送信に失敗したとき、30 秒、1 分、3 分の間隔で 3 回まで再送信します。再送 信でも失敗すると、そのメールは破棄されます。

**メールの書式**

アラームメール、定刻メール、システムメール、レポートメール、テストメールの書式 は次のようになります。共通の表示項目については、本節の「各書式共通表示項目」を ご覧ください。

```
アラーム通知メールの書式
●題名
  Subject:[Alarm Summary]
●構文
  header1CRLF
  header2CRLF
  CRLF
  アラームサマリ CRLF
  < ホスト名 >CRLF
  hostCRLF
  CRLF
  <CH>ccc···cCRLF
  < タイプ >lqCRLF
  <aaa>mo/dd_hh:mi:ssCRLF
  CRLF
  < 瞬時値 >CRLF
  mo/dd_hh:mi:ssCRLF
  ccc···c=ddd···dCRLF
  ·····························
  CRLF
  下記の URL で本体の画面を見ることができます。CRLF
  http://host.domain/CRLF
  CRLF
    ccc···c	 	 チャネル番号またはタグ
                 	 	 	 	 	 ( 最大 16 文字、スキップまたは Off のチャネルは出力しません。チャ	
                 ネル番号は、3.3 節をご覧ください。)
    1 \overline{P} \overline{P} \overq
\nabla フラームの種類 (H、L、h、l、R、r、T、t)
                 	 	 H( 上限アラーム )、L( 下限アラーム )、h( 差上限アラーム )、l( 差下
                 限アラーム )、R( 変化率上昇限アラーム )、r( 変化率下降限アラーム )、
                 T( ディレイ上限アラーム )、t( ディレイ下限アラーム )
    aaa アラームステータス (off、on)
    ddd···d 測定値/演算値 ( 符号と小数点を含む最大 10 桁 ) +単位 ( 最大 6 文字 )
                 					 +OVER :プラスオーバ
                 					 -OVER :マイナスオーバ
                 Burnout : バーンアウトデータ
                                					 ***** :エラーデータ
    チャネル番号、アラームの種類、アラームステータスは 1 件のメールで最大 10 事
```
象分送信されます。

```
定刻メールの書式
●題名
 Subject: [Periodic Data]
●構文
 header1CRLF
 header2CRLF
 CRLF
 定刻 CRLF
 < ホスト名 >CRLF
 hostCRLF
 CRLF
 < 送信時刻 >CRLF
 mo/dd_hh:mi:ssCRLF
 CRLF
 送信できなかった E メールがあります。CRLF
 ttt···t
 回数 =nnCRLF
 mo/dd_hh:mi:ssCRLF
 ····························
 CRLF
 < 瞬時値 >CRLF
 mo/dd_hh:mi:ssCRLF
 ccc···c=ddd···dCRLF
  ····························
 CRLF
 下記の URL で本体の画面を見ることができます。CRLF
 http://host.domain/CRLF
 CRLF
   ccc···c	 	 チャネル番号またはタグ
            	 	 	 	 	 ( 最大 16 文字、スキップまたは Off のチャネルは出力しません。チャ	
            ネル番号は、3.3 節をご覧ください。)
   ttt···t 破棄したメールの種類
    Alarm_summary :アラームメール
    Periodic_data :定刻メール
            System_warning :システムメール<br>Report data :レポートメール
                          : レポートメール
   nn 破棄したメールの回数
   ddd ···d 測定値 / 演算値 ( 符号と小数点を含む最大 10 桁 ) +単位 ( 最大 6 文字 )
            					 +OVER :プラスオーバ
            					 -OVER :マイナスオーバ
            Burnout :バーンアウトデータ<br>*****     ・ェラーデータ
                       :エラーデータ
   	 破棄したメールの種類と回数に続く時刻はメールの最終破棄時刻です。
```
**システムメール ( 停電 ) の書式 ●題名** Subject: [System\_warning] **●構文** header1*CRLF* header2*CRLF CRLF* 停電 *CRLF* < ホスト名 >*CRLF* host*CRLF CRLF* < 停電 >mo/dd\_hh:mi:ss*CRLF* < 復帰 >mo/dd\_hh:mi:ss*CRLF CRLF* 下記の URL で本体の画面を見ることができます。*CRLF* http://host.domain/*CRLF CRLF*

## **システムメール ( メモリフル ) の書式**

#### **●題名**

Subject: [System\_warning]

### **●構文**

header1*CRLF* header2*CRLF CRLF* メモリフル *CRLF* < ホスト名 >*CRLF* host*CRLF CRLF* mo/dd\_hh:mi:ss*CRLF* < メモリ残量 >ppp···pMbytes*CRLF* < ブロック数 >bbb/400*CRLF* < メディア残量 >rrr···rMbytes*CRLF CRLF* 下記の URL で本体の画面を見ることができます。*CRLF* http://host.domain/*CRLF CRLF*

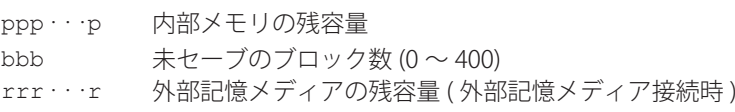

```
システムメール ( エラー ) の書式
●題名
 Subject: [System_warning]
●構文
 header1CRLF
 header2CRLF
 CRLF
 エラー CRLF
 < ホスト名 >CRLF
 hostCRLF
 CRLF
 mo/dd_hh:mi:ssCRLF
 ERROR:fffCRLF
  ····························
 " メディアにエラーを検出したので、中断しました。"CRLF
 CRLF 
 下記の URL で本体の画面を見ることができます。CRLF
 http://host.domain/CRLF
 CRLF
   fff 	 	 エラー番号 (200、201、211、281 〜 285)
```
- エラーの種類により表示されるエラー文章が異なります。エラーの内容につい
	- ては、本体マニュアル (IM 04L21B01-01JA) をご覧ください。

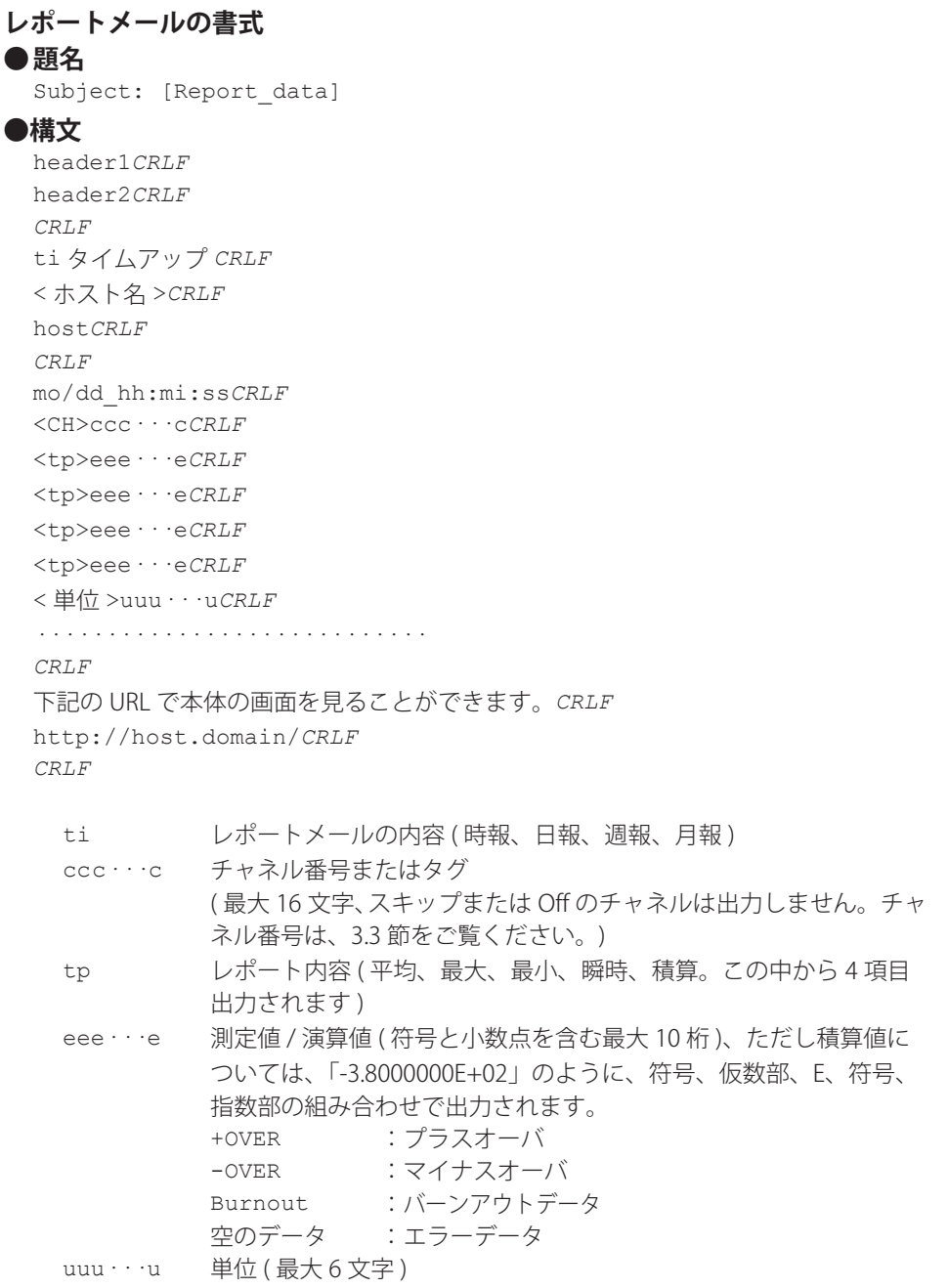

**1**

**テストメールの書式 ●題目** Subject: [Test] **●構文** テストメール *CRLF* < ホスト名 >*CRLF* host*CRLF CRLF* < 送信時間 >*CRLF* mo/dd\_hh:mi:ss*CRLF CRLF* < メッセージ >*CRLF*

···························· *CRLF*

x:ms*CRLF*

x メッセージ番号 (1 ~ 10)

ms メッセージの内容 (設定されているメッセージだけ出力されます)

### **各書式共通表示項目**

・ 時刻情報

- mo 月  $(01 \sim 12)$ dd  $\qquad \qquad \Box (01 \sim 31)$ hh 時  $(00 \sim 23)$ mi  $\hat{2}$  (00 ~ 59)
- ss  $\qquad \qquad \mathcal{W}\left(00 \sim 59\right)$

 時刻情報の月、日、時、分、秒は、基本設定モードの日付フォーマットで設定さ れた順序で出力されます。

・ ホスト名、ドメイン名、ヘッダ情報

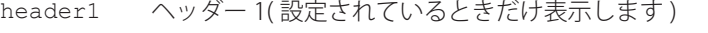

- header2 へッダー 2(設定されているときだけ表示します)
- host ホスト名または IP アドレス (ホスト名が設定されていないときは IP アドレスになります。また IP アドレスのときは、< ホスト > の部分 が <IP アドレス > になります。)
- domain ドメイン名
- \_ 空白

# <span id="page-34-0"></span>**1.5 PC のブラウザで FX を監視する**

## **Web サーバ機能の設定**

基本設定モードのメニューから通信 ( イーサネット ) のサーバ機能と WEB ページの設定 をします。

## **Web サーバの設定**

◇ MENU キー (設定モードへ) > FUNC キー 3 秒押し (基本設定モードへ) > [設定メ ニュー ] タブ> [ 通信 ( イーサネット )] > [ サーバ機能 ] > [ サーバ設定 ]

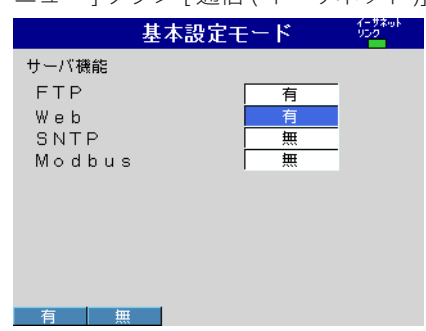

**・ Web**

 サーバ機能の WEB の項目について、[ 有 ]( 使用する ) または [ 無 ]( 使用しない ) を選 択します。[ 有 ] にすると、基本設定モードのメニューに WEB ページの項目が表示さ れます。

#### **ポート番号について**

初期値は、「80」です。設定変更するときは、 ◇ MENU キー (設定モードへ) > FUNC キー 3 秒押し (基本設定モードへ) > [環境設定] タブ> [ 通信 ] > [ サービスポート ] 設定範囲は、6.1 節をご覧ください。

## **Web ページの設定**

◇ MENU キー (設定モードへ) > FUNC キー 3 秒押し (基本設定モードへ) > [設定メ ニュー ] タブ> [ 通信 (イーサネット )] > [Web ページ ]

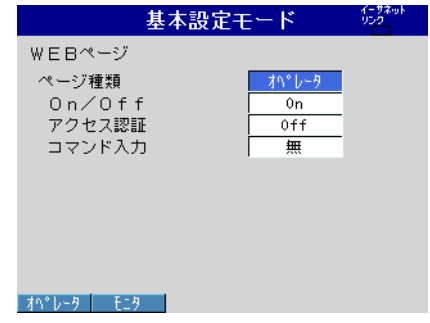

## **ページ種類について**

- ・ モニタ
	- モニタページの設定をします。モニタページでは下記の操作ができます。
	- ・ アラームサマリの表示
	- 全チャネルの測定 / 演算値の表示
	- ・ ログ ( メッセージサマリ、エラーログなど ) の表示

画面例は本節の「ブラウザを使ってモニタする」をご覧ください。

- ・ オペレータ
	- オペレータページの設定をします。モニタページの機能に加えて、下記の操作ができます。
	- 運転画面の切り換え
	- ・ FX の DISP/ENTER キーと矢印キー
	- ・ メッセージの書き込み

画面例は本節の「ブラウザを使ってモニタする」をご覧ください。

## **モニタページの設定**

• ページ種類

 [ モニタ ] を選択します。

・ On/Off

 ブラウザソフトでモニタページを表示するときは [On]、使用しないときは [Off] を選 択します。

• アクセス認証 アクセス認証を使用するときは [ アドミン ]( システム管理者 ) または [ ユーザ ]( 一般 ユーザ) を選択します。 モニタページを表示するとき、ユーザ名とパスワードを入力する必要があります。ユー ザ名とパスワードは、[ ユーザ登録 ] で設定します。本体マニュアル (IM 04L21B01- 01JA) をご覧ください。

### **オペレータページの設定**

• ページ種類

[オペレータ] を選択します。

・ On/Off

 ブラウザソフトでオペレータページを表示するときは [On]、使用しないときは [Off] を選択します。

- アクセス認証 アクセス認証を使用するときは [アドミン](システム管理者)を選択します。オペレー タページを表示するとき、ユーザ名とパスワードを入力する必要があります。ユー ザ名とパスワードは、[ ユーザ登録 ] で設定します。本体マニュアル (IM 04L21B01- 01JA) をご覧ください。
- ・ コマンド入力使用 / 不使用 メッセージの書き込みコマンドを使用するとき [On]、使用しないとき [Off] を選択し ます。
## **ブラウザを使ってモニタする**

**URL の設定**

URL は、ご使用のネットワーク環境に従い、適切に設定してください。下記のように設 定すると、FX にアクセスできます。

#### http:// ホスト名 . ドメイン名 / ファイル名

http

 サーバにアクセスするためのプロトコルです。

ホスト名 . ドメイン名

 FX のホスト名とドメイン名です。ホスト名とドメイン名の代わりに、IP アドレスを 使用することができます。

 ファイル名

 FX の、モニタページ、オペレータページのファイル名です。

 モニタページのファイル名:monitor.htm

 オペレータページのファイル名:operator.htm

 ファイル名を省略すると、モニタページを指定したことになります。ただし、モニタ ページを使用しない設定にしていたときは、オペレータページを指定したことになり ます。

設定例

 FX と同じドメイン内の PC で、オペレータページを表示する場合、ブラウザの URL 入力欄に次のように入力します。

http://fx1000.recorder.com/operator.htm、または

- http://192.168.1.100/operator.htm
- ( 設定例では、ドメイン名を recorder.com、ホスト名を fx1000、IP アドレスを 192.168.1.100 としています )

#### **ログイン**

ログイン機能を使用するときは下記の設定が必要です。

| INo. | 設定          | 説明と参照先                                     |
|------|-------------|--------------------------------------------|
|      | 通信経由のログイン   | 通信経由で FX にアクセスするとき、ログインすることが必要             |
|      | (セキュリティ>通信) | になります。本体マニュアル (IM 04L21B01-01JA) の 8.2 節をご |
|      |             | 覧ください。                                     |
|      | ユーザ登録       | Web サーバにアクセスできるユーザを登録します。本体マニュ             |
|      |             | アル (IM 04L21B01-01JA)の8.2節をご覧ください。         |
|      | Web ページ     | オペレータページ、モニタページで、[アクセス認証]を[On]             |
|      |             | に設定します。                                    |

モードが [Web]、[Com]、[Key+Com] のユーザだけが FX の Web ページにアクセスでき ます。アクセスするときに、ユーザ名とパスワードの入力が要求されます。「2」で設定 したユーザ名とパスワードを入力します。

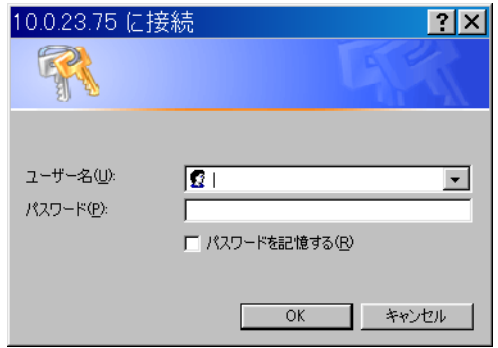

## **モニタページの内容**

#### Note

FX が設定モードまたは基本設定モードの場合は、モニタページ、オペレータページは表示 できません。エラーメッセージが表示されます。モードについては、FX1000 ファーストス テップガイド (IM 04L21B01-02JA) をご覧ください。

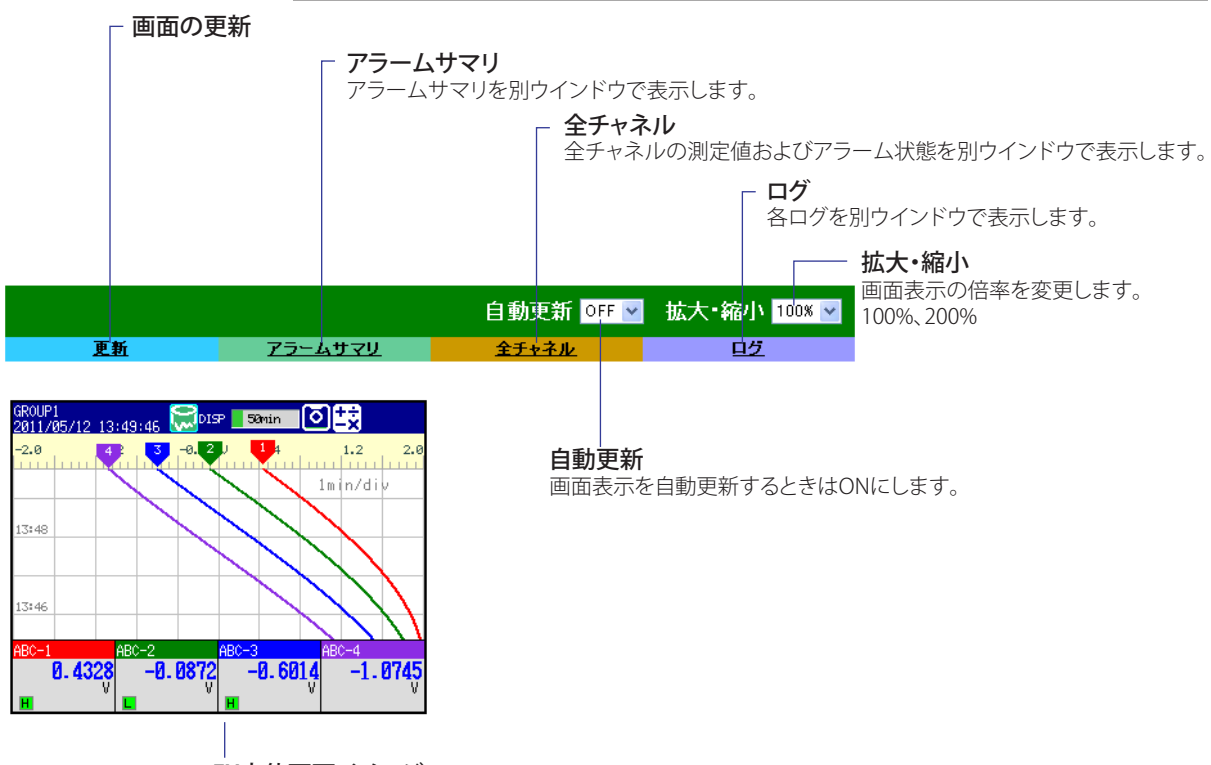

FX本体画面イメージ

#### **画面の更新**

モニタページは自動または手動で更新できます。

- ・ 自動更新 ON
	- モニタページは、約 10 秒の更新周期で更新されます。
- ・ 自動更新 OFF

 モニタページは自動的に更新されません。[ 更新 ] をクリックすると更新されます。ペー ジが更新されてから約 10 秒以内は、[ 更新 ] をクリックしても画面は更新されません。

#### **画面の拡大、縮小**

リストボックスで倍率を選択します。FX の画面が拡大または縮小されて表示されます。

## 1.5 PC のブラウザで FX を監視する

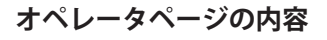

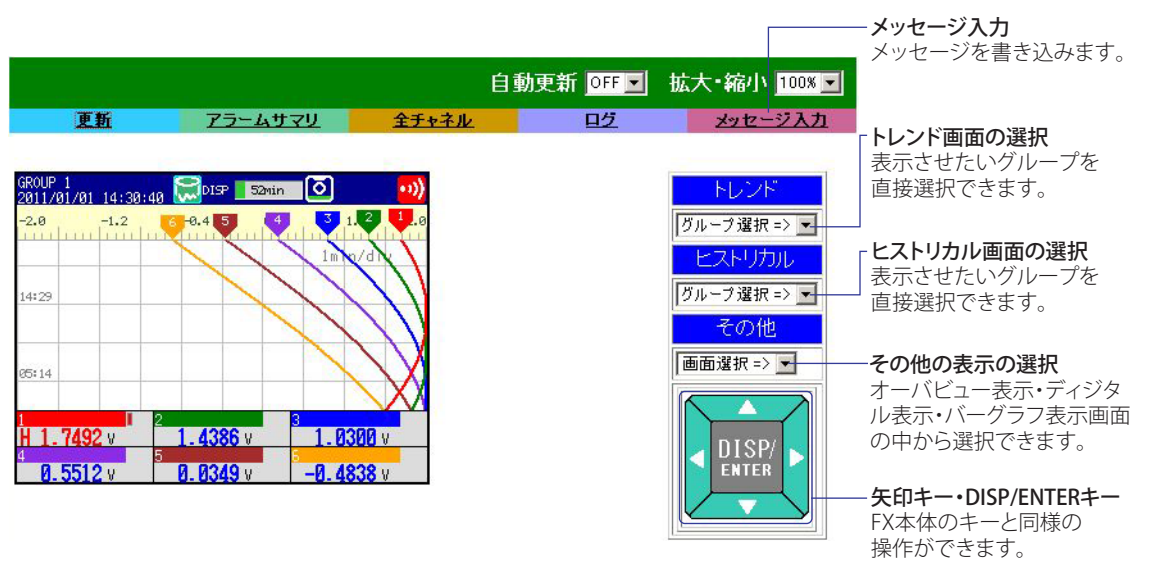

**画面の切り換え ( オペレータページだけ )**

- **・ トレンド、ヒストリカルトレンド** [グループ選択]のリストボックスで指定したグループのトレンド表示またはヒスト リカルトレンド表示に切り換えることができます。
- **・ その他**

 [ 画面選択 ] のリストボックスで、ディジタル、バーグラフ、オーバビュー画面を指定して、 画面を切り換えることができます。

**・ DISP/ENTER キー、矢印キー**

 FX がオペレーションモードのとき、DISP/ENTER キー、矢印キーをクリックすること により、FX の DISP/ENTER キー、矢印キーと同じ操作ができます。

#### **アラームサマリ**

[ アラームサマリ ] をクリックするとアラームサマリが表示されます。[ 更新 ] をクリッ クするとデータが更新されます。

- ・ アラーム情報は 400 個まで表示できます。
- ・ [ チャネル ] 欄には、本体の設定に従って、チャネル番号、またはタグを表示します。

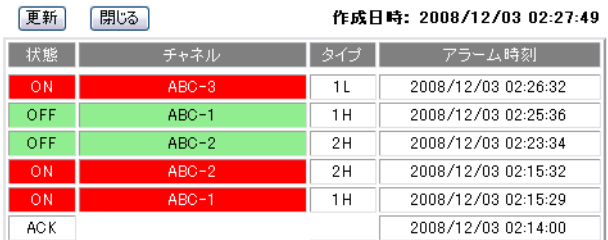

#### **チャネル表示**

[全チャネル]をクリックすると全チャネルの測定値とアラーム状態が表示されます。[更 新1をクリックするとデータが更新されます。

・ [ チャネル ] 欄には、本体の設定に従って、チャネル番号またはタグを表示します。

全チャネル表示例 更新 閉じる

作成日時: 2008/12/03 02:28:14

| チャネル    | アラーム状態<br>- 31<br>2. | 測定値         | 単位     |
|---------|----------------------|-------------|--------|
| $ABC-1$ | н                    | $-0.8610$   |        |
| $ABC-2$ | н                    | $-1.2988$   |        |
| $ABC-3$ |                      | $-1.6482$   |        |
| $ABC-4$ |                      | $-1.8852$   |        |
| -       |                      | $\sim$ 0000 | $\sim$ |

#### **ログ**

メッセージサマリ \*1、エラーログ、FTP ログ、ログインログ、Web 操作ログ、E メールログ、 SNTP ログ、Modbus ログを別ウインドウで表示します。[ ログ ] リストボックスから表 示させたいログを選択します。[ 更新 ] をクリックするとデータが更新されます。

\*1:メッセージは 100 個まで、追記メッセージは 50 個まで表示できます。

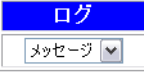

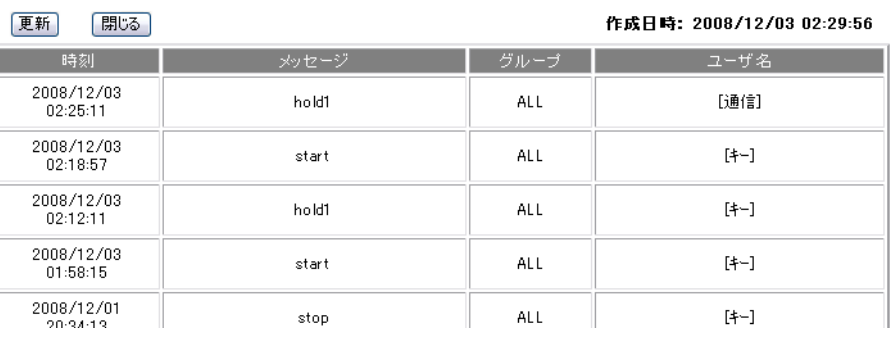

## **メッセージの書き込み ( オペレータページだけ )**

FX のメッセージ 1 〜 10 のメッセージ文字列 ( 英数字 / 半角カタカナ / 漢字、半角で最 大 32 文字 ) を設定すると同時に、指定したグループに書き込めます。既存のメッセージ の設定は上書きされます。

メッセージ書き込み例

メッセージ番号 9 を使用して、すべてのグループに対して、「ALARM」を書き込みます。 書き込みが正常に行われたことがコマンド・レスポンス表示ボックスに表示されます。

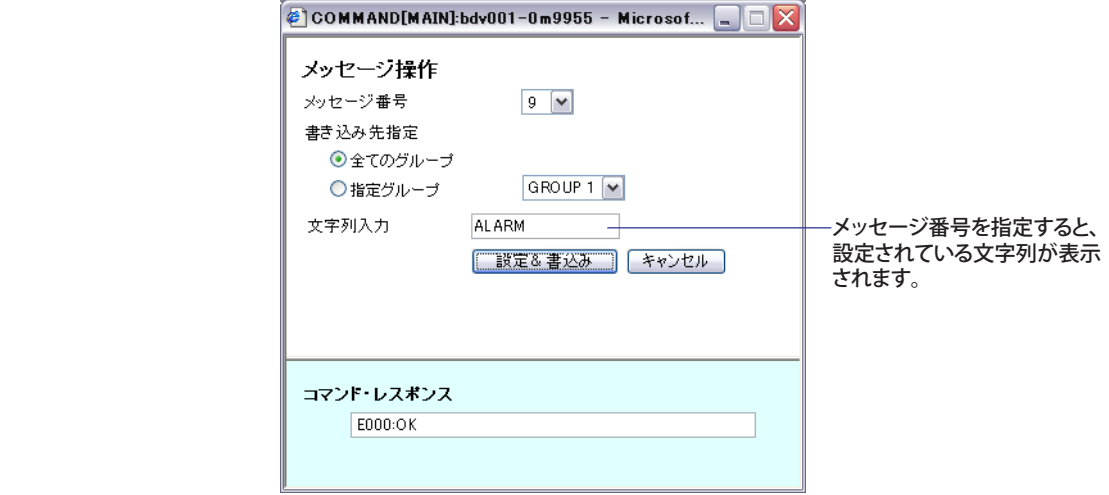

# **1.6 PC から FX の測定データファイルにアクセスする**

外部記憶メディアおよび内部メモリに保存されたデータファイルにアクセスできます。 ただし、CF カードスロット /SD カードスロットなしの製品では、外部記憶メディアに はアクセスできません。

## **FTP サーバの設定**

#### **サーバ機能**

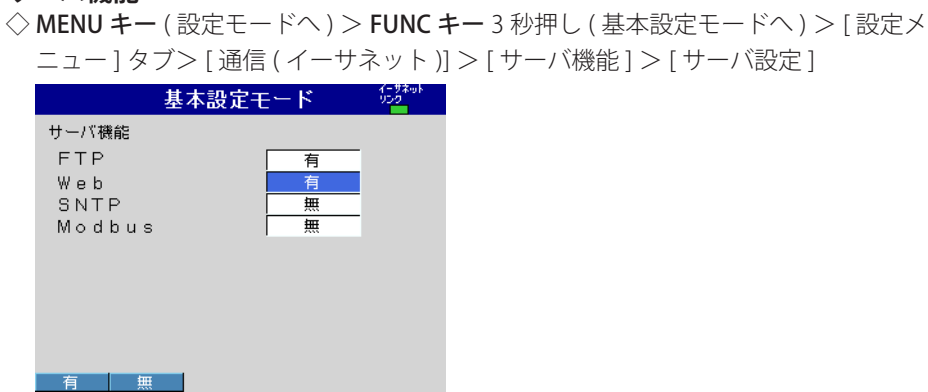

#### **・ FTP**

 サーバ機能の FTP の項目について、[ 有 ]( 使用する ) または [ 無 ]( 使用しない ) を選 択します。

### **FTP サーバのディレクトリ出力形式**

◇ MENU キー (設定モードへ) > FUNC キー 3 秒押し (基本設定モードへ) > [環境設定] タブ> [ 通信 ] > [FTP サーバ詳細 ]

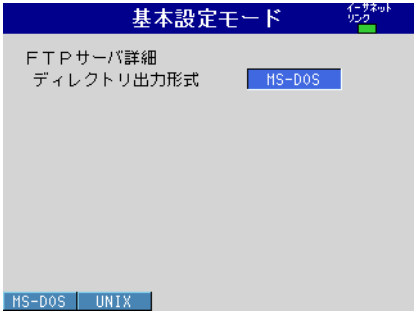

#### **・ ディレクトリ出力形式**

 ディレクトリ出力形式を [MS-DOS] または [UNIX] から選択します。

## **通信ログイン機能を使用しない場合**

admin、user、または anonymous でアクセスします。PC から、FTP プロトコルで FX に アクセスして、FX の外部記憶メディア上のディレクトリやファイルリストの出力、ファ イルの転送や削除などができます。また、内部メモリ上のディレクトリやファイルリス トの出力、ファイルの転送ができます。

#### **ブラウザを用いたアクセス**

ブラウザを使ったファイル取得例を説明します。URL 欄に、 ftp:// ホスト名 . ドメイン名 / を入力します。内部メモリのデータの取得は /MEM0/ DATA0 フォルダの中から、外部記憶メディアのデータは /DRV0 フォルダの中から、PC にドラッグ&ドロップします。ホスト名 . ドメイン名の代わりに IP アドレスを使用する ことができます。

## **通信ログイン機能を使用する場合**

アクセス時にユーザ名とパスワードを要求されます。FX でユーザ登録されているユーザ 名とパスワードを入力し、接続します。実行できる操作については 1.1 節の「ログイン」 の説明をご覧ください。

## **ポート番号について**

初期値は、「21」です。設定変更するときは、

◇ MENU キー (設定モードへ) > FUNC キー 3 秒押し (基本設定モードへ) > [環境設定] タブ> [ 通信 ] > [ サービスポート ] 設定範囲は、6.1 節をご覧ください。

# **1.7 FX から測定データファイルなどを転送する**

FX の内部メモリ上に作成された表示&イベントのデータファイル、レポートデータファ イル、スナップショットデータファイルを、FTP を使ってファイル作成時に自動転送で きます。

## **FTP 転送するファイル**

表示&イベントの各データファイルとレポートデータファイルは、FTP 接続先に、それ ぞれの時点で自動転送されます。

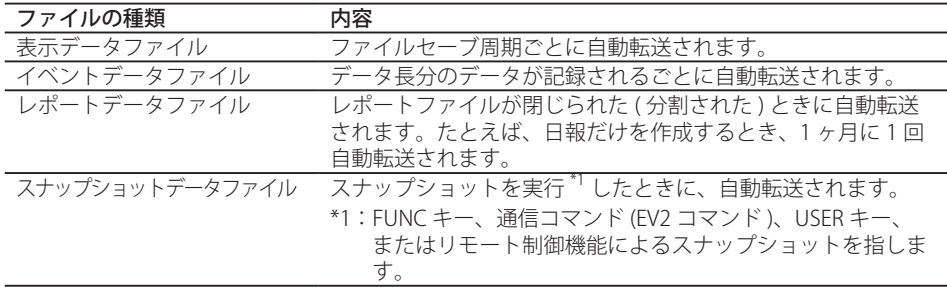

## **FTP クライアントの設定**

◇ MENU キー (設定モードへ) > FUNC キー 3 秒押し (基本設定モードへ) > 「設定メ ニュー ] タブ> [ 通信 ( イーサネット )] > [FTP クライアント ] > [FTP 転送ファイル ] または [FTP 接続先 ]

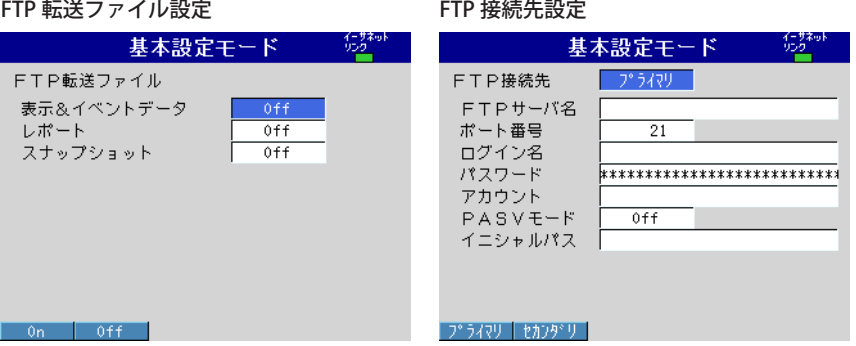

#### **FTP 転送ファイルの設定**

- **・ 表示&イベントデータ** 表示&イベントのデータファイルを自動転送するとき [On] にします。
- **・ レポート** レポートデータファイルを自動転送するとき [On] にします。
- **・ スナップショット** スナップショットデータファイルを自動転送するとき [On] にします。

#### **FTP 接続先の設定**

プライマリ / セカンダリの FTP サーバ、ポート番号、ログイン名、パスワード、アカウント、 PASV モードの有無、イニシャルパスなどの設定内容は、ネットワークの管理者にご確 認のうえ設定してください。

**・ 接続先**

ファイルの転送先 (FTP サーバ) を、[プライマリ](第1優先)、[セカンダリ](第2優先) の 2 つまで指定できます。プライマリの FTP サーバに障害が生じたとき、セカンダリ の FTP サーバにファイルを転送します。

- **・ FTP サーバ名**
- ファイルの転送先の FTP サーバ名を 64 文字以内の半角英数字で設定します。
	- ・ DNS を使用しているときは、サーバ名としてホスト名を設定できます。DNS の設 定については、1.3 節をご覧ください。
- ・ IP アドレスを設定することもできます。このときは DNS を必要としません。
- **・ ポート番号** ファイルの転送先の FTP サーバのポート番号を 1 〜 65535 までの範囲で設定します。 初期値は 21 です。
	- **・ ログイン名** FTP サーバにアクセスするときのログイン名を 32 文字以内の英数字で設定します。
	- **・ パスワード**
		- FTP サーバにアクセスするときのパスワードを 32 文字以内の英数字で設定します。
	- **・ アカウント**

 FTP サーバにアクセスするときのアカウント ( 識別するのに必要な ID) を 32 文字以内 の英数字で設定します。

- **・ PASV モード** PASV モードを必要とするファイアウォール内で FX を使用するときに [On] にします。 初期値は [Off] です。
- **・ イニシャルパス**

 ファイルの転送先のディレクトリを 64 文字以内の英数字で設定します。ディレクト リの区切りの仕方は転送先の FTP サーバの実装に依存します。

例) UNIX ファイルシステムを持つ FTP サーバの、home というディレクトリの中の data というディレクトリにファイルを転送する場合の設定 /home/data

#### **転送先に同名のファイルがある場合**

転送先に同名のファイルがあるときは、無条件で上書きします。

#### **データ転送失敗時の動作**

プライマリとセカンダリ両方へのファイル転送に失敗した場合、FX はファイルの転送を 中断します。表示データファイル、イベントデータファイル、および、レポートデータファ イルの場合は、転送先との接続が回復した時点で、FX は新しいデータファイルと一緒に 転送に失敗していたデータも転送します。ただし、FX の内部メモリ上のデータを転送す るので、上書きされてしまうと転送に失敗したデータは消失します。

## **FTP 転送のテストをする**

テスト用ファイルを FX から FTP サーバに転送できるかどうかを確認できます。  $\Diamond$  FUNC キー $>$  [FTP テスト]

#### **このテストをする前の確認事項**

- ・ イーサネット用ケーブルを正しく接続してください。接続方法については、1.3 節を 参照してください。
- ・ イーサネットインタフェースの設定に間違いがないことを確認してください。設定方 法については、1.3 節をご覧ください。

#### **FTP テストの結果の確認**

- ・ FTP テストを実行すると、テスト用ファイル ( ファイル名:FTP\_TEST.TXT) が、本節 で設定した FTP 接続先のイニシャルパスで示されたディレクトリに転送されます。
- ・ FTP テストの結果は、FTP ログ (FX で表示 ( 本体マニュアル (IM 04L21B01-01JA) 参照 )、 Web 画面で表示 (1.5 節参照 )、FL コマンドで出力 (3.8 節参照 )) で確認できます。

# **1.8 時刻を合わせる**

FX の時刻を、SNTP サーバの時刻に合わせることができます。また、FX を SNTP サーバ として動作させることができます。

## **SNTP クライアントの設定**

FX の時刻を、SNTP サーバの時刻に同期させます。

◇ MENU キー (設定モードへ) > FUNC キー 3 秒押し (基本設定モードへ) > [設定メ ニュー ] タブ> [ 通信 ( イーサネット )] > [SNTP クライアント ]

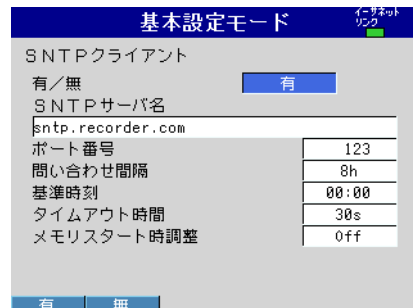

**・ 有/無**

 SNTP クライアント機能を使うときは [ 有 ]、使わないときは [ 無 ] を選択します。[ 有 ] を選択すると、SNTP クライアントの設定項目が表示されます。

**・ SNTP サーバ名**

 SNTP サーバ名を 64 文字以内の半角英数字で設定します。

- ・ DNS を使用しているときは、サーバ名としてホスト名を設定できます。DNS の設 定については、1.3 節をご覧ください。
- ・ IP アドレスを設定することもできます。このときは DNS を必要としません。
- **・ ポート番号**
	- SNTP サーバのポート番号を 1 〜 65535 までの範囲で設定します。初期値は 123 です。
- **・ 問い合わせ間隔**

 サーバへの時刻同期の間隔を OFF/1/8/12/24 時間から選択します。OFF のときは、ソ フトキーによる操作で時刻合わせをすることができます。FX とサーバの時刻の差が 10 分以上異なるときは、時刻修正を実行しません。

- **・ 基準時刻** 問い合わせのときの基準となる時刻を設定します。
- **・ タイムアウト時間** 問い合わせのとき、SNTP サーバからの返答を待つ時間を 10/30/90 秒から設定します。
- **・ メモリスタート時調整** メモリスタート時に SNTP による時刻調整を行うときは [On]、行わないときは [Off] を選択します。

#### **手動による時刻調整の実行**

FUNC キーを操作して、任意に時刻を調整します。SNTP クライアントの設定が有効になっ ている必要があります。  $\Diamond$  FUNC  $\div$   $\Rightarrow$  [SNTP]

## **SNTP サーバの設定**

FX を SNTP サーバとして動作させます。

◇ MENU キー (設定モードへ) > FUNC キー 3 秒押し (基本設定モードへ) > [設定メ ニュー ] タブ> [ 通信 ( イーサネット )] > [ サーバ機能 ] > [ サーバ設定 ]

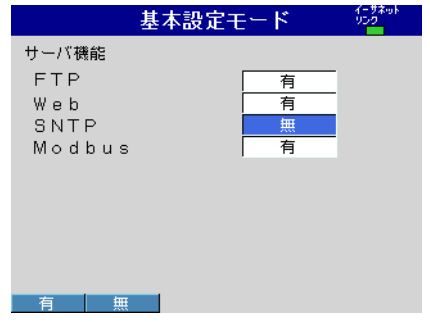

**・ SNTP**

 サーバ機能の SNTP の設定項目について、[ 有 ]( 使用する ) または [ 無 ]( 使用しない ) を選択します。

ネットワーク上の SNTP クライアント機器が、FX に時刻情報を問い合わせると、FX の 時刻情報を送信します。

#### **ポート番号について**

初期値は、「123」です。設定変更するときは、

◇ MENU キー (設定モードへ) > FUNC キー 3 秒押し (基本設定モードへ) > [環境設定] タブ> [ 通信 ] > [ サービスポート ]

設定範囲は、6.1 節をご覧ください。

## **1.9 Modbus を使って他の機器が FX のデータを読み 込む / 書き込む**

FX は Modbus サーバです。 Modbus 什様については、6.3 節をご覧ください。

## **Modbus サーバの設定**

他の機器が Modbus を使って、FX のデータを読み込む / 書き込むときの設定をします。 ◇ MENU キー (設定モードへ) > FUNC キー 3 秒押し (基本設定モードへ) > 「設定メ ニュー ] タブ> [ 通信 ( イーサネット )] > [ サーバ機能 ] > [ サーバ設定 ]

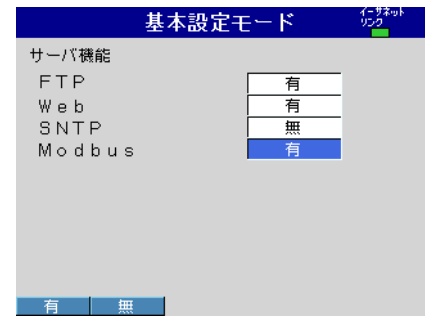

### **・ Modbus**

 サーバ機能の Modbus の設定項目について、[ 有 ]( 使用する ) を選択します。[ 無 ]( 使 用しない ) を選択すると、Modbus サーバ機能は使用できません。

◇ MENU キー (設定モードへ) > FUNC キー 3 秒押し (基本設定モードへ) > [通信 (イー サネット )] > [ サーバ機能 ] > [Modbus 接続制限 ]

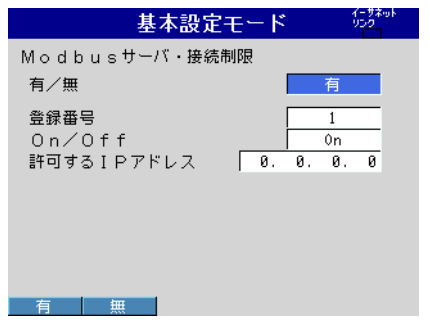

**・ 有/無**

 FX の Modbus サーバ機能に接続できる IP アドレスを制限する場合に [ 有 ] を設定し ます。ここで設定した IP アドレス以外は、FX の Modbus サーバ機能に接続できません。 接続制限しない場合は [ 無 ] を選択します。

- **・ 登録番号**
- 最大 10個の IP アドレスを登録できます。1~10から選択します。
- **・ On/Off**

 使用する場合、[On] を選択します。

**・ 許可する IP アドレス** IP アドレス (0.0.0.0 ~ 255.255.255.255) を入力します。ホスト名は入力できません。

#### **ポート番号について**

初期値は、「502」です。設定変更するときは、

◇ MENU キー ( 設定モードへ ) > FUNC キー 3 秒押し ( 基本設定モードへ ) > [ 環境設定 ] タブ> [ 通信 ] > [ サービスポート ]

設定範囲は、6.1 節をご覧ください。

## **他の機器が FX のデータを読み込む / 書き込む**

他の機器 ( クライアント機器 ) が FX にコマンドを送信し、FX のデータを読み込んだり、 FX にデータを書き込んだりします。FX のレジスタにデータを書き込むことにより、メ モリスタートなどの操作もできます。 FX がサポートするファンクションコードと、クライアント機器がアクセスできる FX の レジスタについては、6.3 節の「Modbus サーバ機能」をご覧ください。

レジスタ番号の指定方法

クライアント機器では次のように FX のレジスタを指定します。

・ 市販の SCADA 等をご使用の場合は、「6.3 Modbus プロトコル仕様」の「Modbus サー バ機能」に記載のレジスタ番号 (400001 など。「リファレンス番号」と呼びます ) を 指定します。

## ・ お客様作成の通信プログラムの場合は、リファレンス番号に対する「相対番号」を指 定します。相対番号は、次の例のように算出します。 例 入力レジスタ 300100 の相対番号:300100 から 300001 を引いた「99」です。  $300100 - 300001 = 99$  保持レジスタ 400011 の相対番号:400011 から 400001 を引いた「10」です。  $400011 - 400001 = 10$

**1**

## **1.10 Modbus を使って FX が他の機器のデータを読み 込む / 書き込む**

FX は Modbus クライアントです。 Modbus 什様については、6.3 節をご覧ください。

## **Modbus クライアントの設定**

FX が Modbus を使って、他の機器のデータを読み込む / 書き込むときの設定をします。 ◇ MENU キー (設定モードへ) > FUNC キー 3 秒押し (基本設定モードへ) > [設定メ ニュー ] タブ> [ 通信 ( イーサネット )] > [Modbus クライアント ]

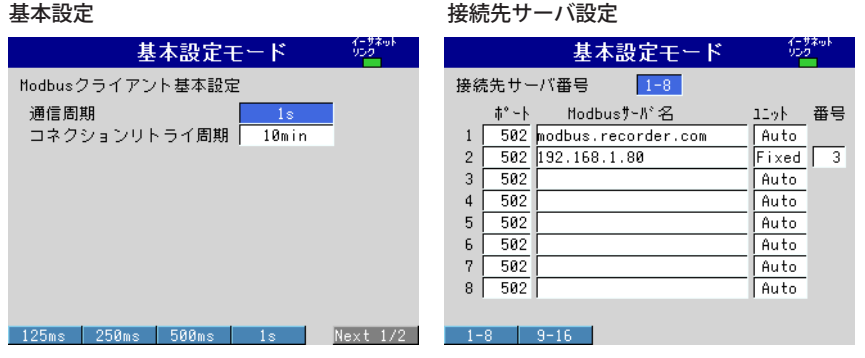

#### 送信コマンド設定

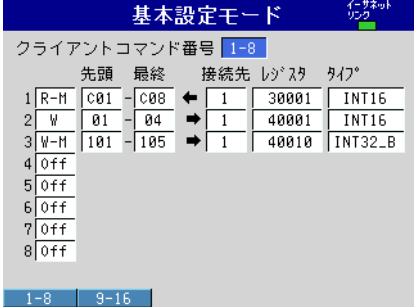

#### **基本設定**

- **・ 通信周期**
	- 通信周期を 1/2/5/10 秒から選択します。
- **・ コネクションリトライ周期** 通信が何かの原因で不通となったとき、再接続を試みる周期を Off、10/20/30 秒、 1/2/5/10/20/30 分、1 時間から選択します。[Off] を設定すると再接続を試みません。 通信に失敗すると、通信停止状態になります。

#### **接続先サーバ設定**

#### **・ 接続先サーバ番号**

- 設定するサーバの登録番号を 1 〜 16 から選択します。
- **・ ポート** 選択したサーバのポート番号を 0 〜 65535 から入力します。初期値は 502 です。
- **・ Modbus サーバ名** 接続先の Modbus サーバ名を 64 文字以内の英数字で設定します。 ・ DNS を使用しているときは、サーバ名としてホスト名を設定できます。
	- ・ IP アドレスを設定することもできます。このときは DNS を必要としません。

**・ ユニット**

 接続先サーバのユニット番号が不要のときは [Auto]、固定ユニット番号を必要とする ときは [Fixed] を設定します。[Fixed] を選択すると、ユニット番号の項目が表示され ます。

**・ ユニット番号** 固定ユニット番号を 0 〜 255 から入力します。

#### **送信コマンド設定**

- **・ コマンド番号**
	- 設定する送信コマンド番号を 1 〜 16 から選択します。
- **・ コマンド種類**

 コマンドの種類を Off/R-M/W/W-M から選択します。[Off] 以外を選択すると、クライ アントチャネル、サーバ番号、レジスタ、データのタイプの項目が表示されます。

- R-M: 通信入力データ (32 ビット浮動小数点型 ) へサーバから読み込み W: 測定チャネル ( 符号付 16 ビット整数型 ) をサーバに書き込み
- W-M: 演算チャネル ( 符号付 32 ビット整数型 ) をサーバへ書き込み

[R-M]、[W-M] は演算機能(付加仕様、/M1、/PM1、/PWR1、/PWR5)付きのときだけ選択 できます。

**・ 先頭 / 最終 (FX のチャネル )**

 入出力の先頭チャネル番号と最終チャネル番号を入力します。コマンドの種類により 次のチャネル番号になります。

 $R-M:CO1 \sim C24$ , W:001  $\sim$  012, W-M:101  $\sim$  124

- **・ 接続先 ( サーバ番号 )** サーバ番号を 1 〜 16 から選択します。
- **・ レジスタ ( サーバのレジスタ )** サーバのレジスタ番号を設定します。 入力レジスタは 30001 〜 39999 と 300001 〜 365536、保持レジスタは 40001 〜 49999 と 400001 〜 465536 から入力します。 コマンドの種類により、設定できるレジスタ番号が異なります。6.3 節をご覧ください。

#### レジスタ番号の指定方法

 FX ではレジスタ番号を「リファレンス番号」( 上記の 40001 など ) で指定します。た とえば、弊社のディジタル指示調節計 UT35A の場合、D レジスタ番号とリファレン ス番号が、下表のように対応しています。

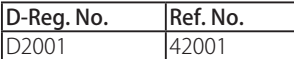

 レジスタを「相対番号」で呼んでいるサーバ機器の場合、相対番号に 30001、 300001、40001、400001 などを加算してリファレンス番号とします。

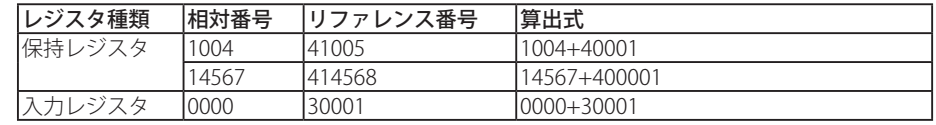

**・ タイプ**

 データのタイプです。

INT16/UINT16/INT32\_B/INT32\_L/UINT32\_B/UINT32\_L/FLOAT\_B/FLOAT\_L から選択し ます。

コマンドの種類により、設定できるデータのタイプが異なります。6.3 節をご覧くだ さい。

## **コマンド設定例**

FX が Modbus クライアント機器の場合の、FX でのコマンド設定例を説明します。FX が Modbus マスタ機能の場合は、「クライアント」を「マスタ」、「サーバ」を「スレーブ」 と読み換えてください。

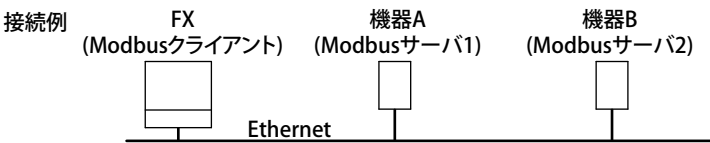

#### **通信入力データへの読み込み**

FX は、サーバ機器から読み込んだデータを、浮動小数点型で通信入力データに入力しま す。

**・ 例 1**

 機器 A の 30001 レジスタに割り当てられている符号付き 16 ビット整数の値を C01 に読み込む。

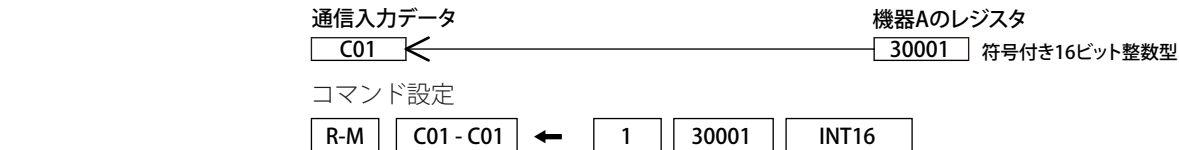

#### **・ 例 2**

 機器 B の 30003 と 30004 レジスタに、下位、上位の順で割り当てられている符号付 き 32 ビット整数の値を C03 に読み込む。コマンドでは、若い方のレジスタ番号を指 定します。

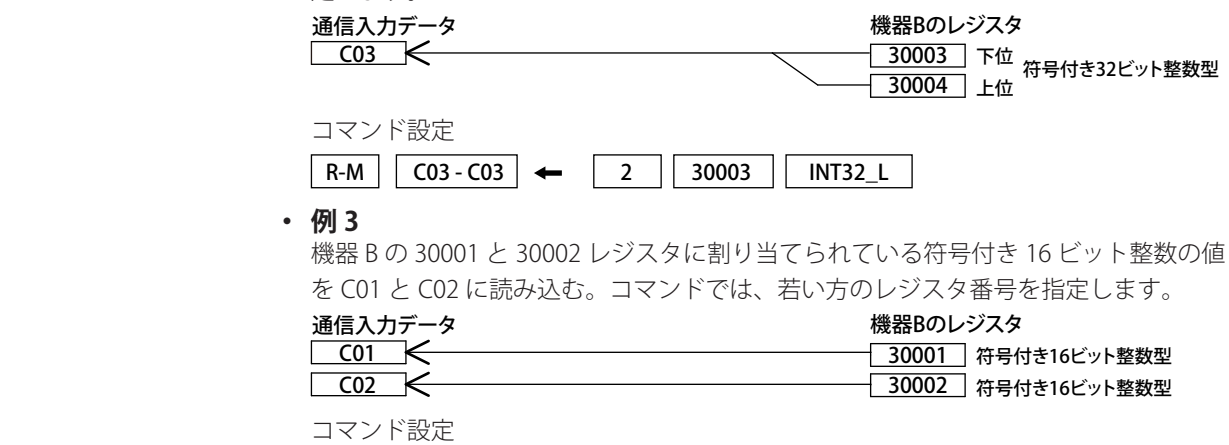

 $|R-M|$  C01 - C02  $|\leftarrow$   $|2|$  30001  $|$  INT16

**・ 例 4**

 機器 B の 30005 と 30006 レジスタに、下位、上位の順で割り当てられている 32 ビッ ト浮動小数点型の値を C04 に読み込む。コマンドでは、若い方のレジスタ番号を指 定します。

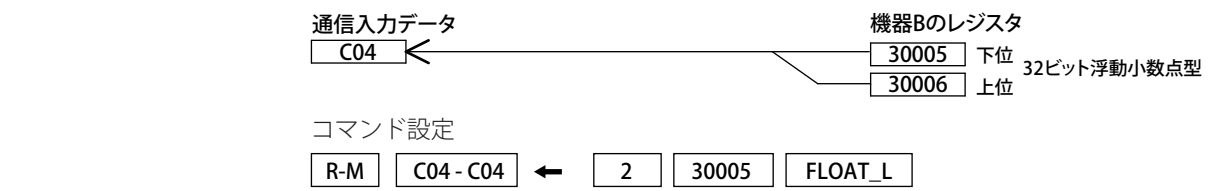

**1**

#### **サーバへの測定値の書き込み ・例** チャネル 001 の測定値 ( 符号付き 16 ビット整数 ) を機器 A の 40001 レジスタに書き 込む。 符号付き16ビット整数型 001 40001 測定チャネル 機器Aのレジスタ コマンド設定  $W$  001 - 001  $\rightarrow$  1 40001 NT16 **サーバへの演算値の書き込み ・例** チャネル 101 の演算値 ( 符号付き 32 ビット整数 ) を機器 A の 40001 と 40002 レジス タに、下位 16 ビット / 上位 16 ビットの順で書き込む。コマンドでは、若い方のレジ スタ番号を指定します。 符号付き32ビット整数型 40001 演算チャネル 機器Aのレジスタ<br>| 101 | インファーマンのコール - インファーマ - インファーマン - 10001 | 下位 40002 101 下位 上位

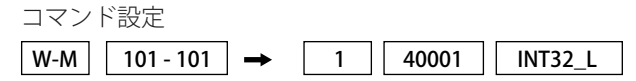

**1**

## **Modbus の動作状態を確認する**

#### **Modbus の動作状態を表示する**

◇ DISP/ENTER キー> [ 情報 ] > [Modbus クライアント ]

#### Note

画面メニューに [Modbus クライアント ] を表示するためには、メニューカスタマイズ機能で 設定することが必要です。下記のように操作します。

- ◇ MENU キー (設定モードへ) > [設定メニュー] タブ> [メニューカスタマイズ] > [運転画 面メニュー1
	- 1. 矢印キーで [ 情報 ] > [Modbus クライアント ] を選択します。
	- 2. [ 使用 ] ソフトキーを押します。

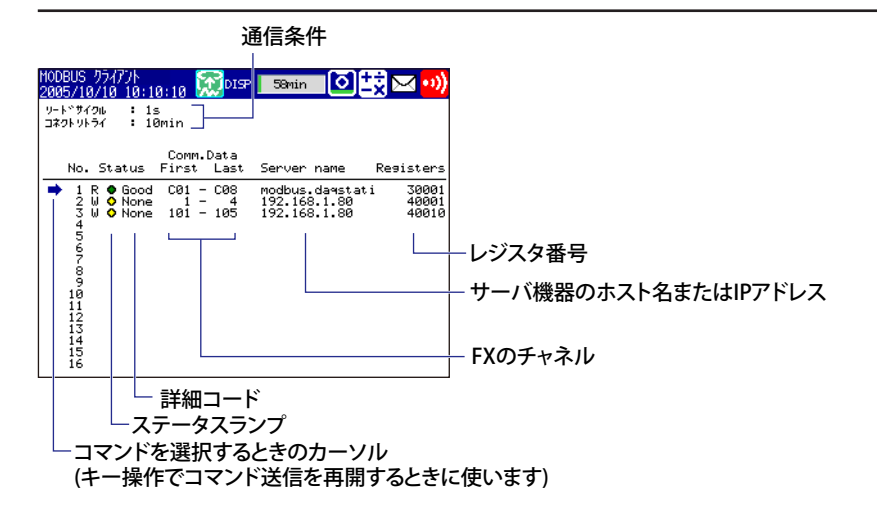

#### **・ 通信条件**

 次の設定値が表示されます。

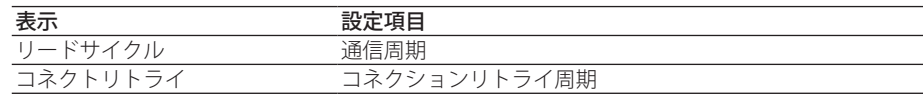

#### **・ 通信の状態**

に共通

 通信の状態は、ステータスランプと詳細コードで表示されます。

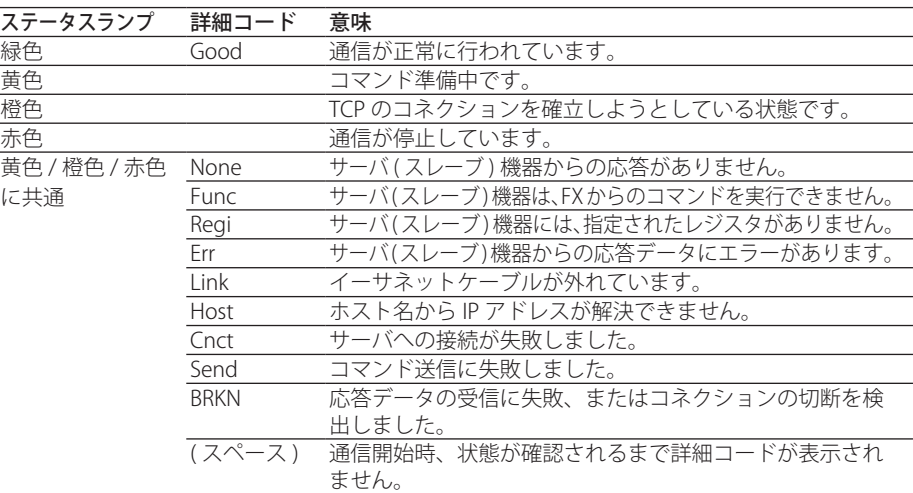

#### **コマンド送信の再開**

通信が停止 ( 赤色のステータスランプ ) されているサーバ機器に対し、キー操作でコマ ンド送信を再開することができます。

- 1. 上下矢印キーで、送信を再開するサーバ機器に対するコマンドを選択します。「右 矢印キーで機器をリフレッシュします」とメッセージが表示されます。
- 2. 右矢印キーを押すと、FX は指定サーバに対しコマンド送信を開始します。

#### **通信中断中 / コネクションのリトライ中のデータ**

コネクションが切れるなどしてコマンド送信が停止されると、ステータスは橙または赤 となり、通信入力データはエラーデータとなります。演算チャネルでは、本体の設定に 従い「+ OVER」または「− OVER」と表示されます。

#### **データ抜けの発生**

データ抜けは、1 から 16 までのコマンドが、通信周期内に完了されなかったときに発生 します ( 付録 1 をご覧ください )。データ抜けが発生すると、通信入力データは、前回値 に保持されます。また Modbus の動作状態表示画面に「データ抜け発生」のメッセージ が表示されます。通信周期を長くするか、コマンド数を減らすなどしてください。また、 Modbus 状態ログ画面でデータ抜けが発生しないことを必ず確認してください。

# **1.11 Modbus 機能の使用例**

2 台の FX をイーサネットで接続し、片方が Modbus クライアント、もう一方が Modbus サーバの場合の設定例を説明します。本節では、Modbus サーバに設定した FX を FX1000 サーバ、Modbus クライアントに設定した FX を FX1000 クライアントと呼び ます。

## **システム構成と動作**

下図の測定チャネル、演算チャネル、通信入力データを使用します。イーサネットの接 続条件は設定されているものとします。

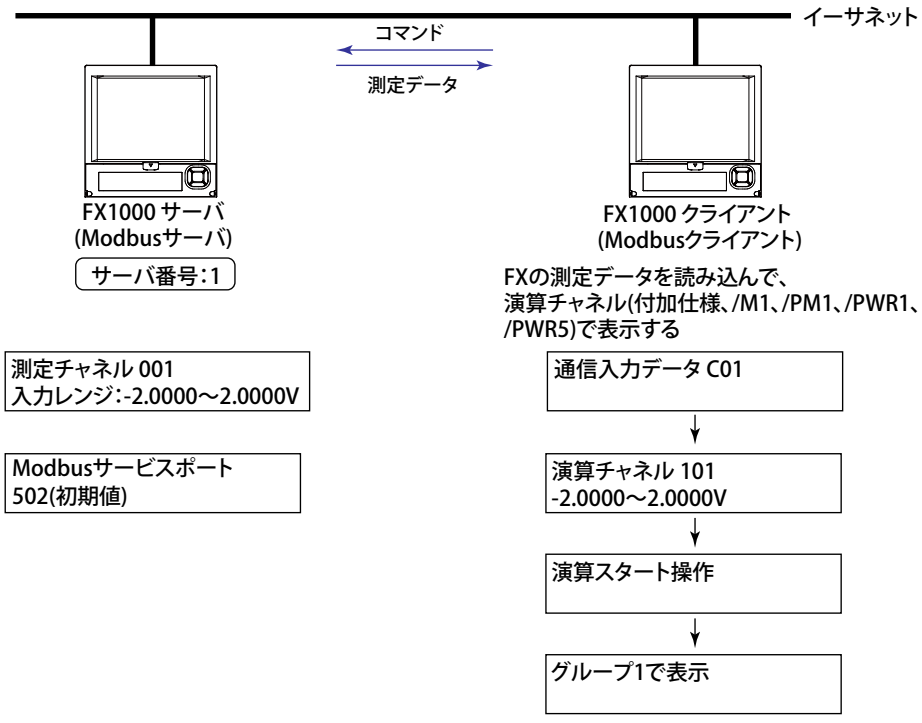

#### **動作**

- ・ FX1000 クライアントは、FX1000 サーバのチャネル 001 の測定値を通信入力データ C01 に読み込み、演算チャネル 101 で表示します。演算チャネル 101 をグループ 1 で表示します。
- ・ FX1000 サーバのチャネル 001 の測定値は、「− 20000 〜 20000」の整数で、FX1000 クライアントに渡されます。
- ・ FX1000 クライアントでは、「− 20000 〜 20000」を「− 2.0000 〜 2.0000V」で表示 します。

従って、下記の式でリニアスケーリングします。

FX1000 クライアントの演算チャネル 101 での値 = 通信入力データ C01×0.0001

## **FX1000 サーバの設定 (Modbus サーバ ) Modbus サーバ機能の設定** ◇ MENU キー (設定モードへ) > FUNC キー 3 秒押し (基本設定モードへ) > [設定メ ニュー ] タブ> [ 通信 ( イーサネット )] > [ サーバ機能 ] > [ サーバ設定 ] - 基本設定モード - - - <sup>行称</sup>" サーバ機能 FTP. Web<br>SNTP ⊞  $M \circ d b u s$ 有  $\overline{\mathbf{H}}$ 項目 きょうしょう 設定値 **Modbus** 有

#### **ポート番号について**

初期値は「502」です。

#### **測定チャネルの設定**

◇ MENU キー (設定モードへ) > [設定メニュー] タブ> [測定チャネル] > [レンジ アラーム ]

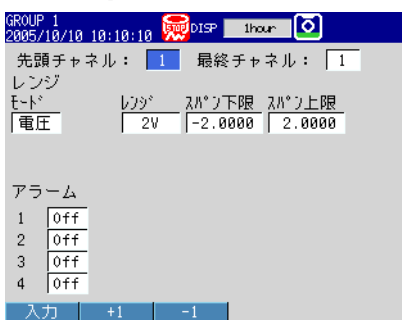

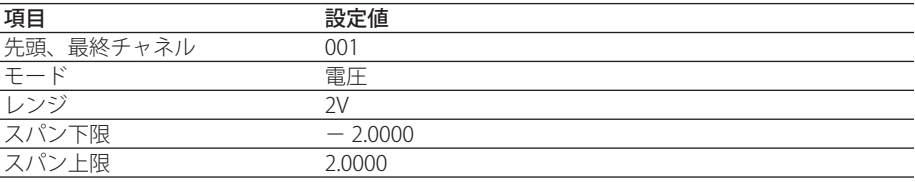

## **FX1000 クライアントの設定 (Modbus クライアント )**

接続先サーバとコマンドの設定以外は初期値とします。

#### **接続先サーバの登録**

サーバ番号 1 に FX1000 サーバを登録します。

FX1000 サーバの IP アドレスを、仮に「192.168.1.101」とします。

◇ MENU キー (設定モードへ) > FUNC キー 3 秒押し (基本設定モードへ) > [設定メ

ニュー ] タブ> [ 通信 ( イーサネット )] > [Modbus クライアント ] > [ 接続先サーバ ]

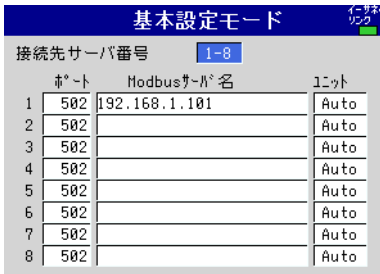

 $1-8$  | 9-16

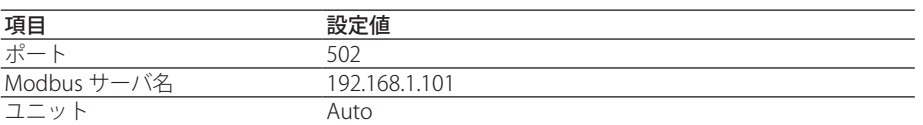

#### **送信コマンドの設定**

◇ MENU キー (設定モードへ) > FUNC キー 3 秒押し (基本設定モードへ) > [設定メ ニュー ] タブ> [ 通信 ( イーサネット )] > [Modbus クライアント ] > [ 送信コマンド ]

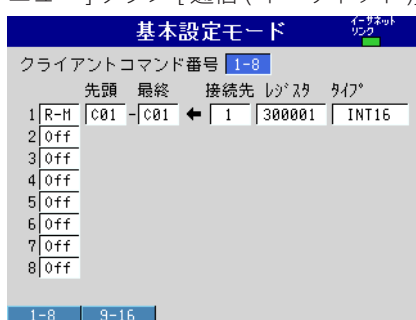

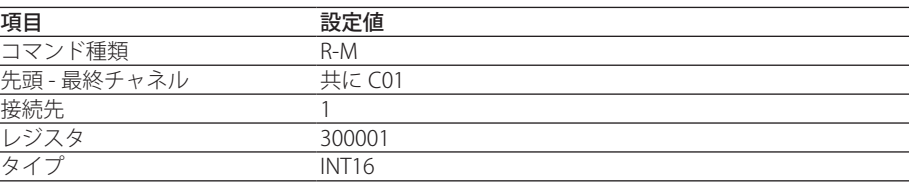

## 演算チャネルの設定

◇ MENU キー (設定モードへ) > [設定メニュー] タブ> [演算チャネル] > [演算式

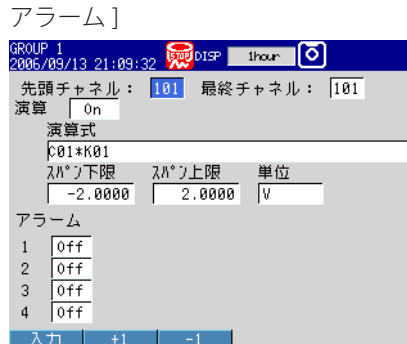

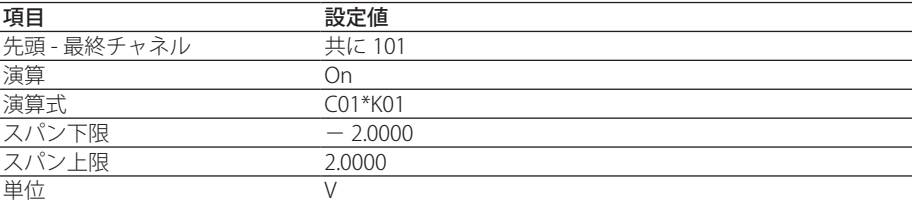

◇ MENU キー (設定モードへ) > [設定メニュー] タブ> [演算チャネル] > [演算定数]

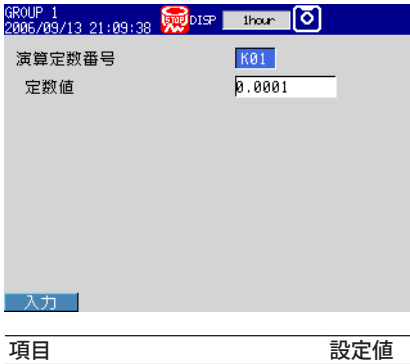

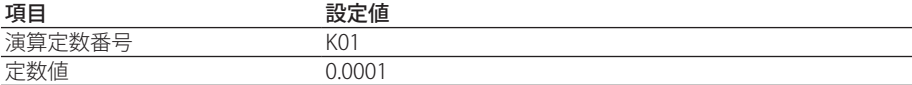

#### グループに割り付け

◇ MENU キー (設定モードへ) > [設定メニュー] タブ> [グループ トリップライン]

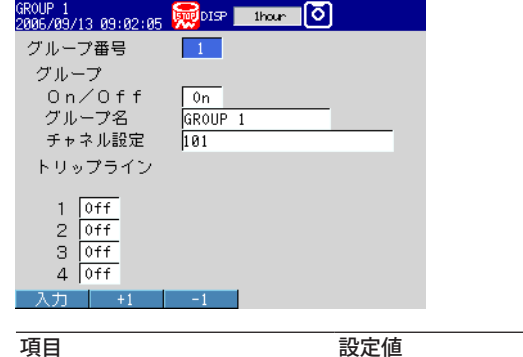

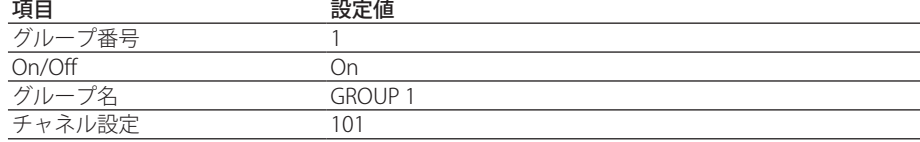

## **演算をスタートする (FX1000 クライアント )**

◇ FUNC キー> [ 演算スタート ] 演算がスタートし、状態表示部に演算アイコンが表示されます。

FX1000 クライアントのグループ 1 に表示されている演算チャネル 101 の値が、

FX1000 サーバのチャネル 001 の測定値に同期して変わります。

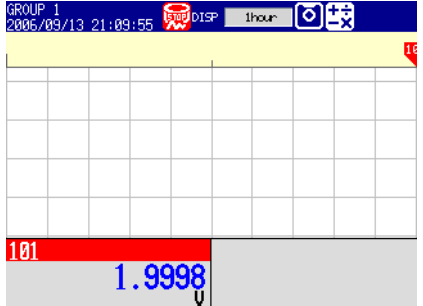

## **Modbus の動作状態を確認する (FX1000 クライアント )**

## **Modbus クライアントの画面に切り換えるためのメニューの表示**

画面メニューに [ 情報 ] > [Modbus クライアント ] を表示するための操作です。

- ◇ MENU キー (設定モードへ) > [設定メニュー] タブ> [メニューカスタマイズ] > [運 転画面メニュー1
	- 1. 矢印キーで [ 情報 ] > [Modbus クライアント ] を選択します。 注:シリアル通信で、Modbus マスタを使用するときは、[Modbus マスタ ] を選択します。
	- 2. [ 使用 ] ソフトキーを押します。 [ 使用 ] ソフトキーを押した項目は、メニュー名が白で表示されます。

| GROUP1<br>∥ठ<br>((۱۰<br>2011/05/13 13:56:20 Ave DISP<br>thour -                                                                                                    |                                              |
|----------------------------------------------------------------------------------------------------|----------------------------------------------|
| ESC<br>アラームサマリ<br>A <sub>P</sub> NJN<br>  w ヤージ サマリ<br>tストリカl<br>10 J I<br>fan<br>MODBUSクライアント<br>鞨<br>砂弧<br>卜表元<br>Ш<br>ポザカコ<br>$\begin{picture}(180,10) \put(0,0){\vector(0,1){30}} \put(10,0){\vector(0,1){30}} \put(10,0){\vector(0,1){30}} \put(10,0){\vector(0,1){30}} \put(10,0){\vector(0,1){30}} \put(10,0){\vector(0,1){30}} \put(10,0){\vector(0,1){30}} \put(10,0){\vector(0,1){30}} \put(10,0){\vector(0,1){30}} \put(10,0){\vector(0,1){30}} \put(10,0){\vector(0,1){30}} \put(10,0){\vector($<br>:ストリカル(表示)<br>$\wedge$<br>52 情報<br>疆<br>ログ<br>未使用<br>選択 | [使用]/[未使用]<br>[使用]ソフトキーを押すと、<br>[未使用]に変わります。 |

<sup>3.</sup> ESCキーを何回か押して、運転画面に戻ります。

## **Modbus クライアントの画面を表示する**

◇ DISP/ENTER キー> [ 情報 ] > [Modbus クライアント ]

注:シリアル通信で、Modbus マスタを使用するときは、[Modbus マスタ ] を選択します。

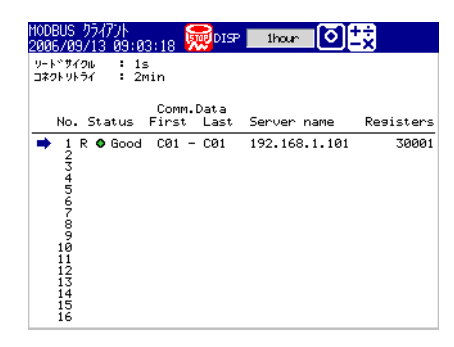

**1**

**ネ** 

# **1.12 設定 / 測定サーバを使う**

設定 / 測定サーバの使い方を説明します。コマンドを送信して FX からデータを取得し たり、FX を操作したりします。同時最大接続数については 6.1 節をご覧ください。

## **通信ログイン機能を使用しない場合**

admin または user でアクセスします。3 章のコマンドのうち、それぞれ管理者 (admin)、 または利用者 (user) のコマンドを使用できます。

## **通信ログイン機能を使用する場合**

FX に登録されているシステム管理者または一般ユーザでログインします。3 章のコマン ドのうち、それぞれ管理者 ( システム管理者 )、または利用者 ( 一般ユーザ ) のコマンド を使用できます。

# **1.13 保守 / 診断サーバを使う**

## **通信ログイン機能を使用しない場合**

admin または user でアクセスします。それぞれ管理者 (admin)、または利用者 (user) の コマンドを使用できます。

## **通信ログイン機能を使用する場合**

FX に登録されているシステム管理者または一般ユーザでログインします。3 章のコマン ドのうち、それぞれ管理者 ( システム管理者 )、または利用者 ( 一般ユーザ ) のコマンド を使用できます。

**Blank Page** 

第 2 章 シリアル通信インタフェースを使う (付加仕様、/C2、/C3)

# **2.1 FX1000 でできること**

RS-232 や RS-422A/485 を使ってシリアル通信ができます。FX のシリアル通信機能につ いて、概要を説明します。

**Modbus マスタ**

- ・ Modbus スレーブ機器と接続して、内部レジスタの読み出しと書き込みができます。 読み込んだデータは、演算機能 \*1 の通信入力データとして、演算チャネルで扱うこ とができます。書き込むことのできるデータは、測定データと演算データ \*1 です。 \*1:付加仕様、/M1、/PM1、/PWR1、/PWR5
- · FX がサポートしている Modbus のファンクションコードについては、6.3 節をご覧く ださい。
- ・ 本機能を使用するための設定は、2.4 節、2.6 節、2.7 節をご覧ください。

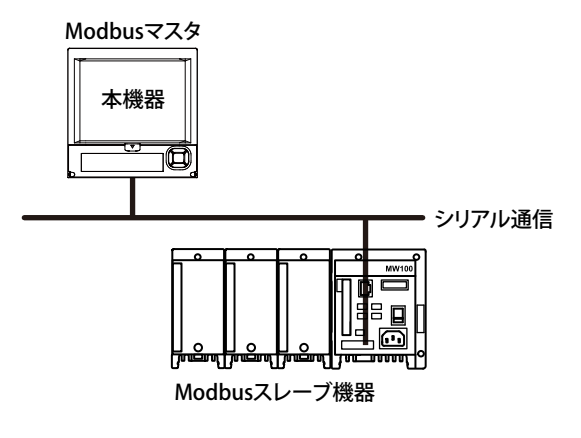

**Modbus スレーブ**

- ・ Modbus マスタ機器は、Modbus スレーブ機器である FX に接続し、以下の操作がで きます。
	- ・ 測定チャネル / 演算チャネル \*1 のデータの読み込み ( 入力レジスタ )
	- 通信入力データ<sup>\*1</sup> の読み込み (保持レジスタ)
	- ・ 通信入力データ \*1 への書き込み ( 保持レジスタ )
	- 記録のスタート / ストップやメッセージの書き込みなど、一部の操作 (保持レジス タ)
	- 記録スタートス/トップの状態やメッセージ文字列などの読み込み (保持レジスタ) \*1:付加仕様、/M1、/PM1、/PWR1、/PWR5
- · FX がサポートしている Modbus のファンクションコードについては、6.3 節をご覧く ださい。
- ・ 本機能を使用するための設定は、2.4 節、2.5 節、2.7 節をご覧ください。

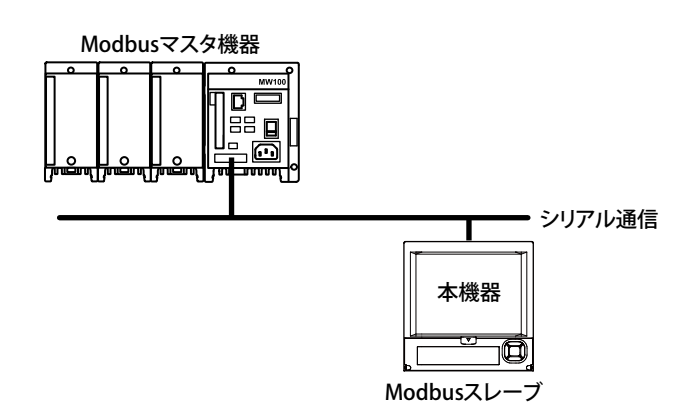

**設定 / 測定機能**

- ・ FX のフロントパネルのキーによる設定とほぼ同等の設定ができます。詳細は 1.1 節 をご覧ください。
- ・ 本機能を使用するための設定は 2.4 節、使用方法は 2.8 節をご覧ください。

# **2.2 シリアルインタフェースを使うときの操作フロー**

RS-232 や RS-422A/RS485 を使った通信は次のフローに示す手順で設定します。 RS-232 と RS-422A/RS485 では、手順が異なります。

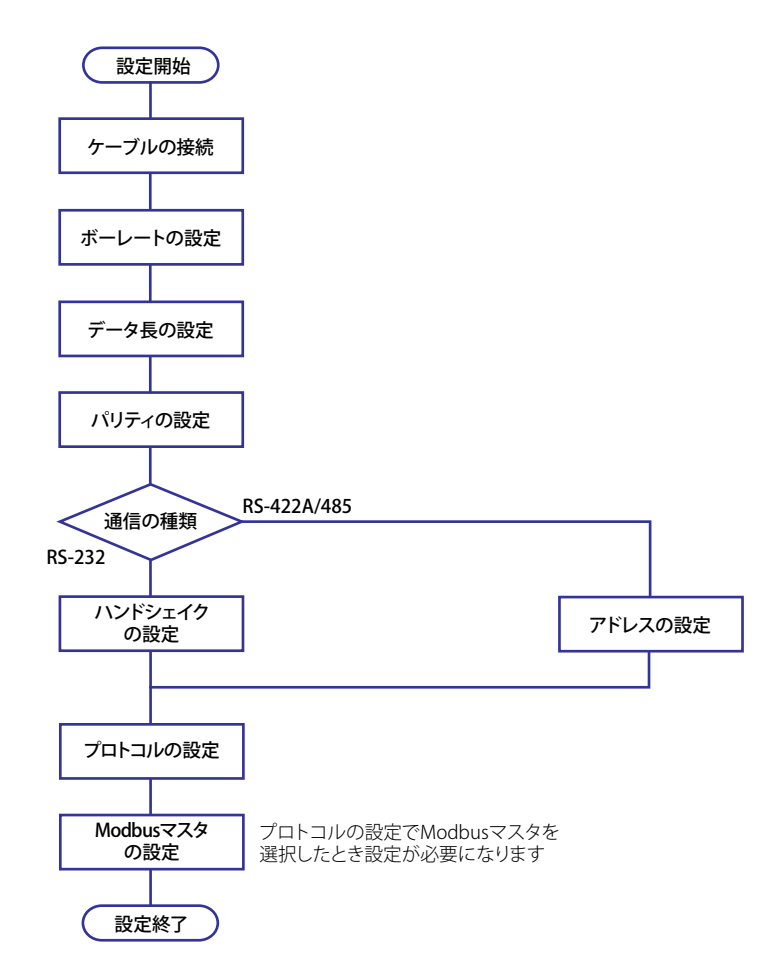

# **2.3 接続する**

## **ケーブルの接続**

FX の背面のシリアルポートにケーブルを接続します。

## **RS-232 の接続方法**

RS-232 用 D-sub9 ピンのコネクタにケーブルを接続します。

#### **コネクタのピン配置と信号名**

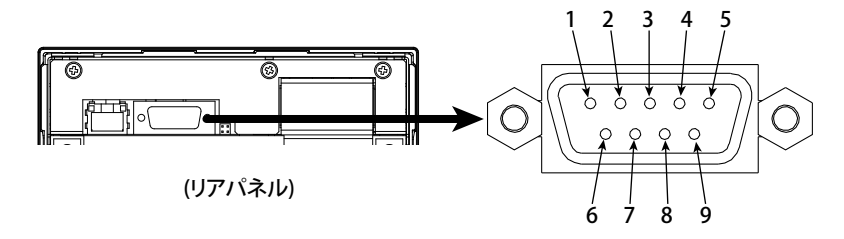

 各ピンは次の信号に対応します。

 信号名と RS-232 規格 /JIS および ITU-T 規定の信号を次の表に示します。

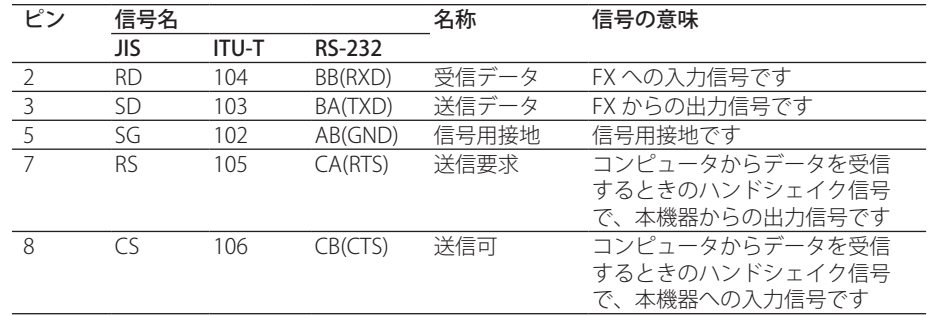

注:1、4、6、9 ピンは使用しません。

#### **接続方法**

・ 信号の方向

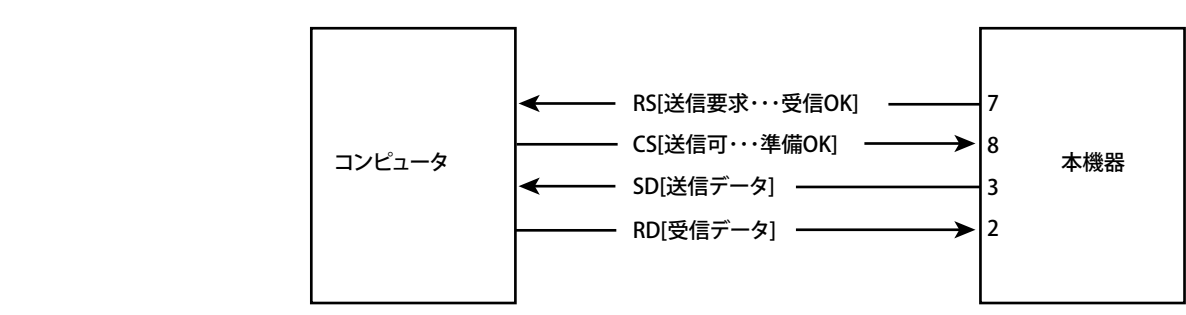

・ 接続例

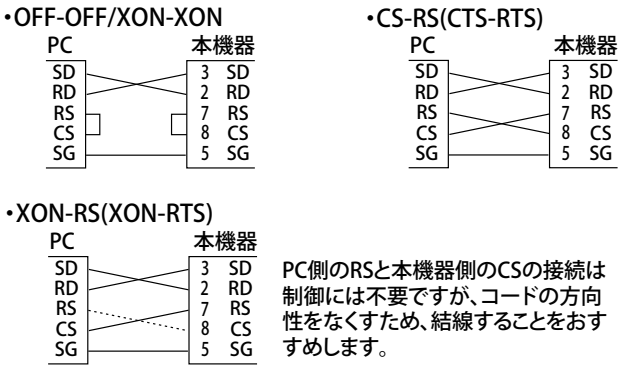

### **ハンドシェイク方式**

RS-232 インタフェースを使用してコンピュータと通信をするときは、確実にデータの 受け渡しができるように、お互いの取り決めによって電気信号上のいろいろな手続きを する必要があります。この手続きをハンドシェイクといいます。ハンドシェイクはコン ピュータとの組み合わせでいろいろな方法があり、FX とコンピュータの方式を一致させ る必要があります。

FX は下表に示す 4 通りの方式から選択できます。

ハンドシェイク方式の組み合わせ表(○:機能あり)

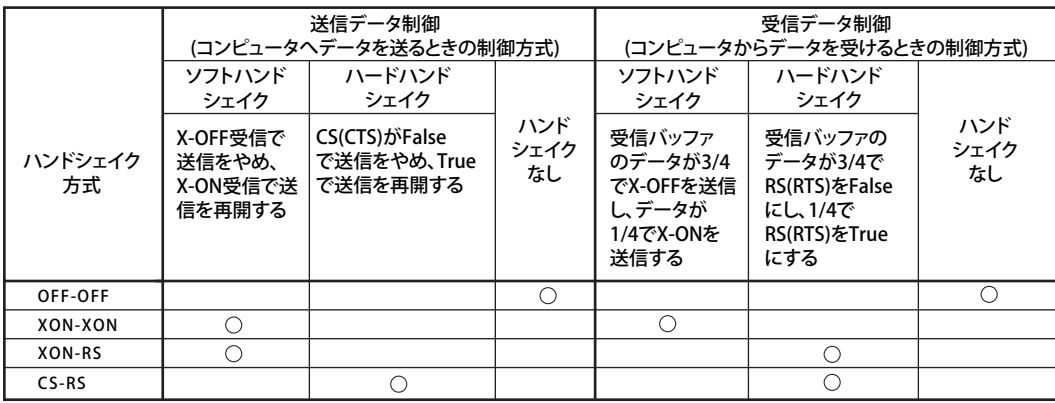

#### **●OFF-OFF の場合**

・ 送信データ制御

 FX とコンピュータの間でハンドシェイクは行われません。コンピュータからの "X-OFF"、"X-ON" はデータとして扱われ、CS は無視されます。

・ 受信データ制御

 FX とコンピュータの間でハンドシェイクは行われません。FX の受信バッファが FULL になると、あふれたデータは捨てられます。

 $RS = True$  固定。

#### **●XON-XON の場合**

・ 送信データ制御

 FX とコンピュータの間でソフトウエアハンドシェイクが行われます。FX がデータ 送信中にコンピュータからの "X-OFF" コードを受信するとデータの送信を止め、 次の "X-ON" コードを受信すると送信を再開します。コンピュータからの CS は無 視されます。

・ 受信データ制御 FX とコンピュータの間でソフトウエアハンドシェイクが行われます。FX の受信 バッファの使用量が 1537 バイトになったらコンピュータに "X-OFF" コードを送 信し、バッファの使用量が 511 バイトになったら "X-ON" コードを送信します。  $RS = True$  固定。

#### **●XON-RS の場合**

・ 送信データ制御 XON-XON の場合と同じです。

・ 受信データ制御 FX とコンピュータの間でハードウエアハンドシェイクが行われます。FX の受信 バッファの使用量が 1537 バイトになったら "RS = False" とし、バッファの使用 量が 511 バイトになったら "RS = True" とします。

#### ●CS-RS の場合

・ 送信データ制御

 FX とコンピュータの間でハードウエアハンドシェイクが行われます。FX がデータ 送信中に "CS = False" となったらデータの送信を止め、次に "CS = True" になっ たら送信を再開します。コンピュータからの "X-OFF"、"X-ON" はデータとして扱 われます。

・ 受信データ制御 XON-RS の場合と同じです。

#### Note

- ・ FX とコンピュータのそれぞれの受信バッファが FULL にならないように、コンピュータの プログラムを作る必要があります。
- ・ XON-XON を選択したときは、データを ASCII 形式で出力してください。

## **RS-422A/485 の接続方法**

**端子配置と信号名**

端子にケーブルを接続します。

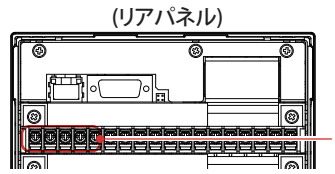

RS-422A/485インタフェース端子 付加仕様/C3のときのシリアル通信用端子です。

各端子は次の信号に対応します。

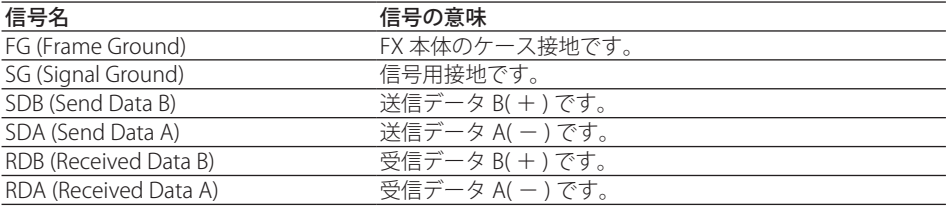

#### **接続方法**

下図のように、ケーブルの端末の被服を 5mm 程度剥いて導体部分を露出させます。端 末処理部のシールドから表に露出する部分は、5cm 以内にしてください。

I

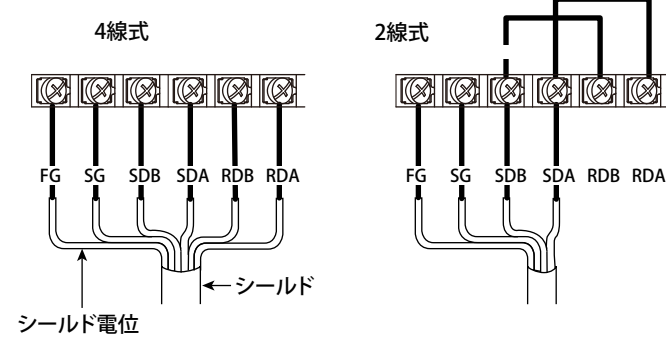

#### **上位機器との接続**

上位機器との接続イメージを次の図に示します。上位機器の接続ポートが RS-232 の場 合は、コンバータを接続します。

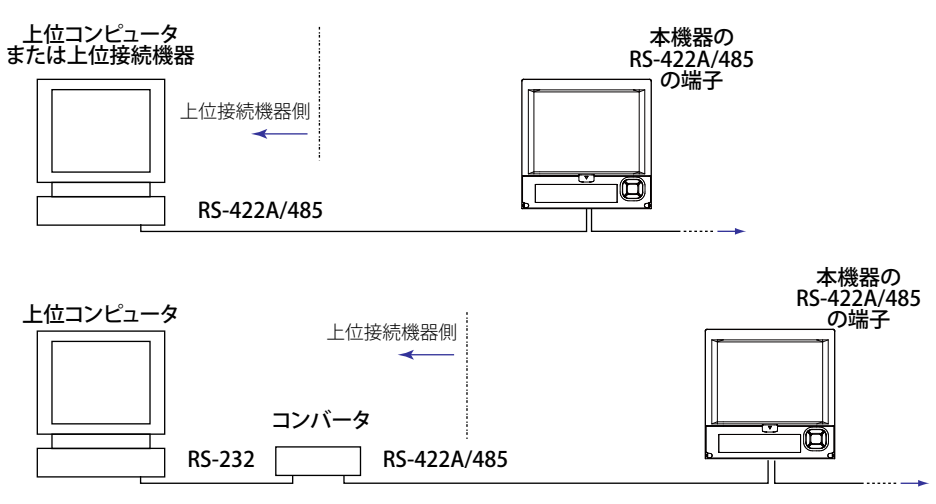

#### **上位機器との接続例**

RS-232、RS-422A、RS-485 の接続ポートがある上位機器と接続できます。

RS-232 の場合は、コンバータを使用します。一般的なコンバータの端子について、以下 の接続例を参考にしてください。詳しくは、コンバータのマニュアルをご覧ください。

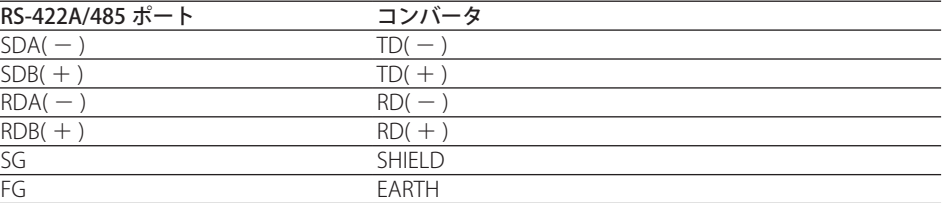

通信ラインに弊社 PLC や温度調節計が混在するとき、終端抵抗 220Ω を両端に接続しても問題 ありません。

#### **● 4 線式**

 一般に上位機器とは 4 線式で接続します。4 線式のときは、送信と受信の線をクロス する必要があります。

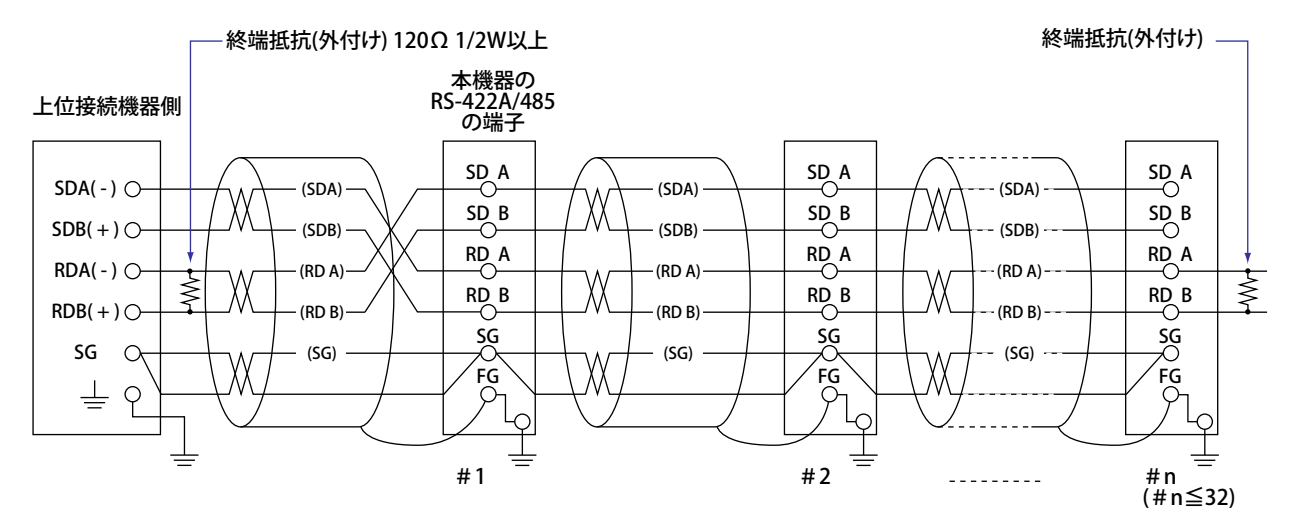

#### #1~#n-1までは終端抵抗を接続しない。

**●2 線式**

 RS-422A/485 の端子台上で、送受信で同じ極性の信号を接続し、外部には 2 本だけで 接続します。

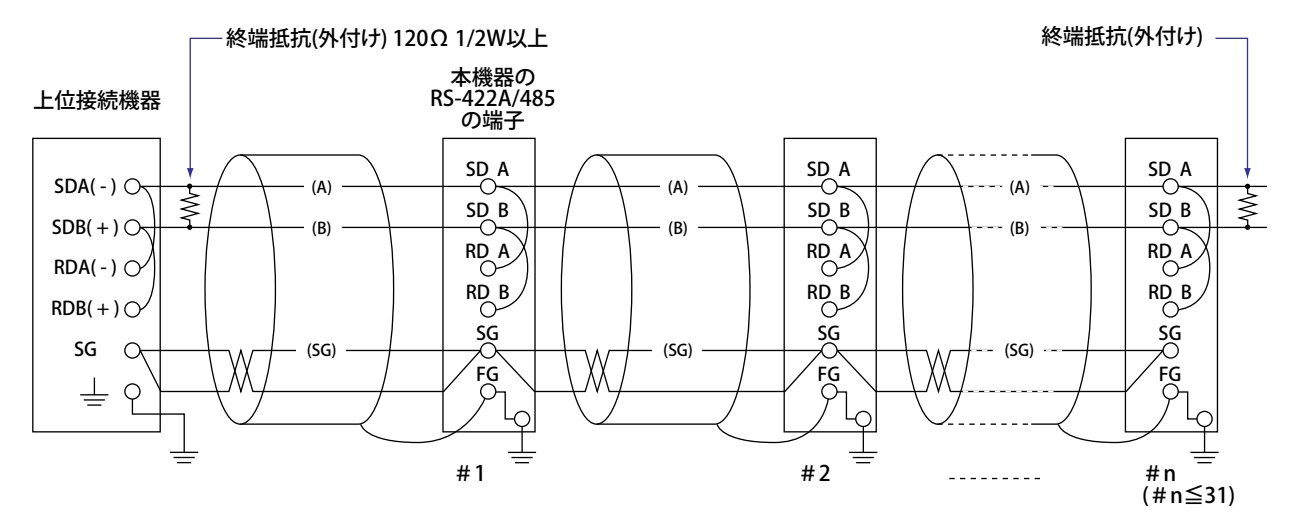

#1~#n-1までは終端抵抗を接続しない。
#### Note

- ・ ノイズの除去方法は使用状況によって異なります。接続例ではケーブルのシールドを FX の 接地にだけ接続しています ( 片側接地 )。この方法は、長距離の通信などでコンピュータの 接地と FX の接地間に電位差がある場合のノイズ除去に有効です。コンピュータの接地と FX の接地間に電位差がない場合は、コンピュータ側の接地にも接続する方法 ( 両側接地 ) が有効な場合もあります。また、両側接地にして、片方の接地にコンデンサを直列に接続 すると有効な場合もあります。これらのことを考慮して、ノイズを除去してください。
- ・ 2 線式は、Modbus プロトコルのときだけ使用可です。
- 2 線式の場合、上位コンピュータから最終のデータを出力したあと、3.5 キャラクタ以内に 485 ドライバをハイインピーダンスにしなければなりません。

#### **シリアルインタフェースコンバータ**

推奨コンバータは次のモデルです。

SYSMEX RA CO.,LTD./MODEL RC-770X、LINE EYE/SI-30FA、YOKOGAWA/ML2

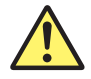

## **注 意**

推奨以外のコンバータでは、FG、SG 端子が絶縁されていないものがあります。こ の場合は、前ページの図のような接続をしないでください ( コンバータの FG、SG 端子には何も接続しない )。特に長距離の場合、電位差が生じて機器を損傷したり、 通信が異常になったりすることがあります。また、SG 端子のないコンバータは、 そのまま信号接地なしで使用できます。詳しくは、コンバータのマニュアルを参 照してください。

推奨以外のコンバータでは、信号極性 (A/B または+ / −の表記 ) が逆のものがあります。 このときは接続を逆にしてください。

2 線式の場合は、送受信でデータの衝突を防ぐため、コンバータの送信ドライバの ON/ OFF を上位接続機器から制御する必要があります。推奨コンバータを使用した場合は、 送受信の自動切り換え機能を使用するか、または、RS-232 の RS(RTS) を使用して送信ド ライバの ON/OFF を制御します。

#### **RS-422A だけに対応した機器が混在する場合**

4 線式の場合、上位接続機器 1 台に対して、FX を最大 32 台まで接続が可能です。ただし、 RS-422A だけに対応した機器が混在したシステムの場合は、32 台まで接続できない場合 があります。

#### **当社の RS-422A だけに対応した記録計が混在したシステムの場合**

接続できる台数は最大 16 台になります。当社の従来の記録計 (HR2400 や µR など ) の中 には、RS-422A ドライバだけに対応しているものがあります。この場合は、最大 16 台 までしか接続できません。

#### Note

RS-422A の規格では、接続可能台数は 1 つのポートに対して最大 10 台です (4 線式の場合 )。

#### **終端抵抗**

マルチドロップ接続にした場合 ( ポイント対ポイント接続も含む )、一番端になる場合に 終端抵抗を接続してください。途中の場合には終端抵抗を接続しないでください。また、 上位接続機器の終端抵抗は ON にしてください ( 上位接続機器のマニュアル参照 )。コン バータを使用している場合は、その終端抵抗も ON にしてください。推奨のコンバータ は終端抵抗が内蔵のタイプです。 接続例を示した図中の終端抵抗値 (120 Ω ) は、伝送線の特性インピーダンスや機器の設 置状況などに応じて選定して下さい。

**2**

**3**

タ<br>一

を<br>使

.リアル通信インタフェースを使う (付加仕様、/C2、/C3) **(**

**6**

**付加仕様、**

**付 、/C3**

**/C2**

# **2.4 シリアル通信を設定する**

◇ MENU キー (設定モードへ) > FUNC キー 3 秒押し (基本設定モードへ) > [設定メ ニュー ] タブ> [ 通信 ( シリアル )] > [ 基本設定 ]

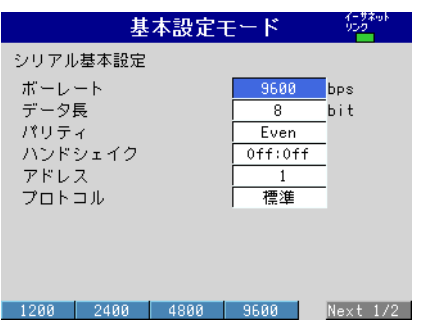

## **RS-232 の場合**

**・ ボーレート**

 1200/2400/4800/9600/19200/38400(bps) の中から選択します。

**・ データ長**

7/8(bit) から選択します。BINARY 形式でデータを出力するときは、[8] を選択してください。

**・ パリティ**

 パリティチェックの方式を Odd/Even/None から選択します。

- **・ ハンドシェイク** Off:Off/XON:XON/XON:RS/CS:RS から選択します。
- **・ アドレス** Modbus プロトコルのとき、1 〜 99 から入力します。汎用通信プロトコルのときは 設定しません。
- **・ プロトコル** 汎用通信プロトコルのときは [ 標準 ]、Modbus スレーブのときは [Modbus]、 Modbus マスタのときは [ マスタ ] を選択します。 Modbus マスタ選択時は、Modbus マスタの設定が必要になります。2.6 節をご覧く ださい。

## **RS-422A/485 の場合**

- **・ ボーレート** 1200/2400/4800/9600/19200/38400(bps) の中から選択します。
- **・ データ長** 7/8(bit) から選択します。BINARY 形式でデータを出力するときは、[8] を選択してください。
- **・ パリティ**
	- パリティチェックの方式を Odd/Even/None から選択します。
- **・ ハンドシェイク** 設定しません。
- **・ アドレス** 1 〜 99 から選択します。
- **・ プロトコル** RS-232 の場合と同じです。

# **2.5 Modbus を使って他の機器が FX のデータを読み 込む / 書き込む**

FX は Modbus スレーブです。 Modbus 仕様については、6.3 節をご覧ください。

## **シリアル通信の設定**

[ シリアル基本設定 ] において、[ プロトコル ] を [Modbus] に設定します。「2.4 シリア ル通信を設定する」をご覧ください。

## **他の機器が FX のデータを読み込む / 書き込む**

他の機器 ( マスタ機器 ) が FX にコマンドを送信し、FX のデータを読み込んだり、FX にデー タを書き込んだりします。FX のレジスタにデータを書き込むことにより、メモリスター トなどの操作もできます。

FX がサポートするファンクションコードと、マスタ機器がアクセスできる FX のレジス タについては、6.3 節の「Modbus サーバ機能」をご覧ください。

# **2.6 Modbus を使って FX が他の機器のデータを読み 込む / 書き込む**

FX は Modbus マスタです。 Modbus 仕様については、6.3 節をご覧ください。

## **シリアル通信の設定**

[ シリアル基本設定 ] において、[ プロトコル ] を [ マスタ ] に設定します。「2.4 シリア ル通信を設定する」をご覧ください。

## **Modbus マスタの設定**

◇ MENU キー (設定モードへ) > FUNC キー 3 秒押し (基本設定モードへ) > [設定メ ニュー ] タブ> [ 通信 ( シリアル )] > [Modbus マスタ ] > [ 基本設定 ] または [ 送信 コマンド1

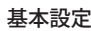

Mo

基本設定 送信コマンド設定

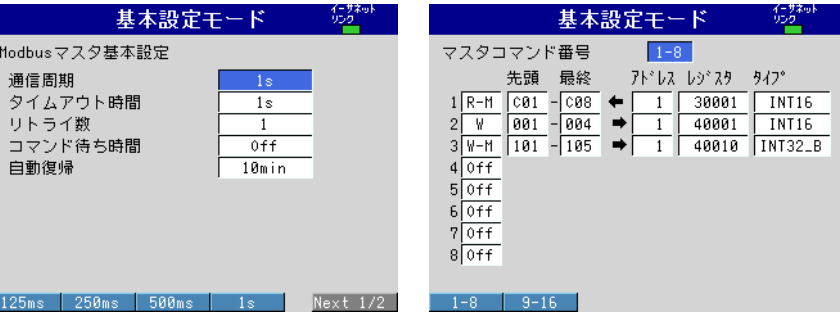

#### **基本設定**

**・ 通信周期**

 データを読み込む周期を 1s/2s/5s/10s から選択します。

**・ タイムアウト時間**

 FX からコマンド送信してから、指定スレーブから反応がないときのタイムアウト時 間を、125ms/250ms/500ms/1s/2s/5s/10s/1min から選択します。

#### **・ リトライ数**

 スレーブから応答がないときの再送信回数を Off/1/2/3/4/5/10/20 から選択します。

**・ コマンド待ち時間**

 ひとつのコマンドに対する応答を受信後、次のコマンドを送信するまでの待ち時間を、 Off/5ms/10ms/15ms/45ms/100ms から選択します。

**・ 自動復帰**

 通信停止からの自動復帰時間を、Off/1min/2min/5min/10min/20min/30min/1h から 選択します。

#### **送信コマンド設定**

- **・ コマンド番号**
	- 設定するコマンド番号を 1 〜 8 と 9 〜 16 から選択します。
- **・ コマンド種類**

送信コマンドの動作を Off/R-M/W/W-M から選択します。

- R-M: 通信入力データ (32 ビット浮動小数点型 ) へスレーブから読み込み
- W: 測定チャネル ( 符号付 16 ビット整数型 ) をスレーブに書き込み
- W-M: 演算チャネル ( 符号付 32 ビット整数型 ) をスレーブへ書き込み

[R-M]、[W-M] は演算機能(付加仕様、/M1、/PM1、/PWR1、/PWR5)付きのときだけ選択 できます。

**・ 先頭 / 最終 (FX のチャネル番号 )** 入出力先頭チャネル番号と最終チャネル番号を入力します。コマンドの種類により次 のチャネル番号なります。

 $R-M:CO1 \sim C24$ ,  $W:OO1 \sim 012$ ,  $W-M:101 \sim 124$ 

- **・ アドレス** スレーブ機器のアドレスを 1 〜 247 から入力します。
- **・ レジスタ** スレーブのレジスタ番号を設定します。 入力レジスタは 30001 〜 39999 と 300001 〜 365536、 保持レジスタは 40001 〜 49999 と 400001 〜 465536 から入力します。 コマンドの種類により、設定できるレジスタ番号が異なります。6.3 節をご覧ください。

**・ タイプ** データのタイプです。 INT16/UINT16/INT32\_B/INT32\_L/UINT32\_B/UINT32\_L/FLOAT\_B/FLOAT\_L から選択し ます。 コマンドの種類により、設定できるデータのタイプが異なります。6.3 節をご覧くだ さい。

## **コマンド設定例**

1-45 ページを参照してください。

## **Modbus の動作状態を確認する**

#### **Modbus の動作状態を表示する**

◇ DISP/ENTER キー> [ 情報 ] > [Modbus マスタ ]

#### Note

画面メニューに [Modbus マスタ ] を表示するためには、メニューカスタマイズ機能で設定す ることが必要です。下記のように操作します。

- ◇ MENU キー ( 設定モードへ ) > [ 設定メニュー ] タブ> [ メニューカスタマイズ ] > [ 運転画 面メニュー1
	- 1. 矢印キーで [ 情報 ] > [Modbus マスタ ] を選択します。
	- 2. [ 使用 ] ソフトキーを押します。

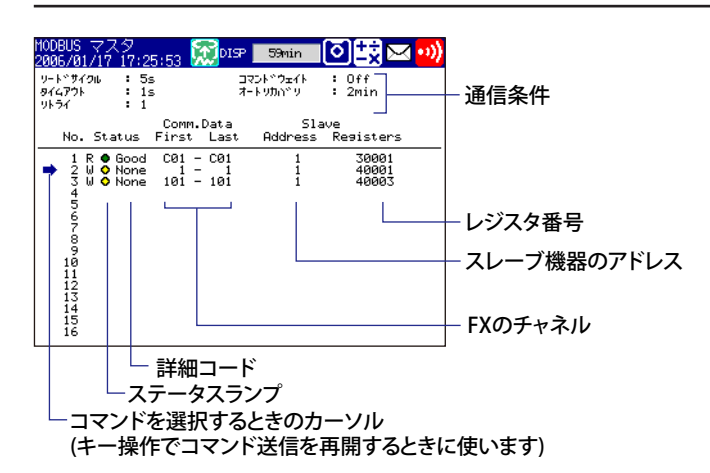

#### **・ 通信条件**

 次の設定値が表示されます。

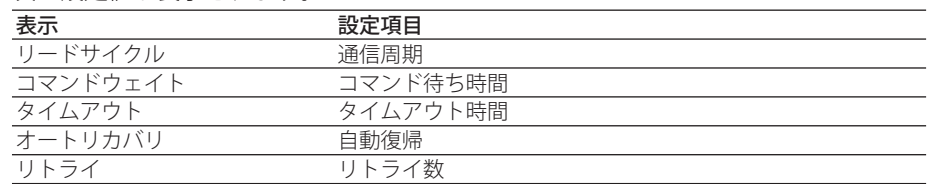

#### **・ 通信の状態**

 通信の状態は、ステータスランプと詳細コードで表示されます。

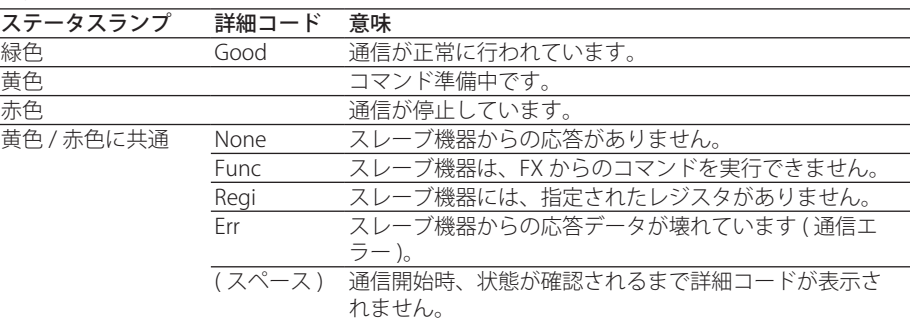

#### **コマンド送信の再開**

通信が停止 (赤色のステータスランプ) されているスレーブ機器に対し、キー操作でコ マンド送信を再開することができます。

- 1. 上下矢印キーで、送信を再開するスレーブ機器に対するコマンドを選択します。 「右矢印キーで機器をリフレッシュします」とメッセージが表示されます。
- 2. 右矢印キーを押すと、FX は指定スレーブに対しコマンド送信を開始します。

#### **コマンドのリトライ中のデータ**

Modbus マスタの場合、コマンドのリトライ中、通信入力データは、前回値に保持さ れます。コマンド送信が停止されると、ステータスは赤となり、通信入力データはエ ラーデータとなります。演算チャネルでは、本体の設定に従い「+ OVER」または「− OVER」と表示されます。

#### **データ抜けの発生**

データ抜けは、1 から 16 までのコマンドが、通信周期内に完了されなかったときに発 生します ( 付録 1 をご覧ください )。データ抜けが発生すると、通信入力データは、前 回値に保持されます。また Modbus 状態表示画面に「データ抜け発生」のメッセージが 表示されます。通信周期を長くするか、コマンド数を減らすなどしてください。また、 Modbus 状態ログ画面でデータ抜けが発生しないことを必ず確認してください。

# **2.7 Modbus 機能の使用例**

2 台の FX をシリアル通信で接続し、片方が Modbus マスタ、もう一方が Modbus スレー ブの場合の設定例を説明します。本節では、Modbus マスタに設定した FX を FX1000 マ スタ、Modbus スレーブに設定した FX を FX1000 スレーブと呼ぶことにします。

## **システム構成と動作**

下図の測定チャネル、演算チャネル、通信入力データを使用します。シリアル通信の接 続条件は設定されているものとします。

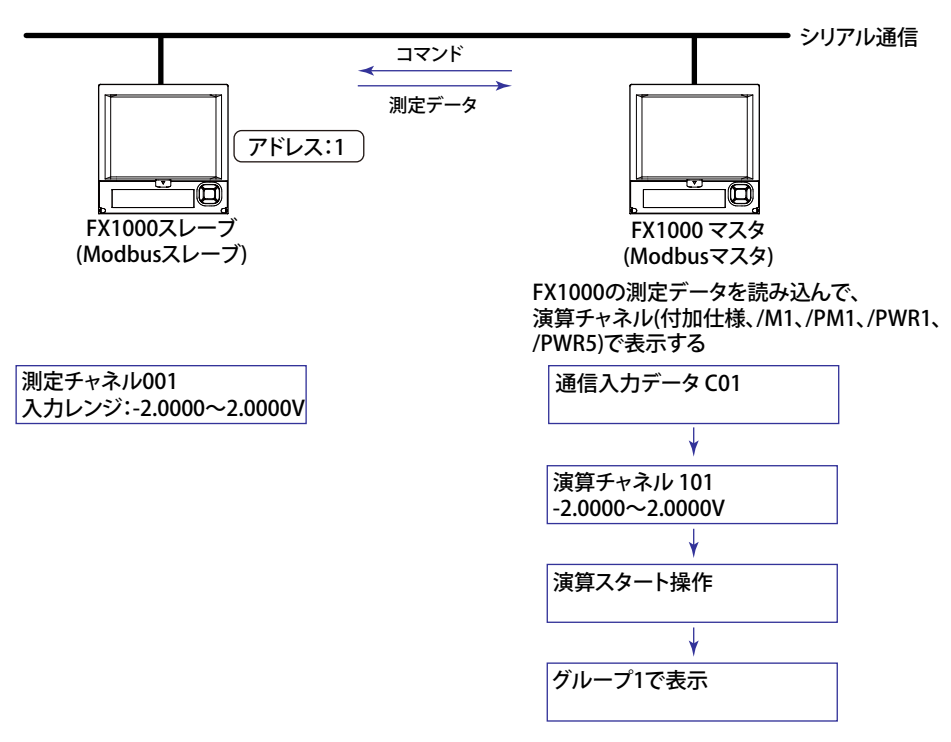

## **動作**

- ・ FX1000 マスタは、FX1000 スレーブのチャネル 001 の測定値を通信入力データ C01 に読み込み、演算チャネル 101 で表示します。演算チャネル 101 をグループ 1 で表 示します。
- ・ FX1000 スレーブのチャネル 001 の測定値は、「− 20000 〜 20000」の整数で、 FX1000 マスタに渡されます。
- ・ FX1000 マスタでは、「− 20000 〜 20000」を「− 2.0000 〜 2.0000V」で表示します。 従って、下記の式でリニアスケーリングします。

FX1000 マスタの演算チャネル 101 での値 = 通信入力データ C01×0.0001

## **FX1000 スレーブの設定 (Modbus スレーブ )**

- **Modbus スレーブの設定**
	- ◇ MENU キー (設定モードへ) > FUNC キー 3 秒押し (基本設定モードへ) > [設定メ ニュー ] タブ> [ 通信 ( シリアル )] > [ 基本設定 ]
		-

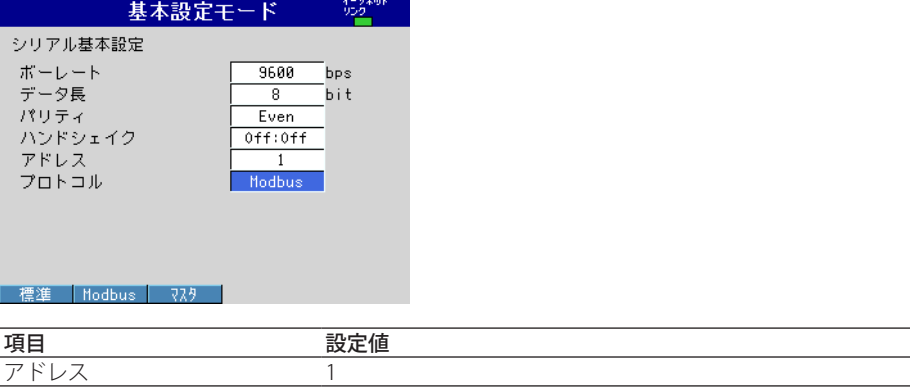

プロトコル Modbus 注:通信条件は、マスタ機器と合わせます。

## **測定チャネルの設定**

◇ MENU キー (設定モードへ) > [設定メニュー] タブ> [測定チャネル ] > [ レンジ アラーム ]

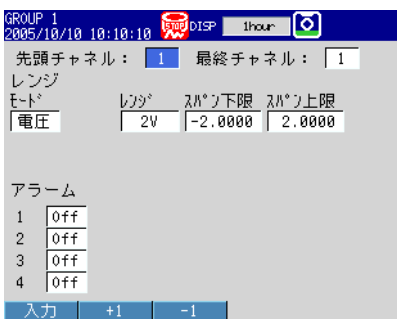

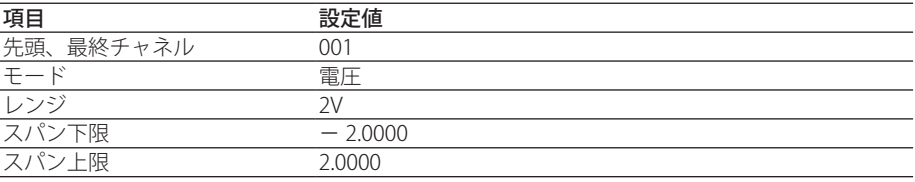

## **FX1000 マスタの設定 (Modbus マスタ )**

下記の設定以外は初期値とします。

#### **Modbus マスタの設定**

◇ MENU キー (設定モードへ) > FUNC キー 3 秒押し (基本設定モードへ) > [設定メ ニュー ] タブ> [ 通信 ( シリアル )] > [ 基本設定 ]

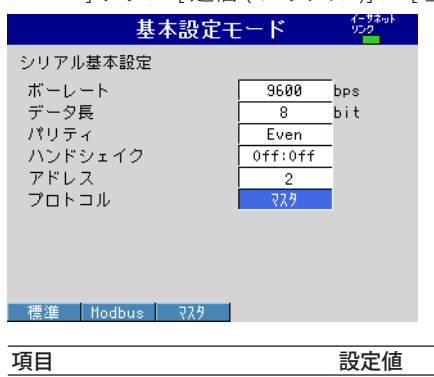

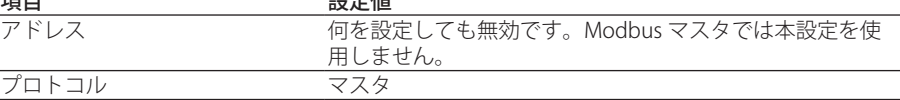

注:通信条件は、スレーブ機器と合わせます。

#### **送信コマンドの設定**

◇ MENU キー (設定モードへ) > FUNC キー 3 秒押し (基本設定モードへ) > [設定メ ニュー ] タブ> [ 通信 ( シリアル )] > [Modbus マスタ ] > [ 送信コマンド ]

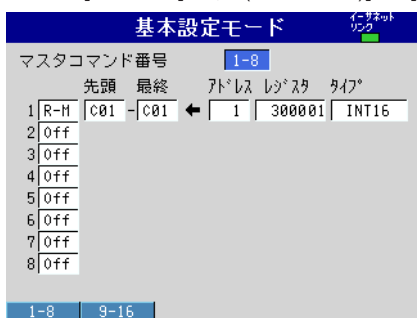

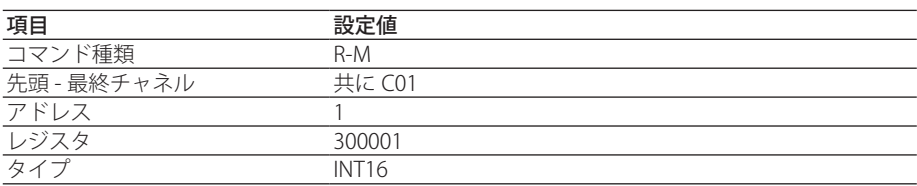

#### **演算チャネルの設定**

「1.11 Modbus 機能の使用例」をご覧ください。

#### グループに割り付け

「1.11 Modbus 機能の使用例」をご覧ください。

#### **演算をスタートする**

「1.11 Modbus 機能の使用例」をご覧ください。

#### **Modbus の動作状態を確認する**

「1.11 Modbus 機能の使用例」をご覧ください。

# **2.8 設定 / 測定機能を使う**

設定 / 測定機能の使い方を説明します。コマンドを送信して FX からデータを取得したり、 FX を操作したりします。

## **FX との接続**

ご使用の PC、ソフトウエア、およびネットワーク環境に従って操作してください。

## **RS-232 の場合**

FX と PC を配線すると、FX はコマンドを受け付ける状態になります。

#### **RS-422A/485 の場合**

FX と PC を配線した後、オープンコマンド (ESC o) でオープンされた FX が、コマンドを 受け付ける状態になります。

#### **RS-422A/485 の接続の切断**

次の場合、接続を切断します。

- ・ 接続を切断するコマンドを送信したとき クローズコマンド (ESC c) を送信します。
- ・ 他の機器をオープンしたとき 例:アドレス 1 の FX をオープンしているとき、アドレス 2 の FX をオープンすると、 アドレス 1 の FX との接続は自動的にクローズします。

# **3.1 コマンドの書式**

## **コマンドの書式**

本機器の設定 / 基本設定 / 出力コマンド (3.4 〜 3.9 節参照 ) の書式は、次のようになります。 キャラクタコードには ASCII コード ( 付録 3 参照 ) が適用されます。保守 / 診断コマンド (3.11 節 ) や機器情報出力コマンド (3.12 節参照 ) の書式については、それぞれの節また は各コマンドの設定例をご覧ください。

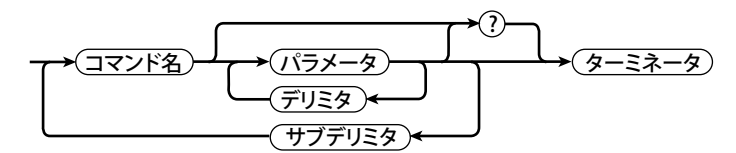

**3**

#### コマンド例

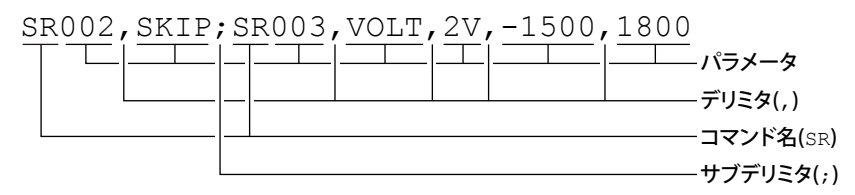

#### **コマンド名**

アルファベット 2 文字で定義します。

#### **パラメータ**

- ・ コマンドの引数です。
- ・ アルファベットまたは数値で設定します。
- ・ パラメータとパラメータの間は、デリミタ ( カンマ ) で区切ります。
- ・ 数値はすべて整数で設定します。
- ・ パラメータが数値の場合、有効設定範囲はコマンドによって異なります。
- ・ パラメータの前後のスペースは無視されます。ただし ASCII 文字列で指定されるパラ メータ ( 単位など ) はスペースも有効です。設定例では、スペースを入れない記述になっ ています。
- ・ パラメータのうち、現在の設定から変更の必要がないものは省略できます。ただし、 デリミタは省略できません。
	- **例 SR001,,2V <ターミネータ>**
- ・ 複数のパラメータを省略して、最後尾にデリミタが連続した場合は、そのデリミタを 省略することができます。
	- 例 SR001, VOLT,,, <ターミネータ>→ SR001, VOLT <ターミネータ>
- ・ 次のパラメータの桁数は固定されています。桁数を違えて入力した場合は、文法エラー になります。
	- 日付 YY/MM/DD(8 文字)
		- YY:年 (西暦の下2桁で入力してください)
		- MM:月
		- DD:日
	- 時刻 HH:MM:SS(8 文字)
		- HH:時
		- MM:分
		- SS:秒
	- ・ チャネル番号:3 文字
	- ・ リレー番号:3 文字

#### **クエリ ( 問い合わせ )**

- ・ 「?( クエスチョンマーク )」をクエリとして使用します。
- ・ コマンドまたはパラメータのあとにクエリをおいて、該当するコマンドの設定内容を 問い合わせることができます。クエリが実行できないコマンドもあります。各コマン ドのクエリの書式については、3.4 〜 3.7 節をご覧ください。 **例1** SR[p1]? SR? または SRp1? を実行できます。
	- 例 2 SA[p1[,p2]]? SA?、SAp1? および SAp1,p2? を実行できます。

#### **デリミタ**

- ・ 「,( カンマ )」をデリミタとして使用します。
- ・ パラメータとパラメータの間を、デリミタで区切ります。

#### **サブデリミタ**

- ・ 「;( セミコロン )」をサブデリミタとして使用します。
- ・ サブデリミタで 1 つ 1 つのコマンドを区切ることにより、コマンドを 10 個まで羅列 できます。ただし、以下のコマンドとクエリは羅列できません。単独で使用してくだ さい。
	- ・ BO、CS、IF、CB を除く出力コマンド
	- ・ YO コマンド
	- ・ クエリ
	- 注:サブデリミタが連続している場合は 1 個と見なされます。また、コマンドの先頭と末尾の. サブデリミタは無視されます。
		- 例 ;SR001,VOLT;;;SR002,VOLT;< ターミネータ > は、SR001,VOLT;SR002,VOLT< ターミネータ > と見なされます。

#### **ターミネータ ( 終端文字 )**

次のどちらかをターミネータとして使用します。

- ・ CR + LF (ASCII コードで表すと、0DH 0AH になります。)
- ・ LF (ASCII コードで表すと、0AH になります。)

#### Note

- ・ 本機器に装着されていないチャネル / リレーの番号を指定しないでください。エラーにな ります。
- ・ 最初の文字からターミネータまでの総データ長は、2047 バイト以内で記述してください。
- ・ ユーザ指定の文字列を除き、大文字小文字は区別されません。
- ・ サブデリミタで羅列されたコマンドは、途中のコマンドにエラーがあっても羅列されてい るコマンドすべてが実行されます。
- ・ パラメータの前後にスペースを挿入しても、そのスペースは本機器がコマンドを解釈する ときに無視されます。ただし、コマンドの前、サブデリミタの後ろ、クエリの後ろにスペー スがあるとエラーになります。

## **レスポンス**

本機器は、1 つのターミネータで区切られたコマンドに対して、1 つのレスポンス ( 肯定 - ^ ………<br>/ 否定応答 ) を返します。<sup>\*1</sup> コントローラ側はコマンド 1 対レスポンス 1 のコマンド -レスポンスを守ってください。このコマンド - レスポンスが守られない場合は、動作を 保証できません。レスポンスの書式については、4.1 節をご覧ください。

\*1:例外として、RS-422A/485 特有のコマンド (3.9 節参照 ) と機器情報出力コマンド (3.12 節 参照 ) があります。

# **3.2 コマンド一覧**

#### **FX の操作モード**

FX の操作モードには 2 つの種類があります。コマンドごとに決められている操作モード と異なるモードでコマンドを実行しようとした場合は文法エラーになります。DS コマ ンドでコマンドが有効になるモードに切り換えてから実行してください。クエリが使用 できるコマンドでは、モードに関係なくクエリを実行できます。

- **・ 基本設定モード** 測定や演算を停止して設定の変更をするモードです。
- **・ 運転モード**

 原則として、上記の基本設定モード以外のコマンドを使用するモードです。

#### **管理者と利用者**

管理者と利用者の区分けは、FX のイーサネット通信のログイン機能で設定しているユー ザレベルを示しています。「管理者」は「システム管理者」または admin、「利用者」は、 「一般ユーザ」または user のことです。詳しくは 1.1 節をご覧ください。 表中の「○」「×」は下記を表します。 ○:コマンド使用許可

×:コマンド使用不許可

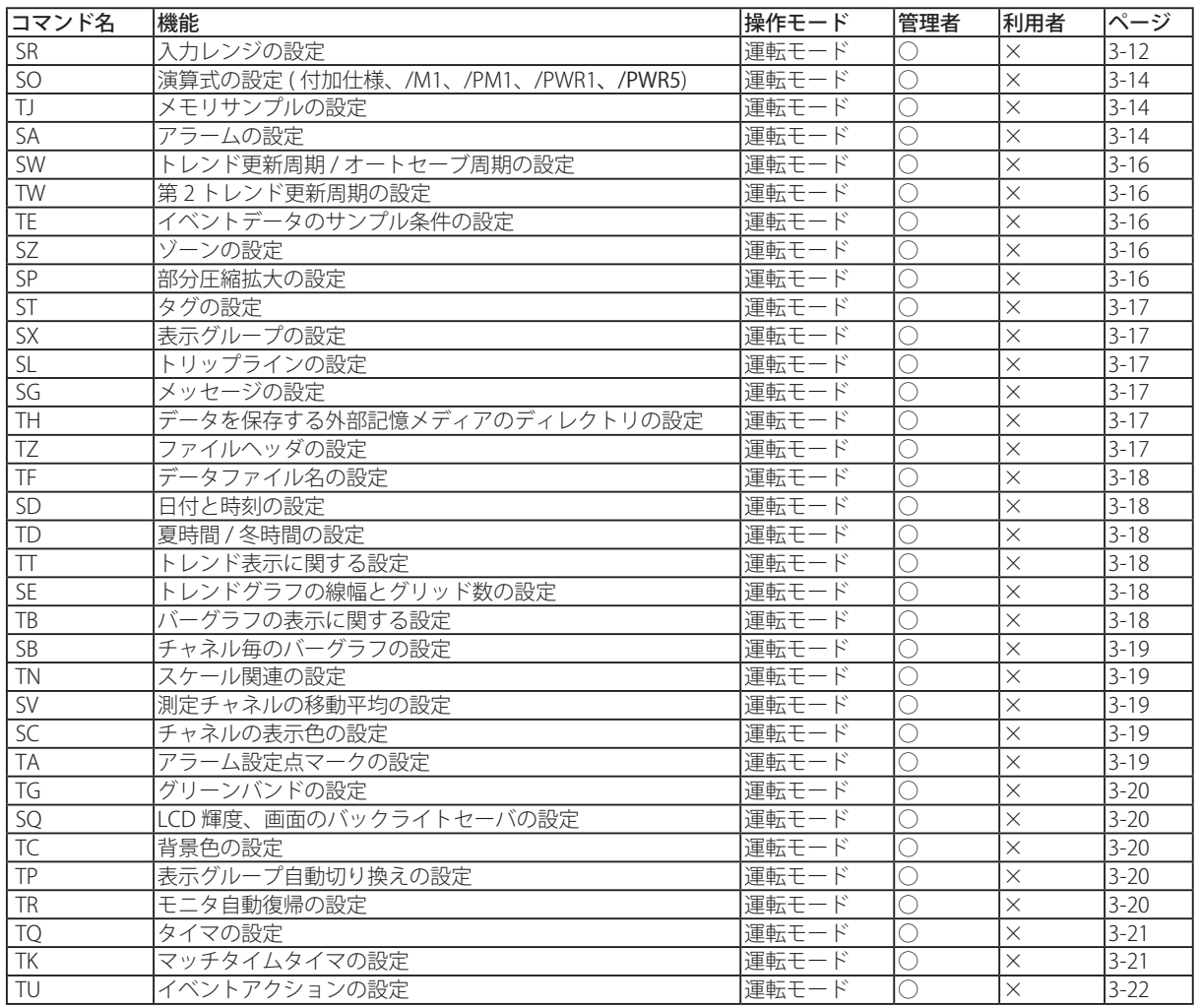

#### **設定コマンド**

## 3.2 コマンド一覧

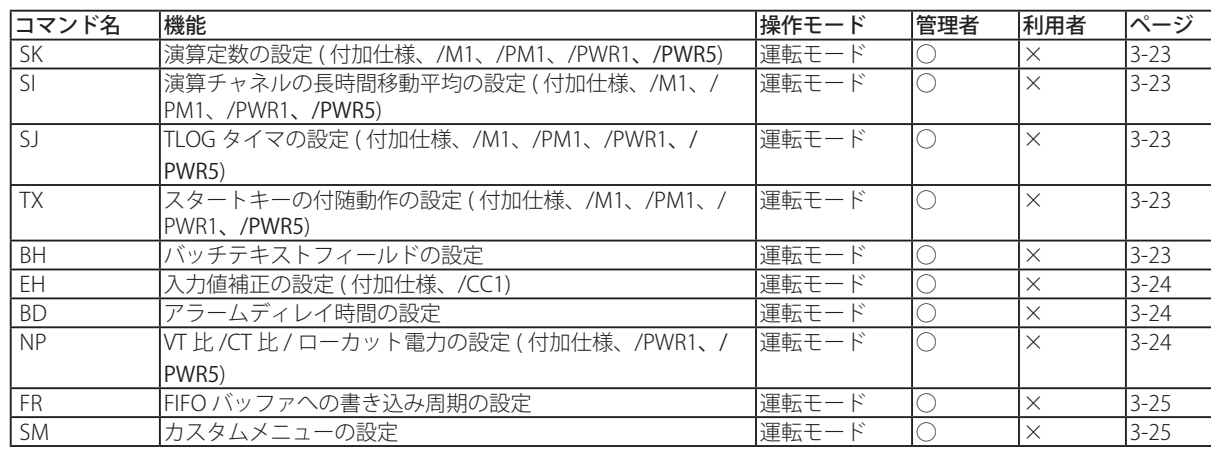

**3 4**

| コマンド名     | 機能                                   | 操作モード   | 管理者                     | 利用者      | ページ      |
|-----------|--------------------------------------|---------|-------------------------|----------|----------|
| <b>BT</b> | バッチ名の設定                              | 運転モード   |                         | $\times$ | $3 - 27$ |
| BU        | バッチコメントの設定                           | 運転モード   | C                       | $\times$ | $3 - 27$ |
| UD        | 画面表示の切り換え                            | 運転モード   | С                       | $\times$ | $3 - 28$ |
| PS        | 記録のスタート / ストップ                       | 運転モード   | $\overline{\mathbb{C}}$ | $\times$ | $3 - 28$ |
| AK        | アラーム出力の解除 (アラームアクノレッジ)               | 運転モード   | C                       | $\times$ | $3 - 28$ |
| EV        | マニュアルトリガ / マニュアルサンプル / スナップショット      | 運転モード   | ∩                       | $\times$ | $3 - 28$ |
|           | / 強制タイムアップ                           |         |                         |          |          |
| <b>CL</b> | マニュアル SNTP の実行 (付加仕様、/C7)            | 運転モード   | С                       | $\times$ | $3 - 28$ |
| <b>CV</b> | 標準 / 第2トレンド更新周期切り換え                  | 運転モード   | С                       | $\times$ | $3 - 29$ |
| <b>MS</b> | メッセージの書き込み (表示と書き込み)                 | 運転モード   | С                       | $\times$ | $3 - 29$ |
| <b>BJ</b> | フリーメッセージの書き込み                        | 運転モード   | С                       | $\times$ | $3 - 29$ |
| EJ        | ログイン機能のパスワード変更 (付加仕様、/C7)            | 運転モード   | О                       | ◯        | $3 - 29$ |
| TL        | 演算 (MATH) のスタート / ストップ / リセット / 演算抜け | 運転モード   | C                       | $\times$ | $3 - 29$ |
|           | ステータス表示の解除 (付加仕様、/M1、/PM1、/PWR1、/    |         |                         |          |          |
|           | PWR5)                                |         |                         |          |          |
| <b>DS</b> | 操作モード(運転/基本設定)の切り換え                  | すべてのモード | C                       | $\times$ | $3 - 29$ |
| LO        | 設定モードの設定データの読み込み                     | 運転モード   | С                       | $\times$ | $3 - 30$ |
| LI.       | 設定データの保存                             | 運転モード   | O                       | $\times$ | $3 - 30$ |
| CM        | 通信入力データの設定 ( 付加仕様、/M1、/PM1、/PWR1、/   | 運転モード   | C                       | $\times$ | $3 - 30$ |
|           | PWR5)                                |         |                         |          |          |
| <b>EM</b> | Eメール送信機能のスタート / ストップ (付加仕様、/C7)      | 運転モード   | О                       | $\times$ | $3 - 30$ |
| CU        | Modbus の手動復帰 (付加仕様、/C2、/C3、/C7)      | 運転モード   | С                       | $\times$ | $3 - 30$ |
| YO        | 基本設定モードを含む設定ファイルのロード                 | 基本設定モード | C                       | $\times$ | $3 - 30$ |
| YC        | 測定 / 演算データのクリア、設定データの初期化             | 基本設定モード | О                       | $\times$ | $3 - 31$ |
| <b>IR</b> | 相対時間タイマのリセット                         | 運転モード   | С                       | $\times$ | $3 - 31$ |
| <b>BV</b> | 文字入力 (シリアル通信時だけ使用可)                  | すべてのモード |                         | $\times$ | $3 - 31$ |
| KE        | キー操作コマンド                             | 運転モード   |                         | $\times$ | $3 - 31$ |

**制御コマンド**

#### **基本設定コマンド**

- ・ 基本設定コマンドで変更した設定を有効にするには、設定を YE コマンドまたは XE コマンドで保存する必要があります。操作モードを基本設定モードから運転モードに 切り換える前に、必ず設定を保存してください。保存をしないで、操作モードを基本 設定モードから運転モードに切り換えると、変更前の設定になります。
- ・ 基本設定モード中に実行されるクエリで返ってくる設定内容は、保存していなくても 基本設定モード中に変更した設定になります。ただし、保存していないと、変更した 設定は有効になっていません。設定内容を廃棄したり、保存したりする前に操作モー ドを基本設定モードから運転モードに切り換えると、クエリで返ってくる設定内容は 変更前の設定になります。

Note

- ・ YA/YK/RU/YQ/YS/YB/YD/WS/WW の各コマンドで変更した設定を XE コマンドで保存した 場合、FX の電源を一度 OFF にしてから、電源を再度 ON にしたときに有効になります。
- ・ YE コマンド、または YO コマンドを実行すると通信の接続が切れます。YO または YE コマ ンドに続けてコマンドを羅列した場合、YO または YE コマンド以降に羅列されたコマンド が無効となります。

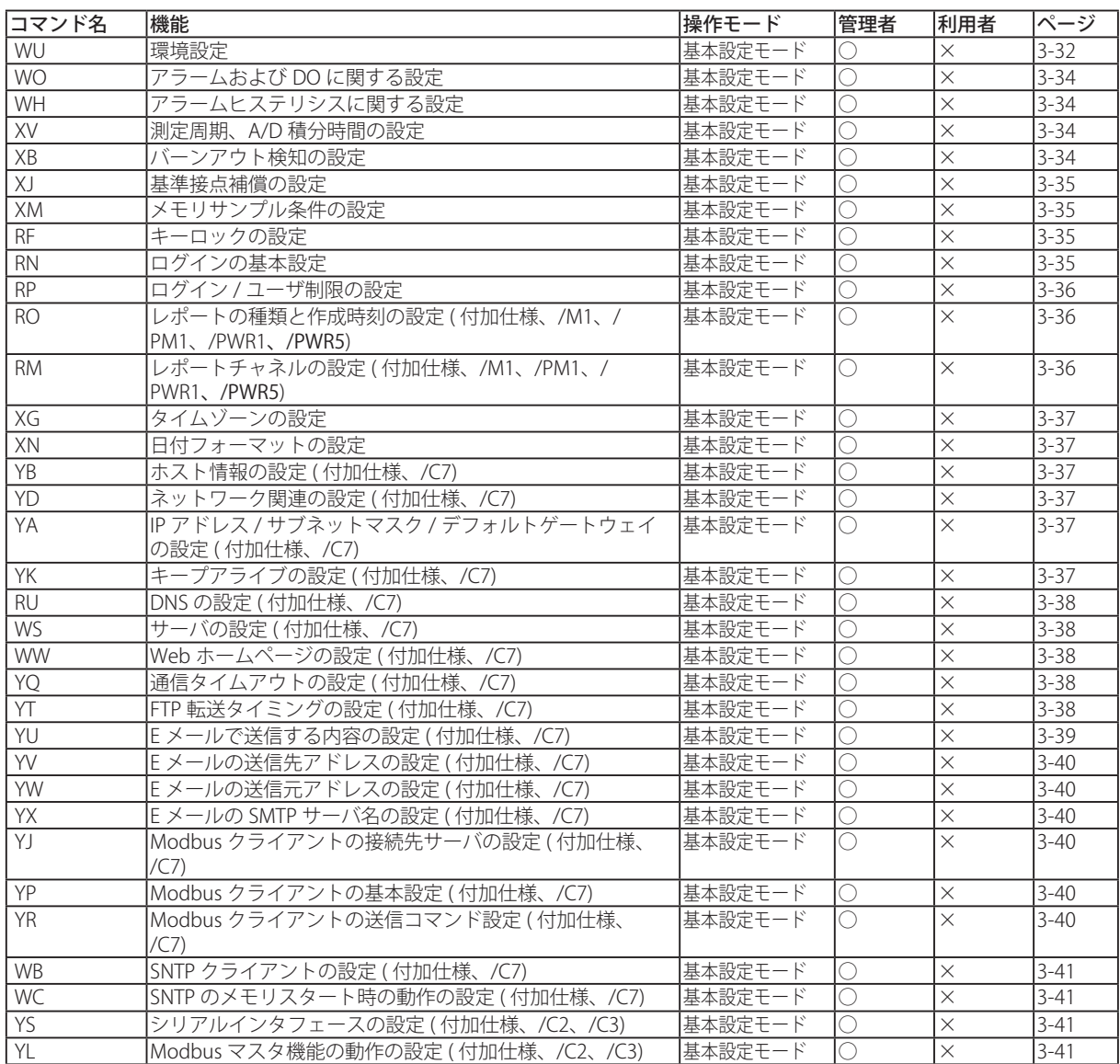

#### 3.2 コマンド一覧

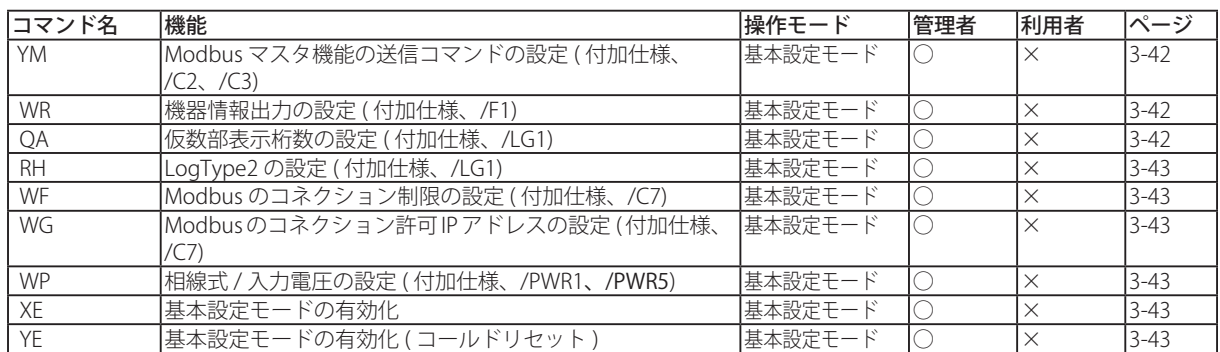

### **出力コマンド**

Note

BO、CS、IF を除く出力コマンドは羅列できません。

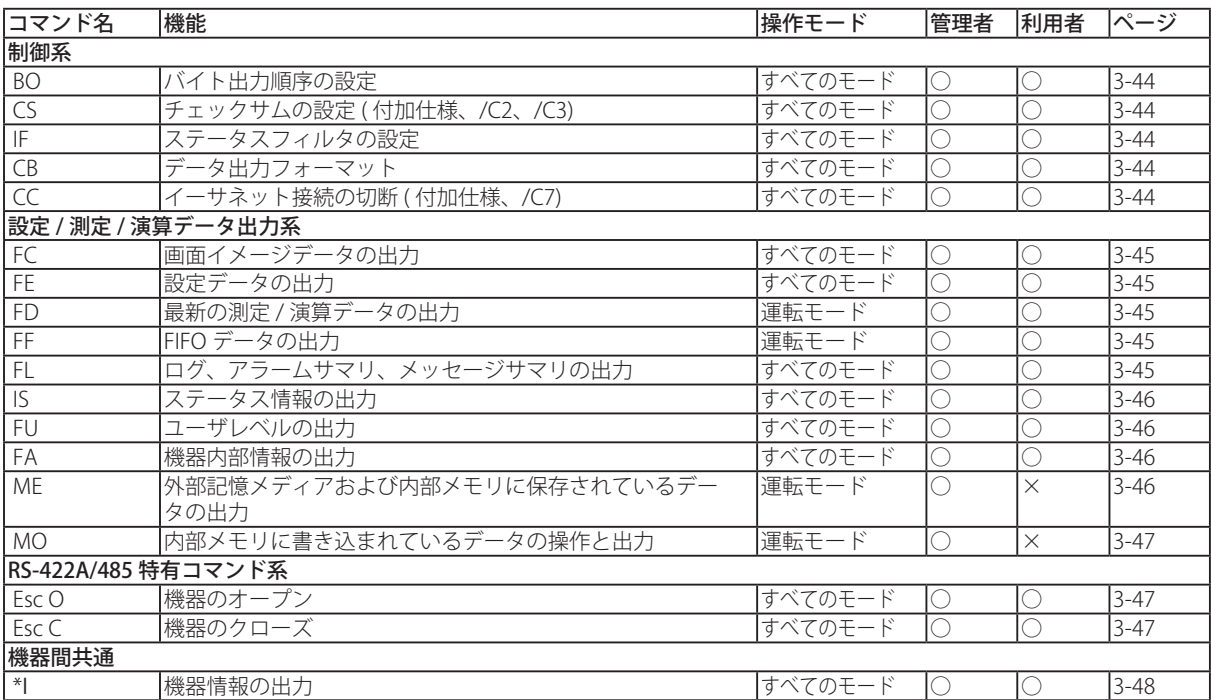

### **保守 / 診断コマンド ( イーサネット通信で保守 / 診断サーバ機能利用時に使用可 )**

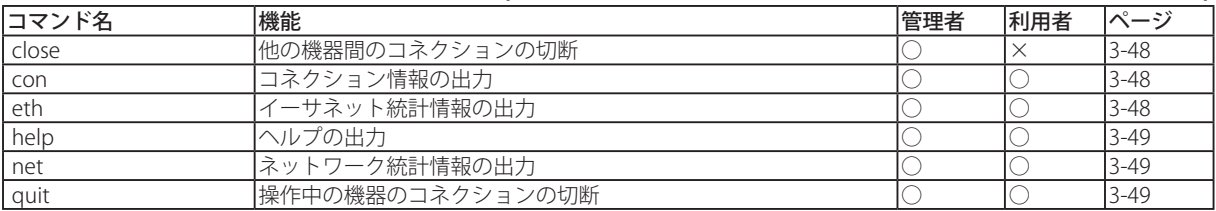

#### **機器情報出力コマンド ( イーサネット通信で機器情報サーバ機能利用時に使用 可 )**

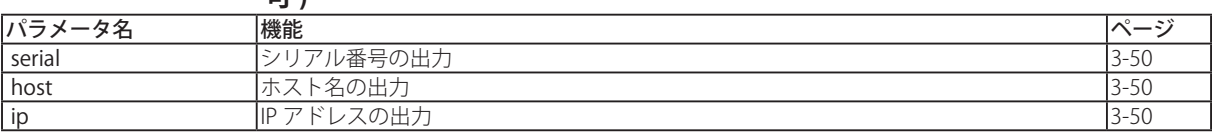

# **3.3 設定パラメータ**

## **測定レンジのパラメータ入力例**

SR コマンド ( 入力レンジ設定コマンド ) のスパン上限値 / 下限値のパラメータは、小数 点以下を含む全ての桁を設定します。例えば測定レンジが -2.0000V 〜 2.0000V のとき、 上限値を 1.0000V に設定したいときは [10000]、0.5000V のときは [5000] になります。

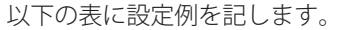

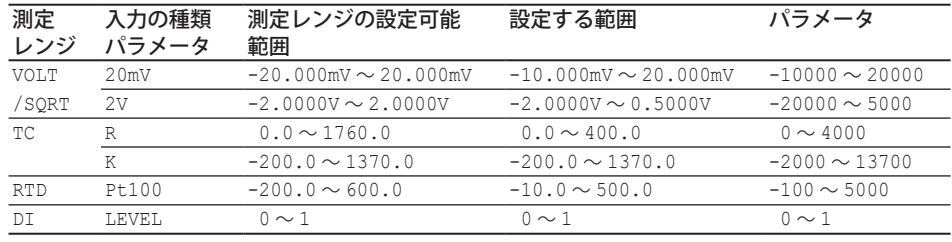

## **測定レンジのパラメータ一覧**

入力の種類とレンジのパラメータ対応表です。設定可能範囲は、本体マニュアル (IM 04L21B01-01JA) をご覧ください。

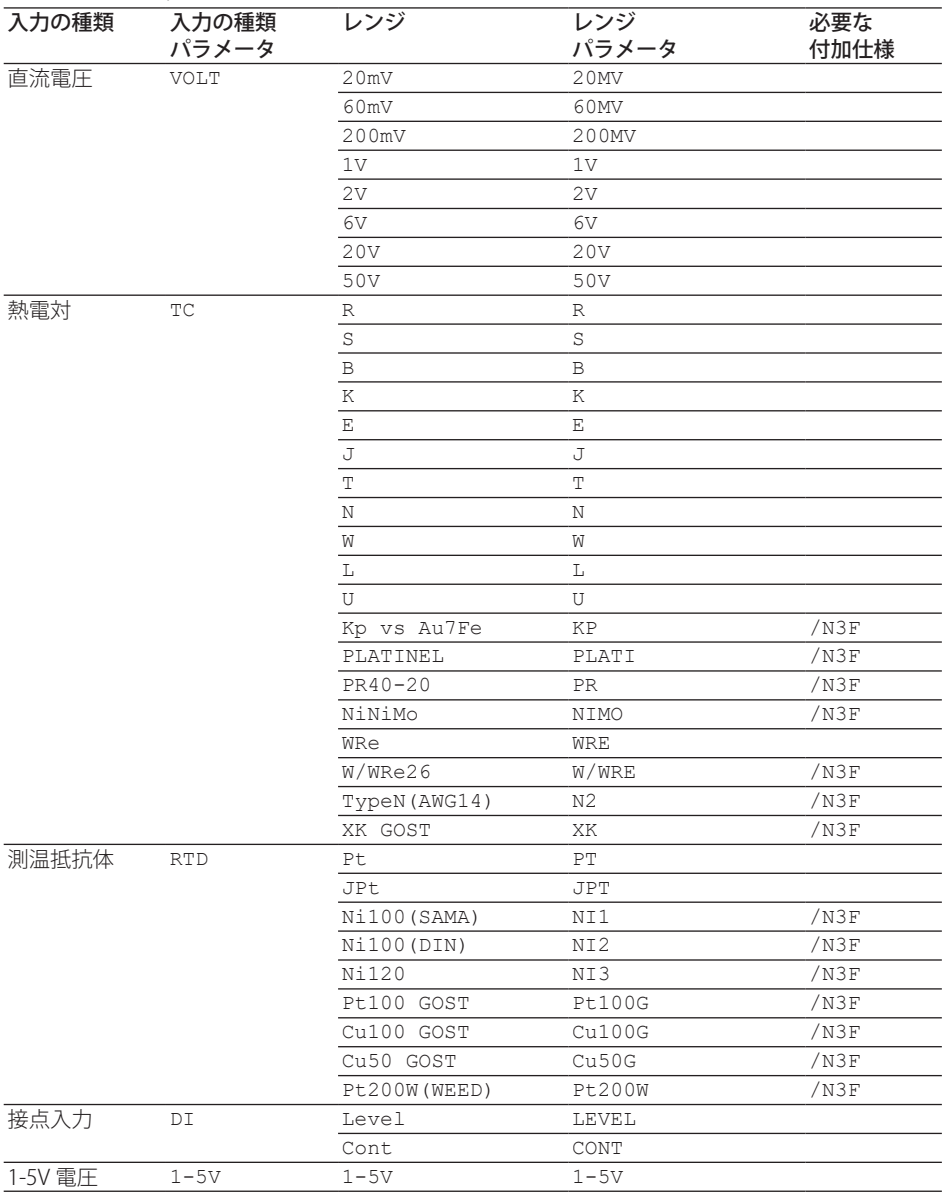

## **チャネルの番号などの表記と使用可能範囲一覧**

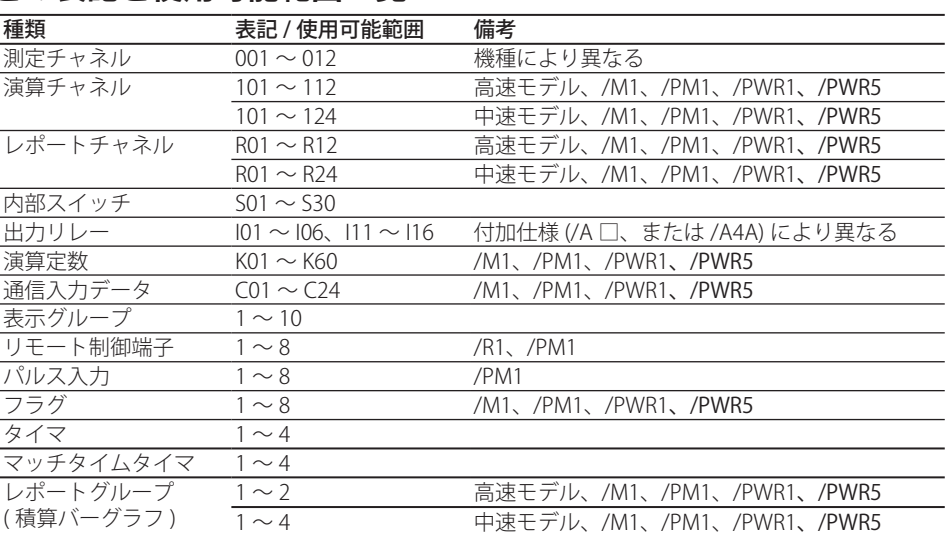

高速モデル FX1002、FX1004

中速モデル FX1006、FX1008、FX1010、FX1012

#### Note

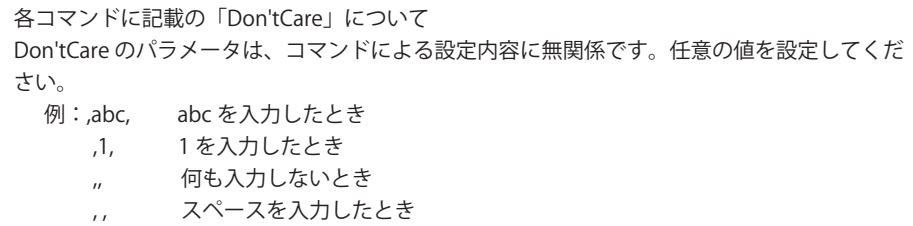

## **3.4 設定コマンド**

## **SR 入力レンジの設定**

記録 (メモリサンプル) 中、演算中はこのコマン ドによる設定はできません。

#### スキップの設定をする場合 設定 SR p1, p2< ターミネータ > p1 測定チャネル番号 p2 設定の種類 (SKIP) クエリ SR[p1]? 例 チャネル 001 をスキップする。 SR001,SKIP

解説 · SKIP に設定されたチャネルは測定されません。 • p1 は、3.3 節の表に従って設定してください。

#### 電圧、熱電対、測温抵抗体、ON/OFF 入力の設定をす る場合

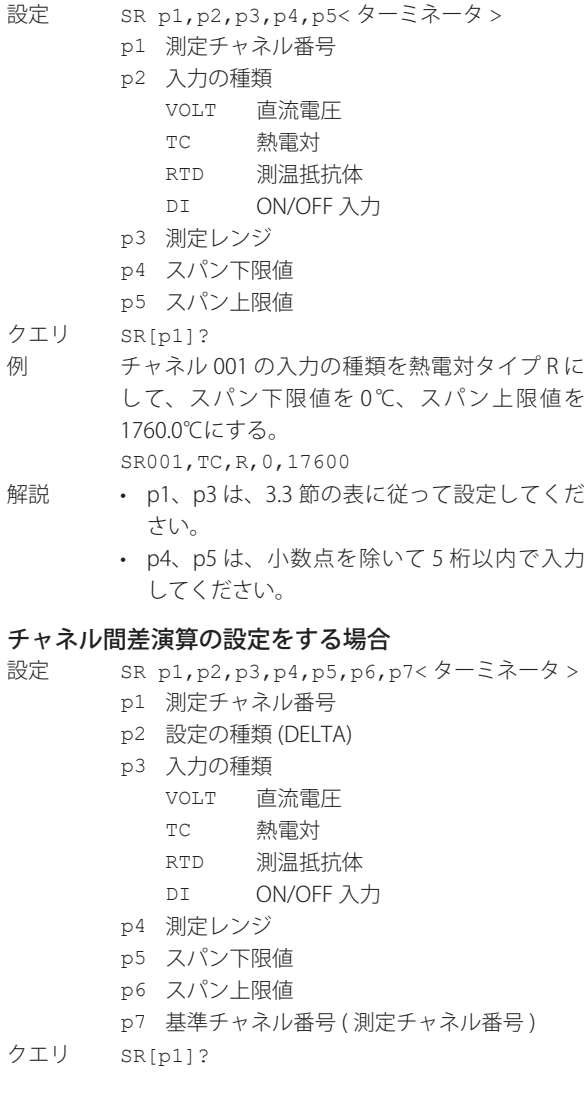

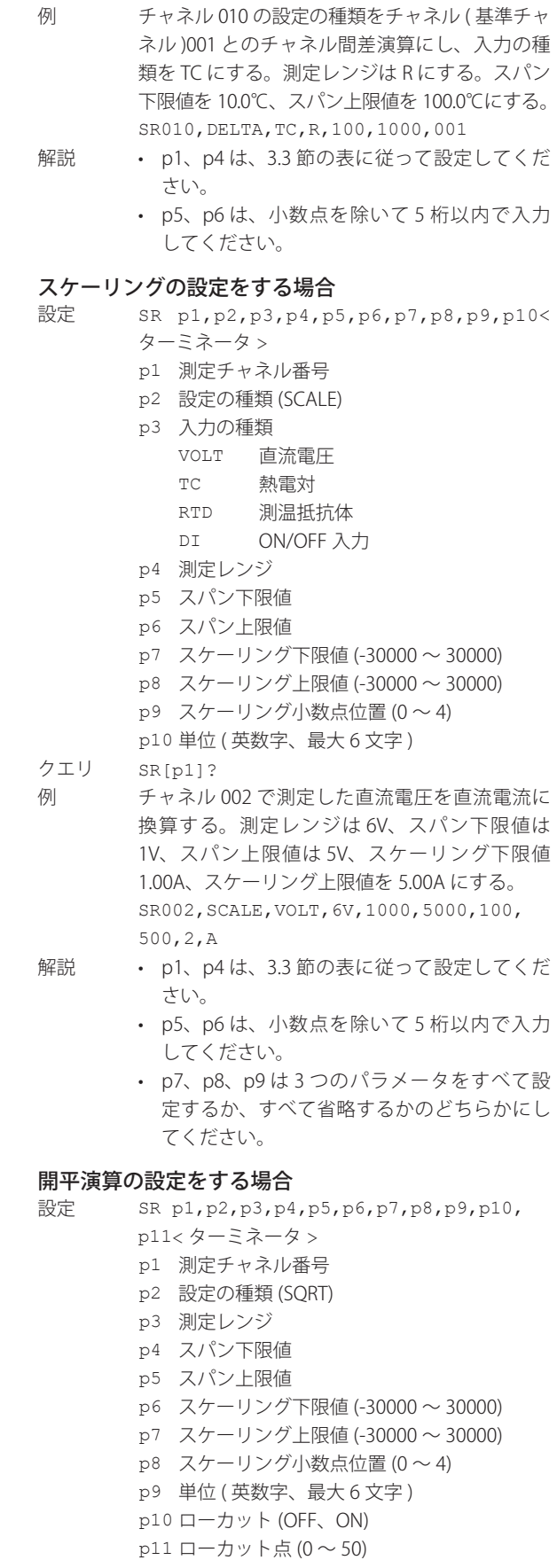

クエリ SR[p1]?

#### 3.4 設定コマンド

- 例 チャネル 001 で測定した直流電圧を開平演算に て流量に換算する。測定レンジは 6V、スパン下 限値は 1V、スパン上限値は 5V、スケーリング下 限値 10.0m<sup>3</sup>/s、スケーリング上限値を 100.0m<sup>3</sup>/ s にする。 SR001,SQRT,6V,1000,5000,100,1000,1, m3/s
- 解説 · p1、p3 は、3.3 節の表に従って設定してくだ さい。
	- • p4、p5 は、小数点を除いて 5 桁以内で入力 してください。
	- p6、p7、p8 は 3 つのパラメータをすべて設 定するか、すべて省略するかのどちらかにし てください。

#### 1-5V 直流電圧入力の場合

- 設定 SR p1, p2, p3, p4, p5, p6, p7, p8, p9, p10 < ターミネータ >
	- p1 測定チャネル番号
	- p2 入力の種類 (1-5V)
	- p3 測定レンジ (1-5V)
	- p4 スパン下限値 (800 〜 5200)
	- p5 スパン上限値 (800 〜 5200)
	- p6 スケーリング下限値 (-30000 〜 30000)
	- p7 スケーリング上限値 (-30000 〜 30000)
	- p8 スケーリング小数点位置 (0 〜 4)
	- p9 単位 ( 英数字、最大 6 文字 )
	- p10 ローカット ON/OFF
- クエリ SR[p1]?
- 例 チャネル 005 の入力種類を 1-5V にして、スパン 下限値を 1V、スパン上限値を 5V、1-5V ローカッ トを ON にする。 SR005,1-5V,1-5V,1000,5000,,,,,ON
- 解説 · p1 は、3.3 節の表に従って設定してください。
	- • p4、p5 は、小数点を除いて 4 桁以内で入力 してください。
	- • p6、p7、p8 は 3 つのパラメータをすべて設定する か、すべて省略するかのどちらかにしてください。

#### Log スケール ( 付加仕様、/LG1) の設定をする場合

「Log 入力」「Log リニア入力 / 疑似ログ入力」に ついては、本体マニュアル (IM 04L21B01-01JA) の 3.13 節をご覧ください。

#### ・ Log 入力の場合

設定 SR p1, p2, p3, p4, p5, p6, p7, p8, p9, p10 < ターミネータ > p1 測定チャネル番号 p2 設定の種類 (LogT1) p3 測 定 レ ン ジ (20MV、60MV、200MV、1V、 2V、6V、20V、50V) p4 スパン下限値 p5 スパン上限値 p6 スケーリング下限値の仮数 (100 ~ 999) p7 スケーリング下限値の指数 (-15 ~ 15)

- p8 スケーリング上限値の仮数 (100 ~ 999)
- p9 スケーリング上限値の指数 (-15 ~ 15)
- p10 単位 ( 英数字、最大 6 文字 )
- クエリ SR[p1]?
- 例 チャネル 001 で測定した直流電圧を対数スケー リング演算して出力する。測定レンジは 6V、ス パン下限値は 1V、スパン上限値は 5V、スケーリ ング下限値は 1.00E+01、スケーリング上限値は 1.00E+04、単位を Unit1 とする。 SR001,LogT1,6V,1000,5000,100,1,100,4 ,Unit1
- 解説 p4 < p5 です。
	- • スケーリング設定可能範囲は、1.00E–15 ~ 1.00E+15 です。
		- p6、p8 は 3 桁で設定します。「100」は「1.00」 を意味します。
		- • p7 < p9 です。
		- • 「p9 p7」の設定範囲
			- ・ 最大 15
			- ・ p6 が 100 のとき、最小1
			- ・ p6 が 100 以外のとき、最小 2

#### ・ Log リニア入力 / 疑似ログ入力の場合

## 設定 SR p1, p2, p3, p4, p5, p6, p7, p8, p9, p10

- < ターミネータ >
- p1 測定チャネル番号
- p2 設定の種類 (LogT2)
- p3 測 定 レ ン ジ (20MV、60MV、200MV、1V、 2V、6V、20V、50V)
- p4 スパン下限値
- p5 スパン上限値
- p6 スケーリング下限値の仮数 (100 ~ 999)
- p7 スケーリング下限値の指数 (-15 ~ 15)
- p8 スケーリング上限値の仮数 (Don't care)
- p9 スケーリング上限値の指数 (-15 ~ 15)
- p10 単位 ( 英数字、最大 6 文字 )
- クエリ SR[p1]?
- 例 チャネル 001 で測定した直流電圧を対数スケー リング演算して出力する。測定レンジは 6V、ス パン下限値は 1V、スパン上限値は 5V、スケーリ ング下限値は 1.00E+01、スケーリング上限値は 1.00E+04 にする。

SR001,LogT2,6V,1000,5000,100,1,100,4 解説 • p4 < p5 です。

- • スケーリング設定可能範囲は、1.00E–15 ~ 1.00E+15 です。
- • p6 は 3 桁で設定します。「100」は「1.00」を 意味します。
- • p8 は設定できません。p6 と同一の値になり ます。
- • p7 < p9 または p7 > p9 の設定ができます。
- • 「p9 p7」の絶対値は、1 以上 15 以内です。
- • p6 が 100 以外のとき、指数値は 14 まで、かつ、 「p9 - p7」の絶対値は最大 14 です。

3-13

**3**

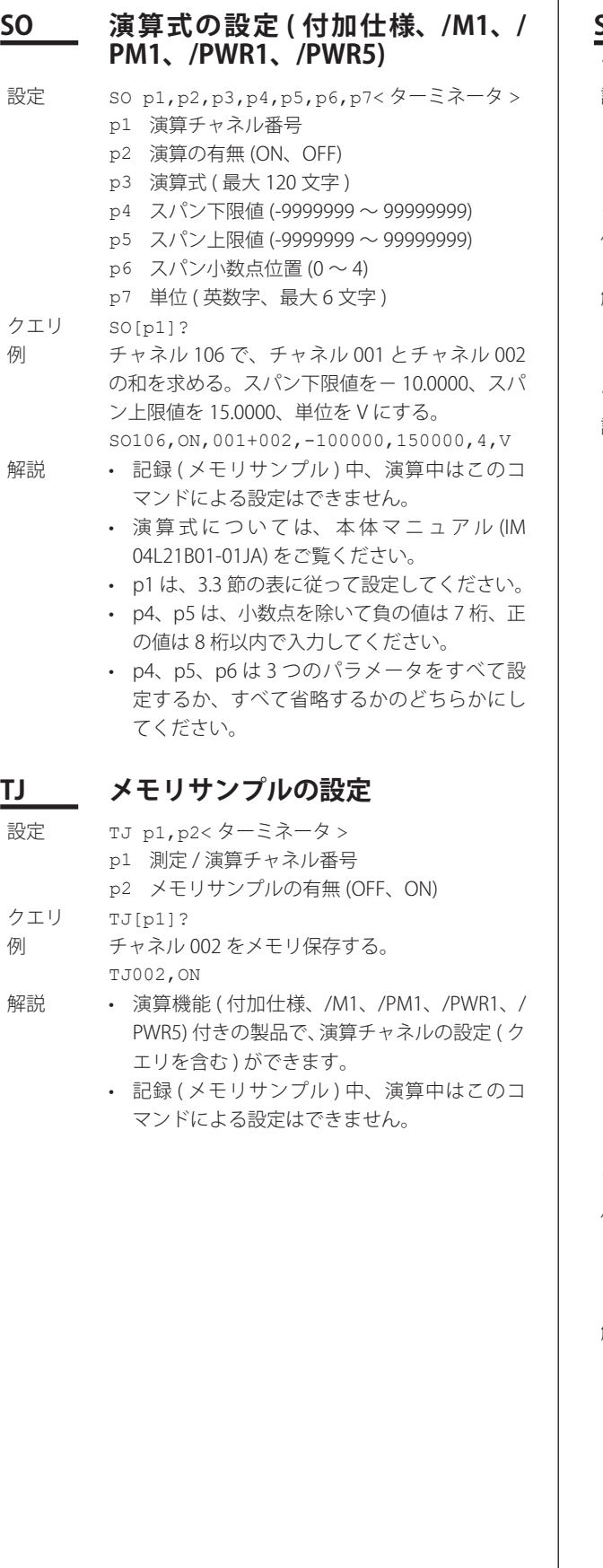

## **SA アラームの設定**

## アラーム無しの場合

 $\mathbf{I}$ 

- 設定 SA p1, p2, p3< ターミネータ > p1 測定 / 演算チャネル番号 p2 アラーム番号 (1 〜 4) p3 アラームの有無 (OFF)
- クエリ SA[p1[,p2]]?
- 例 チャネル 010 のアラーム番号 1 を無しにする。 SA010,1,OFF
- 解説 演 算 機 能 ( 付 加 仕 様、/M1、/PM1、/PWR1、/ PWR5) 付きの製品で、演算チャネルの設定 ( ク エリを含む)ができます。

#### アラーム有りの場合

- 設定 SA p1,p2,p3,p4,p5,p6,p7,p8,p9<ターミ ネータ >
	- p1 測定 / 演算チャネル番号
	- p2 アラーム番号 (1 〜 4)
	- p3 アラームの有無 (ON)
	- p4 アラームの種類
		- H 上限アラーム
		- L 下限アラーム
		- h<br>
		差上限アラーム
		- 1 差下限アラーム
		- R 変化率上昇限アラーム
		- r 変化率下降限アラーム
		- T ディレイ上限アラーム
		- t ディレイ下限アラーム
			- ( 大文字と小文字は区別されます。)
	- p5 アラーム値 (Log スケール ( 付加仕様、/LG1) を設定したチャネルの場合、アラーム値の 仮数 )
	- p6 リレーの設定 ON リレーの設定有り OFF リレーの設定無し
	- p7 p6=ON のとき、リレー番号 p6=OFF のとき、空白
	- p8 アラームの検出の有無 (ON、OFF)
	- p9 アラーム値の指数 (Log スケール (付加仕様、 /LG1) を設定したチャネルの場合 )

クエリ SA[p1[,p2]]?

- 例 チャネル 002 のアラーム番号 1 に上限アラーム ( アラーム値= 1000) を設定し、アラーム発生時 にリレー I01 が動作するようにする。 SA002,1,ON,H,1000,ON,I01
- 解説 入力レンジの設定 (SR コマンド) が SKIP のと き、p3 は ON にできません。
	- • 演算式の設定 (SO コマンド ) の演算の有無が OFF になっているチャネルは、p3 を ON にで きません。
	- • 以下の場合、そのチャネルのアラーム設定は すべて OFF になります。
		- • 入 力 の 種 類 が 変 更 さ れ た 場 合 (VOLT、  $TC \cdots \cdots$ )
		- • 測定レンジが変更された場合
- • スパンやスケーリング値が変更された場合 ( 小数点位置の変更を含む。)
- • 演算チャネルの場合、演算チャネルの ON/ OFF、演算式、スパン値を変更した場合
- p4 の h と l の設定は、測定レンジがチャネル 間差演算のときだけ有効になります。
- • p4 を R または r に設定した場合は、WO コマ ンドで変化上昇限 / 下降限のインターバル時 間を設定してください。
- • p4 を T または t に設定した場合は、BD コマ ンドでアラームディレイ時間を設定してくだ さい。
- • p5 のアラーム値は、p4 のアラームの種類、 または設定する対象チャネルによって、次の 範囲内で設定してください。
	- • 上限 / 下限 / ディレイ上限 / ディレイ下限 アラームの場合 直流電圧、熱電対、測温抵抗体入力時:レ ンジの測定可能範囲内の値 接点入力時:0、または 1 スケーリング時 (1-5V、スケーリング、開 平演算): スパンの -5~105%(ただし、 -30000 〜 30000 の範囲 )
	- • 差上限 / 差下限アラームの場合 測定可能範囲内の値
	- • 変化率上昇限 / 変化率下降限アラームの場合 1digit 以上の値。例えば 2V レンジの場合、 「0.0001」になります。 最大値は、測定可能範囲幅 (ただし、− 30000~30000の範囲)です。例えば 2V レンジの場合、「3.0000」になります。 接点入力の場合は、「1」だけ設定できます。
	- • 演算チャネルの場合 − 9999999 〜 99999999( 小 数 点 を 除 く、 整数で設定します )
	- • Log スケール ( 付加仕様、/LG1) を設定し たチャネルの場合 設定できるアラームの種類は、H( 上限ア ラーム )、L( 下限アラーム )、T( ディレイ上 限アラーム )、および t( ディレイ下限アラー ム ) です。アラーム値を仮数 (p5) と指数 (p9) で設定します。 アラーム値の仮数 (p5) は、100 ~ 999( 小 数点を除く、整数 ) で設定します。100 は 「1.00」のことです。
	- アラームヒステリシスは 0 固定です。
- ・ p6 が OFF の場合、p7 のリレー番号は、設定 時は Don't care、クエリ時はスペース固定で す。
- • 基本設定モードのアラーム未検出機能「On」 時、p8 有効です。 p8 無効時は、設定時は Don't care、クエリ時 は「On」固定となります。
- • p9 は Log スケール ( 付加仕様、/LG1) 機能を 搭載した FX の場合、有効です。
- • p9 は p1 が測定チャネルの場合有効です。
- IM 04L21B01-17JA
- • p9 でアラーム値の指数を設定します。
	- ・ Log スケール ( 付加仕様、/LG1) 以外を設 定したチャネル
		- 設定時は Don't care、クエリ時は 0 固定。
	- ・ Log スケール ( 付加仕様、/LG1) を設定し たチャネル
		- アラーム値の仮数が 100:–16 ~ 16
		- アラーム値の仮数が 100 以外:–16 ~ 15
- • 演算機能 ( 付加仕様、/M1、/PM1、/PWR1、/ PWR5) 付きの製品で、演算チャネルの設定 ( ク エリを含む) ができます。
- • 演算チャネルの場合、設定できるアラームの 種類は H( 上限アラーム )、L( 下限アラーム )、 T( ディレイ上限アラーム )、および t( ディレ イ下限アラーム ) だけです。

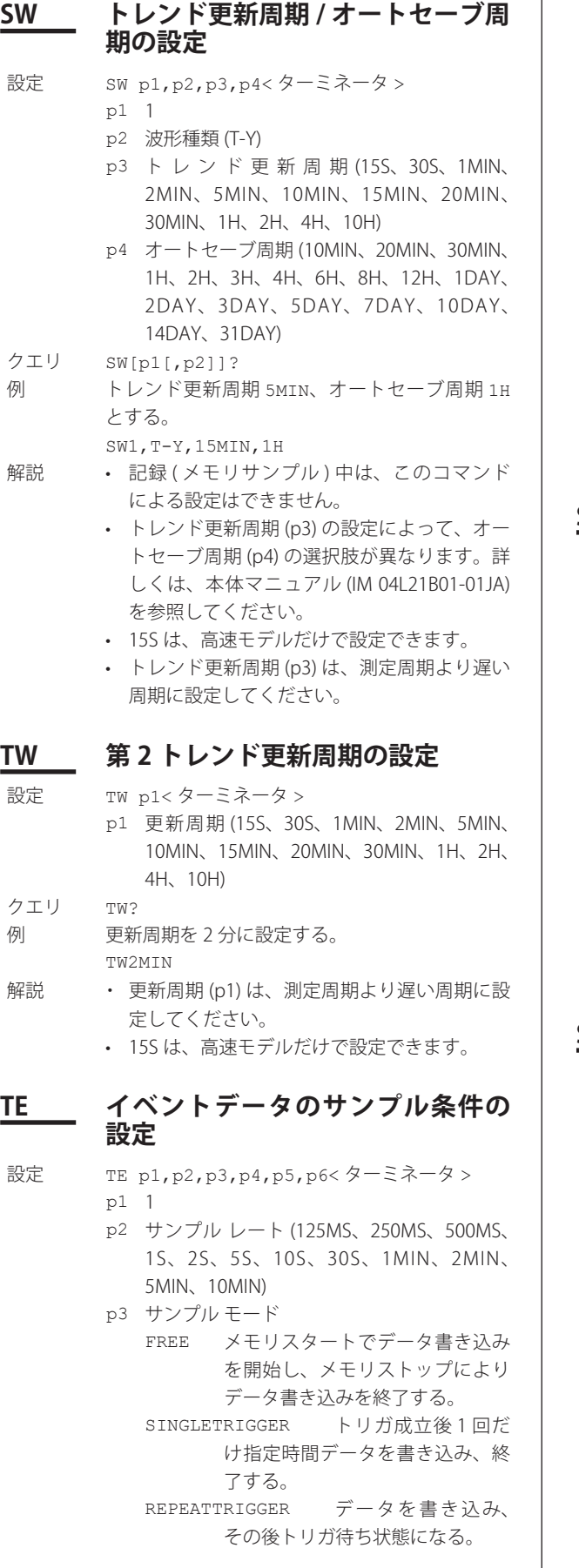

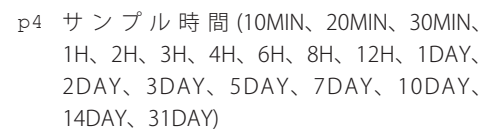

- p5 プリトリガ長 (0、5、25、50、75、95、100) パー セント
- p6 キーのトリガソースの無効 / 有効 (OFF、ON) p3 = SINGLETRIGGER、 ま た は REPEATTRIGGER のとき、p5 〜 p6 が有効。

クエリ TE[p1]?

 $\overline{1}$ 

例 シングルトリガで 125ms 間隔で 10 分間データ 収集する。

TE1, 125MS, SINGLETRIGGER, 10MIN

- 解説 測定周期より早いサンプルレートは設定でき ません。
	- 記録 (メモリサンプル) 中は、このコマンド による設定はできません。

## **SZ ゾーンの設定**

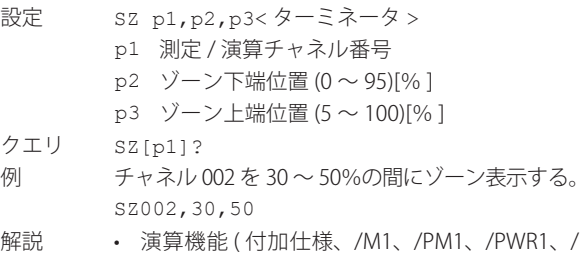

- PWR5) 付きの製品で、演算チャネルの設定 ( ク エリを含む)ができます。
	- • 波形表示部の振幅方向の全表示幅を 100%と します。
	- • ゾーン幅は 5%未満に設定できません。
	- • ゾーン上端位置 / 下端位置の設定パラメータ は、ゾーン上端位置>ゾーン下端位置になる ように設定してください。

## **SP 部分圧縮拡大の設定**

設定 SP p1, p2, p3, p4< ターミネータ > p1 測定 / 演算チャネル番号 p2 部分圧縮拡大設定の有無 (ON、OFF) p3 境界位置 (1 〜 99)[% ] p4 境界値 クエリ SP[p1]? 例 チャネル 001 を部分圧縮拡大表示する。圧縮拡 大境界位置を 25%、境界値を 1.00V にする。 SP001,ON,25,100 解説 • 演算機能 ( 付加仕様、/M1、/PM1、/PWR1、/ PWR5) 付きの製品で、演算チャネルの設定 ( ク エリを含む) ができます。 • 入力レンジの設定 (SR コマンド ) が SKIP のと き、p2 を ON にできません。 • 演算式の設定 (SO コマンド ) の演算の有無が OFF になっているチャネルは、p2 を ON にで きません。

- • p3 は、スパン上限値 / 下限値 ( スケーリング の設定をしているときは、スケーリング上限 値 / 下限値 ) の範囲を 100%とします。
- • p4 は、( スパン上限値− 1) 〜 ( スパン下限値 + 1) の範囲で設定できます。スケーリングの 設定をしているときは、( スケーリング上限値 − 1) 〜 ( スケーリング下限値+ 1) の範囲で設 定できます。
- • 小数点位置と設定桁数は、スパンまたはスケー リング設定と同じになります (SR コマンド参 照)。
- • 部分圧縮拡大機能の使用 / 不使用の設定 (WU コマンド ) が使用 (ON) のとき、このコマンド による設定 ( クエリを含む ) ができます。
- 部分圧縮拡大の設定範囲が存在しない場合(た とえばスパンの設定幅が 1 しかない場合 ) は、 このコマンドによる設定はできません。
- ・ Log スケール ( 付加仕様、/LG1) を設定したチャ ネルには、部分圧縮拡大の設定はできません。

## **ST タグの設定**

- 設定 ST p1, p2< ターミネータ >
	- p1 測定 / 演算チャネル番号
		- p2 タグ (英数字 / 半角カナ / 漢字、半角で最大 16 文字 )
- クエリ ST[p1]?
- 例 チャネル 002 のタグを TAG2 にする。 ST002,TAG2
- 解説 · タグに使用できる文字は、「付録 3 ASCII キャ ラクタコード」をご覧ください。ただし、「;( セ ミコロン)」と「,(カンマ)」は使用できません。
	- • 演算機能 ( 付加仕様、/M1、/PM1、/PWR1、/ PWR5) 付きの製品で、演算チャネルの設定 ( ク エリを含む) ができます。

## **SX 表示グループの設定**

- 設定 SX p1, p2, p3, p4< ターミネータ >
	- p1 表示グループ番号
	- p2 使用 / 未使用 (ON, OFF)
		- p3 表示グループ名 ( 英数字 / 半角カナ / 漢字、 半角で最大 16 文字 )
- p4 チャネル構成
- クエリ SX[p1]? 例 チャネル 001、003、004 〜 006 を、GROUP2 と いうグループ名で、グループ番号 1 に設定する。 SX1,ON,GROUP2,001.003.004-006 「.( ピリオド)」で各チャネルを区切るか、「-(ハ イフン )」でチャネル範囲を指定する形式で、チャ ネル構成を設定します。
- 解説 · グループ名に使用できる文字は、「付録3 ASCII キャラクタコード」をご覧ください。た だし、「;( セミコロン )」と「,( カンマ )」は使 用できません。
	- ・ p1 は、3.3 節の表に従って設定してください。
- **SL トリップラインの設定** 設定 SL p1,p2,p3,p4,p5,p6<ターミネータ > p1 表示グループ番号 p2 トリップラインの番号 (1 〜 4) p3 トリップライン表示の有無 (ON、OFF) p4 表示位置 (0 〜 100)[% ] p5 表 示 色 (RED、GREEN、BLUE、B.VIOLET、 BROWN、ORANGE、Y.GREEN、LIGHTBLUE、 VIOLET、GRAY、LIME、CYAN、DARKBLUE、 YELLOW、LIGHTGRAY、PURPLE、BLACK、 PINK、L.BROWN、L.GREEN、DARKGRAY、 OLIVE、DARKCYAN、S.GREEN) p6 線幅 (1、2、3) クエリ SL[p1[,p2]]? 例 グループ 1 の 10% の位置にトリップライン 1 を 赤で表示する。線幅は 1 に設定する。 SL1,1,ON,10,RED,1 解説 • 波形表示部の振幅方向の全表示幅を 100%と します。 ・ p1 は、3.3 節の表に従って設定してください。 **SG メッセージの設定** 設定 SG p1, p2< ターミネータ > p1 メッセージ番号 (1 〜 100) p2 メッセージ (英数字 / 半角カナ / 漢字、半角 で最大 32 文字 ) クエリ SG[p1]? 例 MESSAGE1 という文字列をメッセージ番号 2 に 設定する。 SG2,MESSAGE1 解説 メッセージに使用できる文字は、「付録 3 ASCII キャラクタコード」をご覧ください。ただし、「;(セ ミコロン)」と「,(カンマ)」は使用できません。 **TH データを保存する外部記憶メディ アのディレクトリの設定** 設定 TH p1<ターミネータ > p1 ディレクトリ名 (英数字/記号 最大 20 文字) クエリ TH? 例 外部記憶メディアの DATA1 フォルダに保存す る。 THDATA1 解説 CF カードスロット /SD カードスロットなし、か つ USB インタフェース ( 付加仕様、/USB1) が付 いていない製品は、このコマンドによる設定は できません。 **TZ ファイル ヘッダの設定** 設定 TZ p1, p2< ターミネータ > p1 1 固定
	- p2 ファイル格納ヘッダ ( 英数字 / 半角カナ / 漢 字半角で最大 50 文字 )
- クエリ TZ[p1]?

#### 3.4 設定コマンド

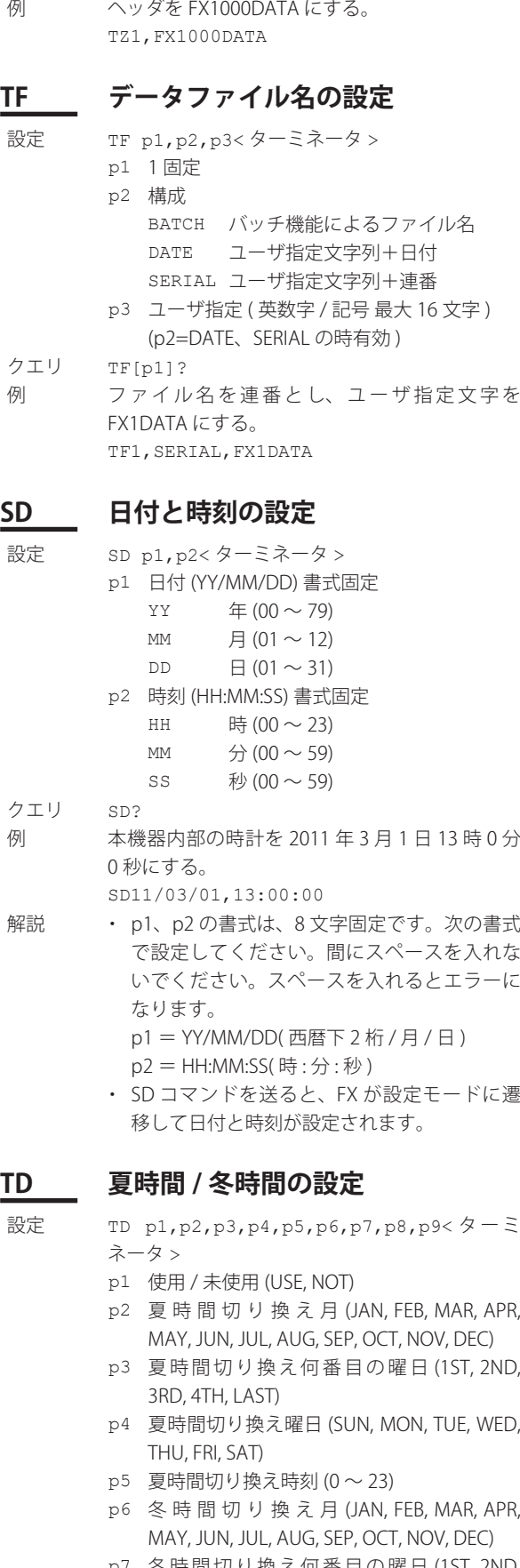

p7 冬 時 間 切 り 換 え 何 番 目 の 曜 日 (1ST, 2ND, 3RD, 4TH, LAST)

p8 冬時間切り換え曜日 (SUN, MON, TUE, WED, THU, FRI, SAT)

p9 冬時間切り換え時刻 (0 ~ 23)

- クエリ TD?
- 例 6 月第一日曜日に夏時間への切り換え、12 月の 第一日曜日に冬時間に戻す。 TDUSE,JUN,1ST,SUN,0,DEC,1ST,SUN,0

## **TT トレンド表示に関する設定**

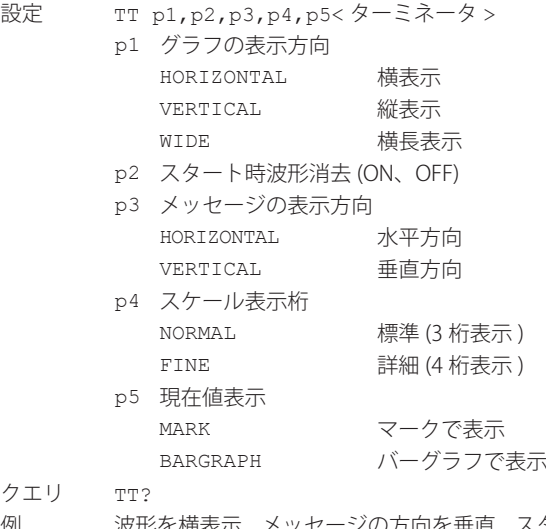

ク<br>例 波形を横表示、メッセージの方向を垂直、スター ト時は既に描画されている波形を消去して、波 形表示する。 TTHORIZONTAL,ON,VERTICAL

## **SE トレンドグラフの線幅とグリッド 数の設定**

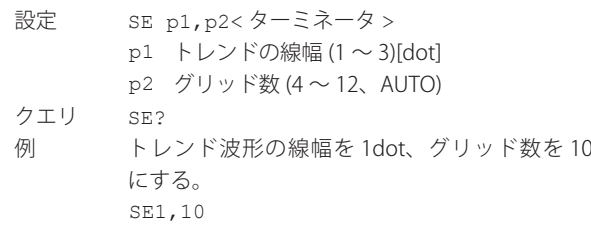

## **TB バーグラフの表示に関する設定**

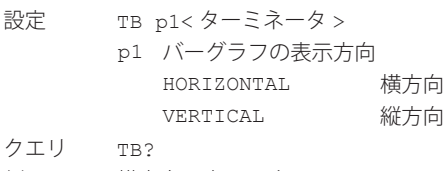

例 横方向の表示にする。 TBHORIZONTAL

## **SB チャネル毎のバーグラフの設定** 設定 SB p1, p2, p3< ターミネータ > p1 測定 / 演算チャネル番号 p2 バーグラフ表示の基準位置 NORMAL 標準 (下限値) CENTER 中央 LOWER 下限値 UPPER 上限値 p3 目盛りの分割数 (4 〜 12) クエリ SB[p1]? 例 チャネル 002 のバーグラフの目盛りの分割数を 5 に設定し、バーグラフの「バー」をスパン下限 値 ( スケーリングの設定をしているときはスケー リング下限値 ) から表示する。 SB002,NORMAL,5 解説 演 算 機 能 ( 付 加 仕 様、/M1、/PM1、/PWR1、/ PWR5) 付きの製品で、演算チャネルの設定 ( ク エリを含む)ができます。 **TN スケール関連の設定** 設定 TN p1, p2, p3< ターミネータ > p1 測定 / 演算チャネル番号 p2 表示位置 (OFF、1  $\sim$  6) p3 分割数 (4 〜 12、C10) クエリ TN[p1]? 例 チャネル 003 のスケールの表示位置を 2、分割 数を 10 に設定する。 TN003,2,10 解説 演 算 機 能 付 加 仕 様、/M1、/PM1、/PWR1、/ PWR5) 付きの製品で、演算チャネルの設定 ( ク エリを含む)ができます。 **SV 測定チャネルの移動平均の設定** 設定 SV p1, p2, p3< ターミネータ > p1 測定チャネル番号 p2 移動平均の実行の無 / 有 (OFF、ON) p3 移動平均のサンプリング回数 (2 〜 400)[ 回 ] クエリ SV[p1]? 例 チャネル 002 の移動平均のサンプリング回数を 12 回に設定する。 SV002,ON,12 **SC チャネルの表示色の設定** 設定 SC p1, p2<ターミネータ > p1 測定 / 演算チャネル番号 p2 表示色 (⇒ SL(トリップラインの設定) 参照) クエリ SC[p1]? 例 チャネル 002 の表示色を青にする。 SC002,BLUE 解説 演 算 機 能 ( 付 加 仕 様、/M1、/PM1、/PWR1、/

PWR5) 付きの製品で、演算チャネルの設定 ( ク

エリを含む) ができます。

## **TA アラーム設定点マークの設定**

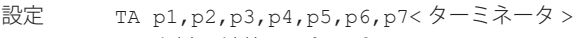

- p1 測定 / 演算チャネル番号
- p2 マーク種類
	- ALARM 警報マーク
	- FIXED 固定マーク
- p3 スケール板表示 (ON、OFF)
- p4 アラームレベル 1 表示色 (24 色⇒ SL( トリッ プラインの設定 ) 参照 )
- p5 アラームレベル 2 表示色 (24 色⇒ SL( トリッ プラインの設定 ) 参照 )
- p6 アラームレベル 3 表示色 (24 色⇒ SL( トリッ プラインの設定 ) 参照 )
- p7 アラームレベル 4 表示色 (24 色⇒ SL( トリッ プラインの設定 ) 参照 )

クエリ TA[p1]?

例 チャネル 004 のスケールにアラームマークを表 示する。

TA004,ALARM,ON

解説 演 算 機 能 ( 付 加 仕 様、/M1、/PM1、/PWR1、/ PWR5) 付きの製品で、演算チャネルの設定 ( ク エリを含む)ができます。

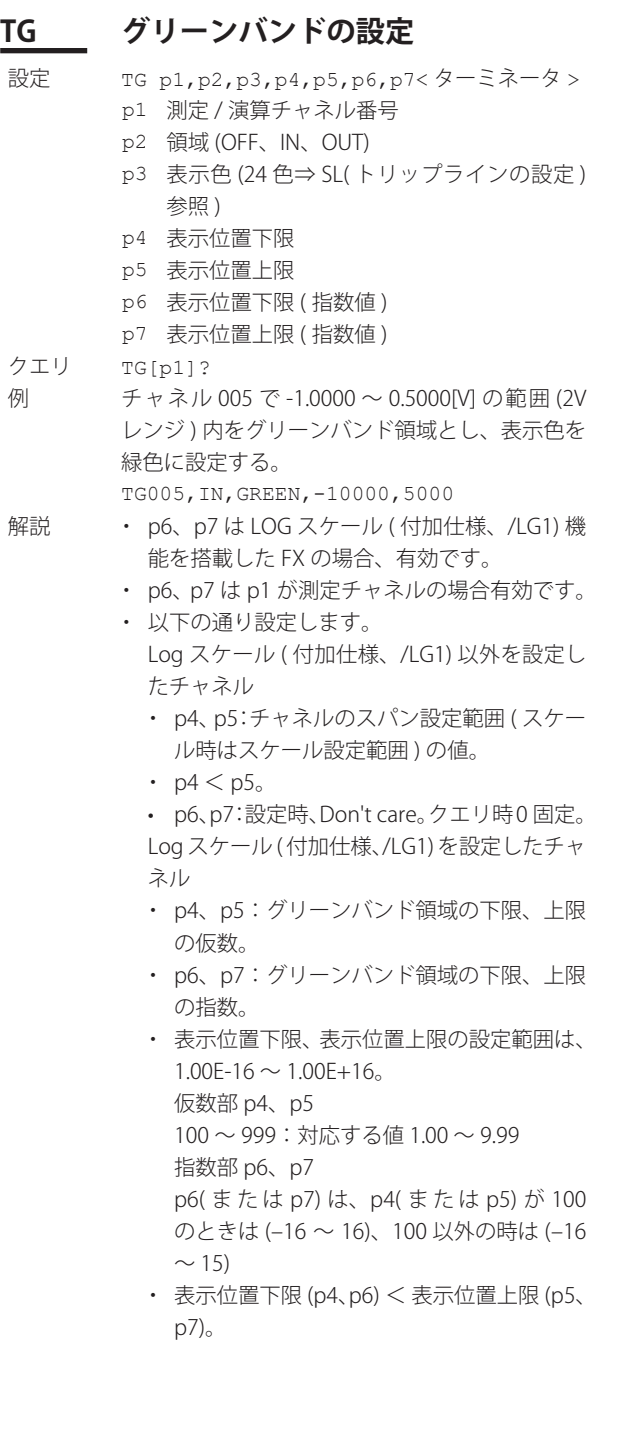

## **SQ LCD 輝度、画面のバックライトセー バの設定**

設定 SQ p1, p2, p3, p4< ターミネータ >

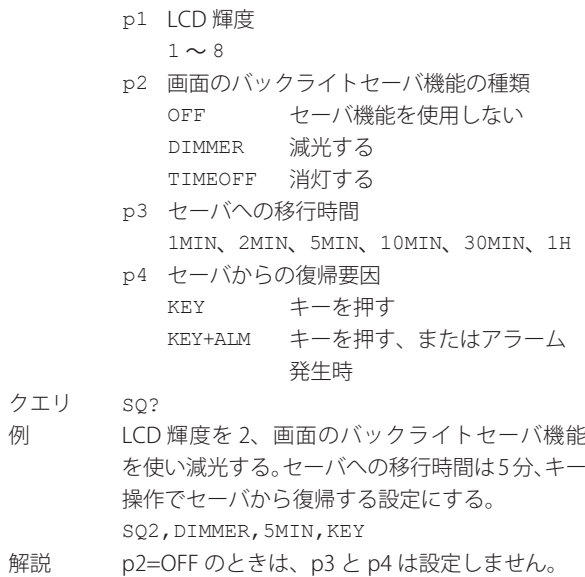

## **TC 背景色の設定**

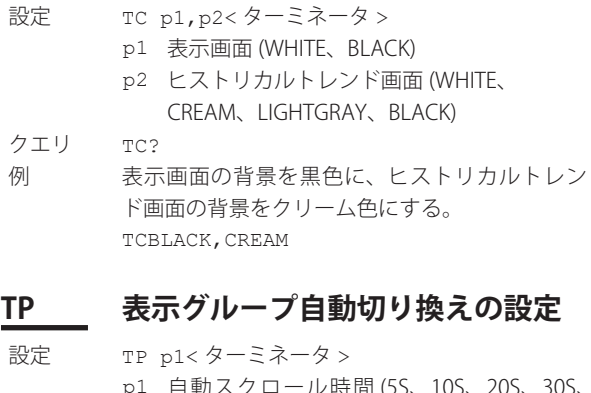

p1 自動スクロール時間 (5S、10S、20S、30S、 1MIN) クエリ TP?<br>例 表示 表示グループを 5s 間隔で切り換える。 TP5S

## **TR モニタ自動復帰の設定**

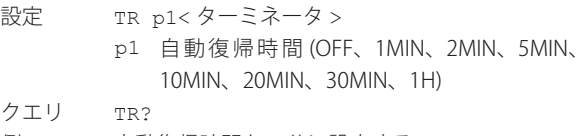

例 自動復帰時間を 5 分に設定する。 TR5MIN

## **TQ タイマの設定**

#### p2=OFF の場合 ( タイマ無し )

- 設定 TQ p1,p2<ターミネータ >
	- p1 タイマ番号
		- p2 タイマの種類 (OFF)

#### p2=ABSOLUTE の場合 ( 絶対時刻 )

- 設定 TQ p1, p2, p3, p4< ターミネータ >
	- p1 タイマ番号
		- p2 タイマの種類 (ABSOLUTE)
		- p3 時間間隔 (1MIN ~ 6MIN、10MIN、12MIN、 15MIN、20MIN、30MIN、1H 〜 4H、6H、 8H、12H、24H)
		- p4 基準時刻 (hh 書式固定 ) hh 時  $(00 \sim 23)$

#### p2=RELATIVE の場合 ( 相対時間 )

- 設定 TQ p1, p2, p3, p4< ターミネータ >
	- p1 タイマ番号
	- p2 タイマの種類 (RELATIVE)
	- p3 時刻 (hh:mm 書式固定 )
		- hh 時  $(00 \sim 24)$
		- mm 分 (00  $\sim$  59)
	- p4 演算スタート時リセット (OFF、ON)

#### クエリ TQ[p1]?

例 タイマ番号 1 のタイムアップまでの時間を 10 時 間30分に設定する。スタート時リセットはしない。 TQ1,RELATIVE,10:30,OFF

- 解説 · p1 は、3.3 節の表に従って設定してください。
	- 記録 (メモリサンプル) 中は、このコマンド による設定はできません。
	- • p2=RELATIVE の場合、p3 には 24:00 以下の値 を設定できます。

## **TK マッチタイムタイマの設定**

#### p2=OFF の場合 ( マッチタイムタイマを使わない )

- 設定 TK p1, p2< ターミネータ >
	- p1 タイマ番号
	- p2 タイマの指定 (OFF)

#### p2=DAY の場合 ( 時刻指定 )

- 設定 TK p1, p2, p3, p4, p5< ターミネータ >
	- p1 タイマ番号
	- p2 タイマの指定 (DAY)
	- p3 日付の設定 (1 〜 28)
	- p4 時刻 (hh:mm 書式固定 )(00:00 〜 23:59)
	- p5 タイマ動作 (SINGLE、REPEAT)
		- SINGLE 単発動作
		- REPEAT 繰り返し動作

#### p2=WEEK の場合 ( 曜日 / 時刻指定 )

- 設定 TK p1, p2, p3, p4, p5<ターミネータ >
	- p1 タイマ番号
		- p2 タイマ指定 (WEEK)
		- p3 曜 日 の 指 定 (SUN、MON、TUE、WED、 THU、FRI、SAT)
		- p4 時刻 (hh:mm 書式固定 )(00:00 〜 23:59)
		- p5 タイマ動作 (SINGLE、REPEAT)

#### p2=MONTH の場合 ( 日付 / 時刻指定 )

- 設定 TK p1,p2,p3,p4,p5<ターミネータ >
	- p1 タイマ番号
	- p2 タイマ指定 (MONTH)
	- p3 日付の設定 (1 〜 28)
	- p4 時刻 (hh:mm 書式固定 )(00:00 〜 23:59)
	- p5 タイマ動作 (SINGLE、REPEAT)

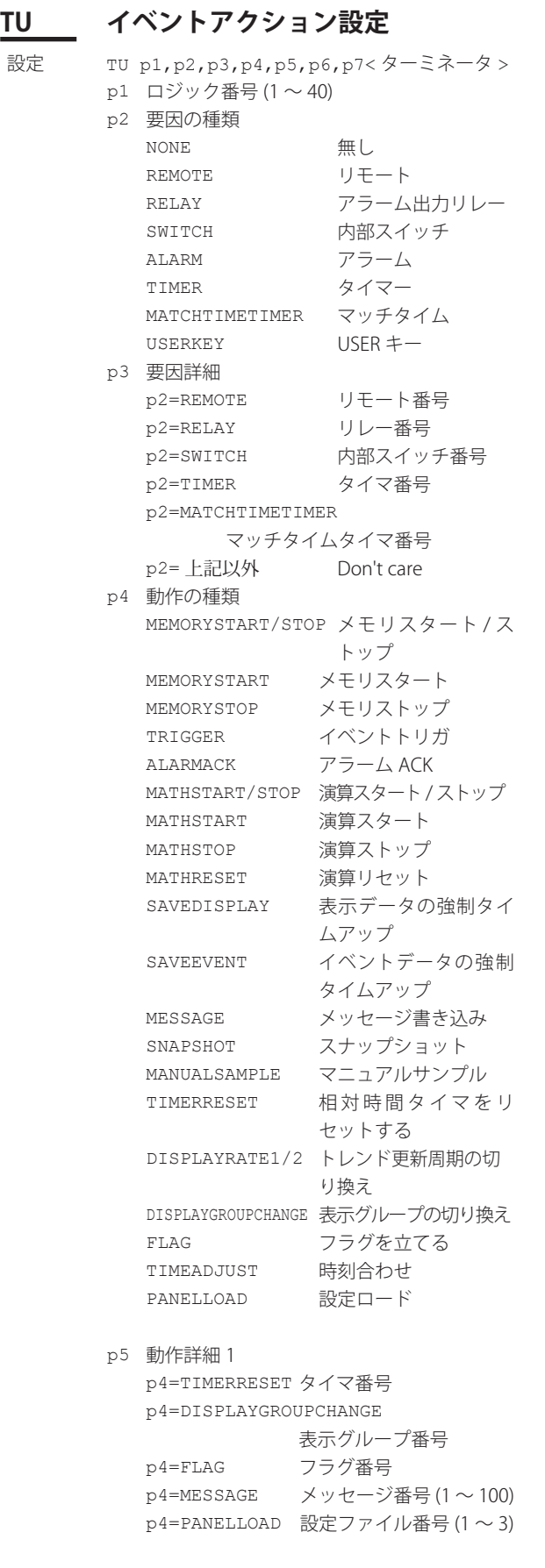

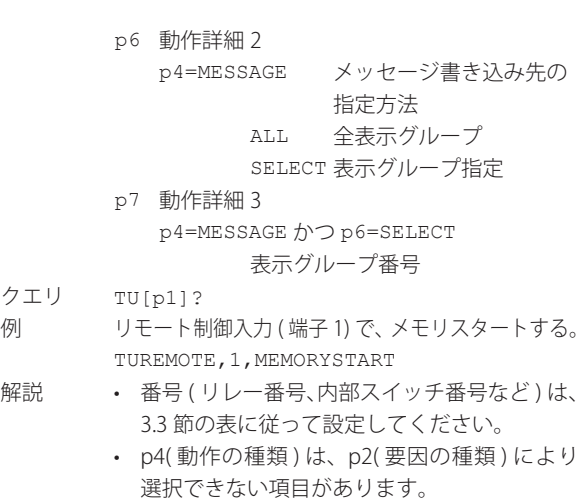

クエリ<br>例

 $\overline{1}$ 

- • p4( 動作の種類 ) は、設定内容または付加仕様 の装着状態により、選択できない項目があり ます。
- • SNAPSHOT、MANUALSAMPLE は、FX の仕様 に関わらず設定できます。ただし、FX の仕様 と設定内容により、動作しない場合がありま す。
- • CF カードスロット /SD カードスロットなしの 製品では、PANELLOAD を設定することはで きません。

#### 3.4 設定コマンド

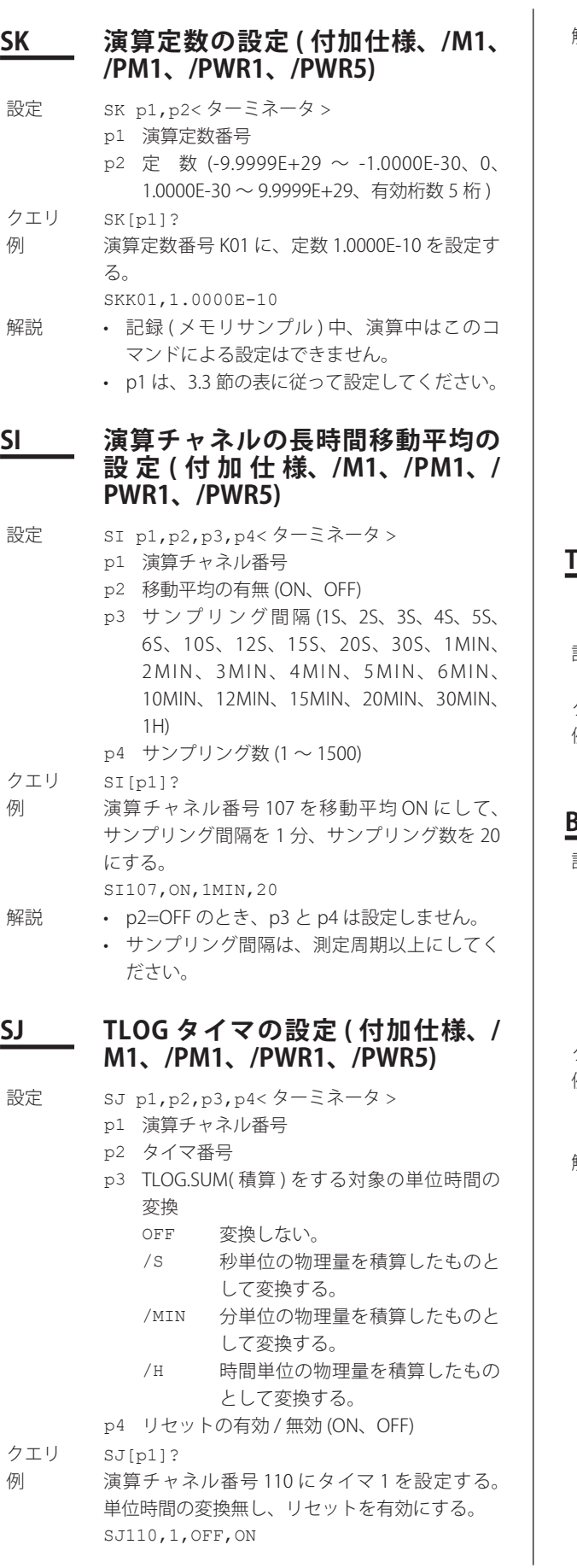

- 解説 • p1、p2 は、3.3 節の表に従って設定してくだ さい。
	- • 演算中は、このコマンドによる設定はできま せん。

#### • p3 について 積算は測定周期ごとにサンプリングしたデー タを積算するため、単位時間あたりの物理量 を測定すると実際の積算値と演算結果が異な る場合があります ( 測定周期と単位時間が違 うため )。このようなとき、p3 に測定してい る物理量の単位時間と同じ単位を設定します。 パラメータによって次の変換式で積算値を計 算します。  $OFF$   $\Sigma$  (測定値)

/S Σ ( 測定値 ) ×測定周期 /MIN Σ ( 測定値 ) ×測定周期 /60 /HOUR Σ ( 測定値 ) ×測定周期 /3600 測定周期の単位は秒です。

### **TX スタートキーの付随動作の設定 ( 付 加 仕 様、/M1、/PM1、/PWR1、/ PWR5)**

- 設定 TX p1<ターミネータ > p1 演算動作 (OFF、START、RESET+START)
- クエリ TX?
- 例 スタートキーで演算も開始する設定にする。 TXSTART

## **BH バッチのテキストフィールドの設定**

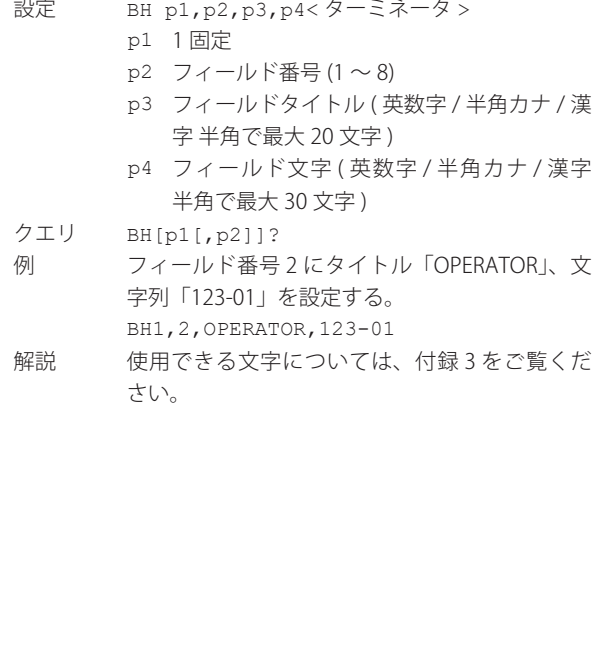

**3**

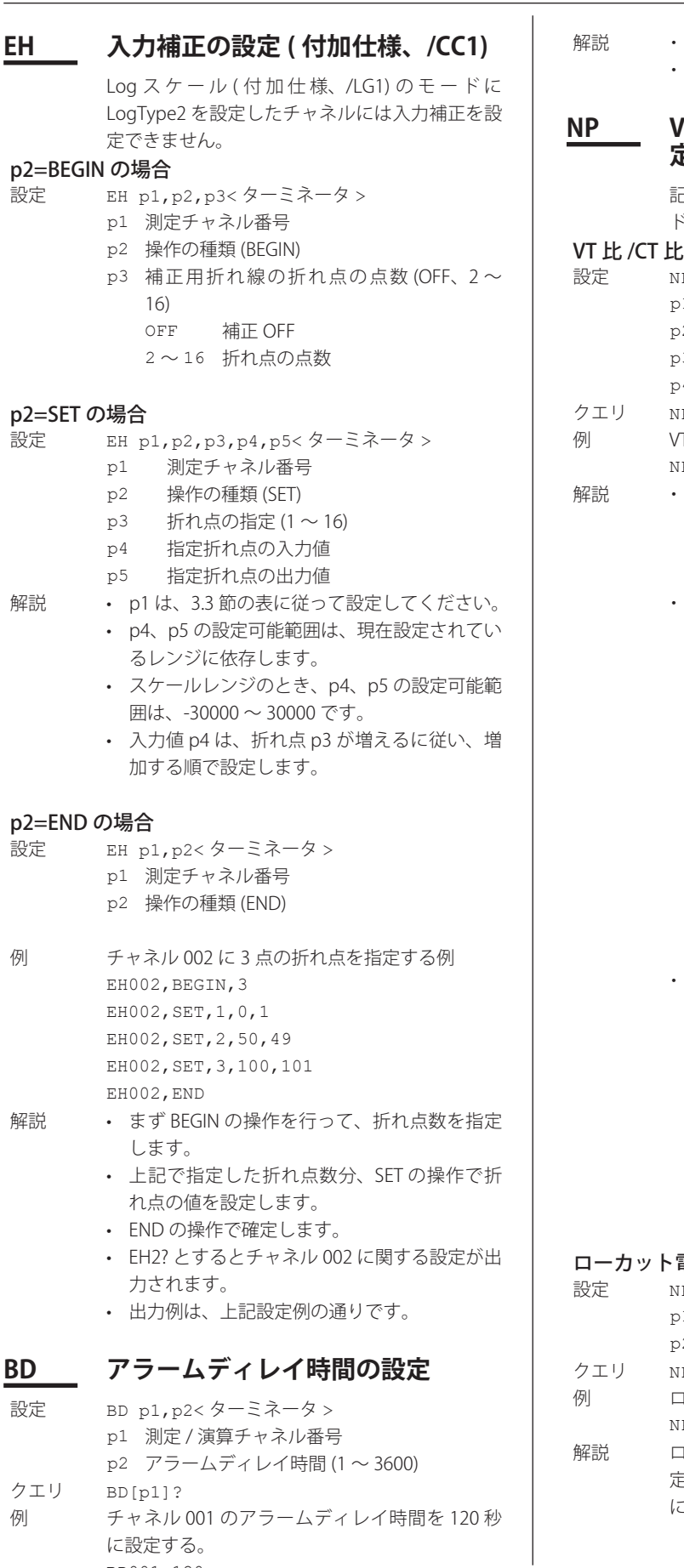

p1 は、3.3 節の表に従って設定してください。 p2 の単位は秒です。

### **NP VT 比 /CT 比 / ローカット電力の設 定 ( 付加仕様、/PWR1、/PWR5)**

2録 (メモリサンプル) 中、演算中はこのコマン ドによる設定はできません。

#### の設定

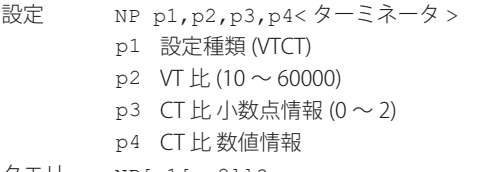

- $P[p1[,p2]]$ ? T比 =10.0、CT 比 123.45 を設定する。 PVTCT, 100, 2, 12345
	- VT 比を p2 で設定します。 VT  $E(p2):10 \sim 60000$ 小数点を除く、整数で設定します。(10 は「1.0」 を意味します。)
		- CT 比の設定について CT 比の設定範囲は「0.05 ~ 32000」です。値 を整数 (p4) と小数点位置 (p3) で表します。 ( 例:p3=2、p4=12345 の と き CT 比 は 123.45)
			- ・ p3 の設定範囲は 0 ~ 2 です。 p3 に対する p4 の設定範囲は下表のとおり。

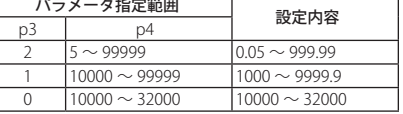

p3、p4 は 2 つのパラメータをすべて設定 するか、すべて省略するかのいずれかにし てください。

VT 比 /CT 比は、以下の設定条件を満たすこと。 ( 二 次 測 定 格 電 力 × 1.2 × VT 比 × CT 比 )  $<$  10 (GW)

 二次測定格電力は下表のとおり。

|  |       | 入力電圧 | 二次定格電力 |       |  |
|--|-------|------|--------|-------|--|
|  |       |      | /PWR1  | /PWR5 |  |
|  | 単相2線式 | 120V | 100W   | 500W  |  |
|  |       | 240V | 200W   | 1000W |  |
|  | 単相3線式 | 200V | 200W   | 1000W |  |
|  | 三相3線式 | 120V | 200W   | 1000W |  |
|  |       | 240V | 400W   | 2000W |  |

#### 電力の設定

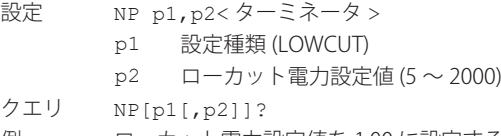

- 例 ローカット電力設定値を 1.00 に設定する。 PLOWCUT, 100
- ーカット電力設定値を p2 で設定します。設 定範囲「5 ~ 2000」は設定内容「0.05 ~ 20.00」 に対応します。

BD001,120

### **FR FIFO バッファへの書き込み周期の 設定**

- 設定 FR p1, p2<ターミネータ > p1 1 固定 p2 FIFO 書 き 込 み 周 期 (125MS、250MS、 500MS、1S、2S、5S)
- クエリ FR?
- 例 FIFO 書き込み周期を 1 秒にする。
- FR1,1S
- 解説 · 書き込み周期は、測定周期以上にしてくださ い。
	- • XV コマンドや本機器の画面で、測定周期を書 き込み周期以上に変更すると、書き込み周期 は自動的に測定周期と同じになります。
	- • 本機器は FIFO(First In First Out) 形式のリング バッファを持ち、電源を ON にしたときから 決められた周期で測定 / 演算値を内部メモリ に書き込み、FF コマンドを受けてデータを出 力します。各コネクションがそれぞれ前回の 出力位置を保持していて、FF コマンドによっ て次のデータを出力するとともに出力位置を 更新します。この機能によって、測定用のパー ソナルコンピュータが、リングバッファが上 書きされる前にデータを読み出せれば、測定 用パーソナルコンピュータの個々の処理能力 や通信時間の差を吸収し、データ抜けを生じ ることなく測定 / 演算データを収集できます。 FIFO データの出力フローについては、付録 5 をご覧ください。

## **SM カスタムメニューの設定**

#### メインメニューの設定

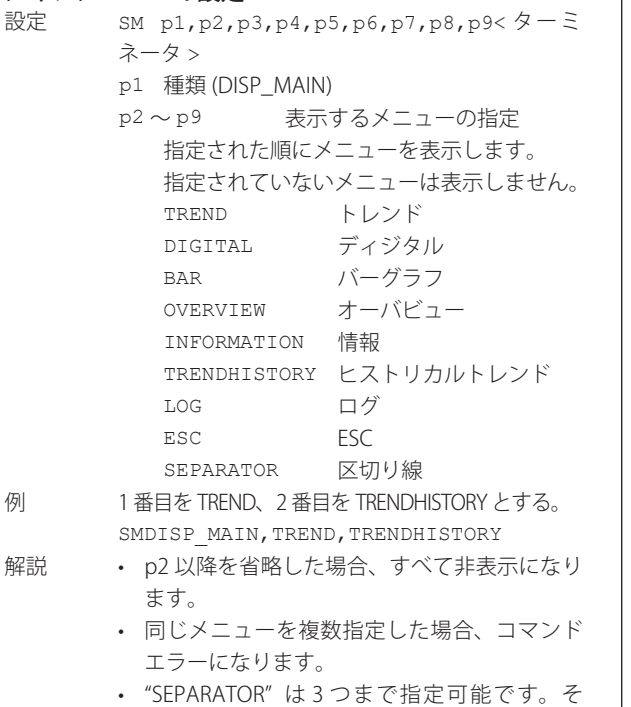

れ以上はエラーになります。

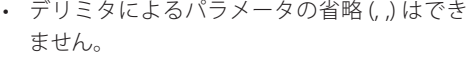

• 先頭に記述した"SEPARATOR"は無視されます。

### サブメニューの設定

- 設定 SM p1, p2, p3, ...< ターミネータ >
	- p1 種類 (DISP\_SUB) p2 メニュー種類 (TREND、DIGITAL、 BAR、TRENDHISTORY、OVERVIEW、 INFORMATION、LOG)
	- p3 〜 サブメニューで表示するメニューの指定 指定された項目をその順番でメニューに表 示します。 指定されていないメニューは表示しません。 p2=TREND のとき [ 以下の項目から選択 ] GROUP1 〜 GROUP10 表示グループ選択 ALL CHANNEL 全チャネル表示 SCALE スケール表示 DIGITAL ディジタル表示 MESSAGE DISP メッセージ表示 TREND SPACE トレンド空白 AUTO 自動切り換え SEPARATOR 区切り線 p2=DIGITAL のとき [以下の項目から選択] GROUP1 〜 GROUP10 表示グループ選択 AUTO 自動切り換え SEPARATOR 区切り線 p2=BAR のとき [ 以下の項目から選択 ] GROUP1 〜 GROUP10 表示グループ選択 AUTO 自動切り換え SEPARATOR 区切り線 p2=TRENDHISTORY のとき [ 以下の項目か ら選択 ] GROUP1 〜 GROUP10 表示グループ選択 SEPARATOR 区切り線 p2=OVERVIEW のとき [ 以下の項目から選択 ] CURSOR カーソル表示 TO ALARM アラームサマリへ TO TREND トレンド表示へ TO DIGITAL ディジタル表示へ TO BAR バーグラフ表示へ SEPARATOR 区切り線 p2=INFORMATION のとき [ 以下の項目から 選択 ] ALARM アラームサマリ MESSAGE メッセージサマリ MEMORY メモリサマリ MODBUS CLIENT ModbusTCP 状態表示 MODBUS MASTER ModbusRTU 状態表示 RELAY リレー状態表示 REPORT レポート表示 TO HISTORY ヒストリカル表示へ TO HISTORY D ヒストリカル (表示)へ TO HISTORY E ヒストリカル (イベ ント ) へ TO OVERVIEW オーバービュー表示へ SORT KEY ソートキー切り換え SORT ORDER ソート順切り換え

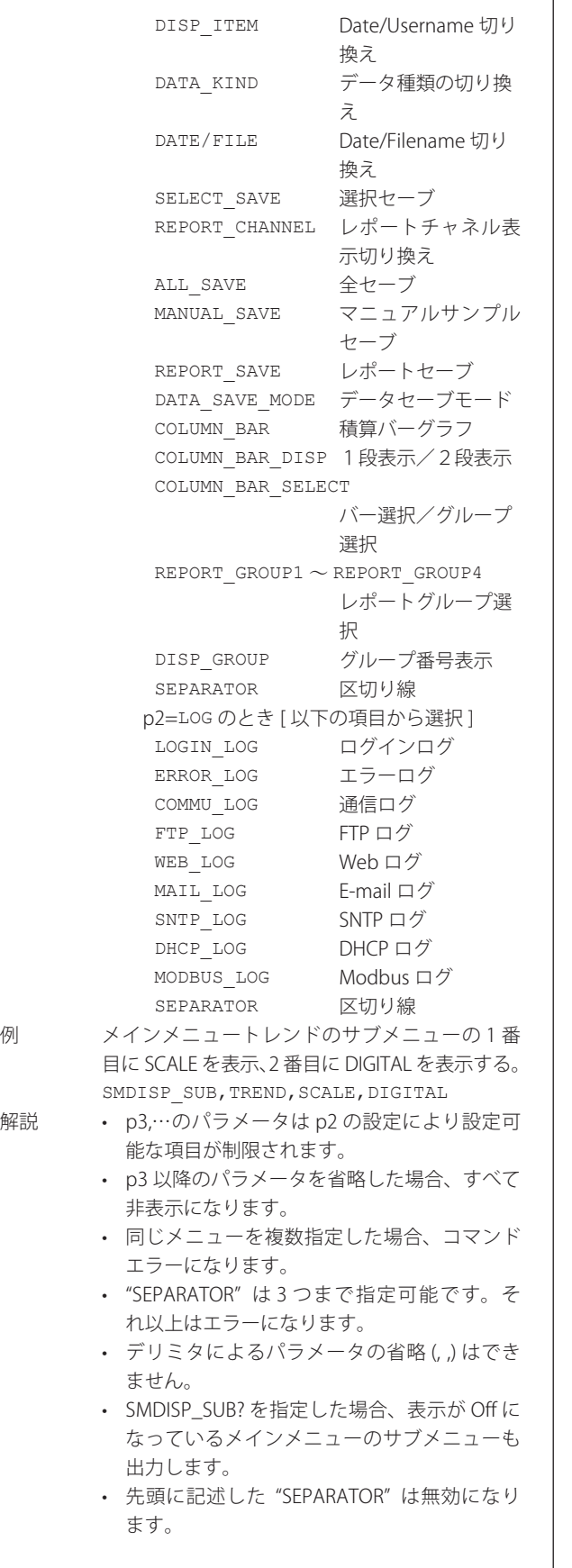

 $\mathbf{r}$ 

- • 表示グループ選択のパラメータ "GROUP1" 〜 "GROUP10"、および自動切り換えのパラメー タ "AUTO" の表示 / 非表示の設定は、トレン ド、ディジタル、バーグラフ、ヒストリカル トレンド共通で適用されます。( 例えば、トレ ンドで "AUTO" を「非表示」に設定したあと、 ディジタルの設定で "AUTO" を「表示」に設 定すると、トレンド、ディジタル、バーグラフ、 ヒストリカルトレンドの "AUTO" の設定が「表 示」になります。)
- • CF カードスロット /SD カードスロットなし、 かつ USB インタフェース ( 付加仕様、/USB1) が 付 い て い な い 製 品 で は、DATA\_SAVE\_ MODE、SELECT\_SAVE、REPORT\_SAVE、ALL SAVE、MANUAL\_SAVE は指定できません。
- イーサネットインタフェース (付加仕様、 /C7) が付いていない場合、MODBUS\_CLIENT、 お よ び、FTP\_LOG、MAIL\_LOG、WEB\_LOG、 SNTP\_LOG、DHCP\_LOG は指定できません。
- シリアルインタフェース (付加仕様、/C2、/ C3) が付いていない場合、MODBUS MASTER は指定できません。
- 通信インタフェース ( 付加仕様、/C2、/C3、 /C7) が 付 い て い な い 場 合、COMMU\_LOG、 MODBUS\_LOG は指定できません。
- · 演 算 機 能 (付 加 仕 様、/M1、/PM1、/ PWR1、/PWR5) が 付 い て い な い 場 合、 REPORT、REPORT\_CHANNEL、REPORT\_ SAVE、COLUMN\_BAR、COLUMN\_BAR\_DISP、 COLUMN\_BAR\_SELECT、REPORT\_GROUP は 指定できません。

#### ファンクションメニューの設定

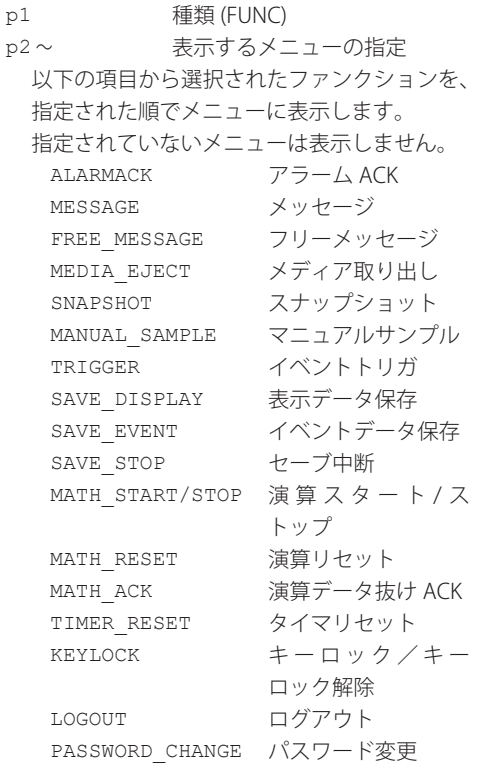
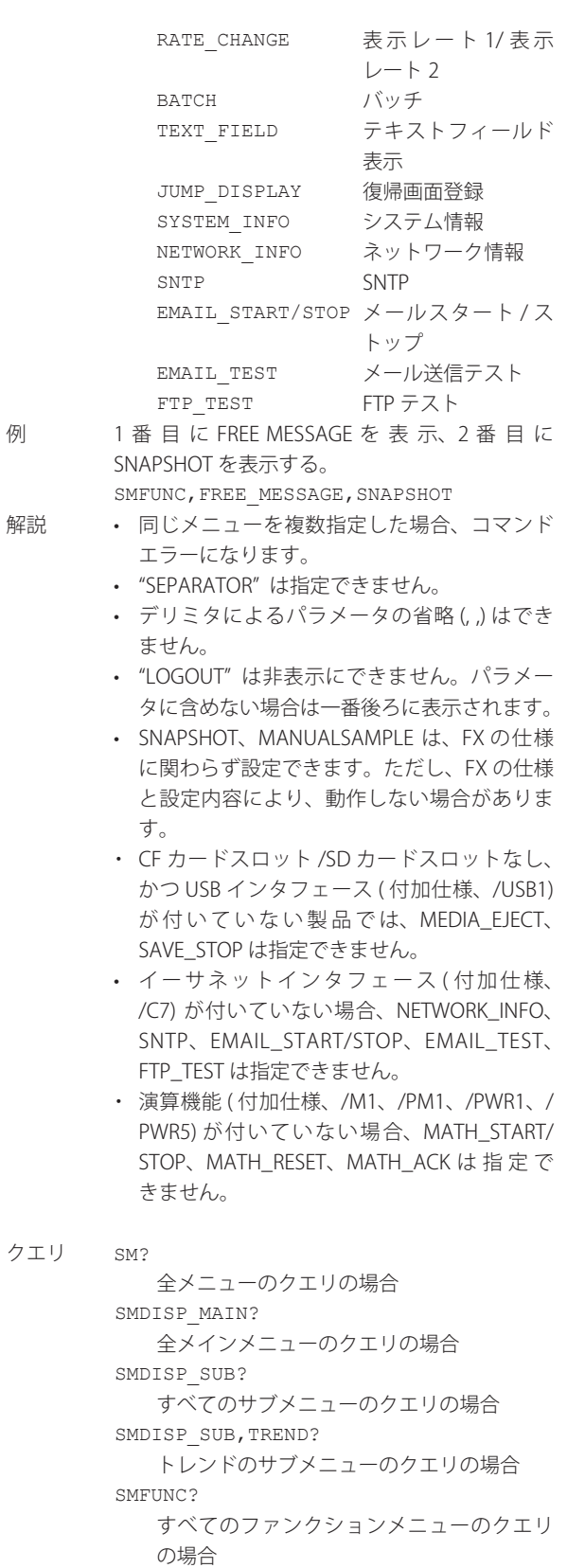

# **3.5 制御コマンド**

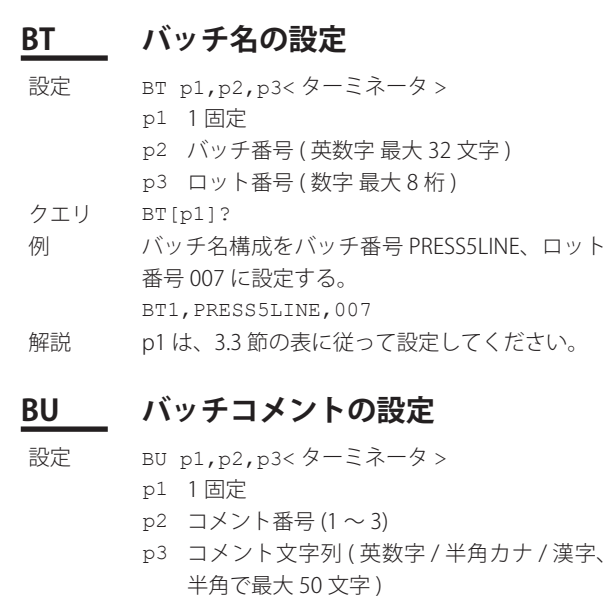

クエリ BU[p1[,p2]]?<br>例 コメント番号2は コメント番号 2 にコメント「THIS\_PRODUCT\_IS\_ COMPLETED」を設定する。 BU1,2,THIS\_PRODUCT\_IS\_COMPLETED

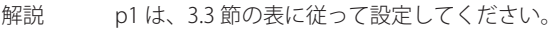

#### 3.5 制御コマンド

## **UD 画面表示の切り換え** 通信コマンドで設定を始める前の画面に戻す場合 設定 UD p1<ターミネータ > p1 画面表示の切り換え (0) 例 通信コマンドで設定を始める前の画面に戻す。 UD0 画面を切り換える場合 設定 UD p1, p2, p3< ターミネータ > p1 画面表示の切り換え (1) p2 表示項目 TREND トレンド表示 DIGITAL ディジタル表示 BAR バーグラフ表示 OVERVIEW オーバビュー表示 ( アラームインジケータ ) ALARM アラームサマリ表示 MESSAGE メッセージサマリ表示 MEMORY メモリサマリ表示 MODBUS-M Modbus マスタ状態表示 MODBUS-C Modbus クライアント状態表示 RELAY リレー状態表示 REPORT レポート表示 HISTRICAL ヒストリカルトレンド表示 COLUMN\_BAR 積算バーグラフ p3 表示グループ番号 例 画面表示をトレンド表示にして、その画面に表 示するグループの番号を 4 にする。 UD1,TREND,4 解説 · p2=MODBUS-M は、シリアルインタフェース 設定のプロトコルが MODBUS-M のときに有 効です。 ・ p2=REPORT、COLUMN\_BAR は、演算機能 ( 付 加 仕 様、/M1、/PM1、/PWR1、/PWR5) 付 き の製品で有効です。 運転画面の切り換えを設定する場合 設定 UD p1, p2, p3, p4, p5, p6, p7< ターミネータ > p1 画面表示の切り換え (4) p2 自動モニタスクロールの使用 / 不使用 (ON、 OFF) (ALL、GROUP) p4 スケール表示の有無 (ON、OFF) p5 ディジタル表示の有無 (ON、OFF) p6 メッセージの表示方法 1 通堂表示 2 リスト表示 p7 トレンド空白 (ON、OFF) 例 自動モニタスクロールを ON、表示はグループ表

- 
- • p2=MODBUS-C は、イーサネットインタフェー ス ( 付加仕様、/C7) 付きの製品で有効です。
- ・ p3 は、3.3 節の表に従って設定してください。
- -
	- p3 全チャネル表示 / グループ表示の切り換え
- 示に切り換え、スケール表示を ON、ディジタル 表示を OFF にする。 UD4,ON,GROUP,ON,OFF
- 解説 · p2 のパラメータは、トレンド、ディジタル、 バーグラフで有効です。スクロール周期は、 SE コマンドで設定します。
	- • p3 〜 p7 のパラメータは、トレンド表示で有 効です。

## **PS 記録のスタート / ストップ**

- 設定 PS p1<ターミネータ > p1 記録のスタート / ストップ 0 スタート
- 1 ストップ
- 例 記録をスタートする。  $PQ$
- 解説 記録をスタートすると、表示 / イベント / レポー トの各データを内部メモリに記録します。

## **AK アラーム出力の解除 ( アラームアク ノレッジ )**

設定 AK p1<ターミネータ > p1 アラームアクノレッジの実行 0 アラームアクノレッジ 例 アラームの出力を解除する (アラームアクノレッ ジの実行 )。 AK0

## **EV マニュアルサンプル / マニュアルト リガ / スナップショット / 強制タイ ムアップ**

- 設定 EV p1<ターミネータ >
	- p1 動作の種類
		- 0 マニュアルサンプリングをする。
		- 1 マニュアルトリガ動作をする。
		- 2 スナップショットをする。
		- 3 表示データの強制タイムアップ。
		- 4 イベントデータの強制タイムアップ。
- 例 マニュアルサンプリングをする。
- EV0
- 解説 EV1 は、イベントデータのサンプル条件の設定 (TE コマンド ) で、キートリガが ON に設定され ているときだけ有効で、キートリガと同等に機 能します。

## **CL マニュアルSNTP の実行 ( 付加仕様、 /C7)**

- 設定 CL p1<ターミネータ >
	- p1 マニュアル SNTP の実行 (0)
- 例 任意のタイミングで時刻あわせを実行する。  $CT.0$

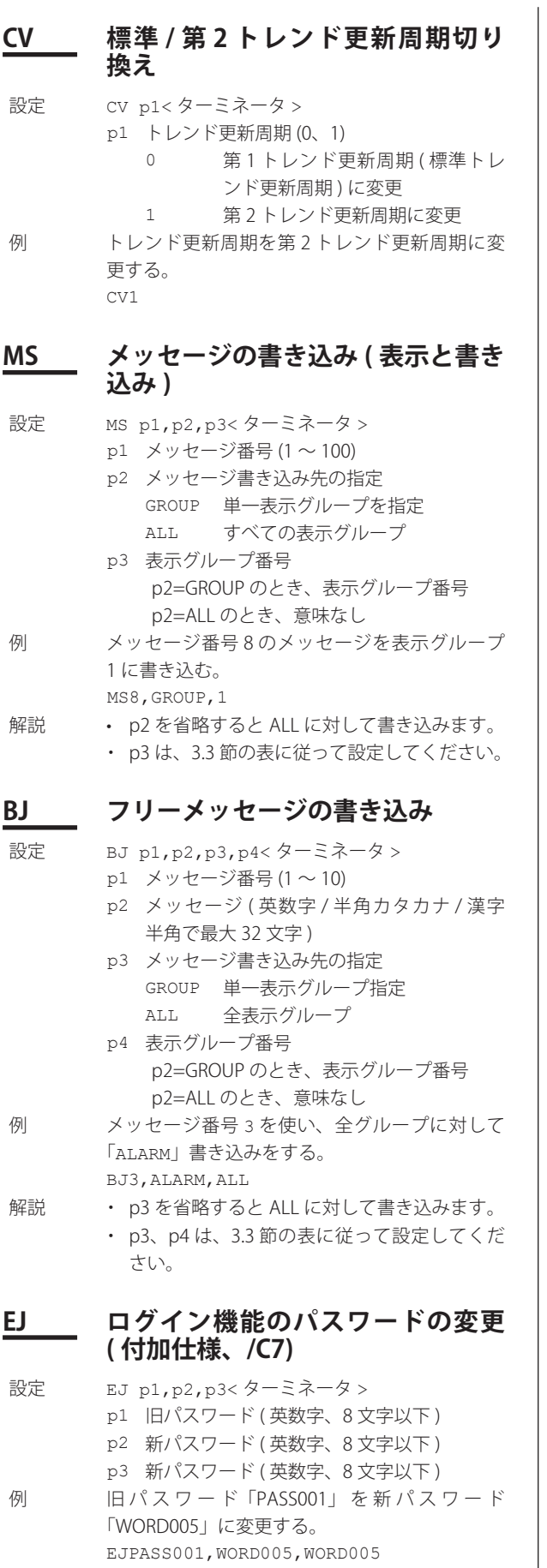

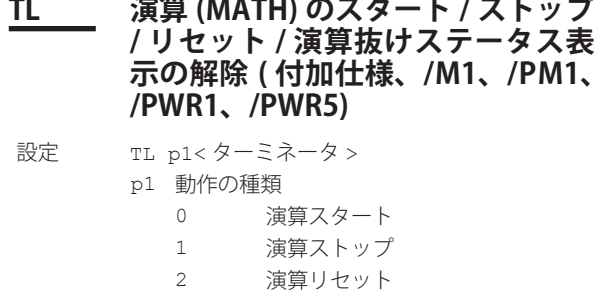

- 3 演算抜けステータス表示の解除
- 例 演算をスタートする。

TL0

解説 設定データを保存 / 読み込み中は、実行できま せん。

## **DS 操作モード ( 運転 / 基本設定 ) の切 り換え**

- 設定 DS p1<ターミネータ >
	- p1 モードの種類
		- 0 運転モード
			- 1 基本設定モード
- 例 モードを基本設定モードにする。

DS1

- 解説 記録 (メモリサンプル) 中 / 演算中、外部記憶 メディアのフォーマット中、および外部記憶 メディアへの保存動作中は、p1 を 1 にできま せん。
	- • 外部記憶メディアのフォーマット中、および 外部記憶メディアへの保存動作中は、p1 を 1 にできません。
	- • 基本設定コマンドで変更した設定を有効にす るには、設定を XE コマンドで保存する必要 があります。操作モードを基本設定モードか ら運転モードに切り換える前に、必ず設定を XE コマンドで保存してください。保存をしな いで、操作モードを基本設定モードから運転 モードに切り換えると、変更前の設定になり ます。

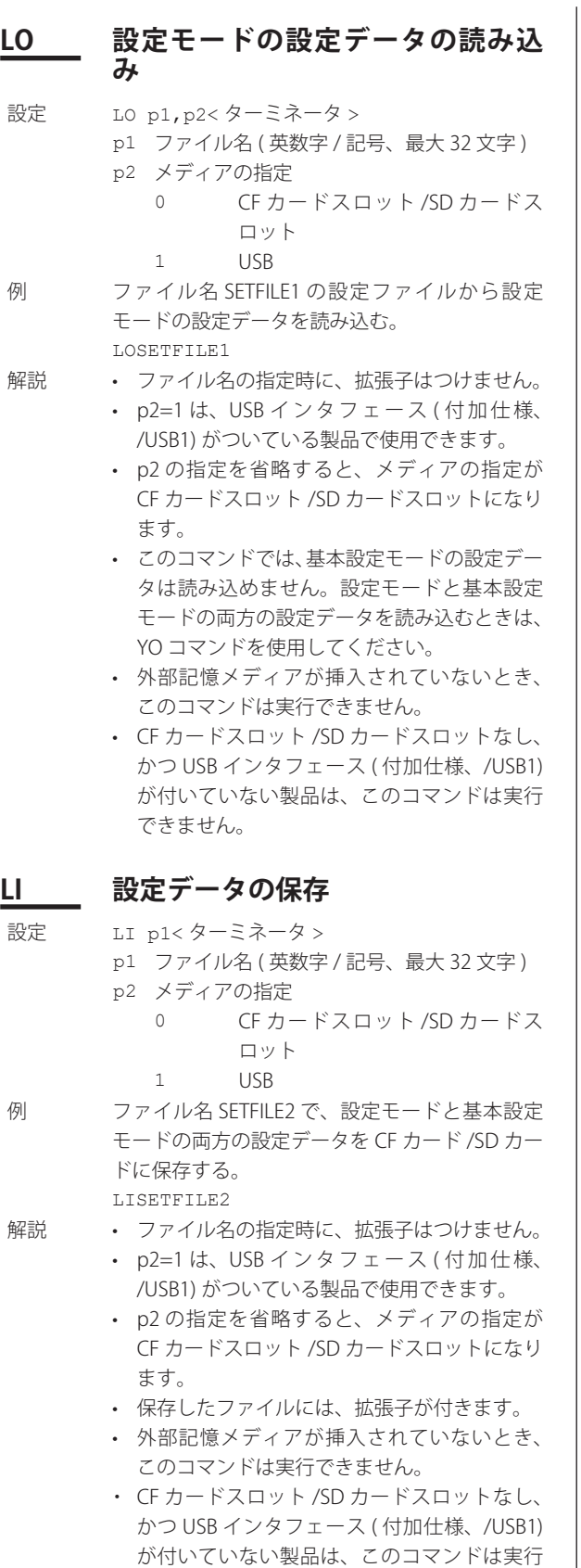

## **CM 通信入力データの設定 ( 付加仕様、 /M1、/PM1、/PWR1、/PWR5)** 設定 CM p1, p2< ターミネータ > p1 通信入力データ番号 p2 通信入力データ

 設定範囲は、-9.9999E+29 〜 -1.0000E-30、0、 1.0000E-30 〜 9.9999E+29 です。 有効桁数 5 桁

クエリ CM?

例 通信入力データ C01 に、1.0000E-10 を設定する。 CMC01,1.0000E-10

## **EM E メール送信機能のスタート / ス トップ ( 付加仕様、/C7)**

- 設定 EM p1<ターミネータ >
	- p1 動作の種類 0 スタート
	- 1 ストップ
- 例 Eメール送信機能をスタートする。
- EM0
- 解説 Eメール送信機能を使用するには、イーサネット やメールアドレス、送信内容を設定することが 必要です。

## **CU Modbus の手動復帰**

- 設定 CU p1<ターミネータ >
	- p1 通信の種類
		- 0 Modbus クライアント (イーサネット)
		- 1 Modbus マスタ (シリアル)

## **YO 基本設定モードを含む設定ファイ ルのロード**

- 設定 YO p1, p2<ターミネータ > p1 ロードするファイル名 (英数字/記号、最大 32 文字 )
	- p2 メディアの指定
		- 0 CF カードスロット /SD カードス ロット
		- 1 USB
- 例 CF カード /SD カードから CONFIG1 のファイル をロードする。 YOCONFIG1,0
- 解説 · ファイル名には、拡張子を含みません。
	- • USB インタフェース ( 付加仕様、/USB1) 付き の製品で、p2=1 が指定できます。
	- • p2 の指定を省略すると、メディアの指定が CF カードスロット /SD カードスロットになり ます。
	- • CF カードスロット /SD カードスロットなし、 かつ USB インタフェース ( 付加仕様、/USB1) が付いていない製品は、このコマンドは実行 できません。

できません。

解説 · FX でのキー操作と同じ動作をします。連続す

も、コマンドは有効です。

番でコマンドを送信してください。 ・ 本コマンドを使用すると、本体には「キー」 としてログが残ります。また、本体のキーロッ ク状態には依存しないため、キーロック中で

るキー操作の場合、FX でのキー操作と同じ順

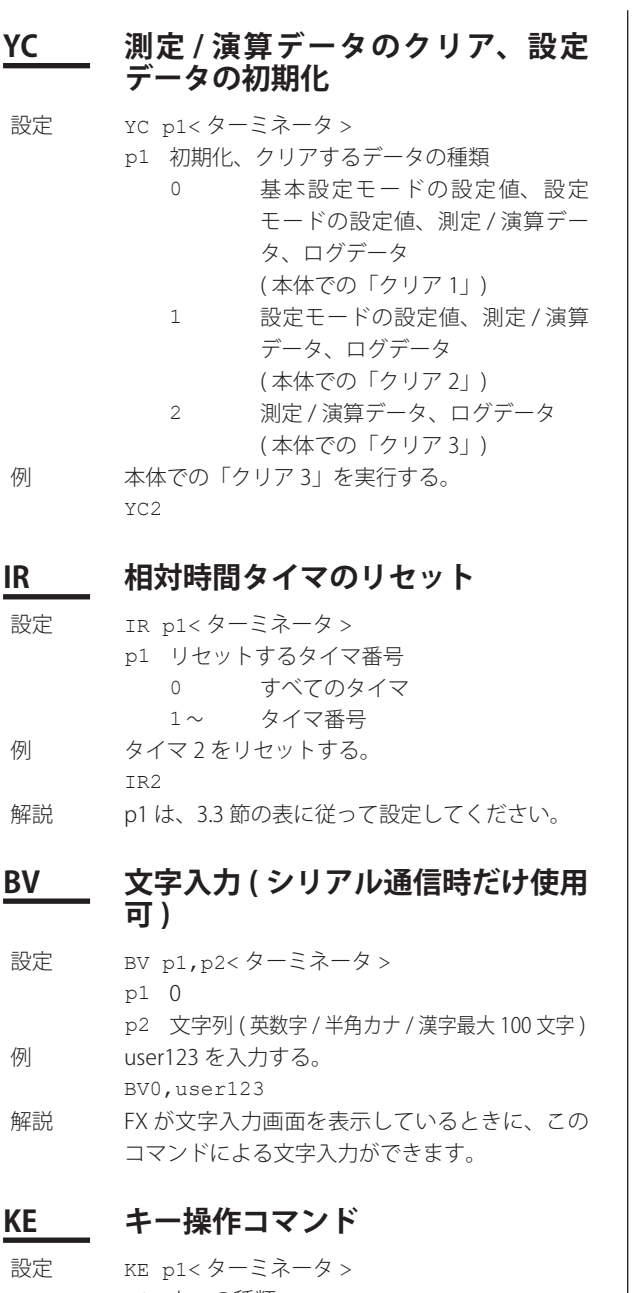

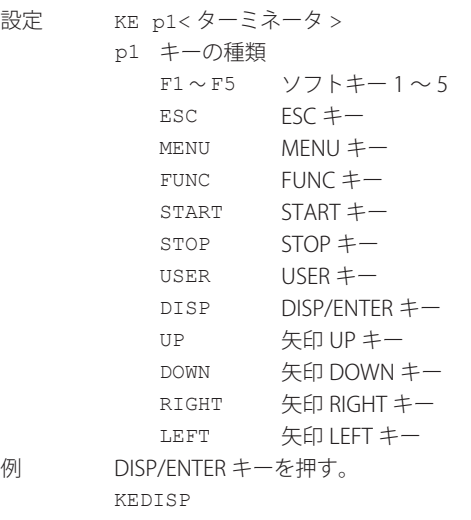

# **3.6 基本設定コマンド**

## **WU 環境設定**

設定項目 GENERAL,BATCH,DISPLAY,MESSAGE,INPUT, ALARM, SECURITY, MEDIA, MATH, REPORT, SERVICEPORT、DECIMALPOINT、POP3、 FTPSERVER の項目があります。

#### 一般環境設定

設定 WU p1, p2, p3< ターミネータ > p1 設定の種類 (GENERAL) p2 タグ / チャネル番号の選択 TAG タグ CHANNEL チャネル番号 p3 言語 ENGLISH 英語 JAPANESE 日本語 CHINESE 中国語 GERMAN ドイツ語 FRENCH フランス語 ITALIAN イタリア語 SPANISH スペイン語 PORTUGUESE ポルトガル語 RUSSIAN ロシア語 KOREAN 韓国語

#### バッチ関連の設定

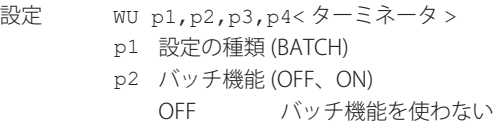

- ON バッチ機能を使う
- p3 ロット番号桁数 (OFF、4、6、8)
- p4 オートインクリメント (ON、OFF)
- 解説 p2=ON のとき、p3、p4 のパラメータが有効です。

#### 表示の設定

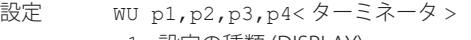

- p1 設定の種類 (DISPLAY)
- p2 トレンド種類
- T-Y T-Y 表示
- p3 部分圧縮拡大 (OFF、ON)
- p4 トレンド更新周期切り換え (OFF、ON)

#### メッセージの設定

- 設定 WU p1,p2,p3,p4<ターミネータ >
	- p1 設定の種類 (MESSAGE)
	- p2 キーからのメッセージ書き込み方法 COMMON すべての表示グループが対象 SEPARATE 指定した表示グループが対象
	- p3 停電メッセージ (OFF、ON)
	- p4 変更メッセージ (OFF、ON)

#### 入力の設定

- 設定 WU p1, p2< ターミネータ >
	- p1 設定の種類 (INPUT) p2 スケールオーバ値検出
		- FREE 測定範囲を越えたとき
- OVER スケールの± 105% を越えたとき 解説 Log スケール ( 付加仕様、/LG1) を設定したチャ
- ネルには、スケールオーバ値検出の設定は適用 されません。

#### アラームの設定

設定 WU p1, p2<ターミネータ > p1 設定の種類 (ALARM) p2 未検出機能 (OFF、ON)

#### セキュリティの設定

- 設定 WU p1, p2, p3< ターミネータ >
	- p1 設定の種類 (SECURITY)
	- p2 キー OFF セキュリティを設定しない KEYLOCK キーロックする LOGIN ログイン機能を使用する p3 通信
		- OFF セキュリティを設定しない LOGIN ログイン機能を使用する
- 解説 イーサネットインタフェース (付加仕様、/C7) が付いていない製品では、p3 は OFF 固定です。

#### メディアの設定

- 設定 WU p1, p2, p3< ターミネータ > p1 設定の種類 (MEDIA)
	- p2 自動保存 (OFF、ON)
	- p3 メディア FIFO(OFF、ON)
- 例 メディア FIFO を使う。
- WUMEDIA,ON,ON
- 解説 · p3 のパラメータは、p2=ON のときに有効で す。
	- ・ CF カードスロット /SD カードスロットなしの 製品では、この設定はできません。

#### 演算の設定

- 設定 WU p1, p2, p3, p4< ターミネータ >
	- p1 設定の種類 (MATH)
		- p2 エラー時表示 +OVER プラスオーバ -OVER マイナスオーバ
		- p3 SUM、AVE のオーバフロー時データ ERROR 演算結果を演算エラーにする SKIP オーバフローデータを無視して、 演算を続行する
			- LIMIT 次のデータとして処理をする • リニアスケーリングを設定してい ない測定チャネルは測定レンジの 上 / 下限値 • リニアスケーリングを設定してい る測定チャネルは設定したスケー
				- リングの上 / 下限値 • 演算チャネルは、設定したスパン の上 / 下限値
		- p4 MAX、MIN、P-P オーバフロー時データ OVER オーバフローデータで演算する SKIP オーバフローデータを無視し
- て、演算を続行する 解説 演 算 機 能 ( 付 加 仕 様、/M1、/PM1、/PWR1、/ PWR5) 付きの製品で、p1 に MATH を設定できま す。

#### レポートの設定

- 設定 WU p1,p2,p3,p4,p5,p6<ターミネータ >
	- p1 設定の種類 (REPORT)
	- p2 レポート演算種類 1 MAX 最大値 MIN 最小値
		- AVE 平均値
		- SUM 積算値
		- INST 瞬時値
	- p3 レポート演算種類 2 OFF レポート演算しない MAX 最大値
		- MIN 最小値 AVE 平均値
		- SUM 積算値
		- INST 瞬時値
	- p4 レポート演算種類 3 p3 に同じ。
	- p5 レポート演算種類 4 p3 に同じ。
	- p6 「時報+日報」「日報+週報」「日報+月報」 のファイル作成方法 COMBINE 1 つのファイルで出力する。 SEPARATE 別ファイルで出力する。
- 解説 • 演 算 機 能 付 加 仕 様、/M1、/PM1、/PWR1、/ PWR5) 付きの製品で、p1 に REPORT を設定で きます。
	- • p2 ~ p5 は、OFF を除き同じ演算種類は選択 できません。また、全てを Off にすることは できません。

#### 自機サービスポート

- 設定 WU p1,p2,p3,p4,p5<ターミネータ >
	- p1 設定の種類 (SERVICEPORT)
		- p2 FTP サービスポート (1 〜 65535)
		- p3 Web サービスポート (1 〜 65535)
		- p4 SNTP サービスポート (1 〜 65535) p5 Modbus サービスポート (1 〜 65535)
- 解説 イーサネットインタフェース (付加仕様、/C7) 付きの製品で、p1 に SERVICEPORT を設定でき ます。

#### 小数点種類

- 設定 WU p1,p2<ターミネータ > p1 設定の種類 (DECIMALPOINT)
	- p2 小数点種類 (POINT、COMMA) POINT 小数点を「.」で表示します。 COMMA 小数点を「,」で表示します。

#### POP3 詳細設定

- 設定 WU p1, p2, p3< ターミネータ >
	- p1 設定の種類 (POP3)
	- p2 POP3 アクセス後、送信までのディレイ  $(\frac{\pi}{2})$  (0 ~ 10)
	- p3 POP3 ログイン方法 (PLAIN、APOP)
- 解説 イーサネットインタフェース (付加仕様、/C7) 付きの製品で、p1 に POP3 を設定できます。

#### FTP サーバの詳細設定

- 設定 WU p1, p2< ターミネータ >
	- p1 設定の種類 (FTPSERVER)
	- p2 ディレクトリの出力形式 (MS-DOS、UNIX) MS-DOS MS-DOS 形式 UNIX UNIX 形式
- 解説 イーサネットインタフェース (付加仕様、/C7) 付きの製品で、p1 に FTPSERVER を設定できます。

#### クエリ WU[p1]?

例 一般環境設定の例です。タグ表示、英語表示に 設定する。 WUGENERAL,TAG,ENGLISH

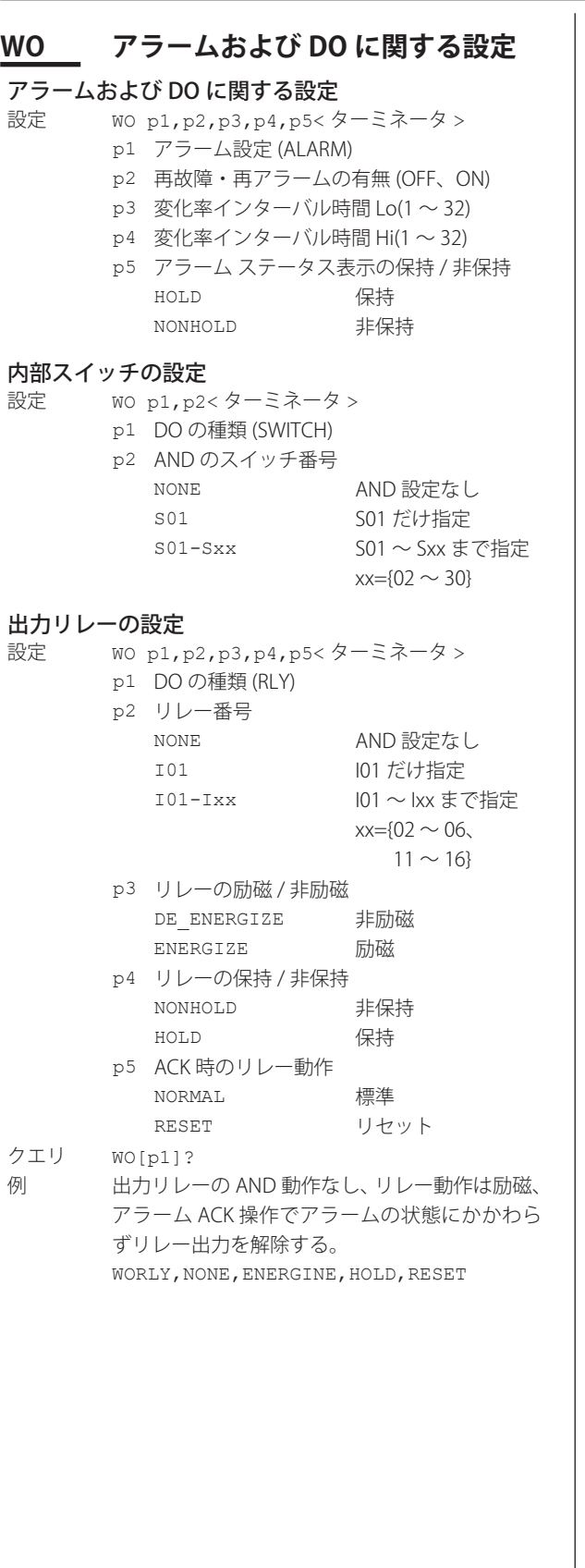

## **WH アラームヒステリシスに関する設定**

## 測定チャネルの場合

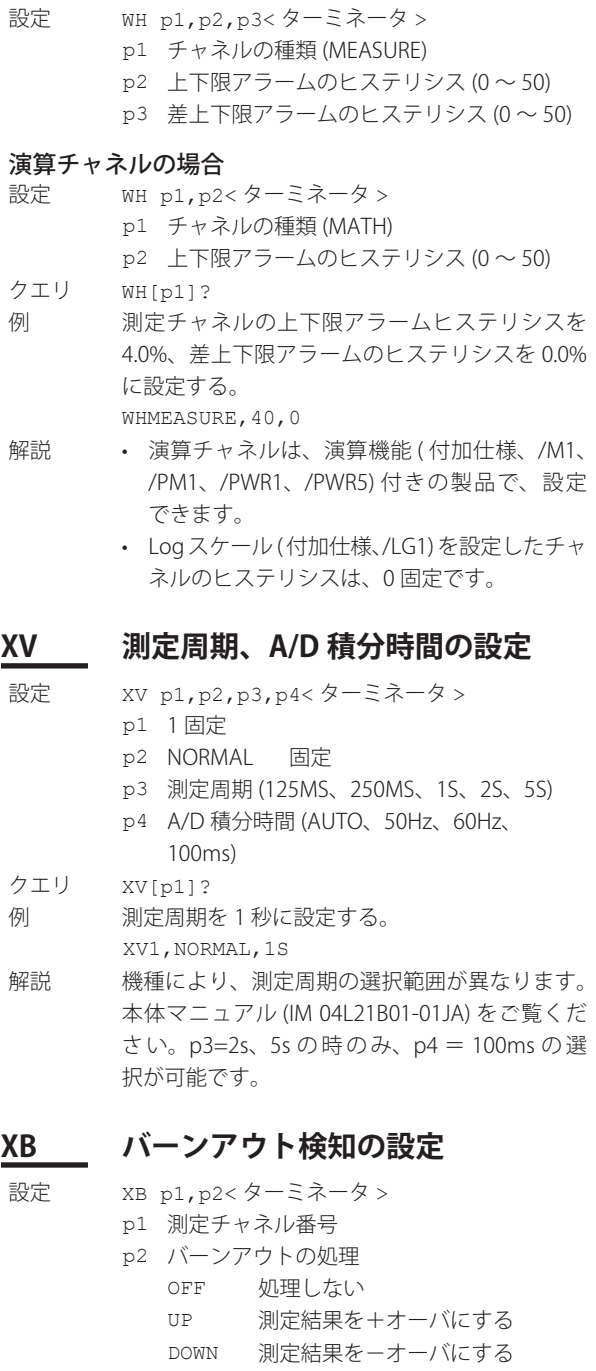

- 
- クエリ XB[p1]?<br>例 チャネル( チャネル 001 でバーンアウトを検知したとき UP( +オーバ ) にする。 XB001,UP
- 解説 p1 は、3.3 節の表に従って設定してください。

# **3 コマンド**

## **XJ 基準接点補償の設定**

#### 内部補償回路の場合

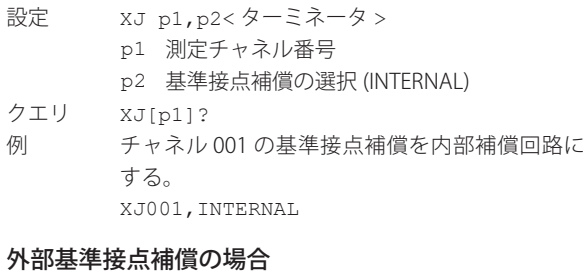

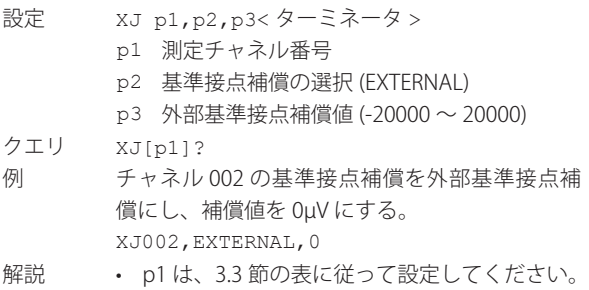

• p3 の単位は µV です。

## **XM メモリサンプル条件の設定**

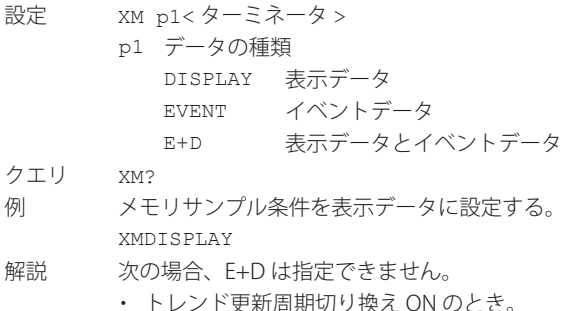

## **RF キーロックの設定**

 $p1=KEY($   $\pm$   $)$ 設定 RF p1,p2,p3,p4,p5,p6<ターミネータ > p1 種類 (KEY) p2 START キー (FREE、LOCK) p3 STOP キー (FREE、LOCK) p4 MENU キー (FREE、LOCK) p5 USER キー (FREE、LOCK) p6 DISP/ENTER キー (FREE、LOCK)

## p1=FUNC( ファンクションキー )

設定 RF p1,p2,p3,p4,p5,p6,p7,p8< ターミネー タ > p1 種類 (FUNC) p2 アラーム ACK(FREE、LOCK) p3 メッセージ / バッチ (FREE、LOCK) p4 演算 (FREE、LOCK) p5 データセーブ (FREE、LOCK) p6 E メール /FTP(FREE、LOCK) p7 時刻操作 (FREE、LOCK) p8 画面操作 (FREE、LOCK)

解説 イーサネットインタフェース (付加仕様、/C7) が付いていない製品でも、p1=FUNC の p6: Eメー ル /FTP は設定できますが、無効です。

#### p1=MEDIA( 外部記憶メディア )

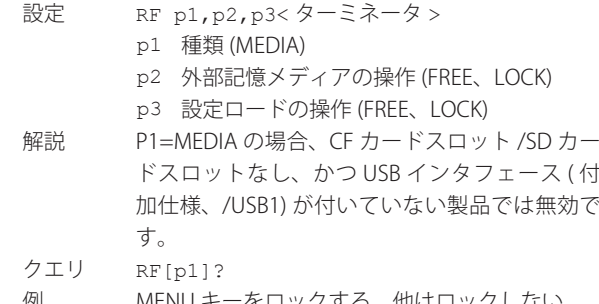

例 MENU キーをロックする。他はロックしない。 RFKEY, FREE, FREE, LOCK, FREE, FREE, FREE

## **RN ログインの基本設定**

- 設定 RN p1, p2< ターミネータ >
	- p1 自 動 ロ グ ア ウ ト (OFF、1MIN、2MIN、 5MIN、10MIN)
	- p2 ログアウト時操作 OFF 本機器の操作ができない DISPLAY 表示画面に関する操作だけが 可能
- クエリ RN?
- 例 オートログアウト時間を1分、ログアウト時に 操作ができない設定にする。 RN1MIN,OFF

#### 3.6 基本設定コマンド

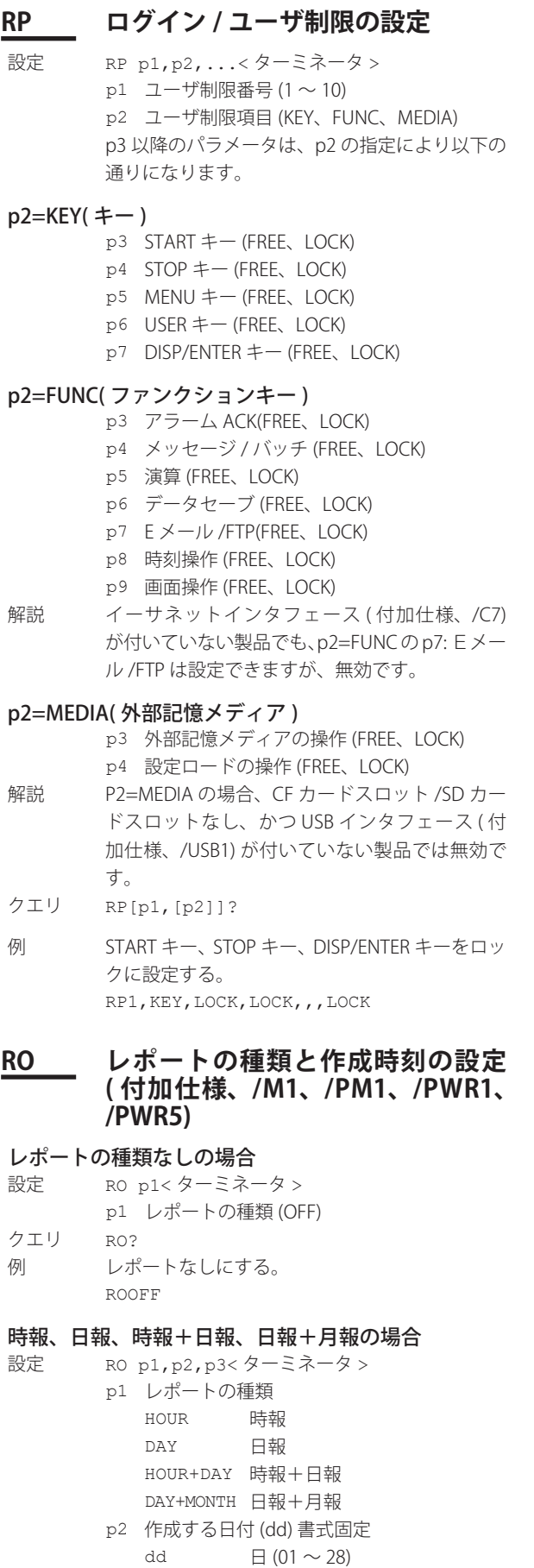

hh 時  $(00 \sim 23)$ クエリ RO?

p3 作成する時刻 (hh) 書式固定

- 例 日報を毎日 9 時に作成する ( この場合、p2 の設 定 ( この例では「05」) は無効です )。 RODAY,05,09
- 解説 演算機能 ( 付加仕様、/M1、/PM1、/PWR1、/ PWR5) 付きの製品で、このコマンドによる設 定ができます。
	- • p2 は、月報および日報以外で設定しても無効 になります。

#### 日報+週報の場合

- 設定 RO p1, p2, p3< ターミネータ >
	- p1 レポートの種類 (DAY+WEEK)
	- p2 作成する曜日 (SUN、MON、TUE、WED、 THU、FRI、SAT)
	- p3 作成する時刻 (hh) 書式固定
	- hh 時 (00  $\sim$  23)

クエリ RO?

- 例 日報を毎日9時、週報を毎週火曜日の9時に作 成する。
- RODAY+WEEK,TUE,09 解説 演 算 機 能 ( 付 加 仕 様、/M1、/PM1、/PWR1、/
	- PWR5) 付きの製品で、このコマンドによる設定 ができます。

### **RM レポートチャネルの設定 ( 付加仕 様、/M1、/PM1、/PWR1、/PWR5)**

- レポートチャネル使用しない場合
- 設定 RM p1, p2<ターミネータ >
	- p1 レポートチャネル番号
	- p2 レポートチャネルの使用 / 不使用 (OFF)
- クエリ RM[p1]?
- 例 チャネル番号 001 のレポートチャネルを使用し ない。

RM001,OFF

- 解説 p1 は、3.3 節の表に従って設定してください。
- レポートチャネルを使用する場合
- 設定 RM p1, p2, p3, p4< ターミネータ >
	- p1 レポートチャネル番号
		- p2 レポートチャネルの使用 / 不使用 (ON)
		- p3 レポート対象の測定 / 演算チャネル番号
		- p4 積算をする対象の単位時間の変換
			- OFF 変換しない。 /S 秒単位の物理量を積算したものと して変換する。
			- /MIN 分単位の物理量を積算したものと して変換する。
			- /H 時間単位の物理量を積算したもの として変換する。
			- /DAY 日単位の物理量を積算したものと して変換する。

クエリ RM[p1]?

**様、/C7)**

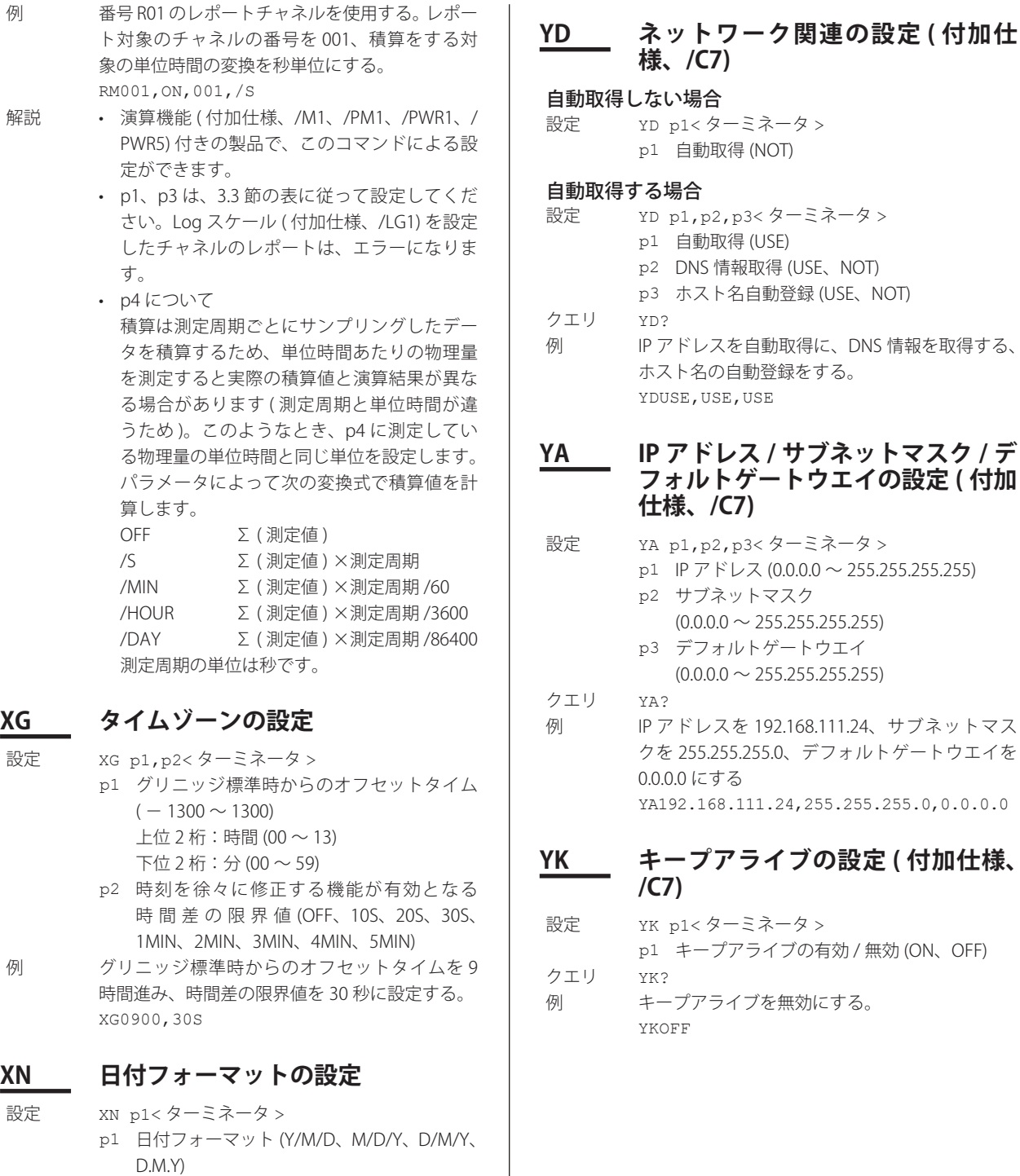

**3** コマンド

3-37

IM 04L21B01-17JA

クエリ YB?

クエリ XN?

例 日付を年 / 月 / 日に設定する。 XNY/M/D

設定 YB p1, p2< ターミネータ >

**YB ホスト情報の設定 ( 付加仕様、/C7)**

p1 ホスト名 (英数字 最大 64 文字) p2 ドメイン名 (英数字 最大 64 文字)

例 ホ ス ト 名 を fx1000、 ド メ イ ン 名 を fxadv.

YBfx1000,fxadv.recorder.com

recorder.com に設定する。

## **RU DNS の設定 ( 付加仕様、/C7)**

#### サーバ関連の設定

- 設定 RU p1, p2, p3< ターミネータ >
	- p1 設定の種類 (SERVER)
		- p2 プライマリ DNS サーバのアドレス  $(0.0.0.0 \sim 255.255.255.255)$
		- p3 セカンダリ DNS サーバのアドレス  $(0.0.0.0 \sim 255.255.255.255)$

#### サフィックス関連の設定

設定 RU p1, p2, p3< ターミネータ > p1 設定の種類 (SUFFIX) p2 ドメインサフィックス 1(英数字 最大 64 文字) p3 ドメインサフィックス 2(英数字 最大64文字) クエリ RU[p1]? 例 ドメインサフィックス 1 を rec1.recorder.com、 2 を rec2.drecorder.om に設定する。 RUSUFFIX, rec1.recorder.com, rec2. recorder.com

## **WS サーバの設定 ( 付加仕様、/C7)**

- 設定 WS p1, p2<ターミネータ > p1 サーバの種類 (FTP、WEB、MODBUS、SNTP) p2 サーバの使用 / 未使用 (USE、NOT) クエリ WS[p1]?
- 例 WEB サーバを使う設定にする。 WSWEB, USE

## **WW Web ホームページの設定 ( 付加仕 様、/C7)**

- 設定 WW p1,p2,p3,p4<ターミネータ > p1 ホームページの種類
	- OPERATOR オペレータページ MONITOR モニタページ
	- p2 本 HP の有無 (ON、OFF)
	- p3 認証の有無 OFF 認証無し ADMIN 管理者権限 USER 利用者権限
	- p4 コマンド入力の有無 (USE、NOT)
- クエリ WW[p1]?
- 例 オペレータページを使う設定にして、認証無し、 コマンド入力有りに設定する。 WWOPERATOR,USE,OFF,USE
- 解説 • p3 と p4 は、p2=ON のときに有効です。
	- • p1=OPERATOR の と き、p3 に は OFF ま た は ADMIN を設定できます。
		- • p4 は、p1=OPERATOR のときに有効です。

## **YQ 通信タイムアウトの設定 ( 付加仕 様、/C7)**

- タイムアウトをしない場合
- 設定 YQ p1<ターミネータ > p1 通信タイムアウトの有効 / 無効 (OFF)
- クエリ YQ? 例 タイムアウトを無効にする。 YQOFF

## タイムアウトをする場合

- 設定 YQ p1, p2<ターミネータ > p1 通信タイムアウトの有効 / 無効 (ON) p2 タイムアウト時間 [ 分 ](1 〜 120)
- クエリ YQ?
- 例 通信タイムアウトを有効にして、タイムアウト 時間を 3 分にする。 YQON,3

## **YT FTP 転送タイミングの設定 ( 付加仕 様、/C7)**

- 設定 YT p1, p2, p3< ターミネータ >
	- p1 表示 / イベントの各データファイル作成時 に自動転送 (ON、OFF)
		- p2 レポートのデータファイル作成時に自動転 送 (ON、OFF)
		- p3 スナップショットデータファイル作成時 (ス ナップショット実行時 ) に自動転送 (ON、 OFF)

クエリ YT?

- 例 表示/イベントの各データファイルを自動転送 する。レポートのデータファイルは転送しない。 画像のデータファイルは転送しない。 YTON,OFF,OFF
- 解説 ・本機器のメディア保存の設定が「オート」に なっているとき、各データファイルの作成時 に自動転送されます。メディア保存の設定 については、本体マニュアル (IM 04L21B01- 01JA) をご覧ください。
	- ・ p2 は 演 算 機 能 ( 付 加 仕 様、/M1、/PM1、 /PWR1、/PWR5) 付きの製品で有効です。

## **YU E メールで送信する内容の設定 ( 付 加仕様、/C7)**

- アラーム状態の変化を送信する場合
- 設定 YU p1, p2, p3, p4, p5, p6, p7, p8, p9, p10, p11,p12< ターミネータ >
	- p1 送信内容 (ALARM)
	- p2 送信先 1 の有無 (ON、OFF)
	- p3 送信先 2 の有無 (ON、OFF)
	- p4 アラーム番号 1 のアラーム送信有無 (ON、OFF)
	- p5 アラーム番号 2 のアラーム送信有無 (ON、OFF)
	- p6 アラーム番号 3 のアラーム送信有無 (ON、OFF)
	- p7 アラーム番号 4 のアラーム送信有無 (ON、OFF)
	- p8 瞬時値データ付加の有無 (ON、OFF)
	- p9 送信元 URL 付加の有無 (ON、OFF)
	- p10 題名 ( 英数字、最大 32 文字 )

p11 ヘッダ1(英数字/半角カナ/漢字、半角で64文字) p12 ヘッダ 2(英数字/半角カナ/漢字、半角で64文字)

- クエリ YU[p1]?
- 例 送信先 1 に、アラーム番号 1 〜 4 のアラームを、 瞬時値データを付加して、送信元 URL は付加せ ずに送信する。題名は「ALM」とし、ヘッダ 1 に「LP2」と表示する。ヘッダ 2 に「FX」と表示 する。 YUALARM, ON, OFF, ON, ON, ON, ON, OFF,

ALM,LP2,FX

#### 定刻に送信する場合

- 設定 YU p1, p2, p3, p4, p5, p6, p7, p8, p9, p10, p11,p12< ターミネータ >
	- p1 送信内容 (TIME)
	- p2 送信先 1 の有無 (ON、OFF)
	- p3 送信先 1 に送信するインターバル (1H、2H、3H、4H、6H、8H、12H、24H)
	- p4 送信先 1 に送信する時刻 (00:00 〜 23:59)
	- p5 送信先 2 の有無 (ON、OFF)
	- p6 送信先 2 に送信するインターバル (1H、2H、3H、4H、6H、8H、12H、24H)
	- p7 送信先 2 に送信する時刻 (00:00 〜 23:59)
	- p8 瞬時値データ付加の有無 (ON、OFF)
	- p9 送信元 URL 付加の有無 (ON、OFF)
	- p10 題名 ( 英数字、最大 32 文字 )
	- p11 ヘッダ 1( 英数字 / 半角カナ / 漢字、半角で 最大 64 文字 )
	- p12 ヘッダ 2( 英数字 / 半角カナ / 漢字、半角で 最大 64 文字 )
- クエリ YU[p1]?
- 例 送信先 1 に、毎日 17 時 15 分に E メールを送信 する。瞬時値データは付加せずに、送信元 URL を付加する。題名は「GOOD」とし、ヘッダ 1 に「LP2」と表示する。 YUTIME,ON,24H,17:15,OFF,,,OFF,ON, GOOD,LP2

#### システム通知を送信する場合

- 設定 YU p1, p2, p3, p4, p5, p6, p7< ターミネータ > p1 送信内容 (SYSTEM)
	- p2 送信先 1 の有無 (ON、OFF)
	- p3 送信先 2 の有無 (ON、OFF)
	- p4 送信元 URL 付加の有無 (ON、OFF)
	- p5 題名 ( 英数字、最大 32 文字 )
	- p6 ヘッダ 1( 英数字 / 半角カナ / 漢字、半角で 最大 64 文字 )
	- p7 ヘッダ 2( 英数字 / 半角カナ / 漢字、半角で 最大 64 文字 )
- クエリ YU[p1]?
- 例 送信先 1 に、送信元 URL を付加してシステム通 知の E メールを送信する。題名は「SystemAlart」 とし、ヘッダ 1 に「LP2」と表示する。 YUSYSTEM, ON, OFF, ON, SystemAlart, LP2

#### レポート作成通知を送信する場合

- 設定 YU p1, p2, p3, p4, p5, p6, p7< ターミネータ > p1 送信内容 (REPORT) p2 送信先 1 の有無 (ON、OFF)
	- p3 送信先 2 の有無 (ON、OFF)
	- p4 送信元 URL 付加の有無 (ON、OFF)
	- p5 題名 ( 英数字、最大 32 文字 )
	- p6 ヘッダ 1( 英数字 / 半角カナ / 漢字、半角で 最大 64 文字 )
	- p7 ヘッダ 2( 英数字 / 半角カナ / 漢字、半角で 最大 64 文字 )
- クエリ YU[p1]?
- 例 送信先1に、送信元 URL を付加してレポート作 成通知の E メールを送信する。題名は「Report」 とし、ヘッダ 1 に「LP2」と表示する。 YUREPORT, ON, OFF, ON, Report, LP2
- 解説 · システム通知の内容については、1.4 節をご覧 ください。
	- • レポート作成通知は、演算機能 ( 付加仕様、/ M1、/PM1、/PWR1、/PWR5)付きの製品で、 設定できます。
	- • E メールに関する設定については、1.4 節をご 覧ください。

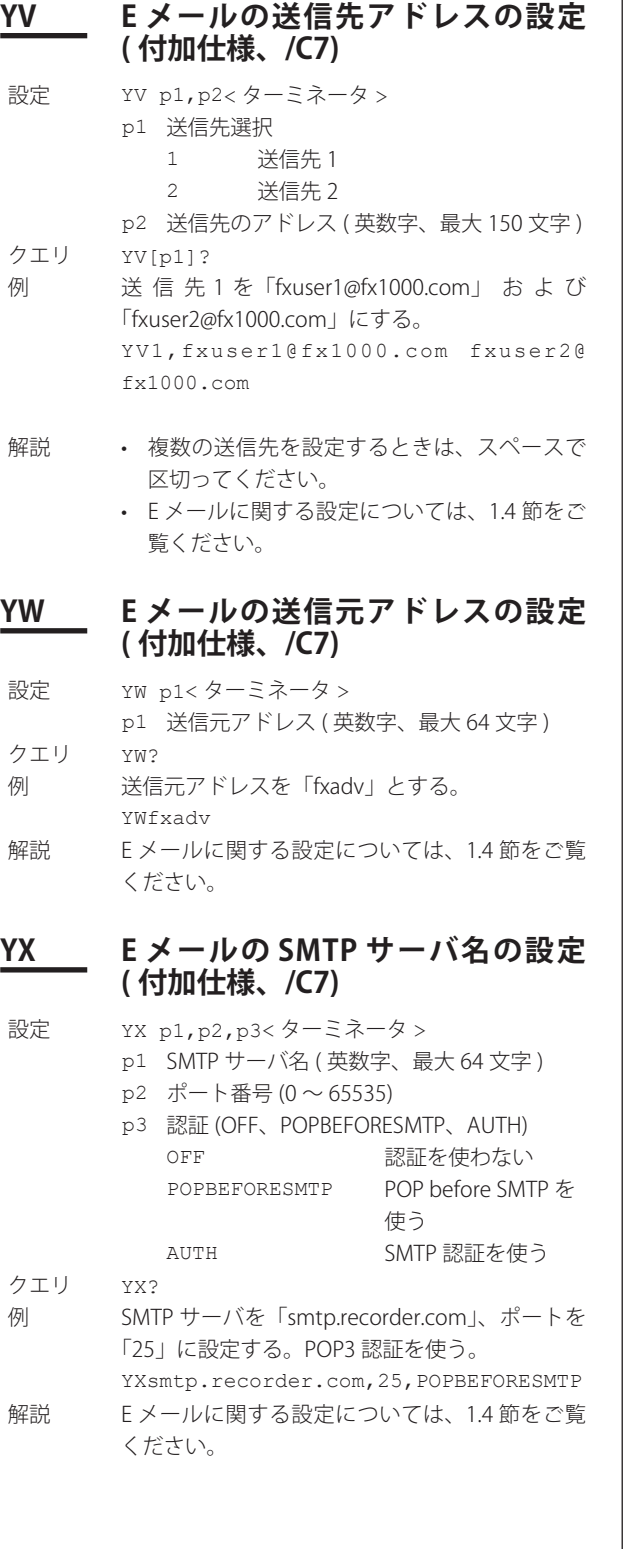

## **YJ Modbus ク ラ イ ア ン ト の 接 続 先 サーバ設定 ( 付加仕様、/C7)**

 $\mathbf{I}$ 

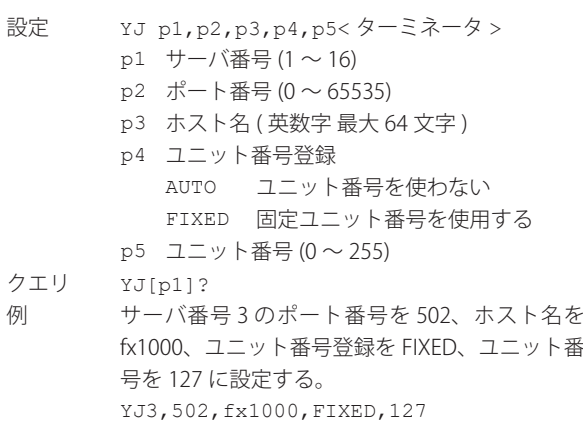

## **YP Modbus クライアントの基本設定 ( 付加仕様、/C7)**

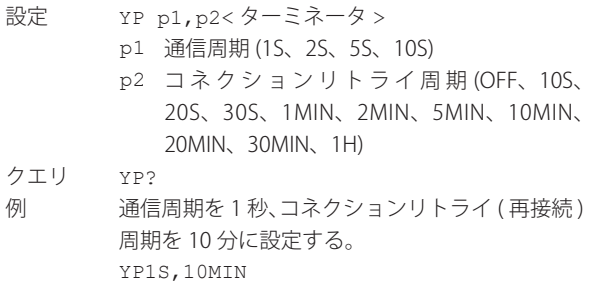

## **YR Modbus クライアントの送信コマ ンド設定 ( 付加仕様、/C7)**

設定 YR p1, p2, p3, ...< ターミネータ > p1 コマンド番号 (1~16) p2 コマンド種類 (OFF、R-M、W、W-M) p3 以降のパラメータは、p2 の指定により以下の 通りになります。

## p2=OFF の場合

p3 以降のパラメータはありません。

#### p2=R-M の場合 [ 通信入力データへのリード ]

- p3 先頭チャネル (通信入力データ番号)
- p4 最終チャネル (通信入力データ番号)
- p5 サーバ番号 (1 〜 16)
- p6 先頭レジスタ番号 (30001 〜 39999、40001  $\sim$  49999, 300001  $\sim$  365536, 400001  $\sim$ 465536)
- p7 レジスタのデータ型 (INT16、UINT16、 INT32\_B、INT32\_L、UINT32\_B、UINT32\_L、 F LOAT\_B、FLOAT\_L)

#### p2=W の場合 [ 測定チャネルのライト ]

- p3 先頭チャネル (測定チャネル番号)
- p4 最終チャネル (測定チャネル番号)
- $p5$  サーバ番号 (1 ~ 16)
- p6 先頭レジスタ番号 (40001 〜 49999、400001  $\sim$  465536)
- p7 レジスタのデータ型 (INT16、F LOAT B、 FLOAT\_L)

#### p2=W-M の場合 [ 演算チャネルのライト ]

- p3 先頭チャネル (演算チャネル番号)
- p4 最終チャネル (演算チャネル番号)
- p5 サーバ番号 (1 〜 16)
- p6 先頭レジスタ番号 (40001 〜 49999、400001  $\sim$  465536)
- p7 レジスタのデータ型 (INT16、UNIT16、 INT32\_B、INT32\_L、F LOAT\_B、FLOAT\_L)
- クエリ YR[p1]?
- 例 コマンド番号 5 のコマンド種類を W、先頭チャ ネルを 001、最終チャネルを 004、サーバ番号を 1、先頭レジスタ番号を 40001、レジスタのデー タ型を INT16 に設定する。 YR5,W,001,004,1,40001,INT16
- 解説 ·  $p3 \leq p4$  としてください。
	- ・ p3、p4、p7 でリードまたはライトするレジ スタ数が決まります。これらのレジスタが、 先頭レジスタ (p6) から指定可能なレジスタの 範囲に入っていないとエラーとなります。

## **WB SNTP クライアントの設定 ( 付加仕 様、/C7)**

- 設定 WB p1,p2,p3,p4,p5,p6<ターミネータ > p1 SNTP クライアント機能使用 / 未使用 (USE、 NOT)
	- p2 SNTP サーバ名 ( 英数字 64 文字以内 )
	- p3 SNTP ポート番号 (0 〜 65535)
	- p4 問い合わせ間隔 (OFF、1H、8H、12H、24H)
	- p5 問い合わせ間隔の基準時刻 (00:00 〜 23:59)
	- p6 タイムアウト時間 (10S、30S、90S)

p1=NOT の場合、p2 〜 p6 は無効です 。

クエリ WB?

例 SNTP クライアント機能を使う設定にし、サーバ 名を sntp.recorder.com、ポート番号を 123、問 い合わせ時間間隔を 24 時間、基準時刻を 12:00、 タイムアウト時間を 30 秒に設定する。 WBUSE,sntp.recorder.com,123,24H, 12:00,30S

## **WC SNTP のメモリスタート時の動作の 設定 ( 付加仕様、/C7)**

設定 WC p1<ターミネータ >

WCON

- p1 スタート時 SNTP 時刻合わせ (ON、OFF) クエリ WC?
- 例 メモリスタート時に SNTP 時刻合わせを実行する 設定にする。
- 解説 SNTP クライアント機能を使用する設定 (WB コ マンド)のときに、このコマンドによる設定がで きます。

## **YS シリアルインタフェースの設定 ( 付 加仕様、/C2 または /C3)**

- 設定 YS p1, p2, p3, p4, p5, p6< ターミネータ > p1 ボーレート (1200、2400、4800、9600、 19200、38400) p2 データ長 (7、8) p3 パリティチェック (ODD、EVEN、NONE) p4 ハンドシェイク (OFF:OFF、XON:XON、 XON:RS、CS:RS) p5 RS-422A/485 アドレス (01 〜 99)
- p6 プロトコル (NORMAL、MODBUS、MODBUS-M)

クエリ YS?

例 ボーレートを 9600、データ長を 8、 パリティ チェックを ODD、ハンドシェイクを OFF:OFF、 RS-422A/485 ア ド レ ス を 02、 プ ロ ト コ ル を NORMAL にする。 YS9600,8,ODD,OFF:OFF,02,NORMAL

## **YL Modbus マスタ機能の動作の設定 ( 付加仕様、/C2 または /C3)**

- 設定 YL p1, p2, p3, p4, p5< ターミネータ >
	- p1 通信周期 (1S、2S、5S、10S)
		- p2 通信タイムアウト時間 (125MS、250MS、 500MS、1S、2S、5S、10S、1MIN)
		- p3 コマンドリトライ回数 (OFF、1 〜 5、10、 20)
		- p4 コマンド待ち時間 (OFF、5MS、10MS、 15MS、45MS、100MS)
		- p5 自動復帰 (OFF、1MIN、2MIN、5MIN、 10MIN、20MIN、30MIN、1H)
- クエリ YL?
- 例 通信周期を 1S、通信タイムアウト時間を 250ms、リトライ回数を 2、コマンド待ち時間を 10ms、自動復帰時間を 5min に設定する。 YL1S,250MS,2,10MS,5MIN
- 解説 シリアルインタフェースのプロトコルの設定が 「マスタ」になっているとき有効です。シリアル インタフェースの設定については、2.3 節をご覧 ください。

**3**

## **YM Modbus マスタ機能の送信コマン ドの設定 ( 付加仕様、/C2 または / C3)**

#### コマンドを設定しない場合

- 設定 YM p1, p2< ターミネータ > p1 登録番号 (1 〜 16) p2 コマンドの有無 (OFF)
- クエリ YM[p1]?
- 例 コマンド登録番号1にコマンドを設定しない。 YM1,OFF

#### 他の機器から通信入力データにデータを読み込む場合

- 設定 YM p1,p2,p3,p4,p5,p6,p7<ターミネータ > p1 登録番号 (1 〜 16)
	- p2 コマンド種類 (R-M)
	- p3 先頭チャネル番号 (通信入力データ番号)
	- p4 最終チャネル番号 ( 通信入力データ番号 )
	- p5 スレーブ機器のアドレス (1 〜 247)
	- p6 先頭のレジスタ番号 (30001 〜 39999、  $40001 \sim 49999$ ,  $300001 \sim 365535$ ,  $400001 \sim 465535$
	- p7 レジスタに割り当てられたデータのタイプ (INT16、UINT16、INT32\_B、INT32\_L、 UINT32\_B、UINT32\_L、FLOAT\_B、FLOAT\_L)
- クエリ YM[p1]?
- 例 コマンド登録番号 2 に、「アドレス 5 のスレー ブ 機 器 の、 レ ジ ス タ 30003( 上 位 16 ビ ッ ト )、 30004( 下位 16 ビット ) に割り当てられた符号付 き 32 ビット整数型のデータを、本機器の C02 〜 C05 に読み込む」コマンドを登録する。 YM2,R-M,C02,C05,5,30003,INT32\_B

#### 測定チャネルのデータを他の機器に書き込む場合

- 設定 YM p1,p2,p3,p4,p5,p6,p7<ターミネータ > p1 登録番号 (1 〜 16) p2 コマンド種類 (W)
	-
	- p3 先頭チャネル番号 (測定チャネル番号)
	- p4 最終チャネル番号 ( 測定チャネル番号 )
	- p5 スレーブ機器のアドレス (1 〜 247) p6 先頭のレジスタ番号 (40001 〜 49999、  $400001 \sim 465535$
	- p7 レジスタに割り当てられたデータのタイプ (INT16、F LOAT\_B、FLOAT\_L)
- クエリ YM[p1]?

例 コマンド登録番号 3 に、「アドレス 7 のスレー ブ機器のレジスタ 40003 〜 40006 に、チャネル 003 〜 006 の測定データを、書き込む」コマン ドを登録する。 YM3, W, 003, 006, 7, 40003, INT16

#### 演算チャネルのデータを他の機器に書き込む場合

- 設定 YM p1,p2,p3,p4,p5,p6,p7<ターミネータ > p1 登録番号 (1 〜 16)
	- p2 コマンド種類 (W-M)
	- p3 先頭チャネル番号 (演算チャネル番号)
	- p4 最終チャネル番号 ( 演算チャネル番号 )
	- p5 スレーブ機器のアドレス (1 〜 247)
	- p6 先頭のレジスタ番号 (40001 〜 49999、  $400001 \sim 465535$
	- p7 レジスタに割り当てられたデータのタイ プ (INT16、UINT16、INT32\_B、INT32\_L、F LOAT\_B、FLOAT\_L)
- クエリ YM[p1]?
- 例 コマンド登録番号 2 に、「アドレス 5 のスレーブ 機器のレジスタ 40003、40004 に、チャネル 101 の 32 ビット整数型の演算データを、下位 16 ビッ ト/上位 16 ビットの順で書き込む」コマンドを 登録する。
	- YM2, W-M, 101, 101, 5, 40003, INT32 L
- 解説 · シリアルインタフェースのプロトコルの設定 が「マスタ」になっているとき有効です。シ リアルインタフェースの設定については、2.3 節をご覧ください。
	- ・ p3 ≦ p4 としてください。
	- ・ p3、p4、p7 でリードまたはライトするレジ スタ数が決まります。これらのレジスタが、 先頭レジスタ (p6) から指定可能なレジスタの 範囲に入っていないとエラーとなります。

### **WR 機器情報出力の設定 ( 付加仕様、/ F1)**

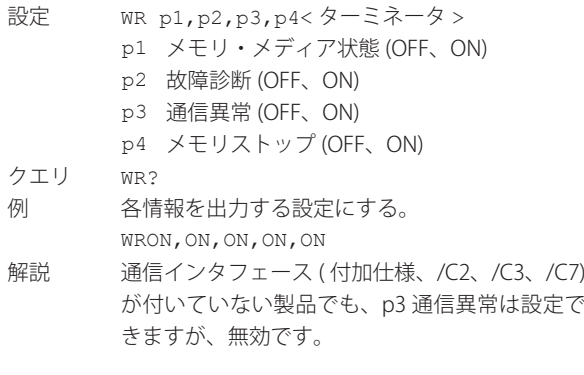

## **QA 仮数部表示桁数の設定 ( 付加仕様、 /LG1)**

- 設定 0A p1<ターミネータ > p1 表示桁数 (2、3)
- クエリ QA?
- 例 表示桁数を2に設定する。  $OAD$

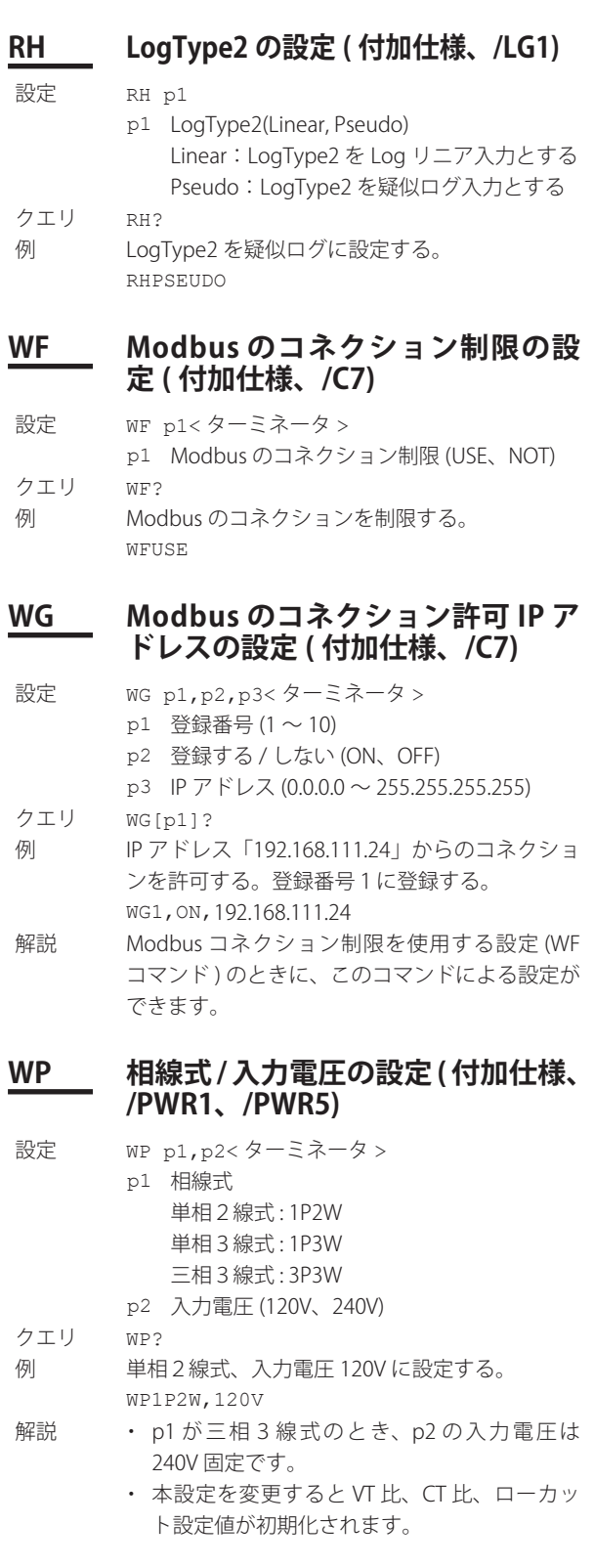

## 3.6 基本設定コマンド /3.7 出力コマンド ( 制御系 )

## **XE 基本設定モードの有効化**

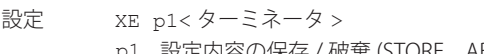

p1 設定内容の保存 / 破棄 (STORE、ABORT) 例 基本設定の設定内容を保存する。

XESTORE 解説 基本設定コマンドで変更した設定を有効にする には、設定を XE コマンドで保存する必要があり ます。操作モードを基本設定モードから運転モー ドに切り換える前に、必ず設定を XE コマンドで 保存してください。保存をしないで、操作モー ドを基本設定モードから運転モードに切り換え ると、変更前の設定になります。

## **YE 基本設定モードの有効化 ( コールド リセット )**

設定 YE p1<ターミネータ > p1 設定の有効化 STORE 基本設定を保存して再起動 ABORT 保存しないで再起動 例 基本設定を保存して再起動する。 YESTORE

# **3.7 出力コマンド ( 制御系 )**

## **BO バイト出力順序の設定**

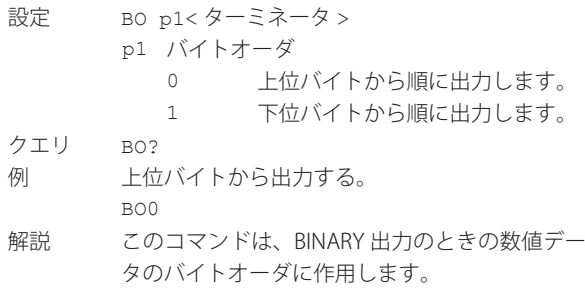

## **CS チェックサムの設定 ( シリアル通信 時だけ使用可 )**

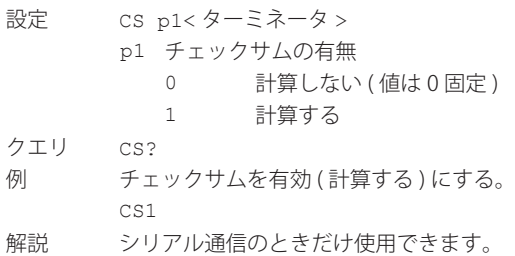

## **IF ステータスフィルタの設定**

設定 IF p1, P2< ターミネータ > p1 ステータス情報 1 〜 4 のフィルタの値  $(0.0.0.0 \sim 255.255.255.255)$ p2 ステータス情報 5 〜 8 のフィルタの値

 $(0.000 \sim 255.255.255.255)$ クエリ IF? フランルタの値を 1.0.4.0 と

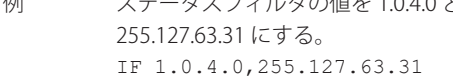

解説 詳しくは第5章をご覧ください。

## **CB データ出力フォーマット**

- 設定 CB p1<ターミネータ > p1 出力フォーマット 0 標準の出力 (SKIP、OFF チャネルの データも出力する ) 1 SKIP、OFF チャネルのデータは出 力しない
- クエリ CB?
- 例 標準の出力フォーマットとする。
- CB0
- 解説 · コネクションごとに独立した設定です。
	- • このコマンドは通信部にだけ影響し、本体の 設定には影響しません。
		- • コマンドの有効範囲 出力内容 対応するコマンド |瞬時データ出力 (バイナリ) FD1、FF - <del>瞬時データ出力 (ASCII) - FDON - FDON</del><br>小数点単位情報 (ASCII) - FET 小数点単位情報 (ASCII) 設定チャネル情報出力 (バイナリ) FE5 - 2002年 - 2003年<br>- 設定アラーム情報出力 ( バイナリ ) FE6

## **CC イーサネット接続の切断 ( イーサ ネット通信時だけ使用可 )**

- 設定 CC p1<ターミネータ >
	- p1 接続の切断 (0)
- 例 接続を切断する。
	- CC0

#### Note

- **BO/CS/IF/CB コマンドの設定値初期化 • シリアル通信の場合**
	- BO/CS/IF/CB コマンドによる設定値は、本機器をリセットする ( 電源を OFF/ON する、基本設定モードから抜ける ) と、下記 の初期値に戻ります。
	- バイト出力順序、チェックサム、出力フォーマット:「0」 • ステータスフィルタ: 「255.255.255.255」
	- 本機器をリセットしたときは、再設定してください。
	- **イーサネット通信の場合** BO/IF/CB コマンドによる設定値は、本機器との接続を切断する と初期値に戻ります。本機器と接続した後、再設定してくださ い。

# **3.8 出力コマンド ( 設定 / 測定 / 演算データ出力系 )**

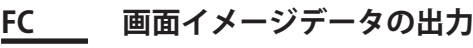

PNG 形式で出力します。

設定 FC p1<ターミネータ > p1 GET(画面イメージデータの出力) 例 画面イメージデータを本機器から出力する。 FCGET 解説 本機器の画面に表示中の画像データを取り、

## **FE 設定データの出力**

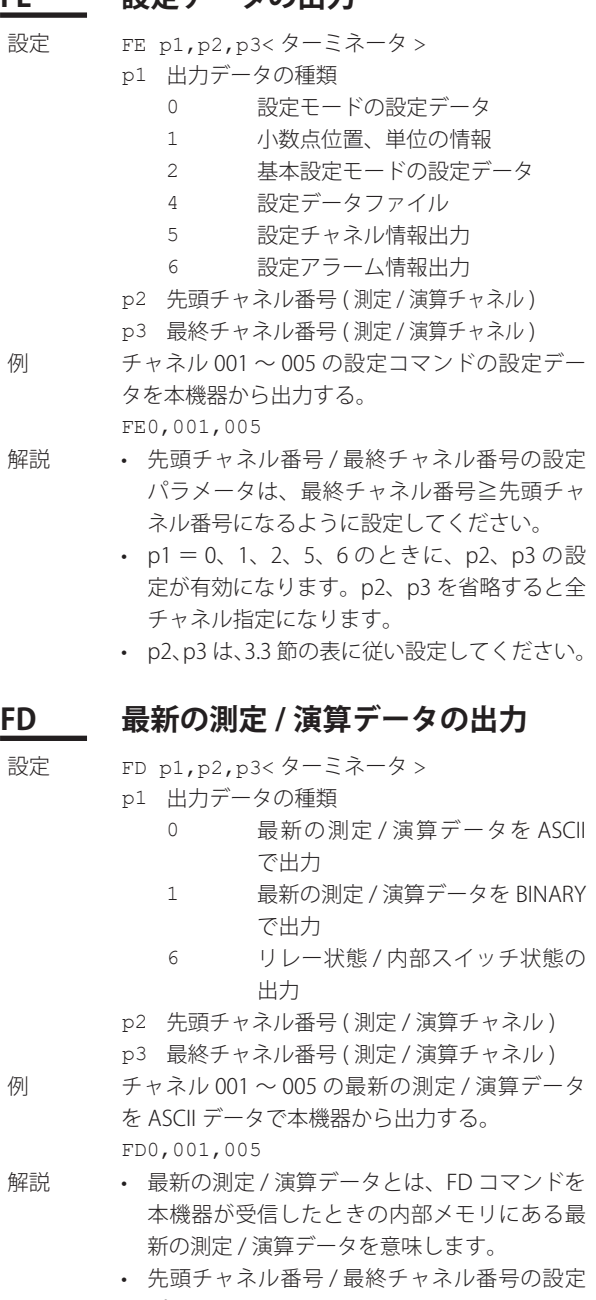

パラメータは、最終チャネル番号≧先頭チャ ネル番号になるように設定してください。

- • p1 = 0、1 のときに、p2、p3 の設定が有効に なります。p2、p3 を省略すると全チャネル指 定になります。
- • p2、p3 は、3.3 節の表に従い設定してください。

## **FF FIFO データの出力**

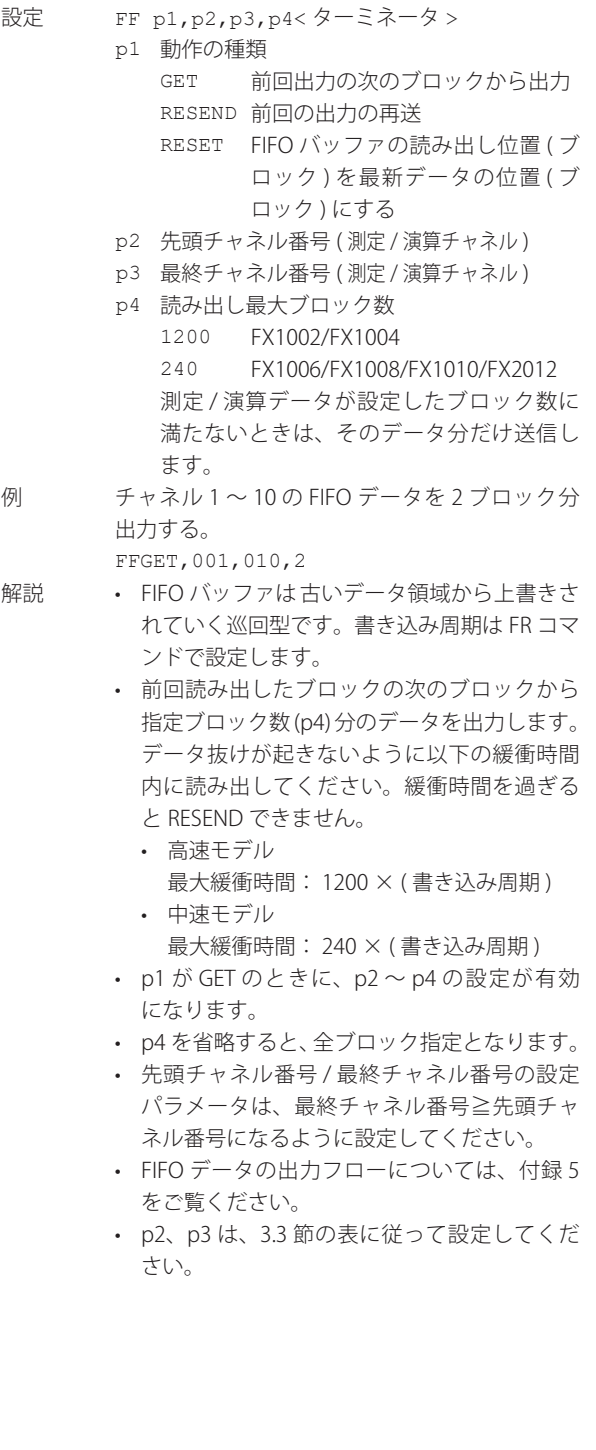

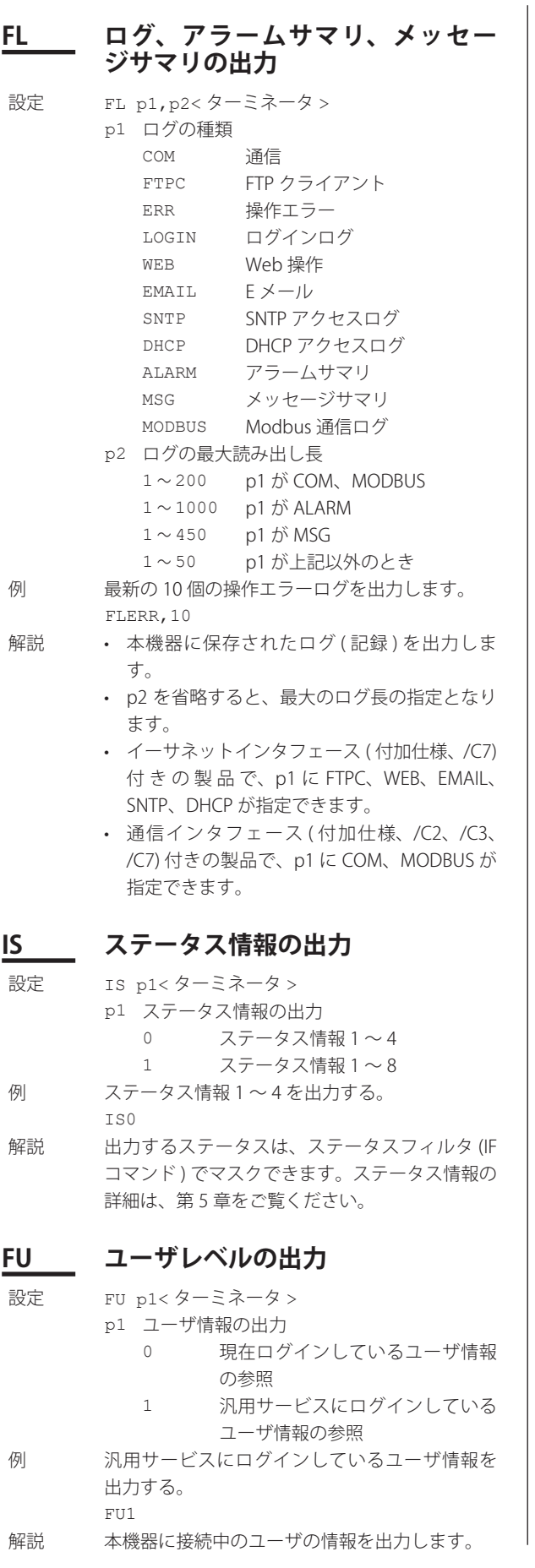

#### **FA 機器内部情報の出力**

- 設定 FA p1<ターミネータ > p1 参照の種類 IP IP アドレス、サブネットマスク、 デフォルトゲートウエイ、DNS サーバのアドレス情報出力と、ホ スト名・ドメイン名の出力
- 解説 イーサネットインタフェース (付加仕様、/C7) 付きの製品で、p1 に IP が指定できます。

### **ME 外部記憶メディアおよび内部メモ リに保存されているデータの出力**

- 設定 ME p1, p2, p3< ターミネータ > p1 動作の種類 DIR ファイルリストの出力 GET 出力 (1 回目 ) NEXT 出力 (2 回目以降 )、1 回目の出力 動作で出力しきれないときに、こ のパラメータを使用して、残りの データを出力します。 RESEND 前回の出力の再送 DEL 削除 DIRNEXT DIR を実行してファイルリスト を出力したあと、続きのファイル リストを出力します。出力リスト 数は、DIR で指定した p3 の値です。 全リストを出力したあとこのコマ ンドを実行すると、次のデータを 出力します。 EA*CRLF* EN*CRLF* CHKDSK チェックディスク。外部記憶メディ アの空き容量情報を出力します。 p2 パス名 (最大 100 文字) フルパスで設定してください。 p3 ファイルリストの最大出力数 (1 〜 1000) 省略すると、指定ディレクトリの全ファイ ルリストを出力します。 例 · DRV0 ディレクトリのすべてのファイルリス
	- トを出力する MEDIR,/DRV0/ • DRV0 ディレクトリのファイルリストを、10
		- ファイル分出力する MEDIR,/DRV0/,10
		- • DRV0/DATA0 というディレクトリの下のファ イル名 72615100.DAD のデータを出力する。 MEGET,/DRV0/DATA0/72615100.DAD
- 解説 p2 は、p1 が DIR、GET、DEL、CHKDSK の と きに設定が有効になります。
	- • p3 は、p1 が DIR のときに設定が有効になり ます。
	- • データ送信中にエラーが発生した場合、p1 = RESEND で再送できます。

### パス名の仕様

- 1層目のディレクトリは、次の場所を指します。 /MEM0/DATA/ から始まるパス 内部メモリ /DRV0/ から始まるパス 外部記憶メディア ただし、CF カードスロット /SD カードスロッ トなしの製品では、「/DRV0」ディレクトリは 指定できません。
- • パス名は大文字と小文字を区別します。
- • ディレクトリの階層は 3 層までで、ファイル名 が 48 文字以内のファイルにアクセス可能です。
- • ワイルドカードについては次の制限があります。 • p1=DIR のとき、p2 のパラメータに \* が使 用できます。
	- パスが / で終わっているときは、そのパス に \* で指定した場合と同じになります。
		- 例 ) /DRV0/DATA0/ と /DRV0/DATA0/\* が同等です。
	- • ファイル名部、拡張子部のそれぞれについ
		- て、\* 以降の文字を任意と見なします。
		- 例 ) ab001.ef1,ab002.ef1,ab001.ef2, ab002.ef2,ab001.yyy の 5 つのファイル があるとします。 ab\*01.ef1 の指定では、ab001.ef1 と ab002.ef1 が選択されます。 ab001.e\*1 の指定では、ab001.ef1 と ab001.ef2 を選択されます。

## **MO 内部メモリに書き込まれている データの操作と出力**

- 設定 MO p1, p2, p3< ターミネータ > p1 操作の種類
	- DIR データリストの出力
		- GET データ出力
		-
	- SIZE データサイズ (容量)の出力 p2 出力データの種類 MANUAL マニュアルサンプルデータ REPORT レポート
	- p3 指定ファイル名
- 例 レポートデータ 000142 080102 004127H. DAR を本機器から出力する。 MOGET,REPORT,000142\_080102\_004127H\_. DAR
- 解説 p1 が GET、SIZE のときに、p3 の設定が有効に なります。

# **3.9 出力コマンド (RS-422A/485 特有コマンド系 )**

## **ESC O 機器のオープン**

ESC は、ASCII コードで表すと 1BH となります。 付録 3 をご覧ください。

- 設定 **ESC** o p1< ターミネータ > p1 機器のアドレス (01 〜 99)
- 例 アドレス 99 の機器をオープンにして、すべての コマンドを有効にする。 **ESC** O99
- 解説 通信をする機器のアドレスを指定します。
	- • オープンできる機器は 1 つだけです。
		- • ESC O を実行すると、すでにオープンされて いた機器は、自動的にクローズされます。
			- • このコマンドを正常に受信すると、本機器は データ「ESC O □□」を送信します。
		- • 通常のコマンドは、ターミネータとして CR + LF または LF のどちらかを使用できますが、 このコマンドに限り、CR + LF しか使用でき ません。

## **ESC C 機器のクローズ**

ESC は、ASCII コードで表すと 1BH となります。 付録 3 をご覧ください。

- 設定 **ESC** C p1<ターミネータ > p1 機器のアドレス (01 〜 99)
- 例 アドレス 77 の機器をクローズにする。 **ESC** C77
- 解説 · 現在通信をしている機器との接続を解除しま す。
	- • このコマンドを正常に受信すると、本機器は データ「ESC C □□」を送信します。
	- • 通常のコマンドは、ターミネータとして CR + LF または LF のどちらかを使用できますが、 このコマンドに限り、CR + LF しか使用でき ません。

# **3.10 出力コマンド ( 特殊応答コマ ンド )**

## **\*I 機器情報の出力**

- 設定 \*I< ターミネータ ><br>解説 メーカ、モデル、シ 解説 メーカ、モデル、シリアル番号、ファームウエ アバージョンをカンマで区切った ASCII 文字列 で、終端にターミネータをつけて出力します。
- 出力例 YOKOGAWA,FX1000,99AA0123,F1.01

## **3.11 保守 / 診断コマンド ( イーサ ネット通信で保守 / 診断サー バ機能利用時に使用可 )**

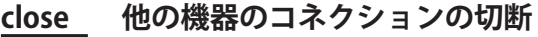

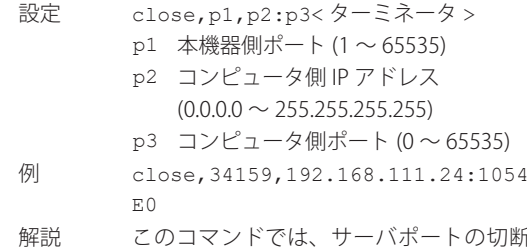

断はでき ません。また、操作中の機器のポートの切断も できません。quit コマンドを使用してください。

## **con コネクション情報の出力**

設定 con<ターミネータ > 例 con EA 11/06/09 12:34:56

Active connections

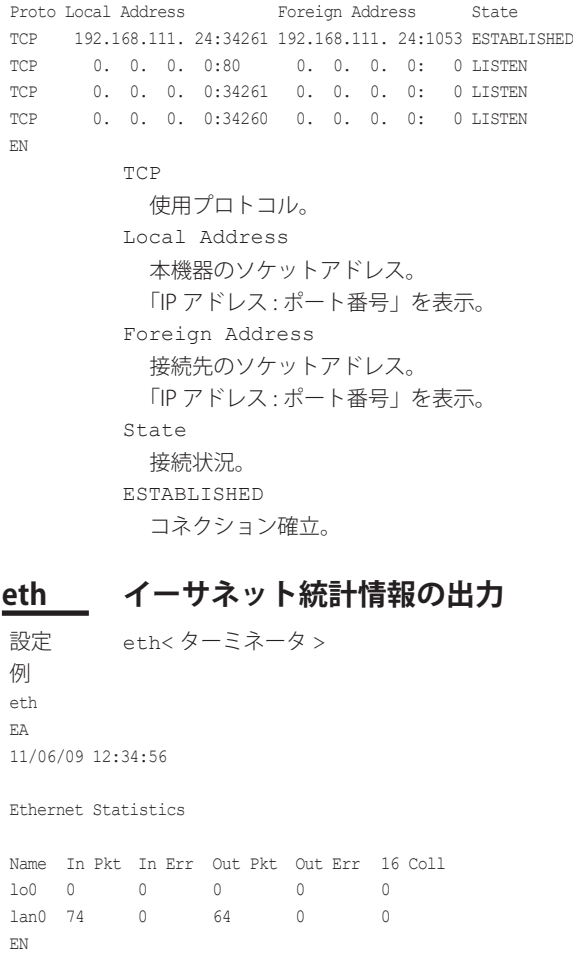

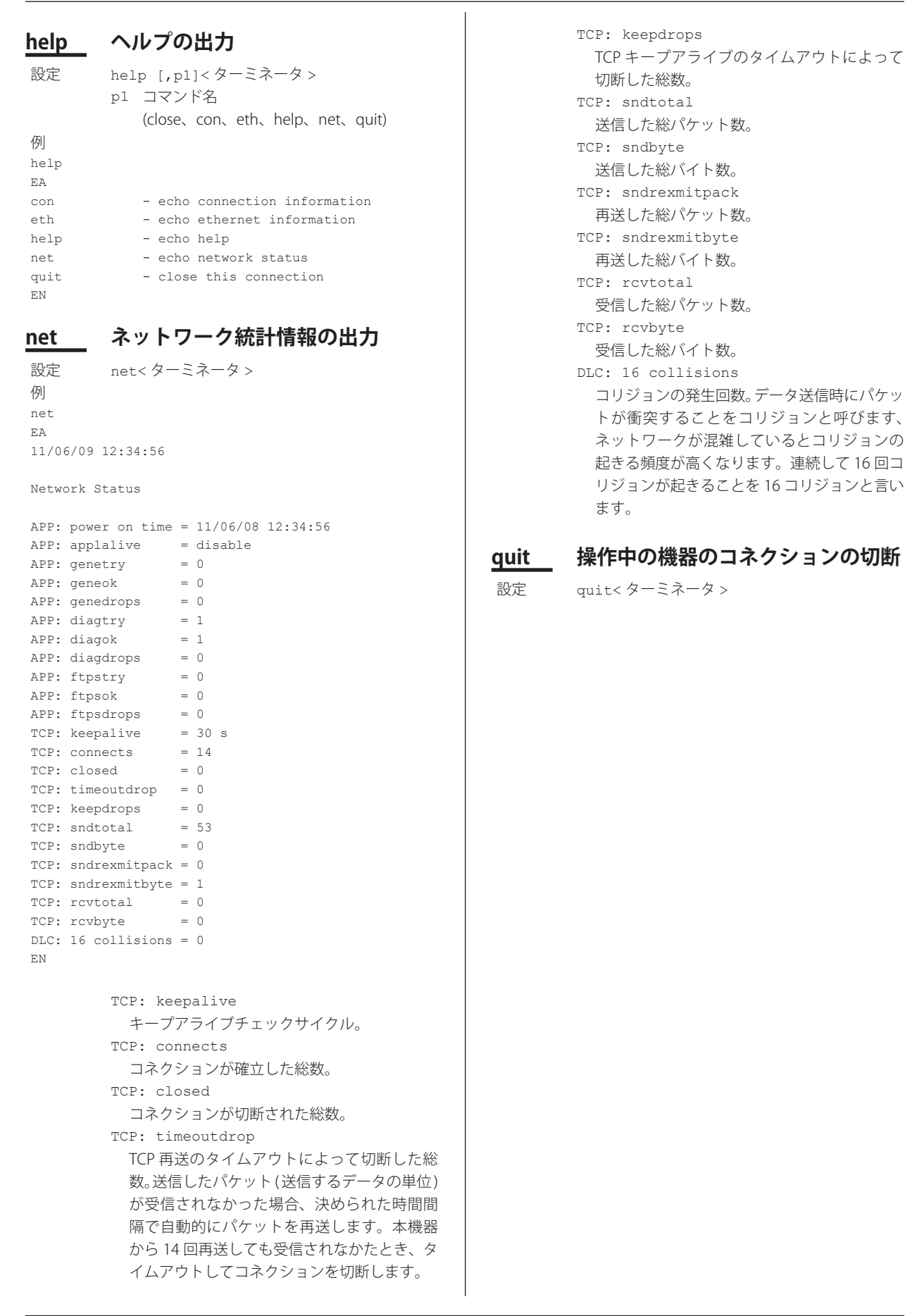

**コマンド** 

**3**

# **3.12 機器情報出力コマンド ( イー サネット通信で機器情報サー バ機能利用時に使用可 )**

機器情報サーバ機能は、1 つの UDP パケットを 1 つのコマ ンドとして解釈し、それに対して 1 つのパケットでレスポン ス ( 本機器の情報 ) を返します。

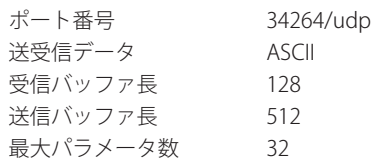

コマンドとして送るパケットに、出力したい情報のパラメー タを並べます。

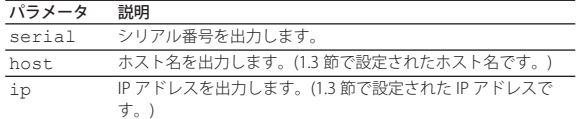

例 IP アドレスとホスト名を問い合わせる。(2つの 枠のうち、上側がコマンドのパケット、下側が レスポンスのパケットを表すものとします。)

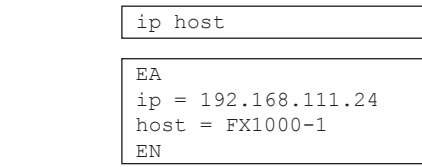

- 解説 ・パラメータ間は1つ以上の空白 (スペース、 タブ、復帰、改行 ) で区切ります。
	- ・ 大文字小文字は区別されません。
	- ・ 未定義のパラメータを指定しても無視されま す。
	- ・ 最大パラメータ数 32 を超えて指定したパラ メータは無視されます。

# **4.1 レスポンスの書式**

前章の各種コマンドに対して下表のようなレスポンスの種類があります。 FX は、1 つのターミネータで区切られたコマンドに対して、1 つのレスポンス ( 肯定 / 否定応答 ) を返します。コントローラ側はコマンド 1 対レスポンス 1 のコマンド - レス ポンスを守ってください。このコマンド - レスポンスが守られない場合は、動作を保証 できません。

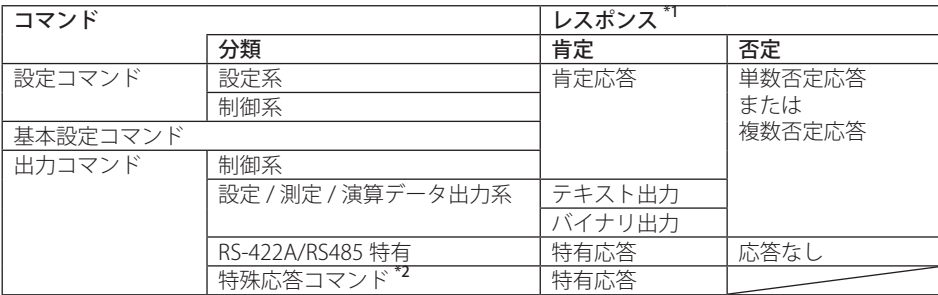

\*1:機器情報サーバ機能のレスポンスについては、4.4 節をご覧ください。

\*2:特殊応答コマンドのレスポンスは、3.10 節をご覧ください。

#### Note

本節で使用している「*CRLF*」は、復帰改行を示しています。

## **肯定応答**

コマンドが正常に処理されたとき、肯定応答が返されます。

#### **●構文**

E0*CRLF*

#### ●例

 $E<sub>0</sub>$ 

## **単数否定応答**

コマンドが正常に処理されなかったとき、単数否定応答が返されます。

## **●構文**

E1\_nnn\_mmm···m*CRLF* nnn エラー番号 (001 〜 999) mmm···m メッセージ (可変長1行) \_ 空白 (スペース)

#### **●例**

E1 001 "System error"

## **複数否定応答**

- ・ サブデリミタで区切られた複数のコマンドのどれか 1 つでもエラーがあると、複数否 定応答が返されます。
- ・ エラーが発生したコマンドの分だけ出力されます。
- ・ エラーが発生したコマンドが複数ある場合は、「、( カンマ )」で区切って並べます。
- ・ エラー発生位置の数字は、先頭のコマンドを「1」として、羅列されたコマンドに順 次付けられていく番号です。

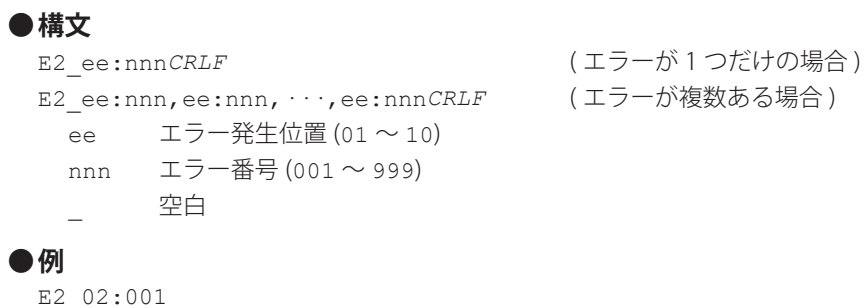

## **テキスト出力**

テキストデータの種類と各データのフォーマットについては、4.2 節をご覧ください。

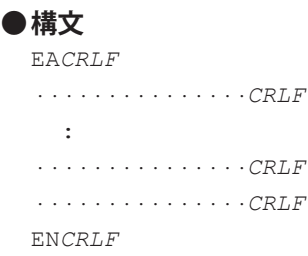

## **バイナリ出力**

**概要図**

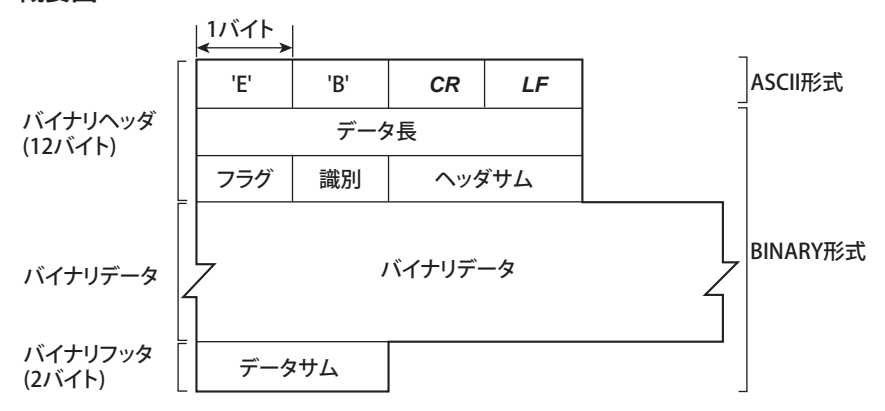

## **EBCRLF**

データがバイナリであることを示します。

## **データ長**

「フラグ+識別+ヘッダサム+バイナリデータ+データサム」のバイト値です。

## **ヘッダサム**

「データ長+フラグ+識別」のサム値です。

## **バイナリデータ**

データごとの出力フォーマットについては、4.3 節をご覧ください。

## **データサム**

「バイナリデータ」のサム値です。

#### Note

バイナリヘッダ部のデータ長は、BO コマンドで設定されたバイトオーダに従って出力されま す。

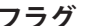

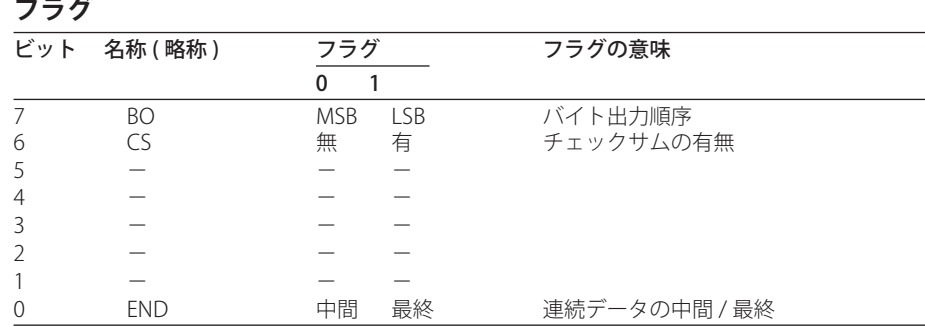

・ BO フラグが「0」のとき、上位バイトから出力されます。BO フラグが「1」のとき、下位 バイトから出力されます。

- ・ CS コマンドのパラメータをチェックサム有り ( パラメータ 1) にすると、ヘッダサムとデー タサムの部分にサム値が入ります。パラメータをチェックサム無し(パラメータ0)にすると、 ヘッダサムとデータサムの部分にはゼロ (0) が入ります。サム値を計算するサンプルプログ ラムについては、次ページ「サム値の計算」をご覧ください。
- ・ ME コマンドで出力されるデータの容量が大きい場合、1 回の出力要求 ( パラメータ GET) で は全データを出力しきれないときがあります。この場合は END フラグが「0」になります。 END フラグが「1」になるまで、続きのデータを出力要求 ( パラメータ NEXT) する必要があ ります。
- ・ 名称とフラグ欄に「−」があるビットは未使用です。値は不定になります。

#### **識別**

バイナリデータの種類を示す識別番号が入ります。データの種類と対応する出力コマン ドを次の表に示します。表にないバイナリデータはすべて不特定ファイルになります。

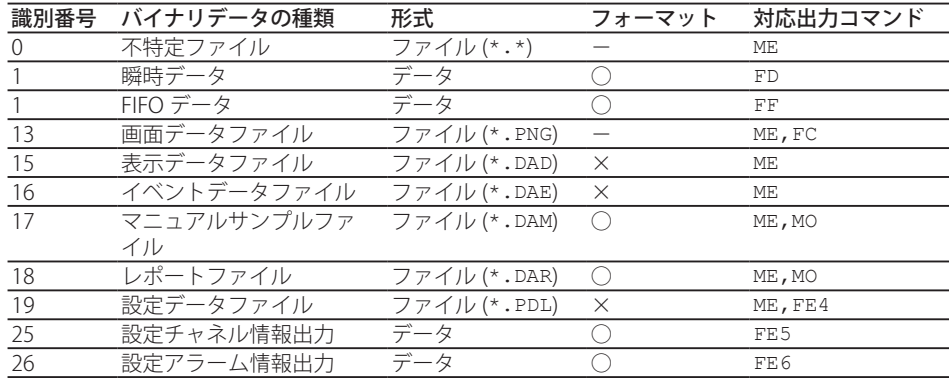

○:公開、×:非公開、-:一般形式

・ バイナリデータには、上表の種類があります。

・ バイナリデータには、データとファイルの 2 種類があります。

**・データ**

- ・ FD コマンドで測定 / 演算データを出力できます。
- ・ FF コマンドで FIFO データを出力できます。
- ・ データのフォーマットは公開されています。4.3 節をご覧ください。

#### **・ファイル**

- ・ 表示データ / イベントデータ / 設定データの各ファイルは、FX 付属の DAQSTANDARD ソフトウエア FXA120 で扱えます。詳しくは、DAQSTANDARD ソフ トウエア FXA120 のマニュアル (IM 04L21B01-63JA、IM 04L21B01-64JA) をご覧くだ さい。
- ・ フォーマットが一般形式のファイルは、市販のソフトウエアで読み込めます。
- ・ その他のファイルはテキストで書かれています。適当なエディタソフトで読み込めます。

#### **サム値の計算**

CS コマンドのパラメータを「1( 有 )」にすると、シリアル通信のときだけチェックサム 値が出力されます。TCP/IP のときに使用するサム値で、以下のアルゴリズムで求められ ます。

#### サム値の対象バッファ

- ・ ヘッダサムの場合は、「データ長+フラグ+識別」で、6 バイト固定です。
- ・ データサムの場合は、「バイナリデータ」です。

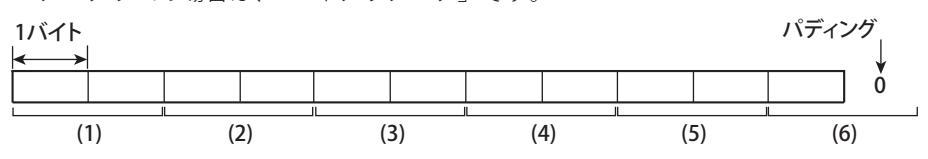

 バッファのデータ長が奇数の場合は、偶数になるように「0( ゼロ )」でパディングし、 符号なし 2 バイト整数 (unsigned short) 単位で、(1) 〜 (6) まで加算します。このとき 桁あふれしたときは、さらに「1」を加算します。最後に加算結果をビット反転させます。

## サンプルプログラム

 以下のサンプルプログラムで求められ、関数の戻値に計算結果が入ります。サンプル プログラムで求められた計算結果と、バイナリ出力されたバイナリヘッダ部のヘッダ サムやバイナリフッタ部のデータサムとを比較し、値が正しいかどうかの確認ができ ます。

```
/*
* サム値算出関数 (32bitCPU 用 )
*
* 引数	 buff	 : サム値算出対象のデータの先頭ポインタ
* len :サム値算出対象のデータ長<br>*戻値 :算出したサム値
            : 算出したサム値
*/
int cksum(unsigned char *buff, int len)
{
  unsigned short *p; /* 対象バッファの次に加算すべき2バイトデータを指すポインタ */
  unsigned int csum; /* チェックサム値 */
   int i;
   int odd;
  csum = 0; <br>odd = len%2; <br>/* データ数が
  odd = len%2;       /* データ数が奇数かどうかをチェック */<br>len >>= 1;        /* short単位の個数を求める */
                        /* short 単位の個数を求める */<br>*) buff;
  p = (unsigned short) for(i=0;i<len;i++) /* unsigned short 単位で加算していく */
    csum += *p++;
  if(odd){ /* データ長が奇数の場合の処理 */<br>union_tmp{ /* 0をパディングし、unsigned short テ
                         /* 0 をパディングし、unsigned short データに加算していく */
     unsigned short s;
    unsigned char c[2];
      }tmp;
    tmp.c[1] = 0;tmp.c[0] = *((unsigned char * )p);csum += tmp.s;
\rightarrow
```

```
if((csum = (csum & 0xffff) + ((csum>>16) & 0xffff)) > 0xffff)
    ・・・<br>
- イ* 桁あふれした値を加える */<br>
csum = csum - 0xffff; /* このときさらに桁あふれしたと
                                /* このときさらに桁あふれしたとき,1を加える */
   return((~csum) & 0xffff); /* ビット反転 */
}
```
## **RS-422A/485 特有**

RS-422A/485 インタフェース特有のコマンドと、そのコマンドに対するレスポンスは、 下表のようになります。

| コマンド構文       | コマンドの意味 | レスポンス                                            |
|--------------|---------|--------------------------------------------------|
| ESC Oxx CRLF | 機器のオープン | ・コマンドで設定したアドレスの機器からのレスポンス<br><b>ESC Oxx CRLF</b> |
|              |         | ・コマンドで設定したアドレスの機器がないとき*1                         |
|              |         | レスポンスなし                                          |
| ESC Cxx CRLF | 機器のクローズ | ・コマンドで設定したアドレスの機器からのレスポンス                        |
|              |         | <b>FSC Cxx CRIF</b><br>・コマンドで設定したアドレスの機器がないとき ゙「 |
|              |         | レスポンスなし                                          |

\*1:「設定したアドレスの機器がない」状態になる原因として、コマンドエラー / 機器に設定され たアドレスと合わない / 機器の電源が ON になっていない / 機器がシリアルインタフェースで 接続されていないなどが考えられます。

- ・ 表中の「xx」は機器のアドレスを示します。通信対象の機器に設定されてている アドレスの範囲内で、01 〜 99 のアドレスを設定できます。
- ・ 同時にオープンできる機器は 1 つだけです。
- ・ ESC O コマンドで機器をオープンにすると、その機器へのすべてのコマンドが有効 になります。
- ・ ESC O コマンドで 1 つの機器をオープンすると、すでにオープンされている他の 機器は、自動的にクローズされます。
- ・ 通常のコマンドは、ターミネータとして CR + LF または LF のどちらかを使用でき ますが、これらのコマンドに限り、CR + LF しか使用できません。

#### Note

- ・ ESC は、ASCII コードで表すと 1BH となります。付録 3 をご覧ください。
- ・ N88-BASIC では「ESC □」を「CHR\$(&H1B)+" □ "」と記述します。

# **4.2 テキストデータの出力フォーマット**

テキストデータには、以下の種類があります。それぞれのフォーマットについて説明し ます。データの種類と対応する出力コマンドは次の表の通りです。

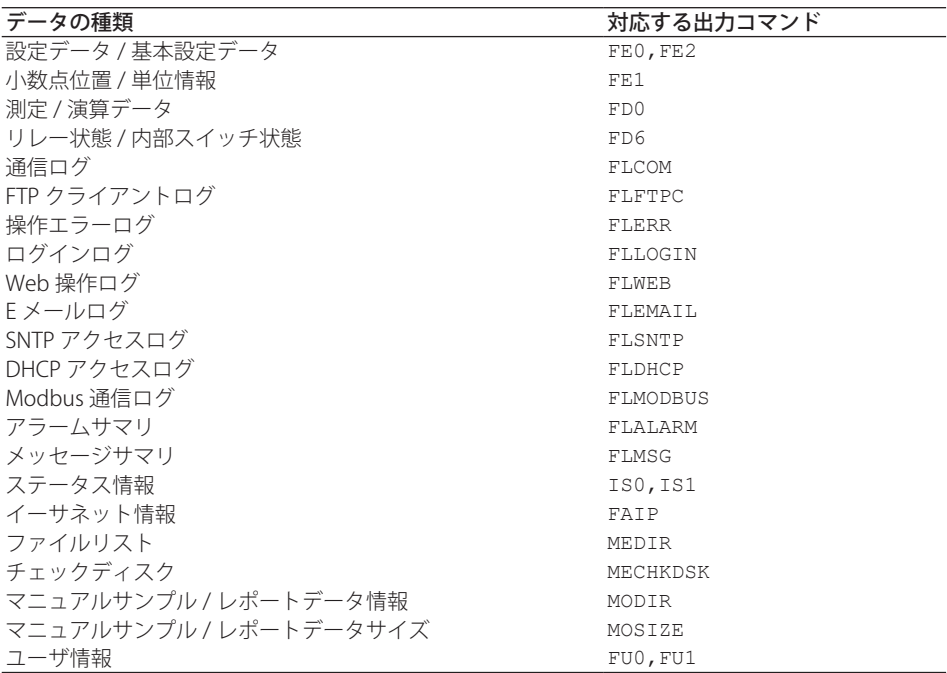

## Note

本節で使用している「*CRLF*」は、復帰改行を示します。

## **設定データ / 基本設定データ**

- ・ FE コマンドによって出力されます。
- ・ 設定 / 基本設定データは、「3.2 コマンド一覧」の表にあるコマンドの記載順に出力 されます。ただし、以下のコマンドの設定内容は出力されません。
	- ・設定コマンド ( 設定系 ) SD/FR コマンド
	- ・設定コマンド ( 制御系 ) BT 〜 IR のすべてのコマンド
	- ・基本設定コマンド
	- XE/YO/YC/YE コマンド
- ・ 設定 / 基本設定データの出力書式は、各コマンドの設定書式に準じます。
- ・ 複数行に渡って出力するコマンドがあります。たとえばチャネルごとに設定するコマ ンドです。

## **●構文**

2 文字のコマンド名とそれに続く設定値 (パラメータ) が、次のような構文で出力さ れます。 EA*CRLF* ttsss···s*CRLF* ·············· EN*CRLF* tt コマンド名 (SR、SA···) sss···s 設定 / 基本設定データ(可変長 1 行)

```
●例
```

```
EA
SR001,VOLT,20mV,0,20
SR002,VOLT,20mV,0,20
···················
EN
```
## **小数点位置 / 単位情報**

- • FE コマンドによって出力されます。
- • SKIP に設定された測定チャネルと OFF に設定された演算チャネルのデータを、出力 するかしないかを CB コマンドで指定できます。

```
●構文
```
N 002mV ,01

EN

```
	 チャネルごとに次のような構文で出力されます。
 EACRLF
 s_cccuuuuuu,ppCRLF
 ··················
 ENCRLF
   s データステータス (N、D、S)
           N:ノーマル
           D:差入力
           S:スキップ ( 測定チャネルの場合は測定レンジが SKIP の設定のとき、
            演算チャネルの場合は OFF の設定のとき )
   ccc チャネル番号 (3 桁)
           001 〜 012: 測定チャネル
           101 〜 124: 演算チャネル
   uuuuuu 単位情報 (6 文字、左詰めで出力されます。)
          mv : mV
          \vee \qquad \qquad \vdots \vee\wedgeC\qquad: \degreeC
           xxxxxx:( ユーザ指定の文字列 )
   pp 小数点位置 (00 〜 04)
           00 のときは小数点が付きません (00000)。
           01 のときは小数点以下 1 桁の位置 (0000.0) に小数点が付きます。
           02 のときは小数点以下 2 桁の位置 (000.00) に小数点が付きます。
           03 のときは小数点以下 3 桁の位置 (00.000) に小数点が付きます。
           04 のときは小数点以下 4 桁の位置 (0.0000) に小数点が付きます。
          				 Log スケール ( 付加仕様、/LG1) を設定したチャネルの場合は、本体	
          	 	 	 ディジタル表示の仮数の小数点位置を示します。
          空白
●例
 EA
 N 001mV ,01
```
## **測定 / 演算データ**

- • FD コマンドによって出力されます。
- • SKIP に設定された測定チャネルと OFF に設定された演算チャネルのデータを、出力 するかしないかを CB コマンドで指定できます。

#### **●構文**

 日付 / 時刻とともにチャネルごとに次のような構文で出力されます。 EA*CRLF* DATE\_yy/mo/dd*CRLF* TIME\_hh:mm:ss.mmmt*CRLF* s\_ccca1a2a3a4uuuuuufdddddE-pp*CRLF* ···························· EN*CRLF*  $YY$  年 (00 ~ 99) mo 月  $(01 \sim 12)$ dd  $\Box$  (01  $\sim$  31) hh 時  $(00 \sim 23)$ mm  $f(x)$  (00  $\sim$  59) ss  $\qquad \qquad \mathcal{W}\left(00 \sim 59\right)$ mmm ミリ秒 (000 〜 999、秒とミリ秒の間には「.( ピリオド )」が入ります。) t 予約 ( 空白です。) s データステータス (N、D、S、O、E、B) N:ノーマル D:差入力 S:スキップ O:オーバ E:エラー B:バーンアウト ccc チャネル番号 (3 桁) 001 〜 012:測定チャネル 101 〜 124:演算チャネル a1a2a3a4 a1 アラームステータス (レベル 1) a2 アラームステータス (レベル 2) a3 アラームステータス (レベル 3) a4 アラームステータス (レベル4) (H、L、h、l、R、r、T、t、空白のどれかになります。)

```
 (H( 上限アラーム )、L( 下限アラーム )、h( 差上限アラーム )、l( 差下
        限アラーム)、R(変化率上昇限アラーム)、r(変化率下降限アラーム)、
        T( ディレイ上限アラーム )、t( ディレイ下限アラーム )、空白文字 ( ア
        ラームなし ))
uuuuuu 単位情報 (6 文字、左詰めで出力されます。)
        mv : mV
```

$$
\begin{array}{c}\n\vee \\
\vee \\
\sim \\
\mathbb{C} \qquad \qquad : \mathbb{C}\n\end{array}
$$

xxxxxx:( ユーザ指定の文字列 )

$$
f \qquad \qquad \mathfrak{H} \mathfrak{H} \left(+ ,\ -\right)
$$

ddddd 仮数部 (00000 ∼ 99999、5 桁)

- 演算データの場合、8 桁になります。
	- 異常なデータ ( データステータスが E) または仮数部や指数部の 範囲を超えたデータ ( データステータスが O) の場合、仮数部は 99999( 演算データのときは 99999999) になります。
- pp 指数部 (00 〜 04、Log スケール ( 付加仕様、/LG1) を設定した チャネルでは 00 〜 18)
- \_ 空白

#### **●例**

```
EA
DATE 99/02/23
TIME 19:56:32.500
N 001h mV +12345E-03
N 002 mV -67890E-01
S 003
EN
```
#### Note

- 存在しないチャネルのデータは、チャネル番号を含めて出力されません。
- スキップのチャネルの場合、アラームステータスから指数部までの値がすべてスペースに なります。

## **リレー状態 / 内部スイッチ状態**

FD コマンドによって、リレーの状態および内部スイッチの状態を出力します。

#### **●構文**

```
EACRLF
I01-I06:aaaaaaCRLF
I11-I16:aaaaaaCRLF
S01-S30:aaa···CRLF
ENCRLF
 aaa··· 左から番号の小さい順に、リレーまたは内部スイッチの状態を示します。
      1 :ON
      0 :OFF
      - :リレー非装着
```
## **●例 1**

```
	 リレー I01 〜 I04 が ON 状態、I05 〜 I06 が非装着のとき
EA
I01-I06:1111--
I11-I16:------
S01-I30:000000000000000000000000000000
EN
```
#### **通信ログ**

• FL コマンドによって出力されます。

• 設定 / 基本設定 / 出力の各コマンドとレスポンスのログ ( 記録 ) が出力されます。合 わせて過去 200 回までのログが残されます。200 回を超えるログは古い順に消去され ます。

#### **●構文**

EA*CRLF*

yy/mo/dd\_hh:mm:ss\_n\_uuu···ufd\_mmm···m*CRLF*

······································

EN*CRLF*

- $yy$  年 (00 ~ 99)
- mo 月  $(01 \sim 12)$
- dd  $\Box$  (01  $\sim$  31)
- hh 時  $(00 \sim 23)$
- mm  $f(x)$  (00  $\sim$  59)
- ss 秒  $(00 \sim 59)$
- 
- n コネクション ID、接続しているユーザを識別する番号。
	- 0 :シリアル
	- $1 \sim 3$  : Ethernet
- uuu···u ユーザ名 (20 文字)
- f 複数コマンドフラグ
	- 空白 :単数
	- :複数

 ( サブデリミタで区切って複数のコマンドを一度に送信すると「\*」に なります。サブデリミタで羅列された複数のコマンドは、サブデリミ タごとに分割され、1 つのコマンドで 1 ログ、1 つのレスポンスで 1 ロ グのデータとして格納されます。)

- d 入出力
	- >:入力
	- <:出力
- mmm···m メッセージ (最大 20 文字)
	- 通信ログは、エラー番号だけが出力されエラーメッセージの部分は 出力されません。
		- 通常は送受信されたデータをそのまま出力しますが、特殊なメッ セージを出力する場合があります。以下に、特殊なメッセージを記 載します。

#### 受信

 (Over length) :コマンド長が超過した。 (Over number) :コマンド数が超過した。 (Serial error) :シリアル通信でエラーキャラクタを受信した。 送信 (ddd byte) :データ出力 (ddd はデータ数 ) (Login) :ログイン (Logout) :ログアウト (Disconnected) :強制的な切断 ( イーサネットを使用して 送信をするとき、接続が切断されていた場 合に発生します。)

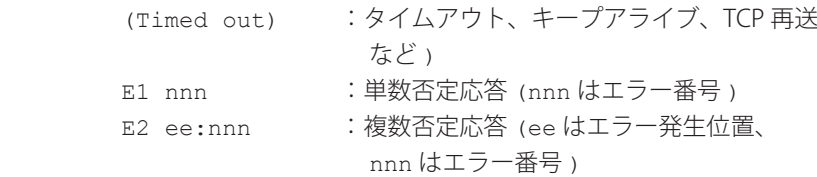

空白

#### **●例**

 以下は、サブデリミタで区切られた複数のコマンド「BO1;???;PS0」を送信したと きのログの例です。複数のコマンドはサブデリミタごとに分割され、複数コマンドフ ラグ「\*」が付いた状態で羅列の順に出力されます。 EA 11/05/11 12:31:11 1 12345678901234567890\*> BO1 11/05/11 12:31:11 1 12345678901234567890\*< E0 11/05/11 12:31:11 1 12345678901234567890\*> ??? 11/05/11 12:31:11 1 12345678901234567890\*< E2 01:124 11/05/11 12:31:11 1 12345678901234567890\*> PS0 11/05/11 12:31:11 1 12345678901234567890\*< E0 EN

## **FTP クライアントログ**

• FL コマンドによって出力されます。

- • FTP クライアントのログ ( 記録 ) が出力されます。過去 50 回までのファイル転送のロ グが残されます。50 回を超えるログは古い順に消去されます。
- • エラーコードの意味については、本体マニュアル (IM 04L21B01-01JA) をご覧ください。

#### **●構文**

```
EACRLF
```
yy/mo/dd\_hh:mm:ss\_nnn\_xxxxxxxxx\_k\_fff···*CRLF*

```
···································
ENCRLF
```
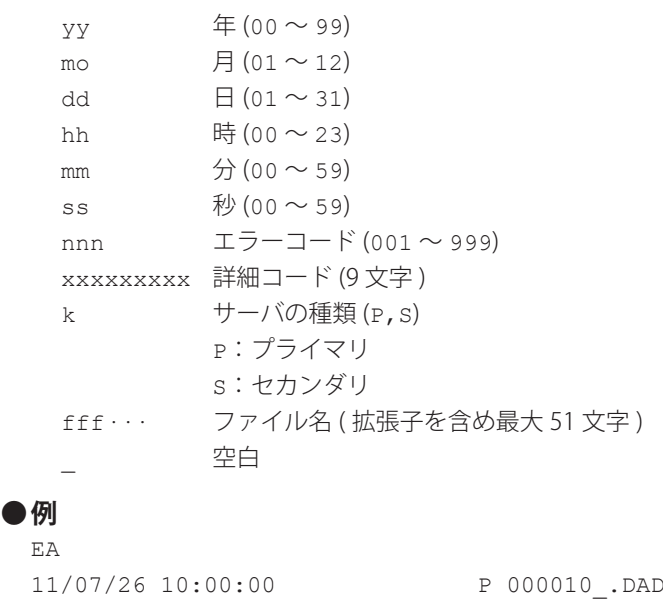

11/07/27 10:00:00 P 000011\_.DAD

11/07/28 10:00:00 123 HOSTADDR P FTP\_TEST.TXT EN
## **操作エラーログ**

- • FL コマンドによって出力されます。
- • 操作エラーのログ ( 記録 ) が出力されます。過去 50 回までの操作エラーのログが残 されます。50 回を超えるログは古い順に消去されます。
- • 通信のその他のメッセージ (400 〜 999) とステータスメッセージ (500 〜 599) は出力 されません。
- • エラーコードの意味については、本体マニュアル (IM 04L21B01-01JA) をご覧ください。

#### **●構文**

```
EACRLF
 yy/mo/dd_hh:mm:ss_nnn_uuu···uCRLF
 ································
 ENCRLF
 YY 年 (00 ~ 99)
 mo 月 (01 \sim 12)dd \text{H} (01 \sim 31)hh 時 (00 \sim 23)mm 分 (00 \sim 59)
 ss 秒 (00 \sim 59)nnn エラーコード (001 ∼ 999)
 uuu···u エラーメッセージ
 _ 空白
●例
 EA
 11/05/11 12:20:00 212 Range setting error
 11/05/11 12:30:00 217 Media access error
```
EN

## **ログインログ**

- • FL コマンドによって出力されます。
- • ログイン / ログアウトしたユーザのログ ( 記録 ) が出力されます。ログイン / ログア ウト合わせて過去 50 回までのログが残されます。50 回を超えるログは古い順に消去 されます。
- • ログイン中に電源が切れた場合は、ログアウトの状態になります。ただし、ログアウ トの記録として残りません。

#### **●構文**

EA*CRLF* yy/mo/dd\_hh:mm:ss\_xxxxxxxxxx\_nnn\_uuu···u*CRLF* ··································· EN*CRLF*  $_{\text{YY}}$  年 (00 ~ 99) mo 月  $(01 \sim 12)$ dd  $\Box$  (01  $\sim$  31) hh 時  $(00 \sim 23)$ mm  $f(x)$  (00 ~ 59) ss 秒  $(00 \sim 59)$ xxxxxxxxxx ログイン履歴、左詰めで出力されます。 Login :ログイン Logout :ログアウト NewTime :新時刻 TimeChg : 時刻変更 PowerOff : 電源オフ PowerOn : 電源オン TRevStart : 徐々に時刻調整の設定 TRevEnd : 徐々に時刻調整の終了 TimeDST :夏時間 / 冬時間の切り換え SNTPtimset :SNTP による時刻変更 nnn 操作属性 KEY :キー操作 COM :通信 REM :リモート SYS :システム uuu···u ユーザ名 (20 文字) \_ 空白 **●例** EA 11/05/11 12:20:00 Login KEY administrator 11/05/11 12:30:00 Logout KEY administrator 11/05/11 12:20:00 Login COM user 11/05/11 12:30:00 Logout COM user EN

## **Web 操作ログ**

- • FL コマンドによって出力されます。
- • Web 画面での操作のログ ( 記録 ) が出力されます。過去 50 回までのログが残されます。 50 回を超えるログは古い順に消去されます。

## **●構文**

```
EACRLF
yy/mo/dd_hh:mm:ss_ffffff_eee_???···?CRLF
···································
```

```
ENCRLF
```

```
_{YY} 年 (00 ~ 99)
mo 月 (01 \sim 12)dd \Box (01 \sim 31)
hh 時 (00 \sim 23)mm f(x) (00 ~ 59)
ss 秒 (00 \sim 59)ffffff 要求操作
        SCREEN :画面変更
       KEY :キー操作
       MSG :メッセージの設定 / 書き込み
eee 要求操作実行時のエラーコード
        すべて空白 :成功
       001 ~ 999 : 失敗 (エラーコード)
???···? 要因ごとのパラメータ ( 以下参照 )
  • ffffff = SCREEN のとき
   yy/mo/dd_hh:mm:ss_ffffff_eee_ddddd_nnCRLF
   ddddd 画面の種類
           TREND :トレンド画面
           DIGIT :ディジタル画面
           BAR :バーグラフ画面
           HIST :ヒストリカルトレンド画面
           OV :オーバビュー画面
   nn グループ番号 (01~10)
  • ffffff = KEY のとき
   yy/mo/dd_hh:mm:ss_ffffff_eee_kkkkkCRLF
   kkkkk 操作したキーの種類
           DISP :DISP/ENTER キー
           UP :上キー
           DOWN :下キー
          LEFT : 左キー
           RIGHT :右キー
  • ffffff = MSG のとき
   yy/mo/dd_hh:mm:ss_ffffff_eee_mmm···mCRLF
   mmm···m メッセージ (最大 32 文字)
        _ 空白
```
**●例** EA

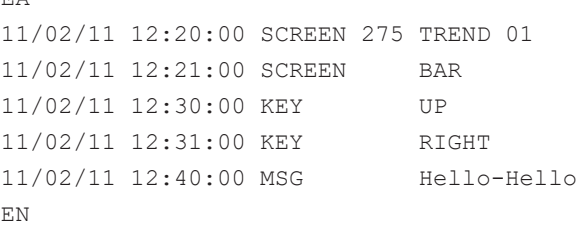

## **E メールログ**

- • FL コマンドによって出力されます。
- • E メール送信のログ ( 記録 ) が出力されます。過去 50 回までのログが残されます。50 回を超えるログは古い順に消去されます。

## **●構文**

EA*CRLF*

yy/mo/dd\_hh:mm:ss\_ffffff\_eee\_n\_uuu···u*CRLF*

··································· EN*CRLF*

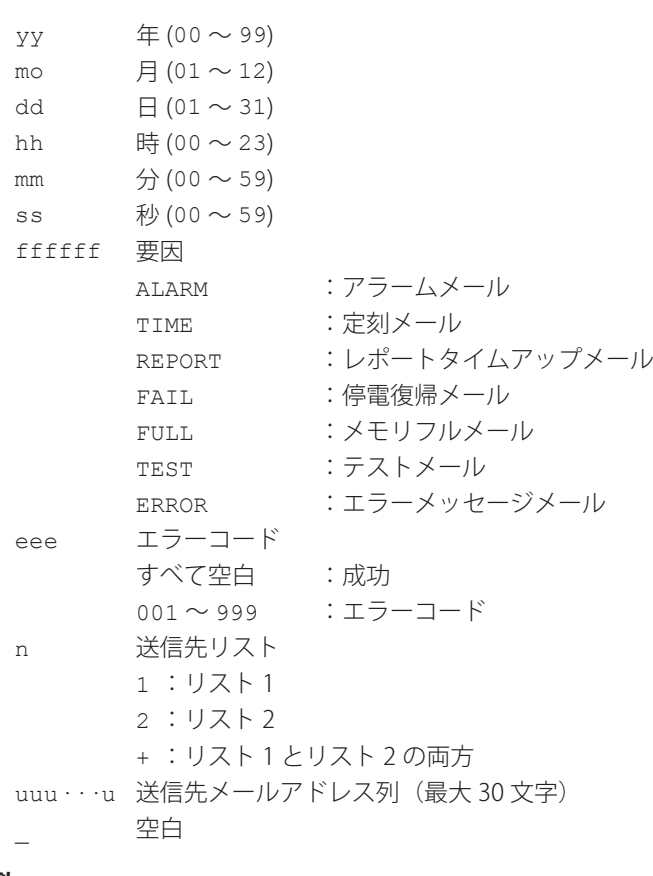

#### **●例**

 リスト 1 が「user1@recorder.com user2@daqmaster.com」 リスト 2 が「adv1@daqmaster.com adv2@recorder.com」のとき EA 11/05/11 12:20:00 ALARM + user1 user2 adv1 adv2 11/05/11 12:30:00 REPORT 375 1 user1 user2 EN

## **SNTP ログ**

- • FL コマンドによって出力されます。
- • SNTP ログが出力されます。過去 50 回までの SNTP サーバへのアクセス情報が残され ます。

```
●構文
```

```
EACRLF
```
yy/mo/dd\_hh:mm:ss\_nnn\_xxxxxxxxxx*CRLF*

```
···································
ENCRLF
```
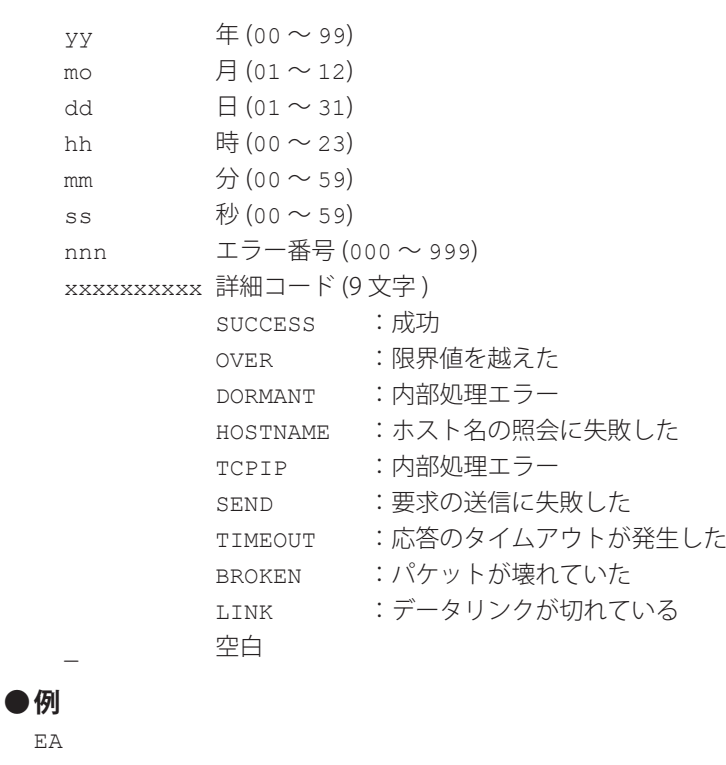

```
11/05/11 12:20:00 SUCCESS
11/05/11 12:21:00 SUCCESS
11/05/11 12:30:00 292 HOSTNAME
EN
```
## **DHCP ログ**

- • FL コマンドによって出力されます。
- • DHCP ログが出力されます。過去 50 回までの DHCP サーバへのアクセス情報が残さ れます。
- **●構文**

EA*CRLF*

yy/mo/dd\_hh:mm:ss\_nnn\_xxxxxxxxx*CRLF*

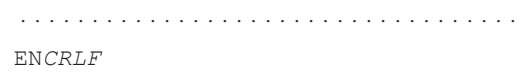

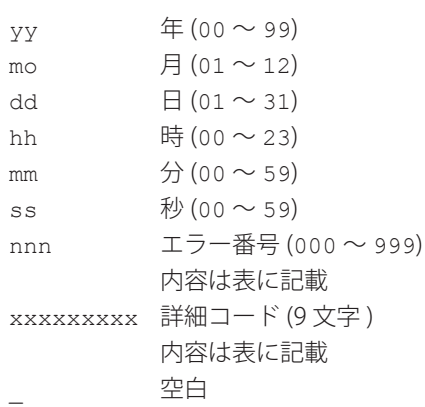

正常動作時のログの内容は次の表の通り

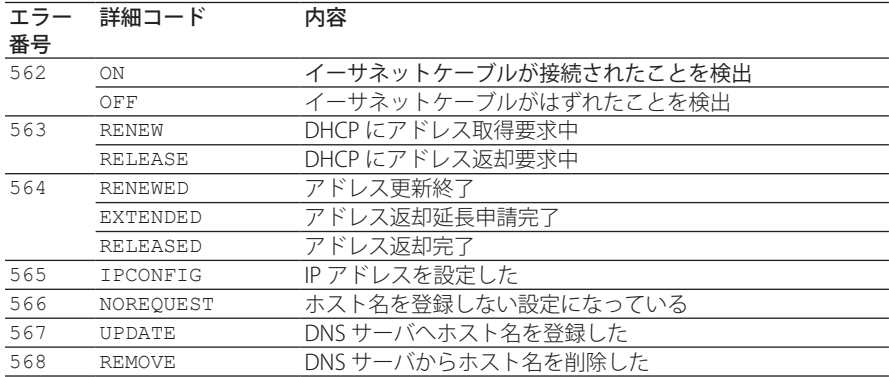

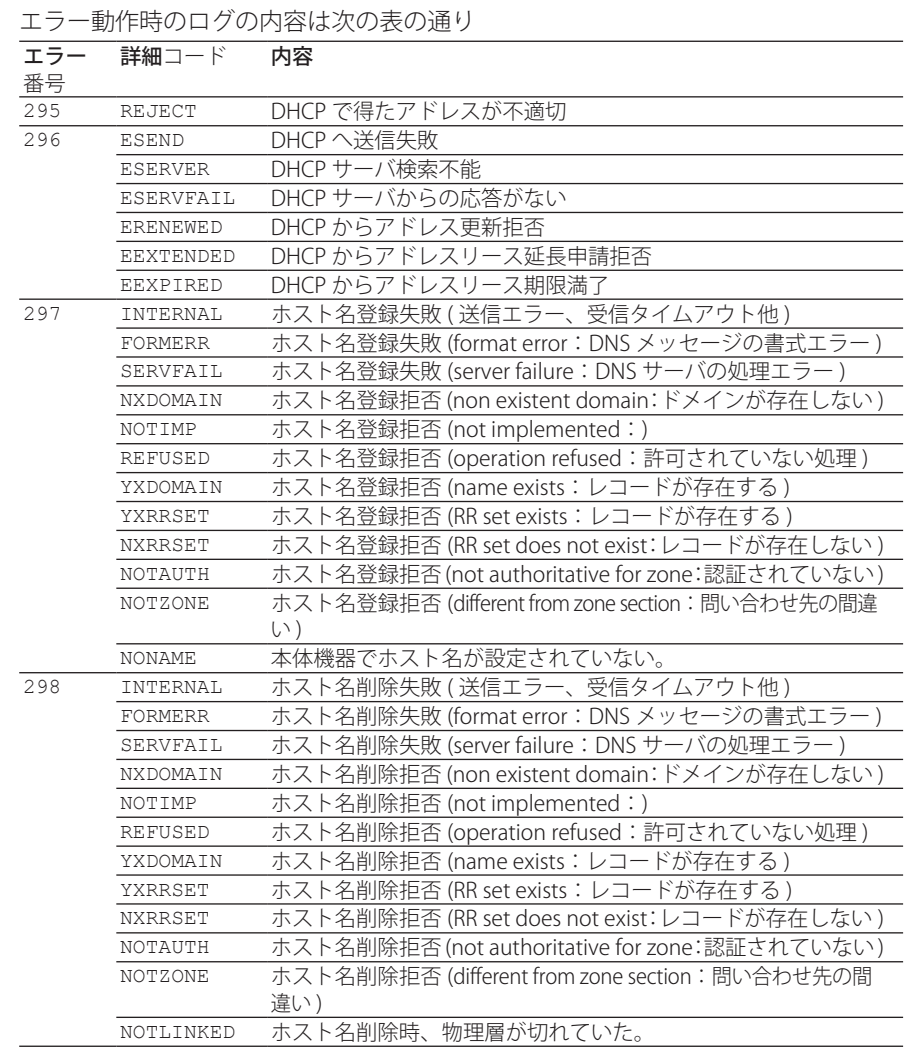

**●例**

EA 11/05/11 12:20:00 563 RENEW 11/05/11 12:20:01 564 RENEWED 11/05/11 12:20:01 565 IPCONFIG 11/05/11 12:21:02 567 UPDATE EN

## **Modbus 通信ログ**

- • FL コマンドによって出力されます。
- • Modbus 通信ログが出力されます。過去 200 回までの Modbus 通信情報が残されます。

```
●構文
 EACRLF
 yy/mo/dd_hh:mm:ss_c_xxxxxxx_kkkk_nn_dCRLF
 ···································
 ENCRLF
   _{YY} 年 (00 ~ 99)
   mo 月 (01 \sim 12)dd \Box (01 \sim 31)
   hh 時 (00 \sim 23)mm f(x) (00 ~ 59)
   ss 秒 (00 \sim 59)c 通信の種類 (C、M)
         c : Modbus クライアント (イーサネット)
         M : Modbus マスタ (シリアル)
   xxxxxxx 発生事象 (7 文字 )
          DROPOUT :通信が間に合わず、通信抜けが発生した
          ACTIVE :正常動作になった
          READY :コマンド準備状態になった
          CLOSE :コネクションが切れている状態になった
          HALT :コマンド休止になった
   kkkk 詳細 (4 文字)
          GOOD :正常動作
          NONE :スレーブ機器からの応答がない
          FUNC :ファンクションエラーを受けた
          REGI :レジスタエラーを受けた
         ERR :パケットエラーを受けた
         LINK : イーサネットケーブルが外れていた(Modbus クライアント)
          HOST :ホスト名から IP アドレスが解決できなかった (Modbus ク
                 ライアント )
          CNCT :サーバへの接続に失敗した (Modbus クライアント )
          SEND :コマンド送信に失敗 (Modbus クライアント )
         BRKN :コマンド受信に失敗
          空白 :コマンド開始時
   nn コマンド番号 (1 〜 16、空白 )
   d コマンド種類 (R、W、空白)
         R :読みだし
          W :書き込み
         空白
●例
 EA
 11/05/11 12:20:00 C DROPOUT
 11/05/11 12:21:00 C READY NONE 01 R
 11/05/11 12:25:00 C HALT NONE 01 R
```
EN

## **アラームサマリ**

• FL コマンドによって出力されます。

• アラームサマリが出力されます。過去 1000 回までのアラーム情報が残されます。 1000 回を超えるアラーム情報は古い順に消去されます。

## **●構文** EA*CRLF* yy/mo/dd\_hh:mm:ss\_kkk\_ccc\_ls\_nnnnnnnnnn*CRLF* ··································· EN*CRLF* yy/mo/dd hh:mm:ss アラーム発生時間 yy 年 (00 〜 99) mo 月 $(01 \sim 12)$ dd  $\boxminus$  (01  $\sim$  31) hh 時 $(00 \sim 23)$ mm 分 $(00 \sim 59)$ ss 秒  $(00 \sim 59)$ kkk アラーム要因 OFF :アラーム解除 ON :アラーム発生 ACK :アラーム ACK ccc 別定チャネル / 演算チャネル番号 l アラームレベル(1 〜 4) s アラームタイプ (H、h、L、l、R、r、T、t) nnnnnnnnnn アラーム連番 \_ 空白

 全チャネルアラームのときは、チャネル番号とアラームレベルとアラームステー タスの項目がすべて \* になります。

#### **●例** EA

```
11/05/11 12:20:00 ON 001 1L 1
11/05/11 12:30:00 OFF 131 3t 2
11/05/11 12:31:00 OFF *** ** 3
11/05/11 12:32:00 ACK 4
EN
```
## **メッセージサマリ**

• FL コマンドによって出力されます。

···································

- • メッセージサマリが出力されます。過去 100 回までのメッセージが残されます。100 回を超えるメッセージは古い順に消去されます。
- **●構文**

yy/mo/dd\_hh:mm:ss\_mmm···\_ggg···\_zzz\_uuu···\_nnn···*CRLF*

EN*CRLF*

EA*CRLF*

 $yy$  年 (00 ~ 99) mo 月  $(01 \sim 12)$ dd  $\Box$  (01  $\sim$  31) hh 時 $(00 \sim 23)$ mm 分 (00  $\sim$  59) ss 秒 $(00 \sim 59)$ mmm··· メッセージ (32 文字、32 文字に充たないときは、スペースが入ります ) ggg··· メッセージ書き込み先表示グループ (11 文字 ) xx :書き込まれたグループの番号 (01 など ) ALL :全表示グループ zzz 操作属性 KEY :キー操作 COM :通信 REM :リモート ACT :イベントアクション SYS :システム uuu··· ユーザ名 (20 文字) nnn··· メッセージ連番 ( 追記メッセージのときは、連番が 0 になります) \_ 空白 **●例** EA 11/05/11 12:20:00 operation-start 01 KEY admin 10

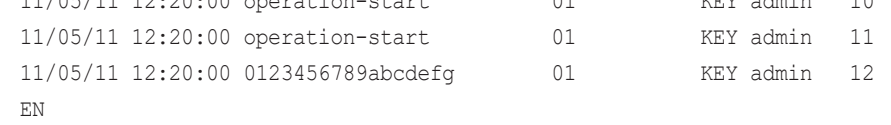

#### **ステータス情報**

- • IS コマンドによって出力されます。「IS0」と「IS1」で出力のフォーマットが異なります。
- • 機器の動作状態が出力されます。
- ステータス情報の詳細については、「5.2 ステータス情報のビット構成」をご覧くだ さい。

#### **コマンド「IS0」のときの出力**

#### **●構文**

```
EACRLF
aaa.bbb.ccc.dddCRLF
ENCRLF
  aaa ステータス情報 1(000~255)
 bbb ステータス情報 2(000 〜 255)
  ccc ステータス情報 3(000 〜 255)
```
ddd ステータス情報 4(000 〜 255)

#### **●例**

```
EA
000.000.032.000
EN
```
## **コマンド「IS1」のときの出力**

#### **●構文**

EA*CRLF* aaa.bbb.ccc.ddd.eee.fff.ggg.hhh*CRLF* EN*CRLF*

```
aaa ステータス情報 1(000~255)
bbb ステータス情報 2(000 〜 255)
ccc ステータス情報 3(000 〜 255)
ddd ステータス情報 4(000 〜 255)
eee ステータス情報 5(000 〜 255)
fff ステータス情報 6(000 〜 255)
ggg ステータス情報 7(000 〜 255)
hhh ステータス情報 8(000 ~ 255)
```
#### **●例** EA

000.000.032.000.000.000.000.000 EN

- • ステータス情報 3、4、7、8 はエッジ動作であり、IS コマンドによりリードされる とクリアされます。
- • ステータス情報 1、2、5、6 はレベル動作であり、リードされてもクリアされず、 要因が無くなるとクリアされます。
- • ステータス情報は各要因に対応するビットから成り立っており、各ビットはフィ ルタ によって ON/OFF できます。
- • フィルタにより OFF に設定されているビットに要因が起きた場合、ステータス情 報 3、4、7、8 は要因を無視します。一方、1、2、5、6 ステータス情報は要因を 保持します。
- • フィルタの初期値はすべて ON です。

**イーサネット情報**

• FA コマンドによって出力されます。

### **●構文**

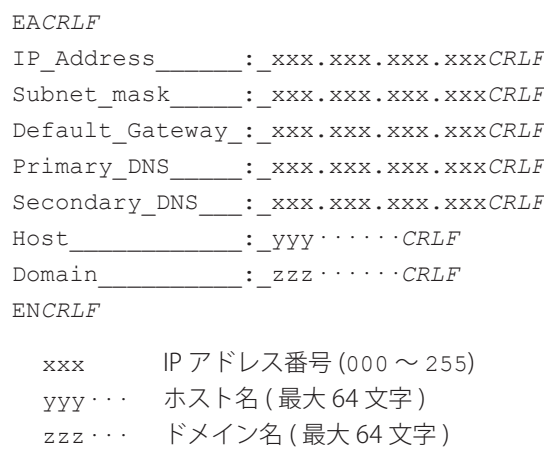

\_ 空白

## **ファイルリスト**

- • ME コマンドによって出力されます。
- • 外部記憶メディアおよび内部メモリの指定したディレクトリのファイルリストやファ イルのデータサイズが出力されます。

```
●構文
 EACRLF
 yy/mo/dd_hh:mm:ss_ssssssssss_fff···_n_xxx···CRLF
 ··············································
 ENCRLF
   YY 年 (00 ~ 99)
   mo 月 (01 \sim 12)dd \Box (01 \sim 31)
   hh 時 (00 \sim 23)mm f(x) (00 ~ 59)
   ss 秒 (00 \sim 59)sssssssssss ファイルのデータサイズ (0~99999999) [byte(s)]
   fff··· ファイル名 ( 拡張子を含め 51 文字。満たないときはスペースが
            入ります。)
             この部分がディレクトリの場合は、「ファイルのデータサイズ」
            のところに <DIR> の文字が入ります。
   n 0 固定
   xxx··· データシリアル番号 (16進、16桁)
   _ 空白
```
ディレクトリの「.」と「..」は出力しません。 n(0 固定 ) と xxx···( データシリアル番号 ) は、内部メモリのディレクトリ DATA 内 のファイルの時に付加される情報であり、それ以外の場合は空白になります。

### **●例 1**

```
	 外部記憶メディアのファイルリストの出力
EA
11/02/24 20:07:12 1204 setting.pnl
11/02/24 20:18:36 <DIR> DATA0
EN
```
#### **●例 2**

```
	 内部メモリの DATA ディレクトリ内のファイルリストの出力
EA
11/02/24 20:07:12 1204 006607_050101_000402.DAD 0 1ABCDE123
11/02/24 20:07:12 1204 006608_050101_000403.DAD 0 1234567890123456
EN
```
**チェックディスク**

```
ME コマンドによってメディアの空き容量が出力されます。
```
#### **●構文**

```
EACRLF
 zzz···_Kbyte_freeCRLF
 ENCRLF
   zzz··· メディアの空き容量 (16 桁)
   _ 空白
●例
 EA
 12345678 Kbyte free
 EN
```
## **マニュアルサンプル / レポートデータ情報**

MO コマンドによって出力されます。

## **●構文** EA*CRLF* slll···\_yy/mo/dd\_hh:mm:ss\_bbbb\_fff···*CRLF* ·········································· EN*CRLF* s データフラグ 空白 :確定データ + :上書きされているデータ \* :追加中のデータ lll··· ファイル番号 (10 桁 )  $yy$  年 (00 ~ 99) mo 月  $(01 \sim 12)$ dd  $\Box$  (01  $\sim$  31) hh 時 $(00 \sim 23)$ mm  $f(x)$  (00  $\sim$  59) ss 秒 $(00 \sim 59)$ bbbb 事象数 (4 桁) fff··· ファイル名 ( 拡張子を含め最大 48 文字 ) \_ 空白

**●例**  $E^{\mathsf{Z}}$ 

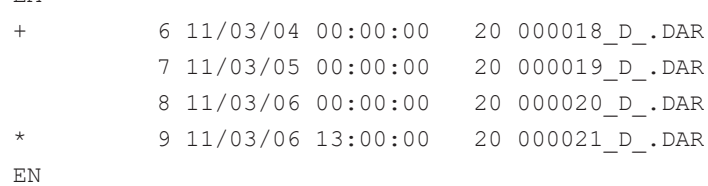

## **マニュアルサンプル / レポートデータサイズ**

MO コマンドによって出力されます。

## **●構文**

EA*CRLF* zzz···*CRLF* EN*CRLF*

zzz... データのサイズ (最大 10桁)

### **●例**

```
EACRLF
12345
ENCRLF
```
## **ユーザ情報**

- • FU コマンドによって出力されます。
- • ユーザ名、ユーザレベルなどが出力されます。

## **●構文**

```
EACRLF
p_l_uuu···CRLF
ENCRLF
```
- p ログインの経由
	- E : Ethernet
		- s : RS232 または RS-422A/RS485
		- K :キーによるログイン
- l ユーザレベル
	- A :管理者
	- U :利用者
- uuu··· ユーザ名 (最大 20 文字)
- \_ 空白

#### **●例 1**

 コマンド「FU0」のとき、ログインしているユーザ自身だけの情報を出力します。 EA E A admin

EN

## **●例 2**

 コマンド「FU1」のとき、汎用サービスおよびキーによりログインしているすべての ユーザ情報を出力します。 EA K A admin\_abc E A admin\_def E U user0033 E U user0452 EN

## **4.3 バイナリデータの出力フォーマット**

以下のバイナリデータの出力フォーマットについて説明します。 その他のバイナリデータについては、4.1 節をご覧ください。

- • 瞬時データ ( 測定 / 演算 )、FIFO データ
- • 設定チャネル情報データ
- • 設定アラーム情報データ
- • マニュアルサンプルデータ
- • レポートデータ

測定データは符号付き 16 ビット整数、演算データは符号付き 32 ビット整数で出力され ます。

**・ Log スケール ( 付加仕様、/LG1) 以外を設定したチャネル**

 小数点と単位を付けて物理量となります。小数点位置は FE コマンドで求められます。 **バイナリデータから物理量を得る例**

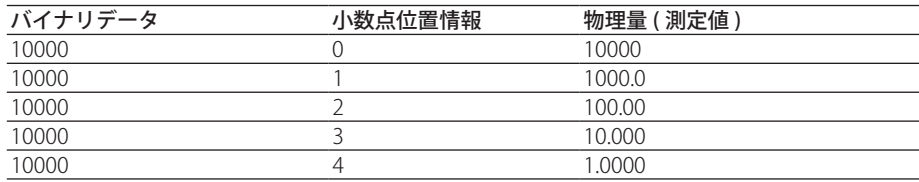

**・ Log スケール付加仕様、/LG1) を設定したチャネル**

「Log 値」で出力されます。次ページをご覧ください。

#### Note

本節で使用している「*CRLF*」は、復帰改行を示しています。

## **瞬時データ ( 測定 / 演算 )、FIFO データ**

- • 瞬時データ ( 測定 / 演算 ) は、FD コマンドによって出力されます。
- • FIFO データは、FF コマンドによって出力されます。
- • SKIP に設定された測定チャネルと OFF に設定された演算チャネルのデータを、出力 するかしないかを CB コマンドで指定できます。
- 出力フォーマットの識別番号は「1」です。4.1 節の「識別」をご覧ください。
- • Log スケール ( 付加仕様、/LG1) を設定したチャネルの場合、「Log 値」で出力されます。 Log 値から物理量を算出できます。
- • Log 値について 物理量 (V) と Log 値 (V') の関係は下記の通りです。
	- $V = 10 \land (V'/1000)$
	- $V' = 1000 \times logV$
	- ただし、–30000 ≦ V' ≦ 30000 、1.00E–30 ≦ V ≦ 1.00E+30 です。

 V' の特殊データ (SKIP、+OVER、–OVER など ) は、±30000 の範囲外の値を取り、そ のまま出力されます。特殊データについては、次ページの「特殊なデータ値」を参照 してください。

例:

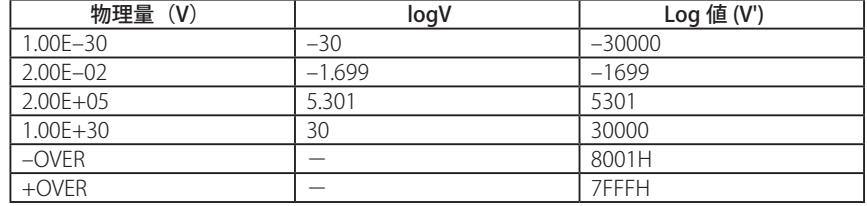

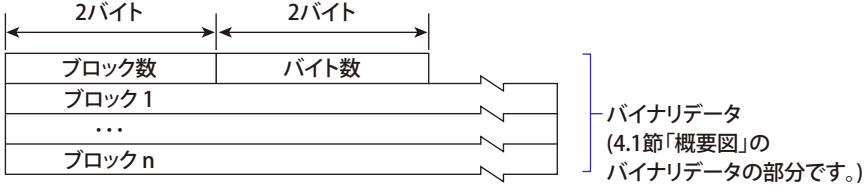

#### **ブロック数**

ブロックの数

#### **バイト数**

1 つのブロックのサイズ [bytes]

#### **ブロック**

1バイト 1バイト 1バイト 1バイト 1バイト 2バイト 1バイト 1バイト

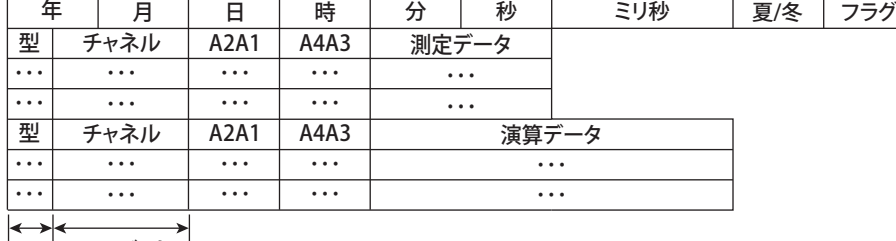

 $\frac{1}{4}$ ビット 12ビット

#### • フラグ

 フラグの意味を下表に示します。FIFO データ出力のときに有効です。FIFO データ出 力でないときのフラグの値は不定になります。

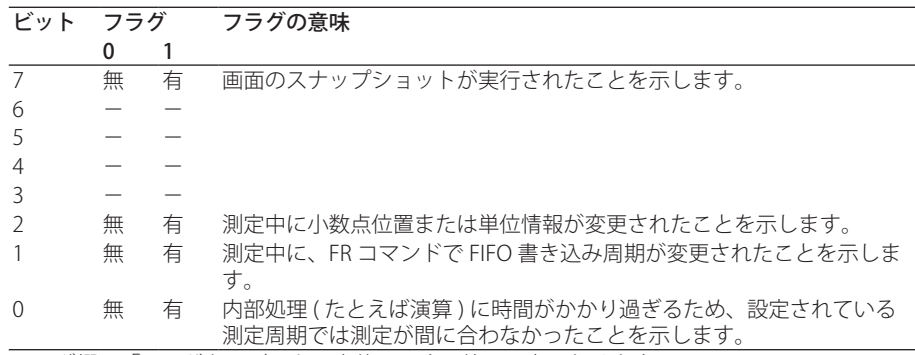

フラグ欄の「−」があるビットは未使用です。値は不定になります。

#### • ブロックメンバー

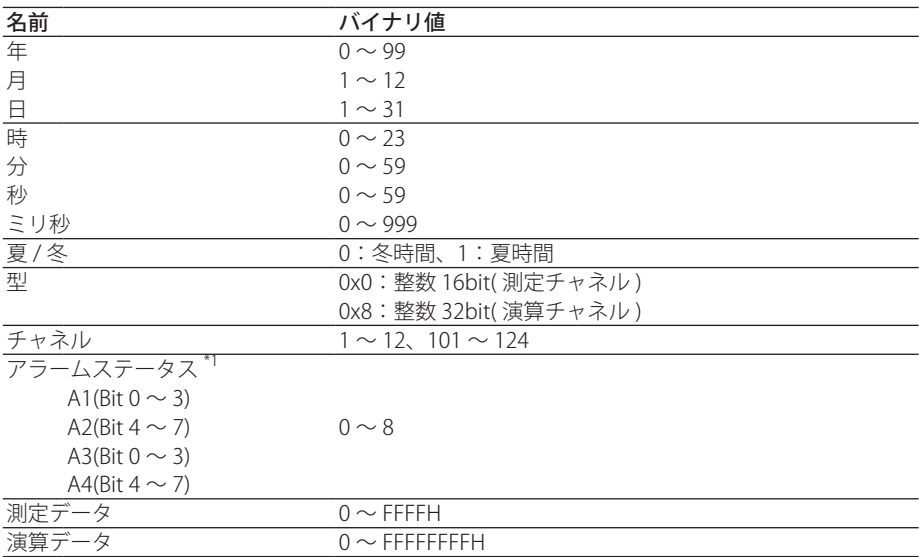

\*1: アラームステータスは、1 バイト (8 ビット ) の上位 / 下位のそれぞれ 4 ビットを使って バイナリ値 0 〜 8 が入ります。バイナリ値 0 〜 8 は、アラームの種類、H( 上限アラー ム )、L( 下限アラーム )、h( 差上限アラーム )、l( 差下限アラーム )、R( 変化率上昇限アラー ム )、r( 変化率下降限アラーム )、T( ディレイ上限アラーム )、t( ディレイ下限アラーム ) に、それぞれ次のように対応します。

0はアラーム無し、1は H、2 は L、3 は h、4 は l、5 は R、6 は r、7 は T、8 は t。

#### **特殊なデータ値**

特殊な状態のとき、測定 / 演算データはそれぞれ下表の値になります。

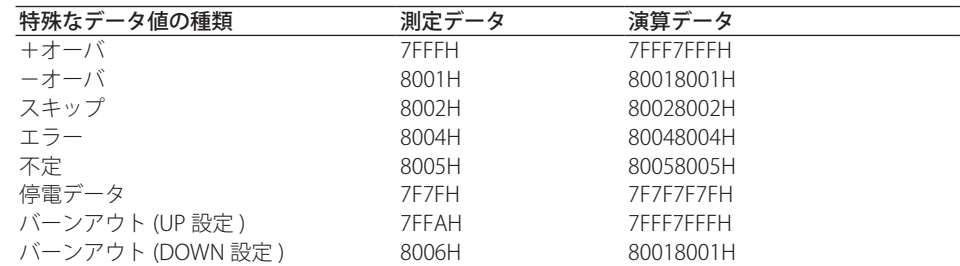

ブロック数、バイト数、測定 / 演算データは、BO コマンドで設定されたバイトオーダ にしたがって出力されます。

## **設定チャネル情報データ**

- ・ FE5 コマンドによって出力されます。
- ・ 出力フォーマットの識別番号は「25」です。
- • SKIP に設定された測定チャネルと OFF に設定された演算チャネルのデータを、出力 するかしないかを CB コマンドで指定できます。
- ・ 下図にフォーマットを示します。

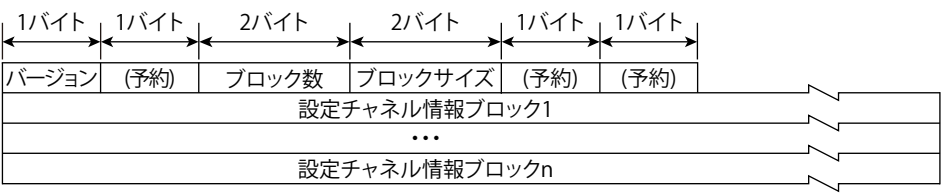

## **フォーマットの詳細**

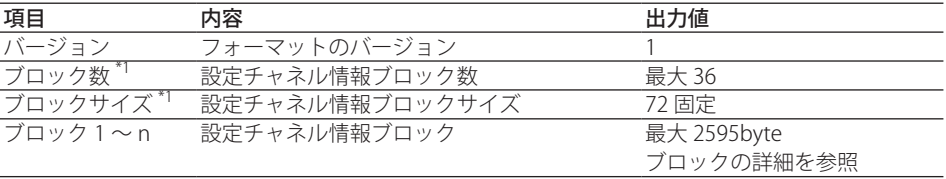

\*1:BO コマンドで設定されたバイトオーダに従って出力されます。

#### **ブロックの詳細**

各値とも対応する本体設定の小数点を除いた値となります。たとえば、本体設定が「1.20」 のときは「120」と入ります。

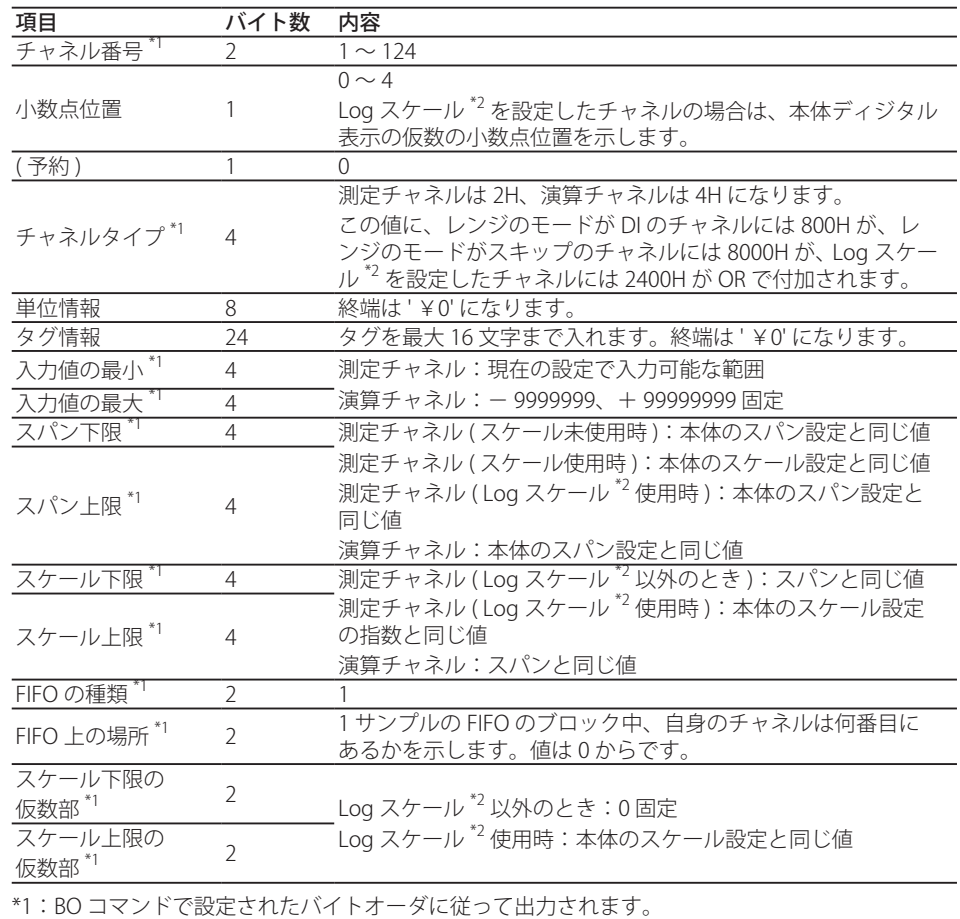

\*2:付加仕様、/LG1

## **設定アラーム情報データ**

- ・ FE6 コマンドによって出力されます。
- ・ 出力フォーマットの識別番号は「26」です。
- • SKIP に設定された測定チャネルと OFF に設定された演算チャネルのデータを、出力 するかしないかを CB コマンドで指定できます。
- ・ 下図にフォーマットを示します。

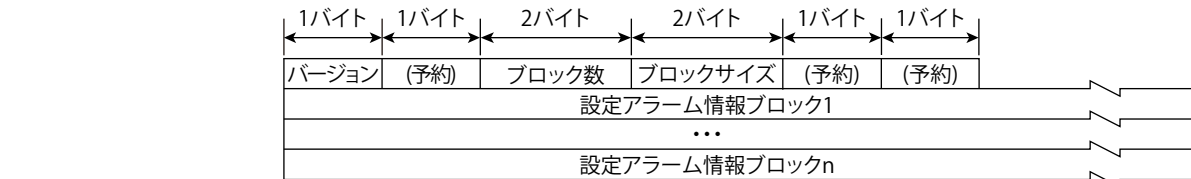

#### **フォーマットの詳細**

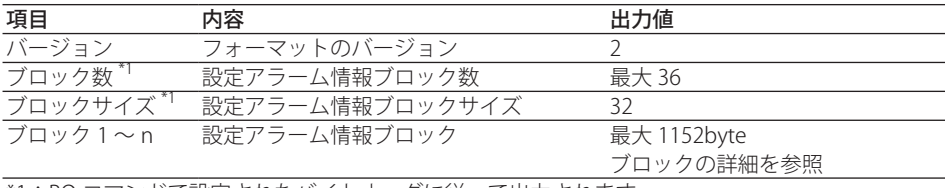

\*1:BO コマンドで設定されたバイトオーダに従って出力されます。

#### **ブロックの詳細**

 各値とも対応する本体設定の小数点を除いた値となります。たとえは本体設定が 「1.20」のときは「120」と入ります。

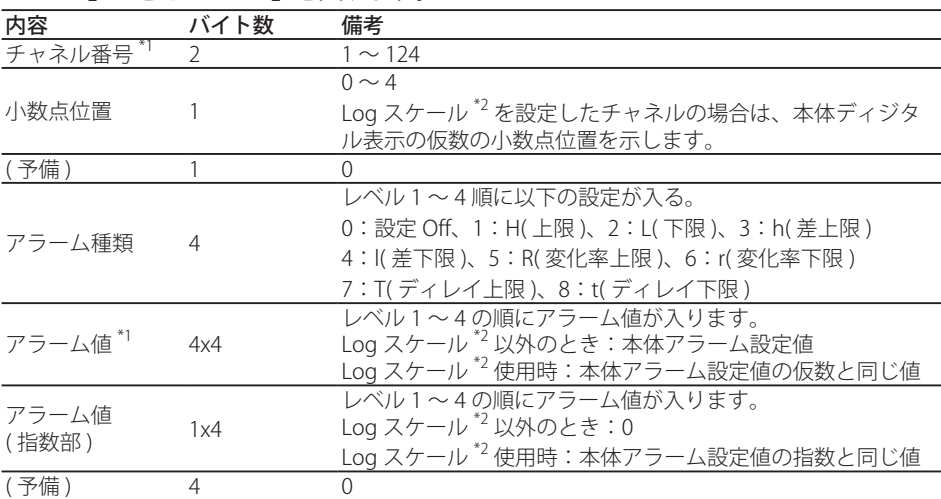

\*1:BO コマンドで設定されたバイトオーダに従って出力されます。

\*2:付加仕様、/LG1

## **マニュアルサンプルデータ**

・ ME または MO コマンドによって出力されます。

- ・ 出力フォーマットの識別番号は「17」です。4.1 節をご覧ください。
- ・ データ形式については、本体マニュアル (IM 04L21B01-01JA) をご覧ください。

## **レポートデータ**

- ・ ME または MO コマンドによって出力されます。
- ・ 出力フォーマットの識別番号は「18」です。4.1 節をご覧ください。
- ・ データ形式については、本体マニュアル (IM 04L21B01-01JA) をご覧ください。

## **4.4 機器情報出力のフォーマット**

機器情報サーバ機能による機器情報出力のフォーマットについて説明します。

Note

本節で使用している「*CRLF*」は、復帰改行を示しています。

## **レスポンス**

レスポンスとして返されるパケットには、以下のフォーマットに従ってパラメータ値が 並びます。

EA*CRLF*

( パラメータ 1)\_=\_( パラメータ 1 の値 )*CRLF* ( パラメータ 2)\_=\_( パラメータ 2 の値 )*CRLF* ·····································

EN*CRLF*

- ・ パラメータ値はコマンドのパラメータで指定した順序で出力されます。
- ・ 同じパラメータを複数回並べても、最初の 1 回しか出力されません。
- ・ パラメータの文字は小文字になります。
- ・「\_」は空白を示しています。

パラメータの種類は下表の通りです。

| パラメータ  | 出力情報   |
|--------|--------|
| serial | シリアル番号 |
| host   | ホスト名   |
| ip     | IPアドレス |

**出力例**

いくつかの出力例を以下に示します。

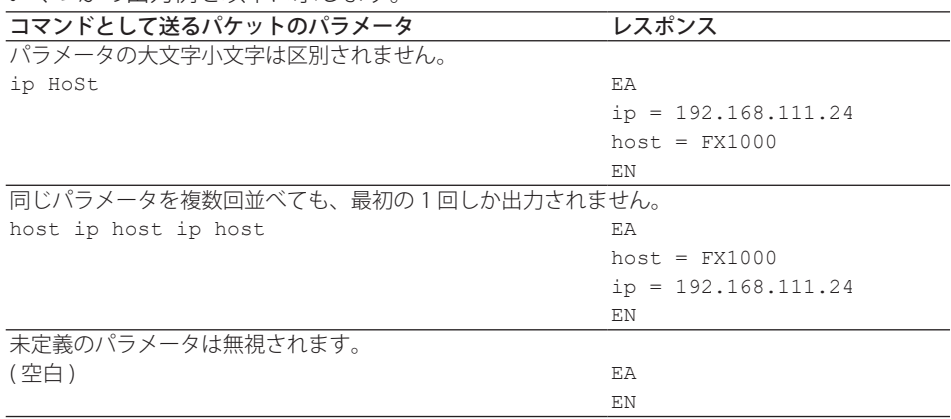

# **5.1 ステータス情報とフィルタ**

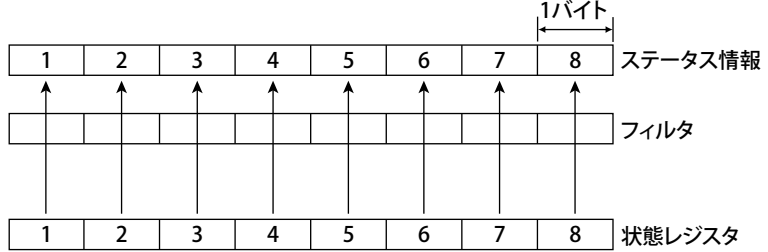

FX のステータス情報とフィルタは、下図のようになっています。

・ フィルタは IF コマンドで設定できます。

- ・ 次ページで示す要因が起きると、その要因に対応する状態レジスタのビットに「1」 が立ちます。状態レジスタとフィルタの論理積がステータス情報になります。
- ・ ステータス情報は IS コマンドで出力されます。ステータス情報 3、4、7、8 は出力さ れるとクリアされます。ステータス情報 1、2、5、6 は出力されてもクリアされず、 その要因が起きている間、そのビットに「1」が立っています。
- ・ 複数の通信接続をしている場合、フィルタを個別に設定できます。したがって接続ご とにステータス情報を保持することができます。
- ・ 空きビット「−」については「0」固定です。

# **5.2 ステータス情報のビット構成**

IS コマンドによるステータス情報の出力要求に対して、下記のような 4 つのグループの ステータス情報が出力されます。出力フォーマットについては、「4.2 テキストデータ の出力フォーマット」の「ステータス情報」をご覧ください。

## **ステータス情報 1**

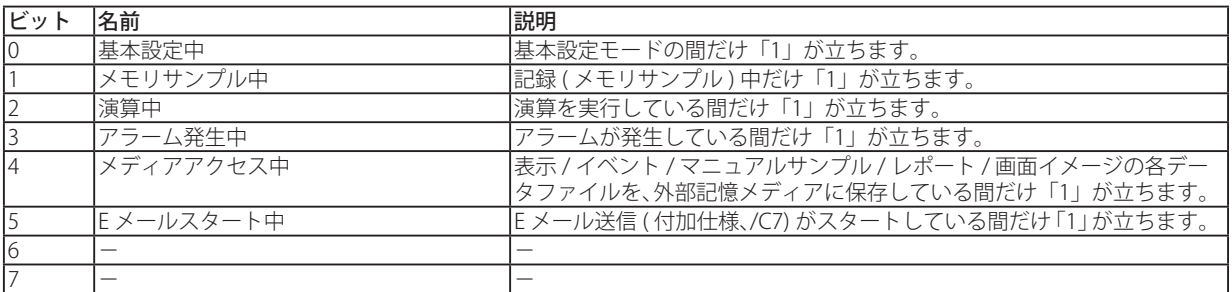

## **ステータス情報 2**

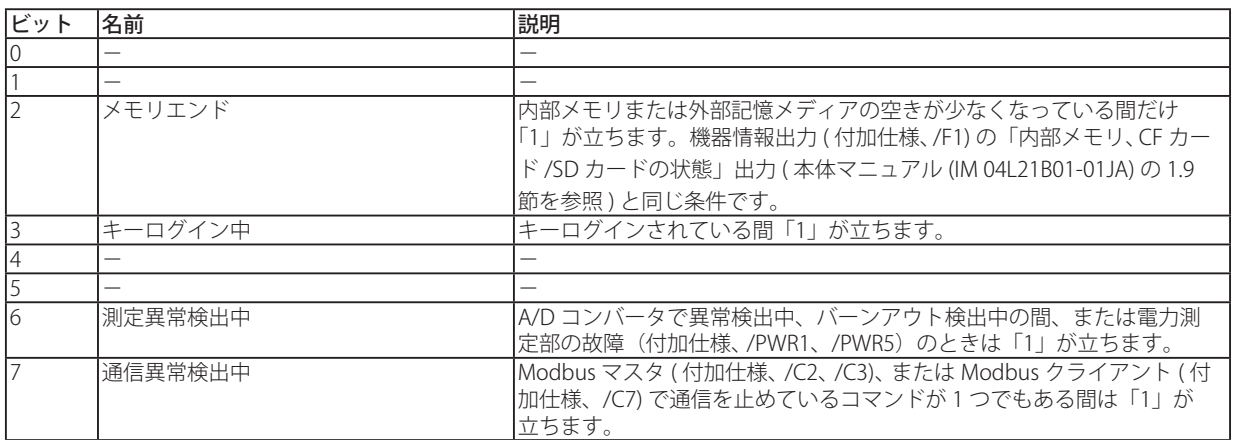

## **ステータス情報 3**

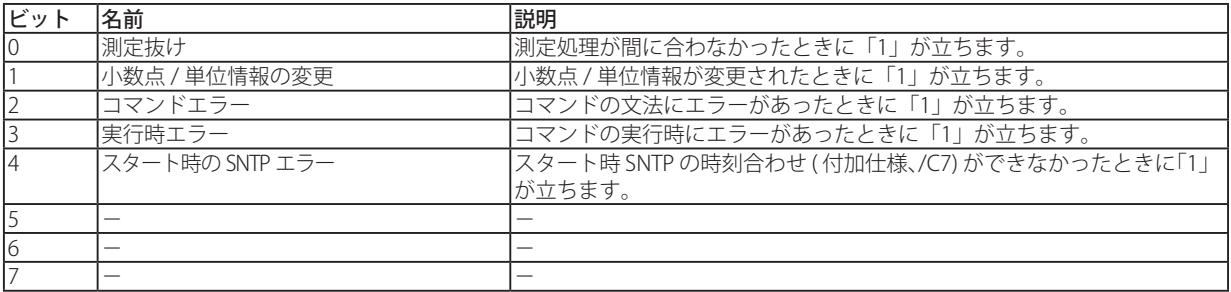

## **ステータス情報 4**

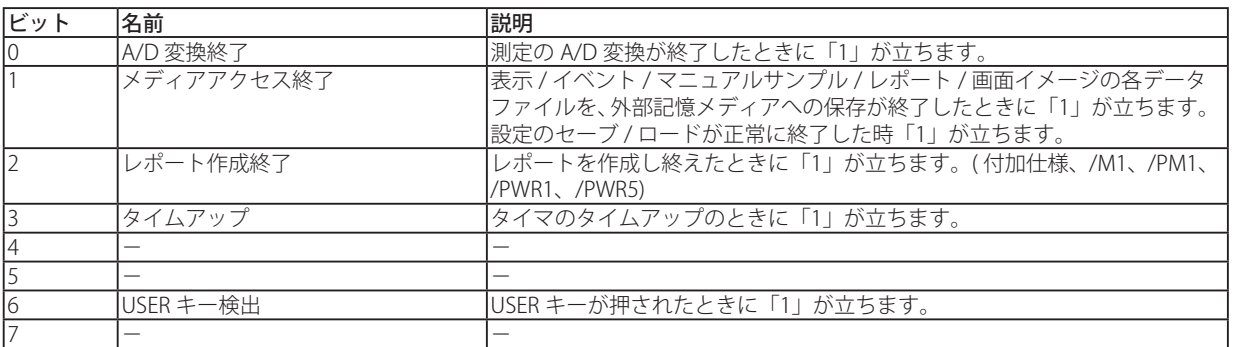

## **ステータス情報 5 〜 8**

すべてのビットが「0」です。

**付**

**Blank Page** 

## **6.1 イーサネットインタフェース仕様**

## **基本仕様**

電気的・機械的仕様: IEEE 802.3 準拠 (イーサネットフレームは DIX 仕様) 伝送媒体タイプ: 10BASE-T プロトコル: TCP、IP、UDP、ICMP、ARP、FTP、HTTP、SNTP、SMTP

## **最大同時接続数 / 同時使用許可数**

最大同時接続数 / 同時使用許可数 ( 同時に使用できるユーザ数 )/FX のポート番号を下表 に示します。

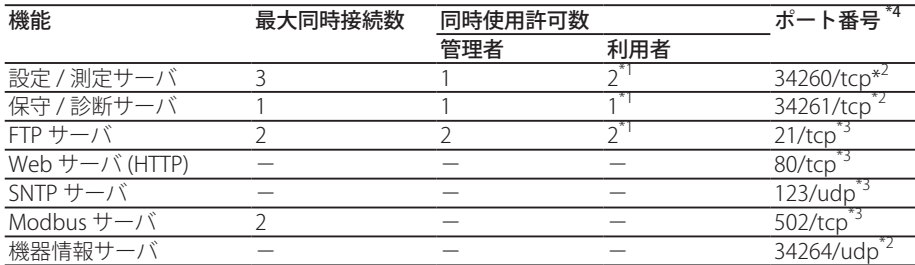

\*1:利用者には使用制限があります。詳細は、1.1 節をご覧ください。

\*2:ポート番号は固定です。

\*3:ポート番号の初期値です。1 〜 65535 の範囲で設定できます。特に理由がない限り、こ のままでご使用ください。

\*4:ポート番号は、重複しないように設定してください。

仕様

**様** 

# **6.2 シリアルインタフェース仕様**

## **RS-232 の仕様**

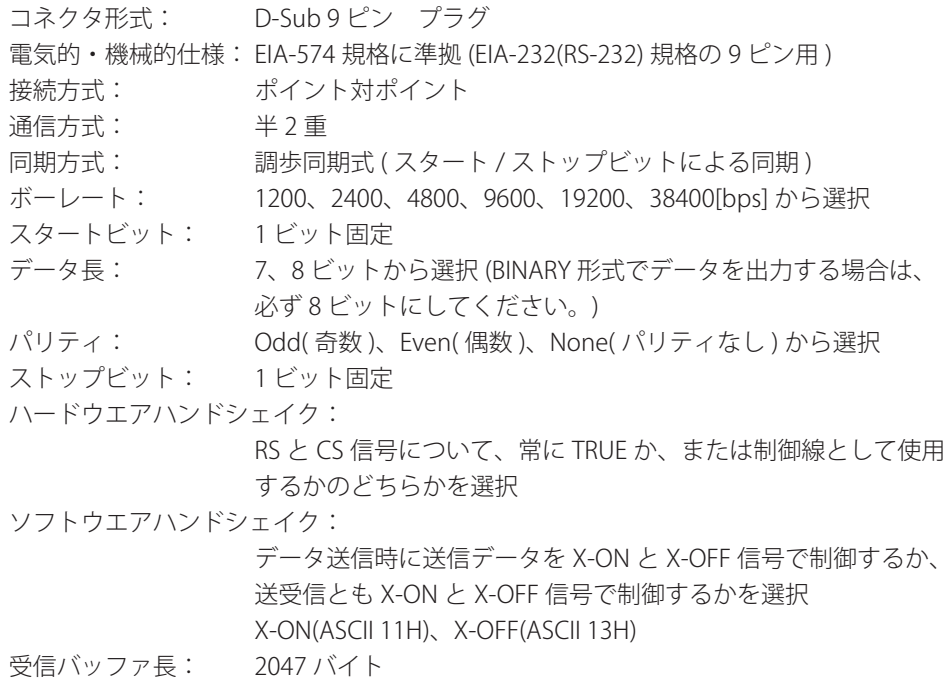

## **RS-422A/485 の仕様**

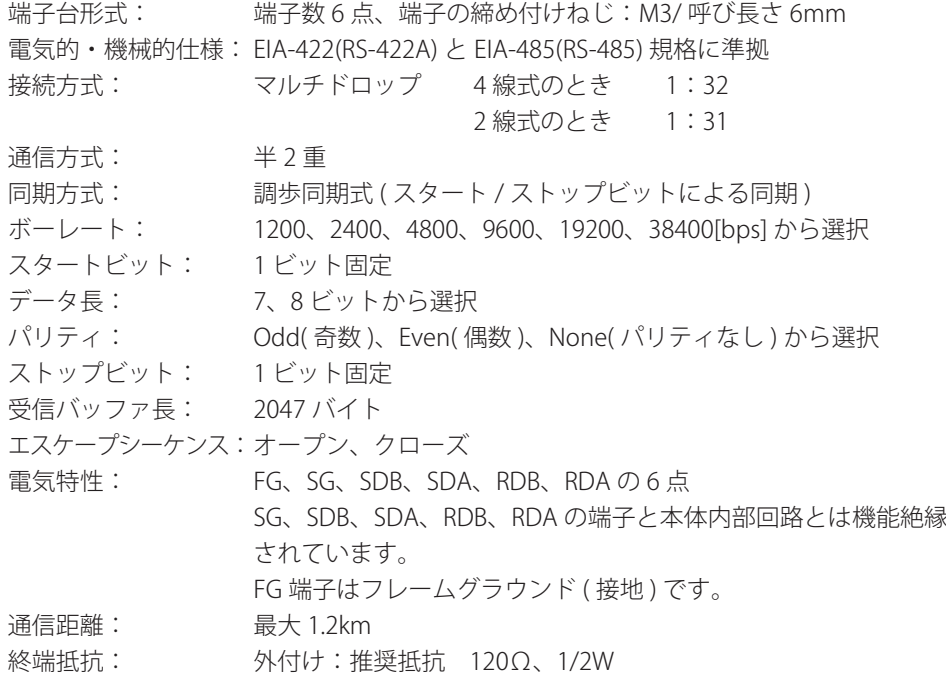

## **6.3 Modbus プロトコル仕様**

## **Modbus クライアント機能**

**基本動作**

- ・ FX は、クライアント機器として、コマンドを Modbus 通信周期でサーバ機器に送信し、 サーバ機器と周期的な Modbus 通信を行います。
- ・ シリアル通信による Modbus マスタ機能とは、独立した動作ができます。
- ・ サポートする機能は、「サーバ機器の保持レジスタと入力レジスタからの読み込み」 と「サーバ機器の保持レジスタへの書き込み」です。

#### **Modbus クライアント通信仕様**

ModbusTCP にて通信可能

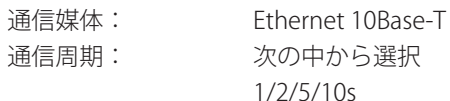

コネクションリトライ: 接続維持時間が経過して接続を切断した後の再接続間隔を次の中 から選択

 OFF、10/20/30s、1/2/5/10/20/30min、1h

コネクションタイムアウト時間: 1min

 ただし、DHCP において IP アドレスが確定していないときは、た だちにコネクションエラーとする。

- コマンドのタイムアウト時間: 10s
- 接続先 (サーバ): 最大 16 まで設定可能
- サポートするファンクション:

 FX がサポートするファンクションは次の通りです。これらの機 能を、サーバ機器がサポート」アいろことが必要です。

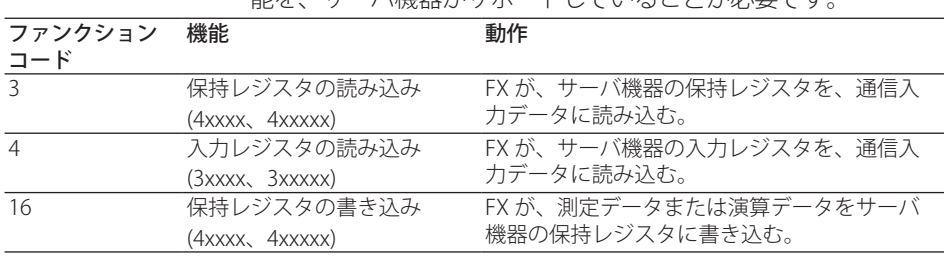

**様** 

**コマンド**

コマンド種類: R-M、W、W-M

コマンド数: また 最大 16 コマンドまで設定可能

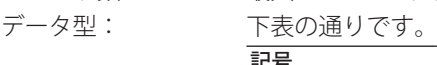

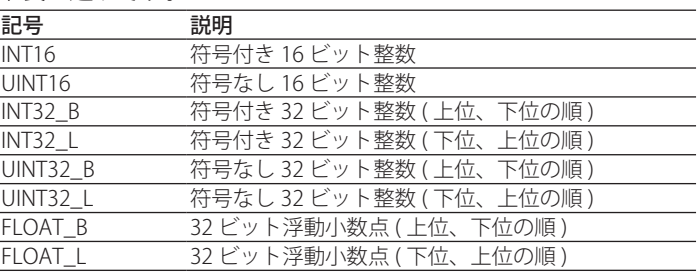

#### **・ 通信入力データへの読み込み**

- ・ FX の通信入力データへ、サーバのレジスタから値を読み込みます。
- ・ 通信入力データは付加仕様 (/M1、/PM1、/PWR1、/PWR5) です。
- ・ 通信入力データのデータ型は、32 ビット浮動小数点です。
- ・ 通信入力データは、FX の演算チャネル ( 付加仕様、/M1、/PM1、/PWR1、/PWR5) の演算式に記述することにより、演算チャネルで表示できます。測定範囲や単位 も演算チャネルで設定します。

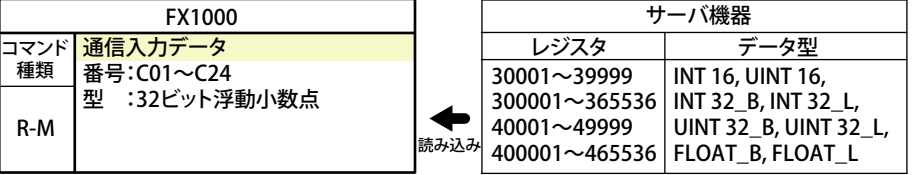

#### **・ 測定チャネルの測定値の書き込み**

- ・ 測定チャネルの測定値をサーバのレジスタへ書き込みます。
- ・ 測定値のデータ型は、符号付き 16 ビット整数です。
- 書き込み先サーバのデータ型が同一の場合 (INT16)
- ・ 特殊データ (4.3 節の「特殊なデータ値」を参照 ) を含め、値をそのまま書き込みます。 データの処理は、サーバ機器で行ってください。

#### 書き込み先サーバのデータ型が異なる場合 (FLOAT L または FLOAT\_B)

- •「特殊なデータ値」以外は、各チャネルに設定された小数点情報から計算した値を 書き込みます。
- •「特殊なデータ値」の場合は「演算チャネルの演算値の書き込み」を参照してください。 表「特殊な値」の FLOAT の値となります。

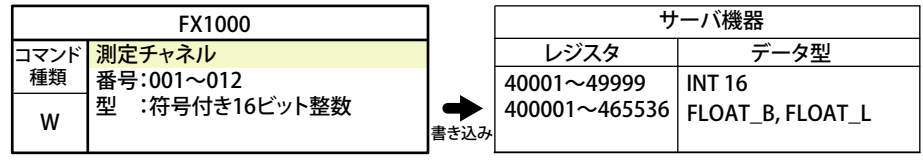

#### **・ 演算チャネルの演算値の書き込み**

- ・ 演算機能は付加仕様 (/M1、/PM1、/PWR1、/PWR5) です。
- ・ 演算チャネルの演算値をサーバのレジスタへ書き込みます。
- ・ 演算値のデータ型は、符号付き 32 ビット整数です。

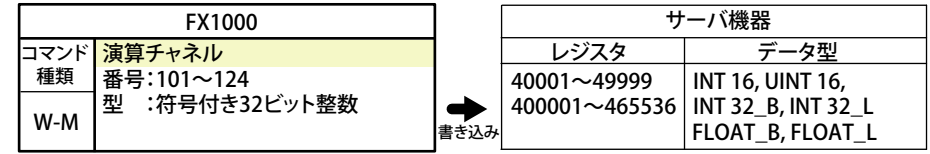

#### 書き込み先サーバのデータ型が同一の場合 (INT32\_B または INT32\_L)

 特殊データ (4.3 節の「特殊なデータ値」を参照 ) を含め、値をそのまま書き込みます。 データの処理は、サーバ機器で行ってください。

 書き込み先サーバのデータ型が異なる場合 (INT16 、UINT16、FLOAT\_L または FLOAT\_B)

- INT16 の場合 :演算値が、小数点を除き− 32768 〜 32767 の範囲の値を書き込む ことができます。特殊な値を含め、− 32768 未満は「− 32768」、 32767 を超える値は「32767」となります。
- UINT16 の場合: 演算値が、小数点を除き 0~65535 の範囲の値を書き込むことがで きます。特殊な値を含め、0 未満は「0」、65535 を超える値は「65535」 となります。

 FLOAT の場合:「特殊なデータ値」以外は、各チャネルに設定された小数点情報から 計算した値を書き込みます。「特殊なデータ値」の場合は下表を参照 してください。

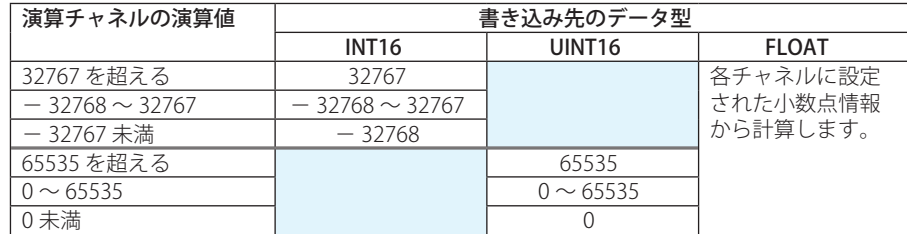

#### 特殊な値

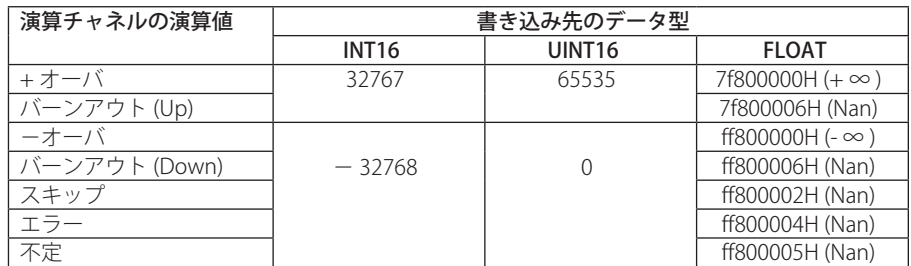

## **Modbus サーバ機能**

#### **Modbus サーバ通信仕様**

ModbusTCP にて通信可能

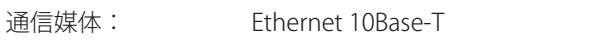

ポート: 502/tcp ( 初期値 ) コマンド待ちのタイムアウト: 1min。ただし、一旦コマンドを受信し始めてからコマンド受信 完了までのタイムアウト時間は、10s。

最大同時接続数: 2

サポートするファンクション:FX がサポートするファンクションを以下に示す。

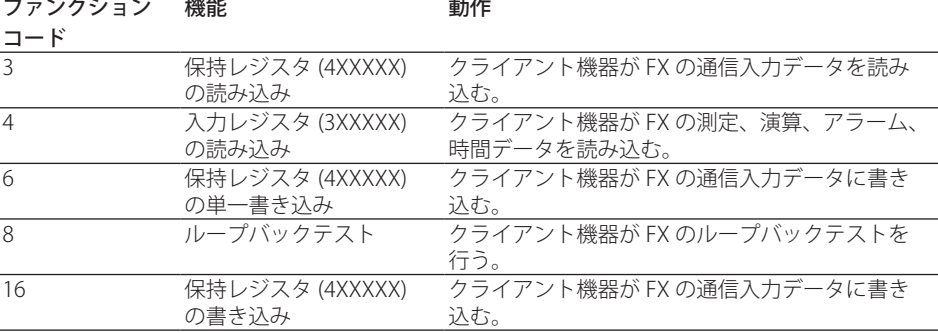

### **レジスタアサイン一覧 (Modbus スレーブの場合と共用 )**

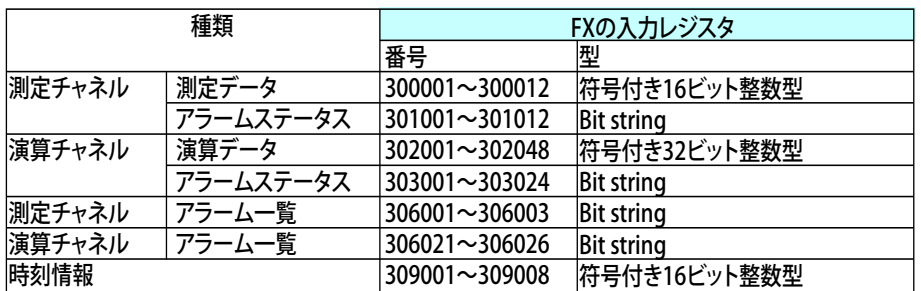

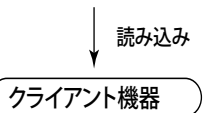

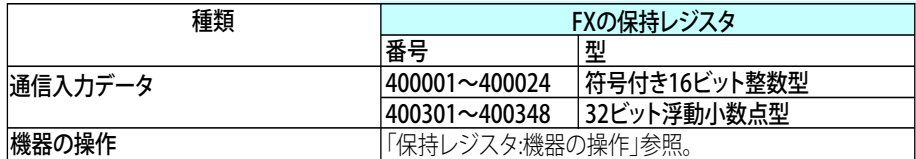

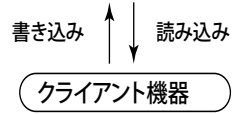

## **入力レジスタ (Modbus スレーブの場合と共用 )**

・ 共通事項

・ クライアント機器は、入力レジスタからの読み込みだけをできます。

・ 小数点位置や単位は含まれません。クライアント機器側で指定してください。

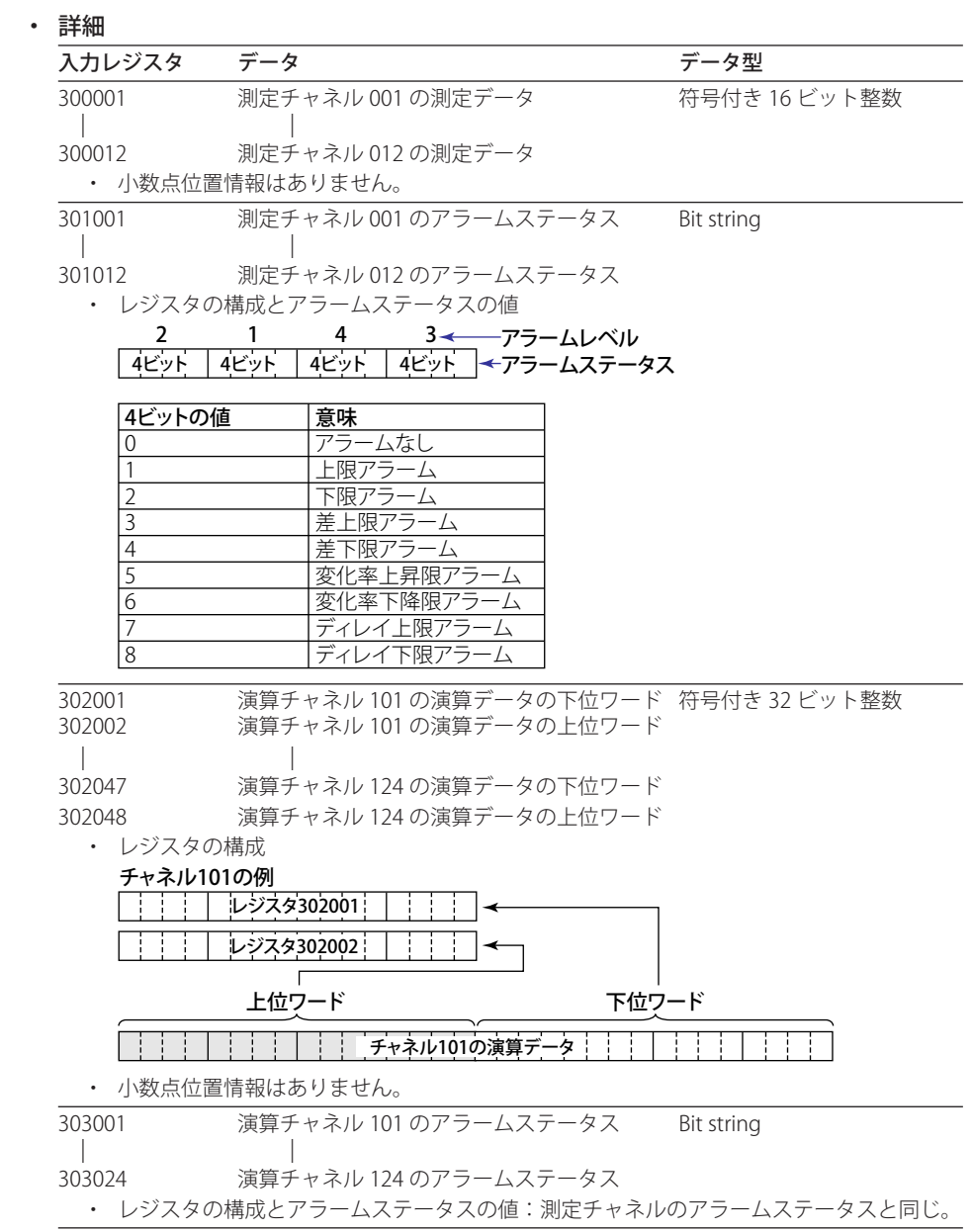

**様** 

## 6.3 Modbus プロトコル仕様

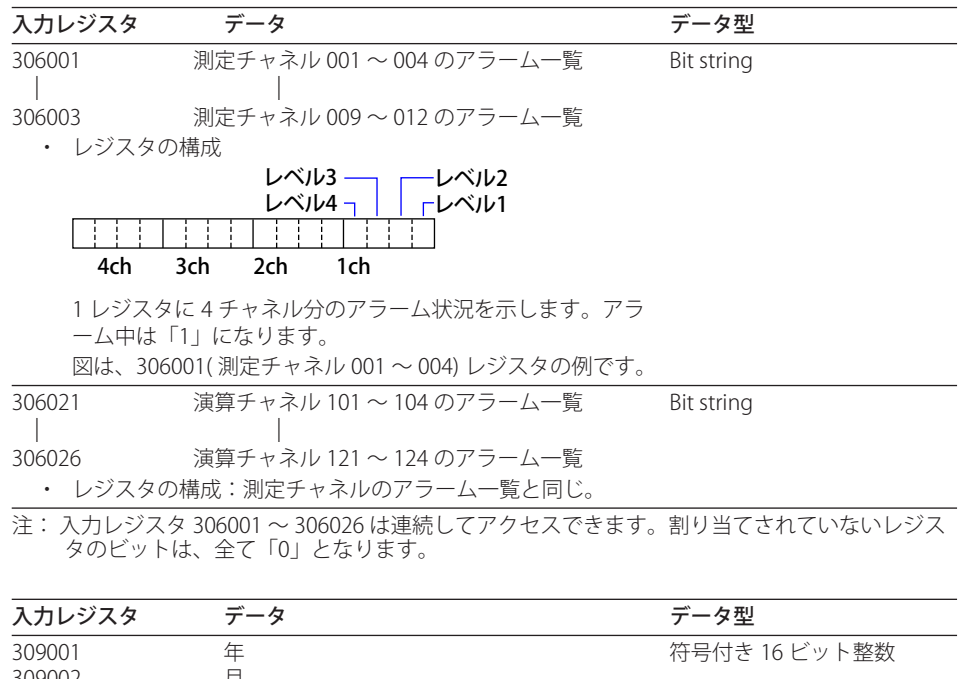

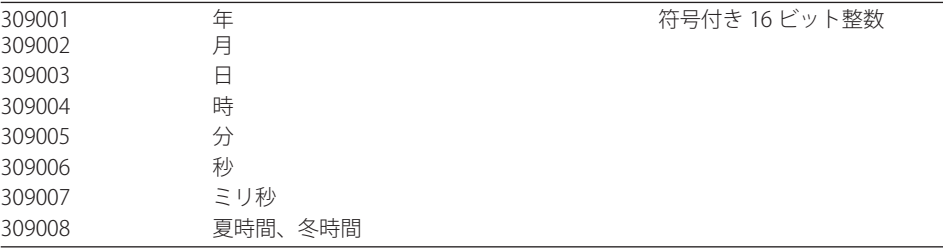

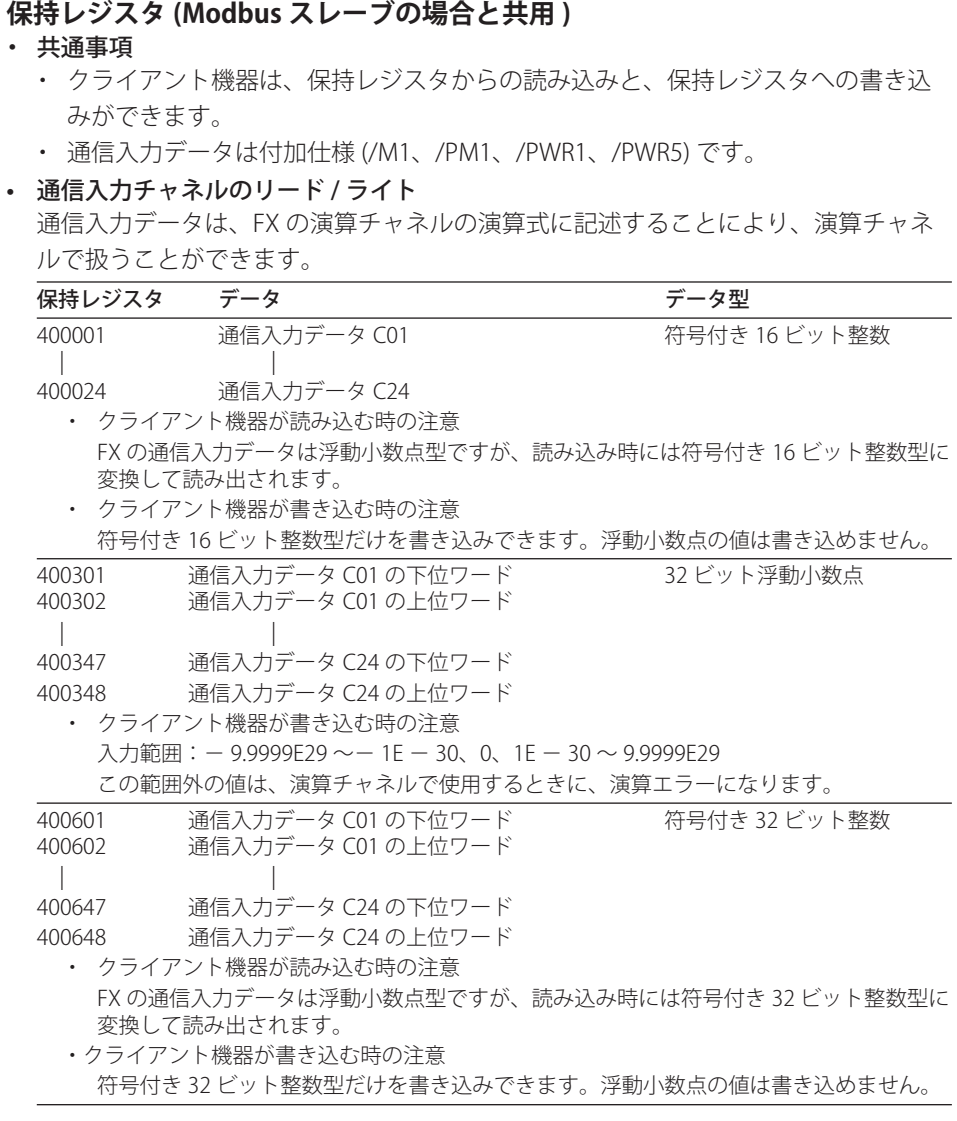

• 機器の操作

 下記の保持レジスタを使用できます。レジスタに書き込むことによって一部の操作が できます。

- ・ 内部スイッチ
- ・ ロット番号
- ・ バッチ番号
- 記録 (メモリサンプル) スタート/ストップ)
- ・ アラーム ACK
- ・ 演算スタート、演算ストップ、演算リセット、演算抜け ACK
- ・ マニュアルサンプル、イベントデータのサンプリング開始トリガ、スナップショッ ト
- ・ メッセージ / フリーメッセージの書き込み

**様** 

## 6.3 Modbus プロトコル仕様

| レジスタ          | 内容                | 補足説明                                    | 퓇                 | アク             | 連続アクセス |      |
|---------------|-------------------|-----------------------------------------|-------------------|----------------|--------|------|
|               |                   |                                         |                   | セス             | Write  | Read |
| 406061        | 内部スイッチ1           | OFF: 0, ON: 1                           | INT16             | R              |        |      |
| 406062        | 内部スイッチ2           | OFF: 0, ON: 1                           | INT16             | R              |        |      |
| 406063        | 内部スイッチ3           | OFF: 0, ON: 1                           | INT16             | R              |        |      |
| 406064        | 内部スイッチ4           | OFF: 0, ON: 1                           | INT16             | R              |        |      |
| 406065        | 内部スイッチ5           | OFF: 0, ON: 1                           | INT <sub>16</sub> | R              |        |      |
| 406066        | 内部スイッチ6           | OFF: 0, ON: 1                           | INT16             | R              |        |      |
| 406067        | 内部スイッチ7           | OFF: 0, ON: 1                           | INT16             | R              |        |      |
| 406068        | 内部スイッチ8           | OFF: 0, ON: 1                           | INT16             | R              |        |      |
| 406069        | 内部スイッチ9           | OFF: 0, ON: 1                           | INT16             | R              |        |      |
| 406070        | 内部スイッチ 10         | OFF: 0, ON: 1                           | INT16             | R              |        |      |
| 406071        | 内部スイッチ11          | OFF: 0, ON: 1                           | INT16             | R              |        |      |
| 406072        | 内部スイッチ 12         | OFF: 0, ON: 1                           | INT16             | R              |        |      |
| 406073        | 内部スイッチ 13         | OFF: 0, ON: 1                           | INT16             | R              |        |      |
| 406074        | 内部スイッチ 14         | OFF: 0, ON: 1                           | INT16             | R              |        |      |
| 406075        | 内部スイッチ 15         | OFF: 0, ON: 1                           | INT16             | R              |        |      |
| 406076        | 内部スイッチ 16         | OFF: 0, ON: 1                           | INT16             | R              |        |      |
| 406077        | 内部スイッチ17          | OFF: 0, ON: 1                           | INT16             | R              |        |      |
| 406078        | 内部スイッチ 18         | OFF: 0, ON: 1                           | INT16             | R              |        |      |
| 406079        | 内部スイッチ 19         | OFF: 0, ON: 1                           | INT16             | R              |        |      |
| 406080        | 内部スイッチ 20         | OFF: 0, ON: 1                           | INT16             | lR.            |        |      |
| 406081        | 内部スイッチ 21         | OFF: 0, ON: 1                           | INT <sub>16</sub> | R              |        |      |
| 406082        | 内部スイッチ 22         | OFF: 0, ON: 1                           | INT16             | R              |        |      |
| 406083        | 内部スイッチ 23         | OFF: 0, ON: 1                           | INT16             | R              |        |      |
| 406084        | 内部スイッチ 24         | OFF: 0, ON: 1                           | INT16             | R              |        |      |
| 406085        | 内部スイッチ 25         | OFF: 0, ON: 1                           | INT16             | R              |        |      |
| 406086        | 内部スイッチ 26         | OFF: 0, ON: 1                           | INT16             | R              |        |      |
| 406087        | 内部スイッチ 27         | OFF: 0, ON: 1                           | INT16             | R              |        |      |
| 406088        | 内部スイッチ 28         | OFF: 0, ON: 1                           | INT16             | $\mathsf R$    |        |      |
| 406089        | 内部スイッチ 29         | OFF: 0, ON: 1                           | INT16             | $\overline{R}$ |        |      |
| 406090        | 内部スイッチ 30         | OFF: 0, ON: 1                           | INT16             | lr.            |        |      |
| $407833 \sim$ | ロット番号             | とり得る範囲: 0~99999999                      | $INT32_L$         | R/W            |        |      |
| 407834        |                   |                                         |                   |                |        |      |
| $407835 \sim$ | バッチ番号             | 最大 17 レジスタ (最大半角 33 文字。終端' ¥0')         | STR <sub>34</sub> | R/W            |        |      |
| 407851        |                   | ただし、バッチ番号は半角32文字以下。                     |                   |                |        |      |
| 409503        | メモリスタート / ストップ    | ストップ:0、スタート:1                           | INT16             | R/W            |        |      |
| 409504        | アラーム ACK          | 操作対象は全アラームとなる。                          |                   |                |        |      |
|               |                   | < Write 時>                              |                   |                |        |      |
|               |                   | アラーム ACK の実行 :1 固定                      | INT <sub>16</sub> | R/W            |        |      |
|               |                   | < Read 時(アラーム代表)>                       |                   |                |        |      |
|               |                   | アラーム消灯:0、アラーム点灯:1、アラーム点                 |                   |                |        |      |
|               |                   | 滅 (発生中):2、アラーム点滅 (発生していない):3            |                   |                |        |      |
| 409506        | 演算操作              | < Write 時>                              |                   |                |        |      |
|               |                   | ストップ:0、スタート:1、リセット:2、演算抜                |                   |                |        |      |
|               |                   | け ACK:4                                 | INT16             | R/W            |        |      |
|               |                   | <read 時=""></read>                      |                   |                |        |      |
|               |                   | ストップ:0、スタート:1                           |                   |                |        |      |
| 409512        | マニュアルサンプルの起動他     | マニュアルサンプリング:0、マニュアルトリガ:<br>1、スナップショット:2 | INT <sub>16</sub> | lw.            |        |      |
| 410601        | プリセットメッセージの書き     | メッセージ番号 (1~100)                         | INT16             | W              |        |      |
| 410602        | 込み                | メッセージ書き込み先                              | INT <sub>16</sub> | W              |        |      |
|               |                   | 0:全グループ、1~10:指定グループ番号                   |                   |                |        |      |
| 410603        |                   | 任意の数値                                   | INT16             | W              |        |      |
| $410604 \sim$ | プリセットメッセー<br>(予備) |                                         |                   |                |        |      |
| 410610        | ジ                 |                                         |                   |                |        |      |

**レジスタ一覧**
#### 6.3 Modbus プロトコル仕様

<span id="page-180-0"></span>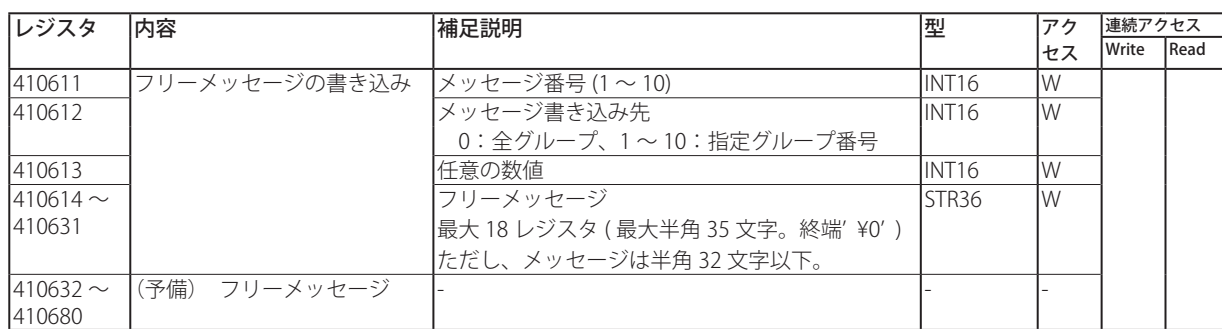

アクセス欄の記号

W: 書き込み可能

R: 読み込み可能

「W」だけのレジスタを読み込むと、常に「0」が読み込まれます。

「R」だけのレジスタに書き込むと、エラーになります。

連続アクセス欄の記号

空白: Write および Read の連続アクセス可能な範囲を表しています。実線をまたいで 連続アクセスすることはできません。

– :アクセスできないことを示します。

**6** 仕様

**様** 

<span id="page-181-0"></span>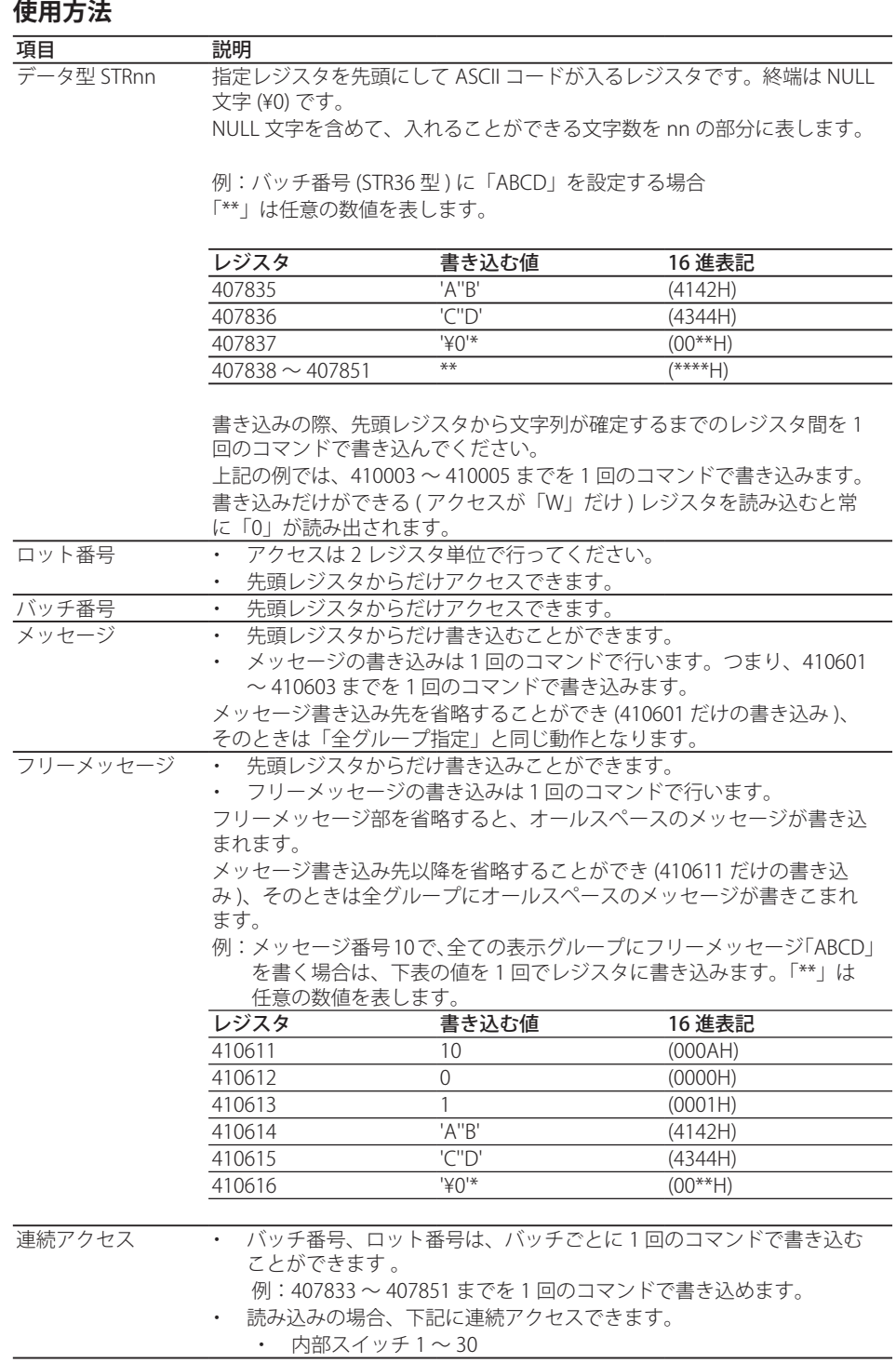

<span id="page-182-0"></span>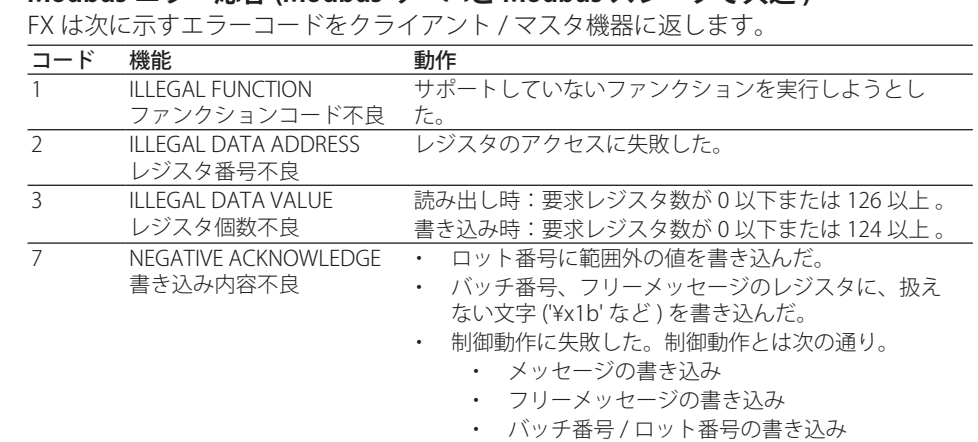

**Modbus エラー応答 (Modbus サーバと Modbus スレーブで共通 )**

 ただし以下の場合は無応答とする。

 ・ CRC エラー

 ・ 上記表以外のエラー

**様** 

#### <span id="page-183-0"></span>**Modbus マスタ機能**

#### **基本動作**

- ・ FX は、マスタ機器として、コマンドを Modbus 通信周期でスレーブ機器に送信し、 スレーブ機器と周期的な Modbus 通信を行います。
- ・ イーサネット通信による Modbus クライアント機能とは、独立した動作ができます。
- ・ サポートするコマンドは、「スレーブ機器の保持レジスタと入力レジスタからの読み 込み」と「スレーブ機器の保持レジスタへの書き込み」です。

#### **シリアル通信仕様 (Modbus スレーブ機能と共通 )**

ModbusRTU にて通信可能

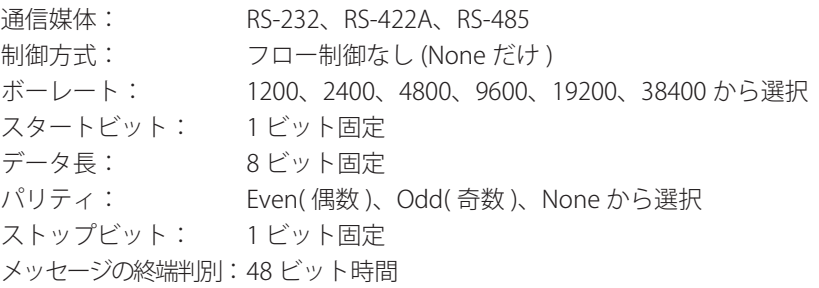

#### **Modbus マスタ通信仕様**

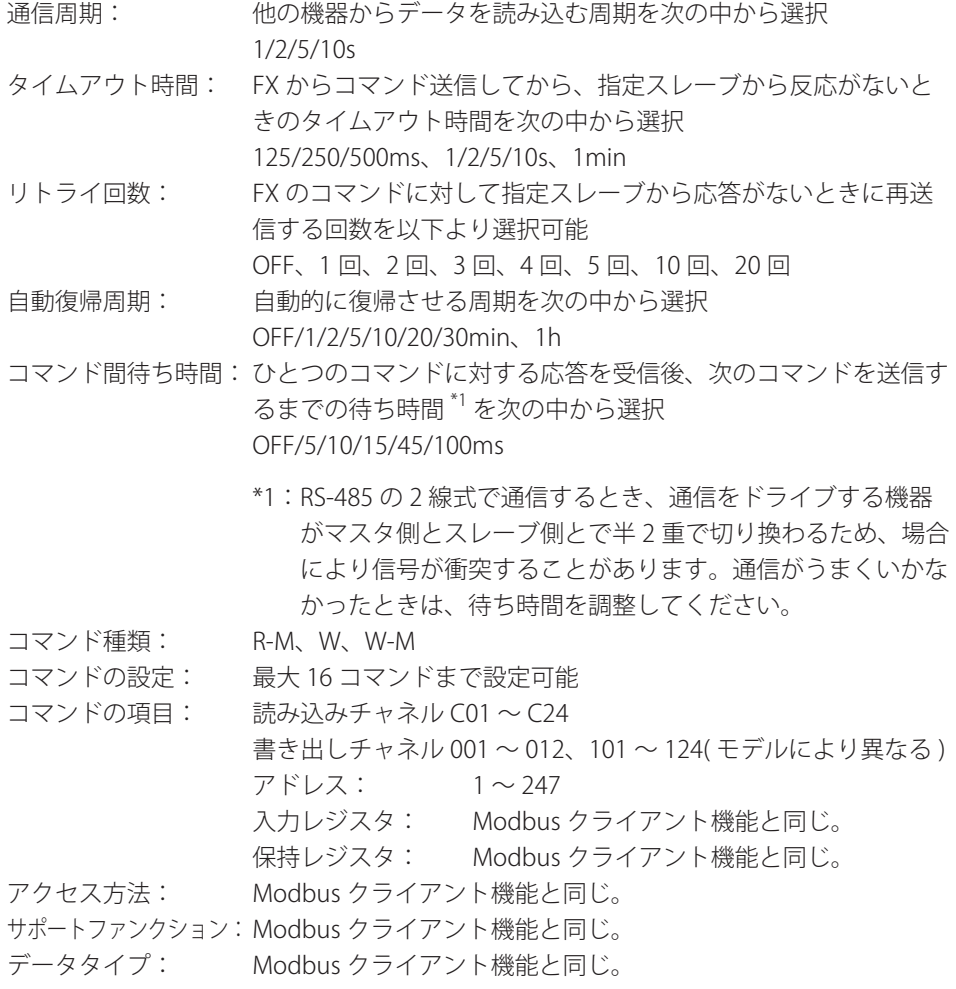

#### <span id="page-184-0"></span>**Modbus スレーブ機能**

シリアル通信仕様: Modbus マスタ機能と同じ。 スレーブアドレス: 1 〜 99 サポートファンクション:Modbus サーバ機能と同じ。 レジスタアサイン: Modbus サーバ機能と同じ。 Modbus エラー応答: Modbus サーバ機能と同じ。

**様** 

**Blank Page** 

# **付録 1 Modbus 通信時のデータ抜けの発生**

#### **Modbus クライアント時のデータ抜け**

<span id="page-186-0"></span>付録

FX がサーバ機器に対してコマンドを発行しようとしたときに、前回発行したコマンドの 応答が完了していないと、FX はコマンドを発行できず、データ抜けが発生します。下図 を参照して適切に対処してください。

1. サーバ機器からの応答に時間がかかる場合

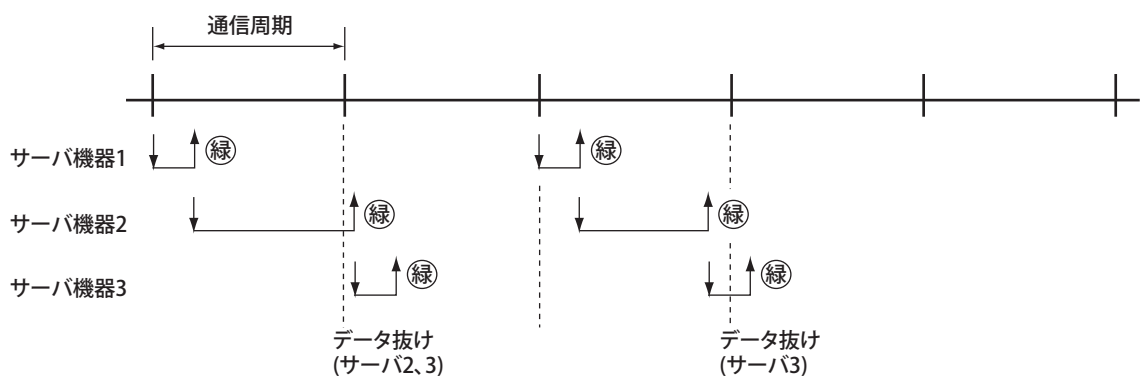

2. サーバ機器からの応答がなくコネクションを切断した場合

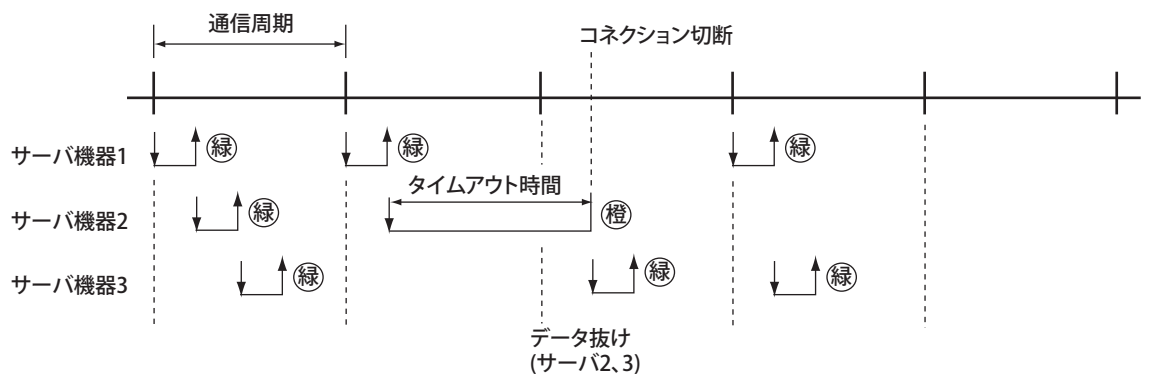

3. コネクションリトライにより通信が復帰した場合

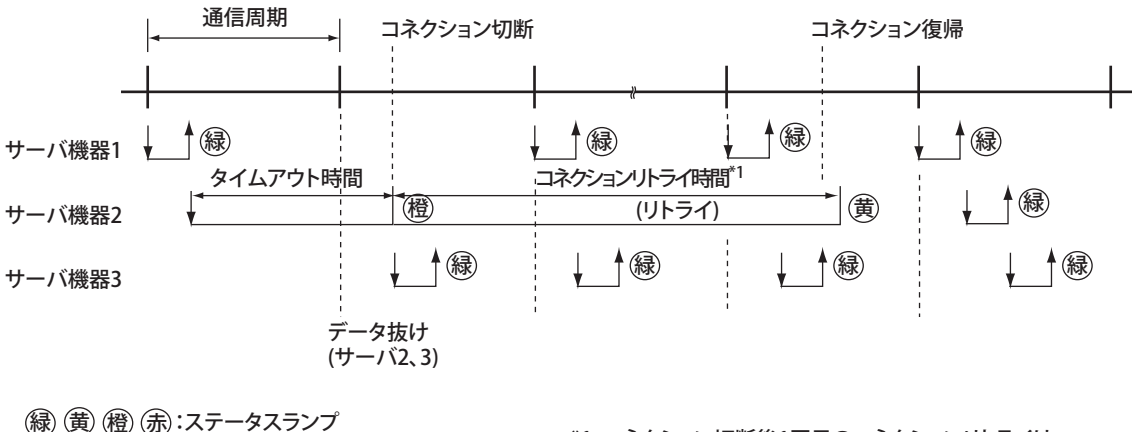

縁) (黄) (橙) (赤):ステータスランプ :サーバ機器からの応答 :FXからのコマンド

\*1:コネクション切断後1回目のコネクションリトライは、 設定した周期よりも短くなります。またステータスラ ンプの状態は、コネクションリトライ設定時の例です。 **付**

**索付録**

#### <span id="page-187-0"></span>**Modbus マスタ時のデータ抜け**

FX がスレーブ機器に対してコマンドを発行しようとしたときに、前回発行したコマンド の応答が完了していないと、FX はコマンドを発行できず、データ抜けが発生します。下 図を参照して適切に対処してください。

#### 1. スレーブ機器からの応答に時間がかかる場合

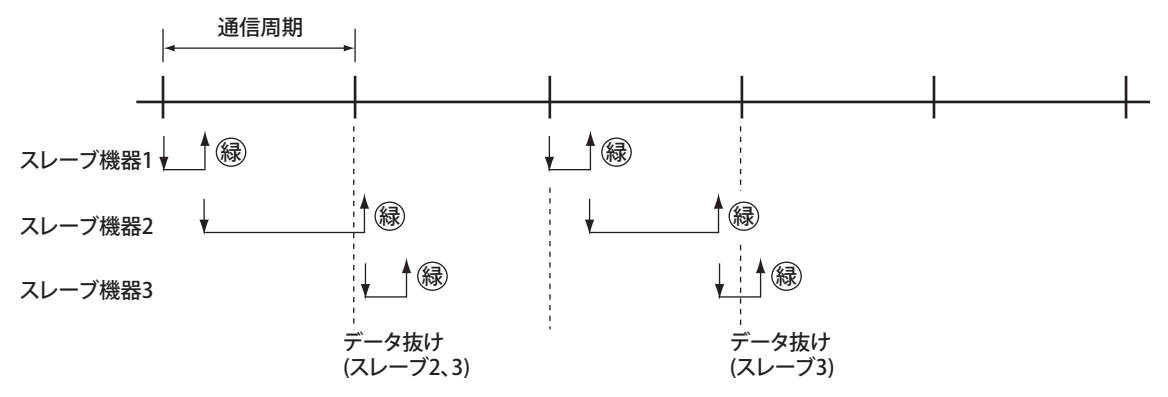

2. スレーブ機器からの応答がない場合

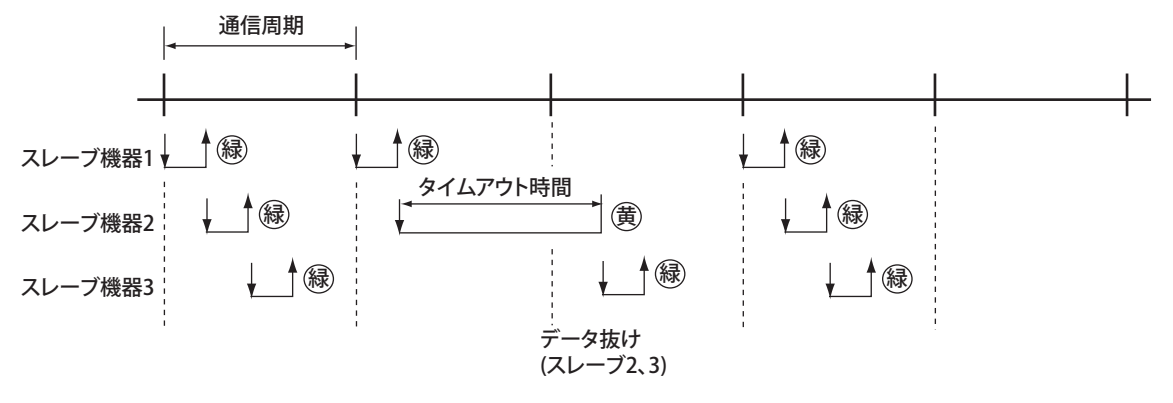

3. 応答がないスレーブ機器を切り離した場合(リトライ数を1とする)

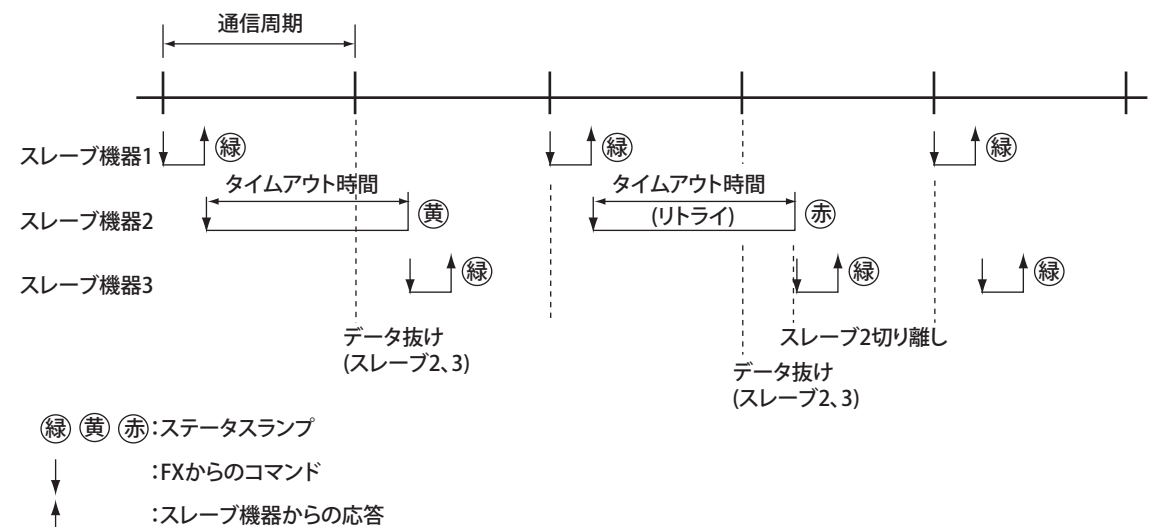

# <span id="page-188-0"></span>**付録 2 ログイン処理**

イーサネットインタフェースで通信をするときで、設定 / 測定サーバ、保守 / 診断サー バの各機能を使用するときは、コンピュータから FX にログインします。下図に示すロ グイン完了までの処理を正常に終えれば、3 章のコマンドが利用可能になります。

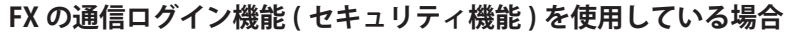

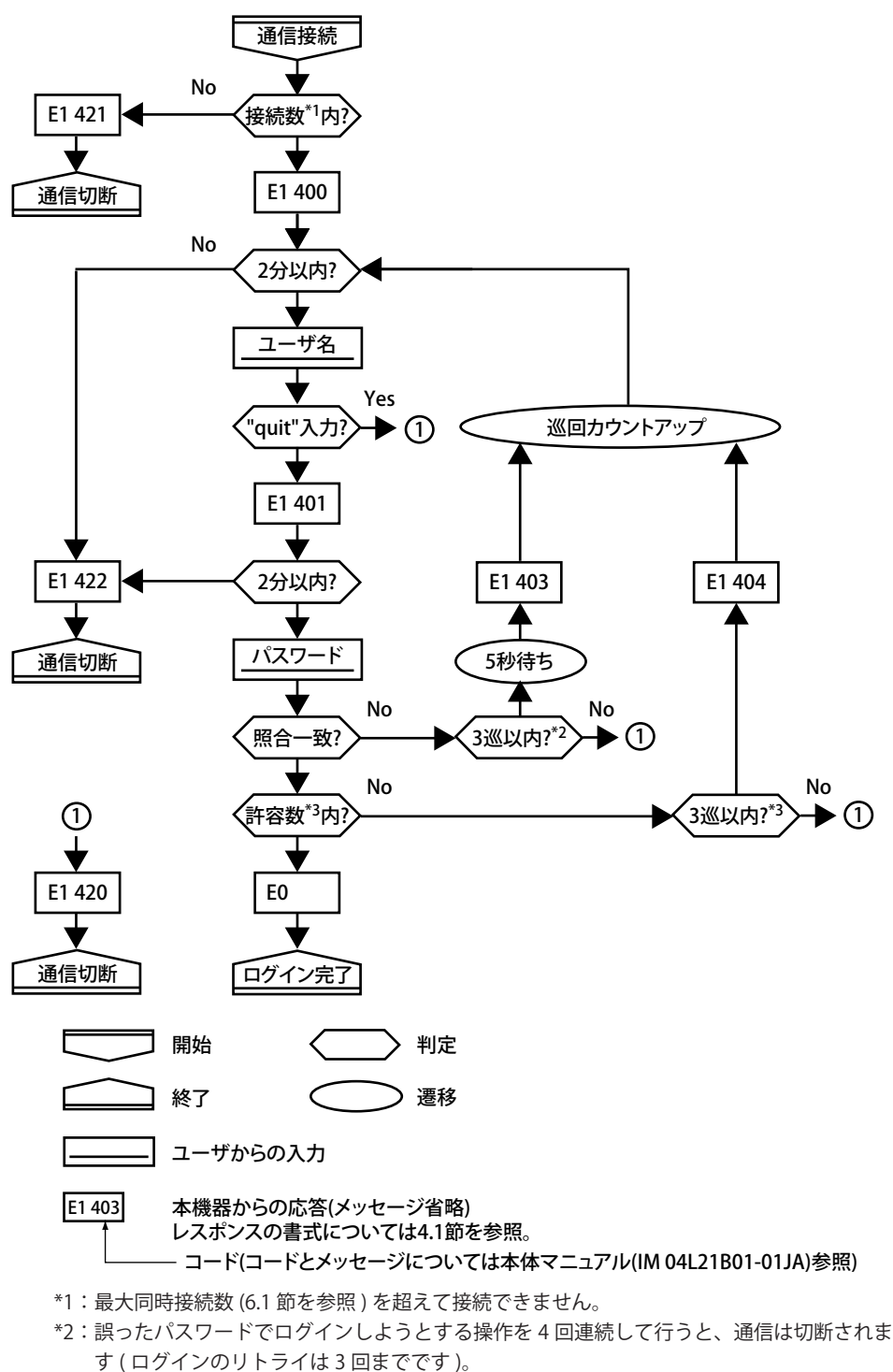

\*3:パスワードが正しくても、管理者または利用者レベルの同時使用許可数 (6.1 節を参照 ) 超 えてログインしようとする操作を 4 回連続して行うと、通信は切断されます。

**付**

**索付録**

#### **FX の通信ログイン機能を使用していない場合**

- 「admin」または「user」でログインします。
- ・ ユーザ名「admin」で FX にアクセスすると、管理者としてログインできます。
- ・ ユーザ名「user」で FX にアクセスすると、利用者としてログインできます。

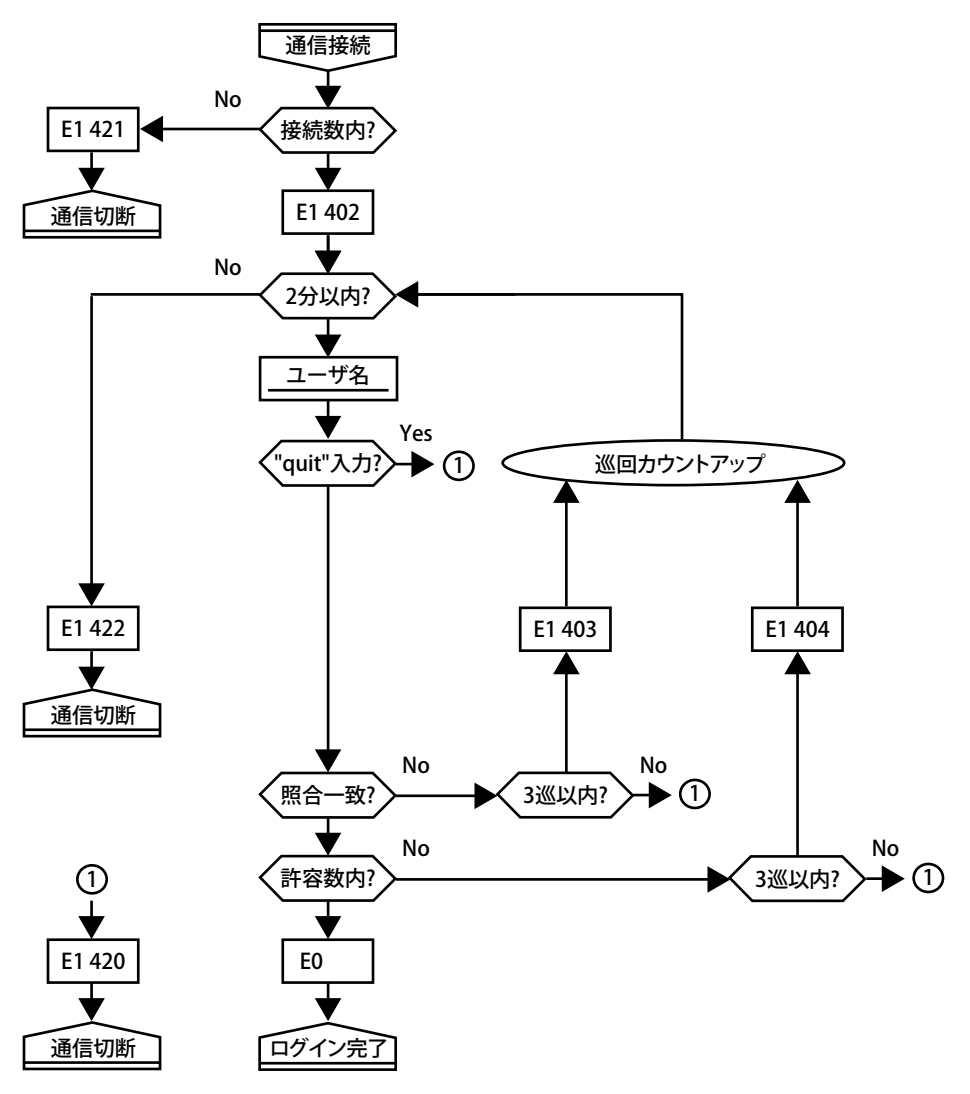

# <span id="page-190-0"></span>**付録 3 ASCII キャラクタコード**

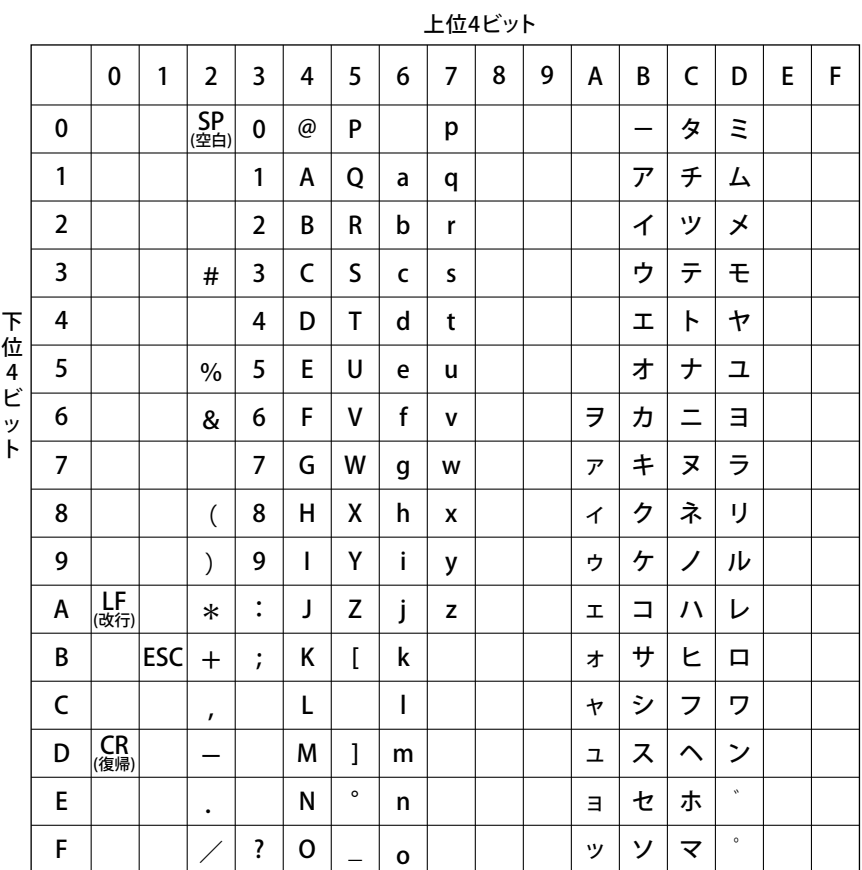

・ カタカナは、言語が日本語の場合に入力可能です。

・ 漢字入力は、JIS 第一水準の漢字が使用できます。

• デリミタ (), サブデリミタ (), クエリ記号 (?), ターミネータ (CR, LF) は予約文字になっ ていますので,パラメータの文字としては使用できません。

# <span id="page-191-0"></span>**付録 4 外部記憶メディアおよび内部メモリのファイル / ファイルリストの出力フロー**

#### **ファイル 10101000.DAD の出力の例**

外部記憶メディアのディレクトリ DATA0 に属しているファイル 10101000.DAD の出力 フローは次のようになります。

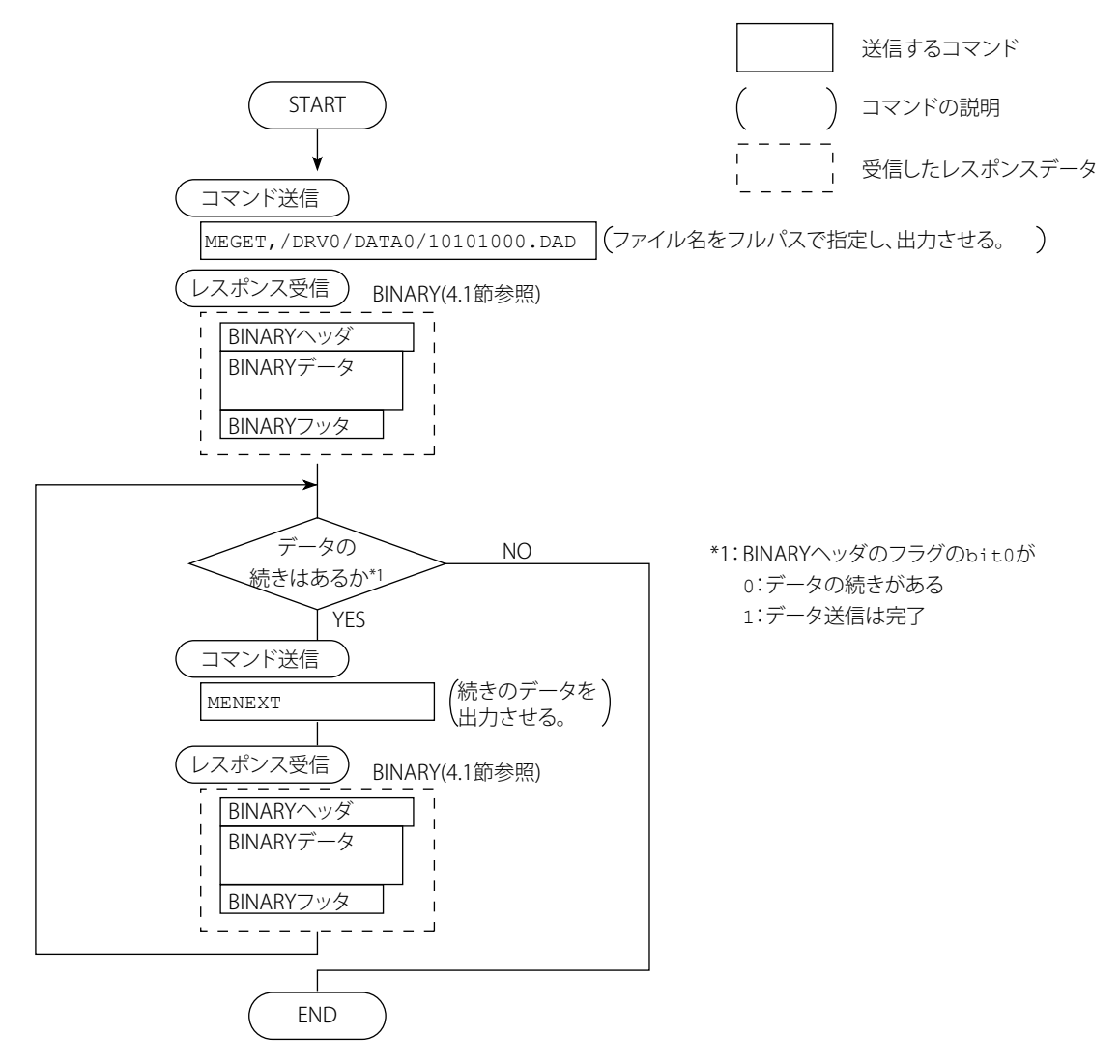

#### **ファイルのリストを 10 ファイル分ずつ出力する例**

外部記憶メディアのディレクトリ DATA0 に属しているファイルのリストを 10 ファイル 分ずつ出力するフローは次のようになります。

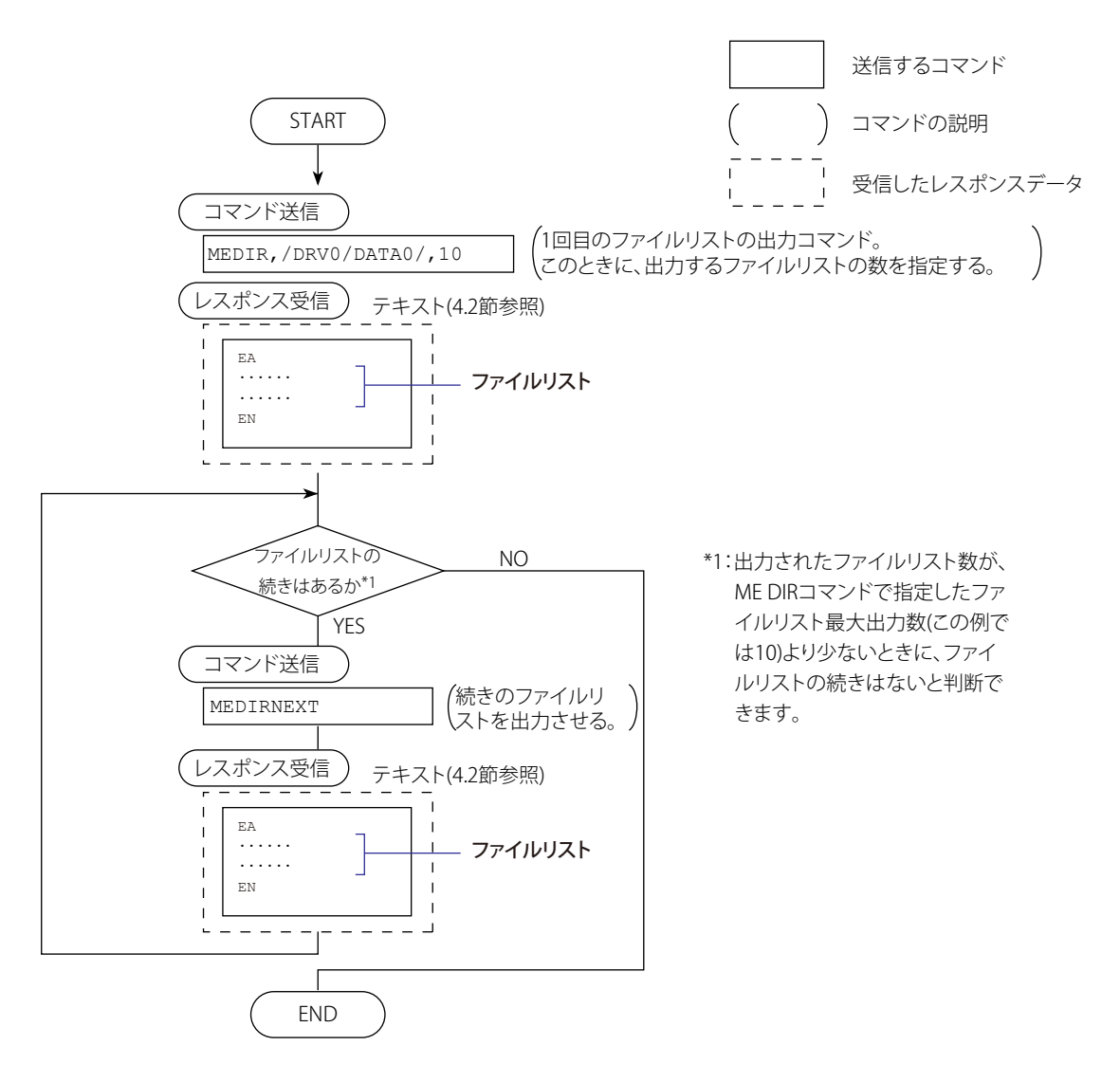

**付**

**索付録**

# <span id="page-193-0"></span>**付録 5 FIFO データの出力フロー**

#### **FIFO バッファの概要**

FX は、測定 / 演算データ出力専用の内部メモリを持ち、FIFO(First-In-First-Out) 形式で測 定 / 演算データを保存しています。測定 / 演算データは、常に指定された書き込み周期 (FIFO 書き込み周期、FR コマンドで設定 ) で内部メモリに書き込まれています。この機 能を用いれば、ホストコンピュータから測定 / 演算データを読み込むタイミングによら ず、常に指定された周期で保存された測定 / 演算データを読み込むことが可能です。

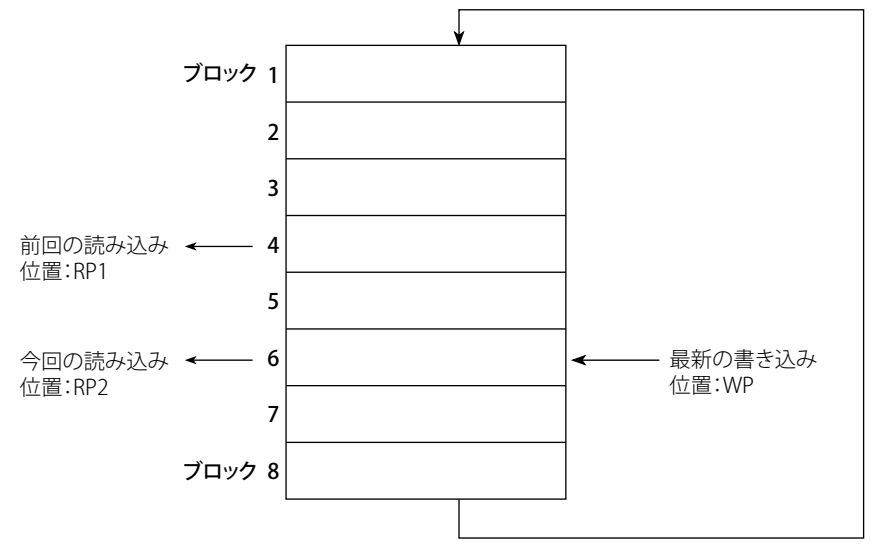

書き込み周期:1 秒、FIFO の内部メモリ容量が 8 周期分の例を示します。

#### **●測定 / 演算データの書き込み**

- ・ 内部メモリには、1 秒周期で測定 / 演算データが書き込まれます。
- 内部メモリのブロック 1、2、3、...、8 の順に測定 / 演算データを書き込み、ブロッ ク 8 に書き込み後は、ブロック 1 に戻って書き込みます。

#### **●測定 / 演算データの読み出し (FF GET コマンドを使います )**

 前回読み出したデータの次の位置 (RP1) から、最新のデータの書き込み位置 (WP) ま でを出力します。

 この例では、前回の読み出しから 2 秒以上経過しているため、ブロック 5 と 6 のデー タが出力されます。

FIFO として確保されている内部メモリの容量 (FIFO バッファのデータ長 ) は、モデルに より異なります。

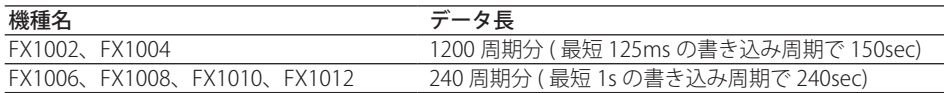

#### 索引

# 索引

#### 数字

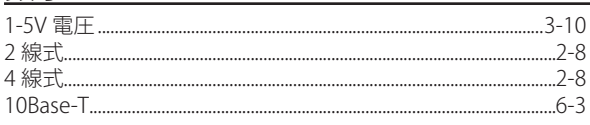

#### $\mathbf{A}$

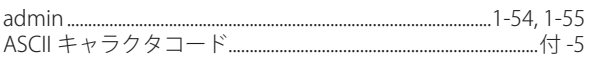

#### $\mathsf B$

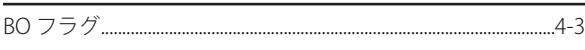

# $\mathsf{C}$

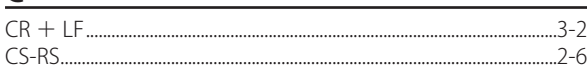

# D

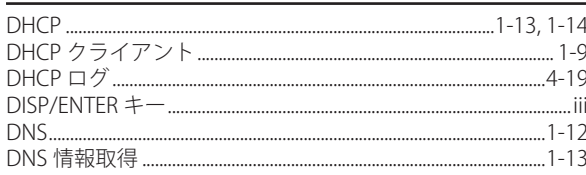

#### Engineering and the contract of the

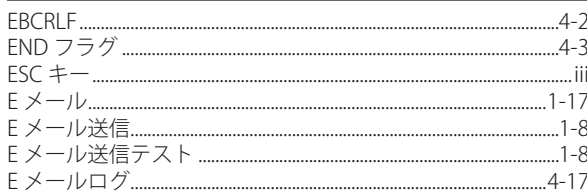

## $E$

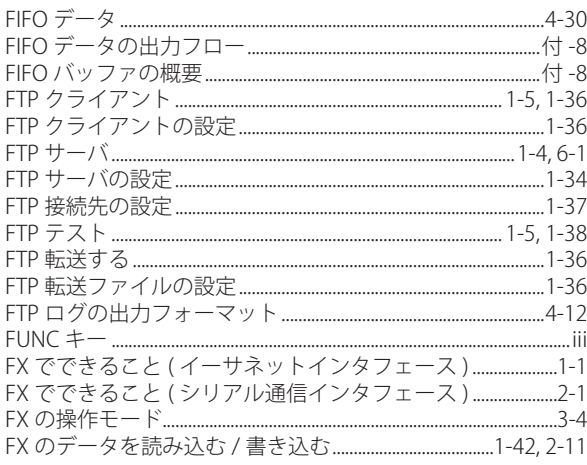

#### 

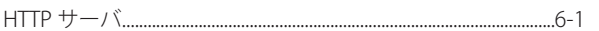

# $\begin{array}{c} \hline \end{array}$

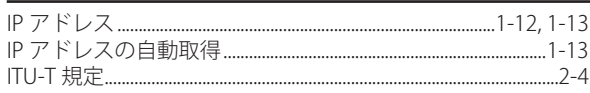

#### $\overline{\mathsf{L}}$

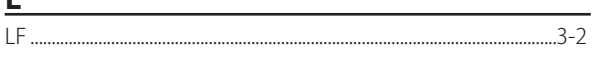

# M

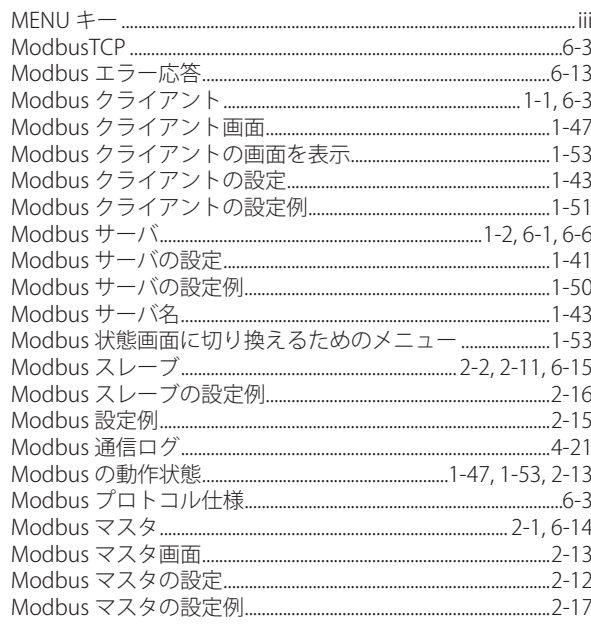

# $\overline{\mathbf{o}}$

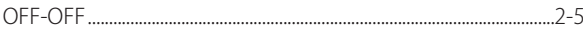

<u> 1980 - Jan Stein Berlin, fransk politik (</u>

# $\mathsf{P}$

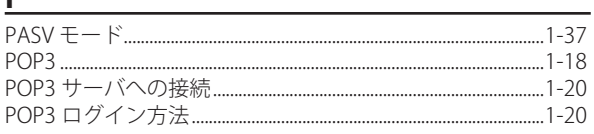

#### $\mathsf{R}$

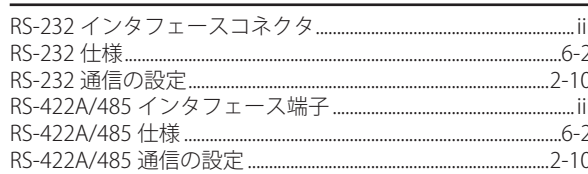

# $\overline{\mathsf{S}}$

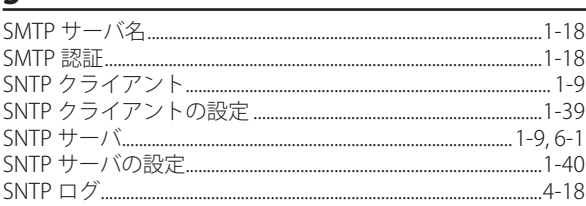

#### <u> 索引</u>

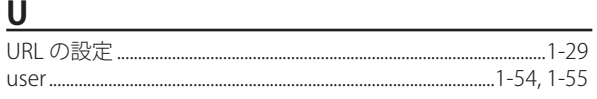

#### W

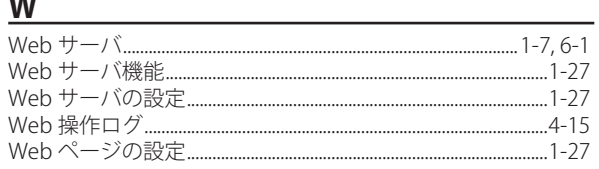

# $\underline{\mathsf{X}}$

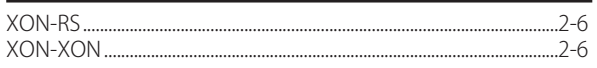

## $\overline{r}$

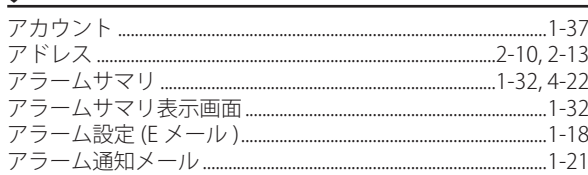

## $\Delta$

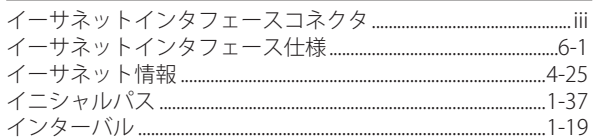

# $\frac{1}{\sqrt{2}}$

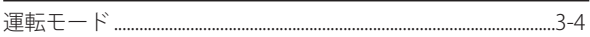

# $\mathbf{I}$

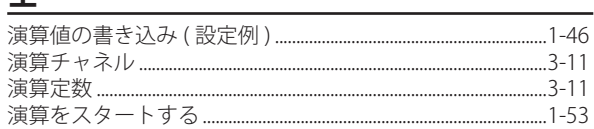

# <u>オ プレントン</u>

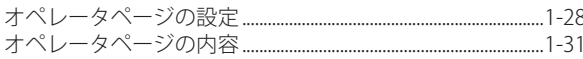

# $\overline{b}$

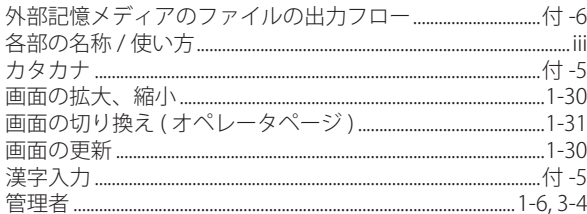

#### $\ddagger$

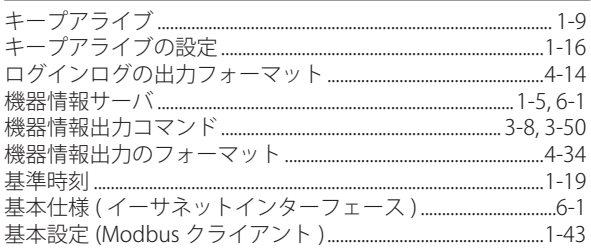

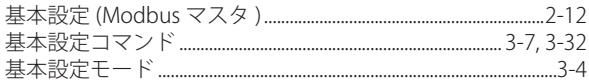

## $\frac{2}{2}$

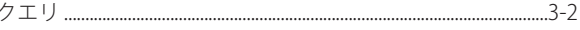

#### $\tau$  and the set of  $\tau$

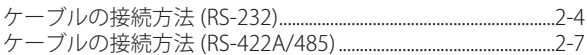

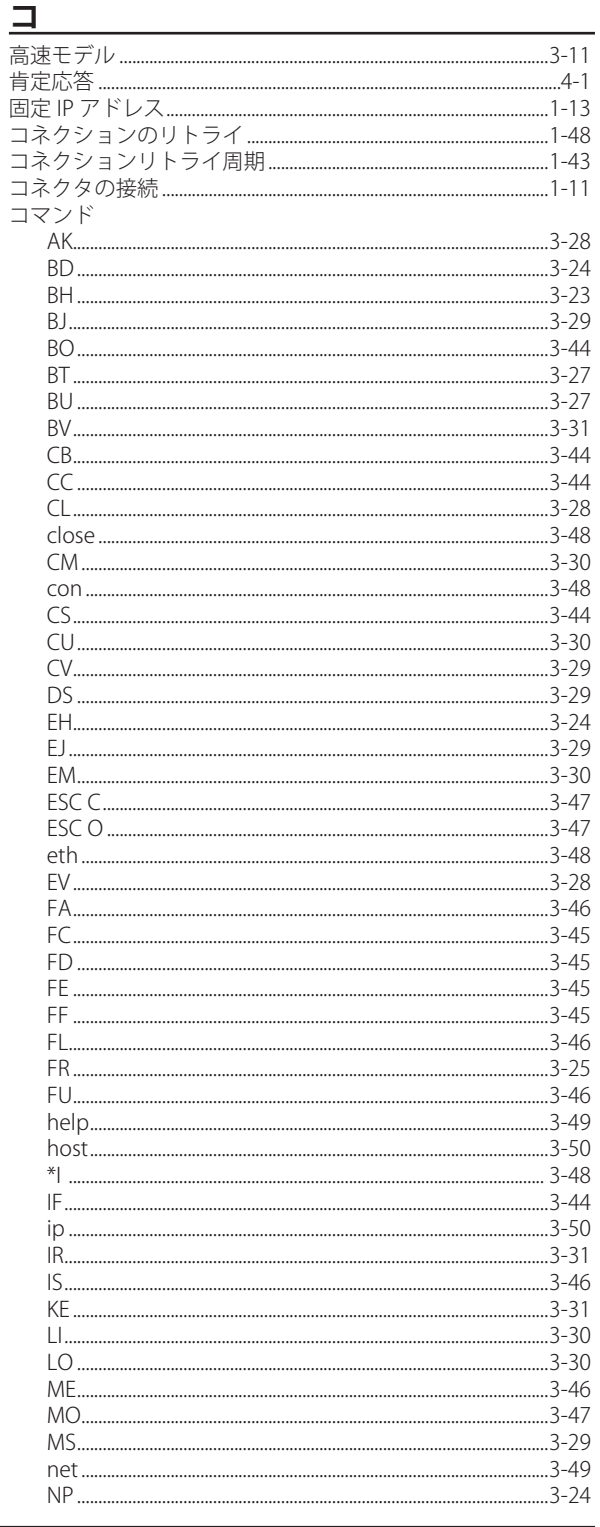

#### 索引

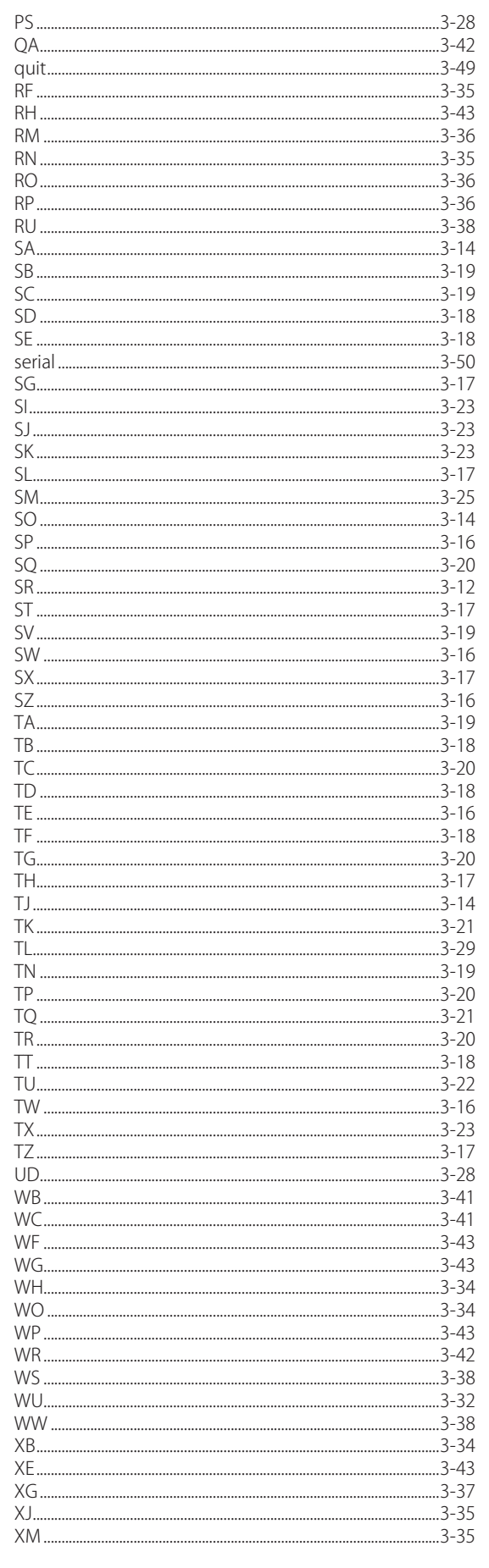

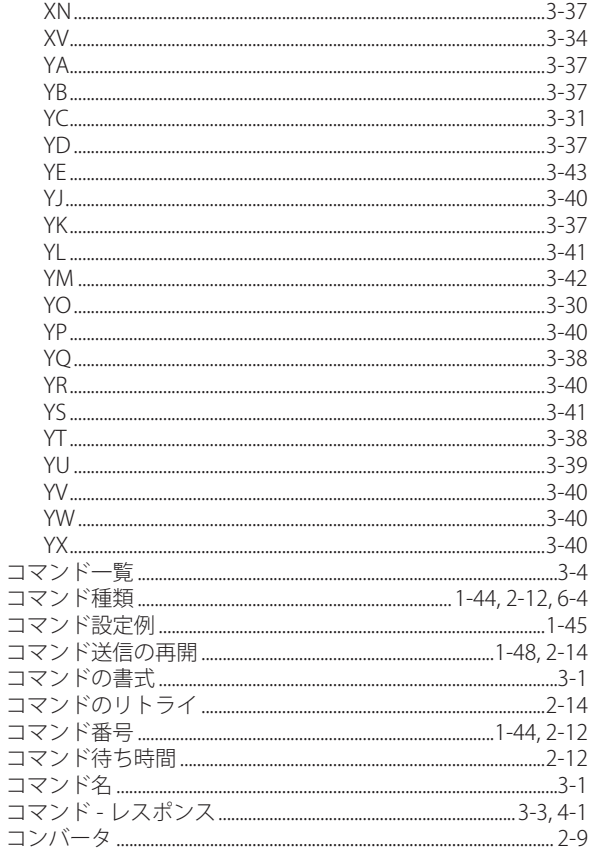

#### $+$

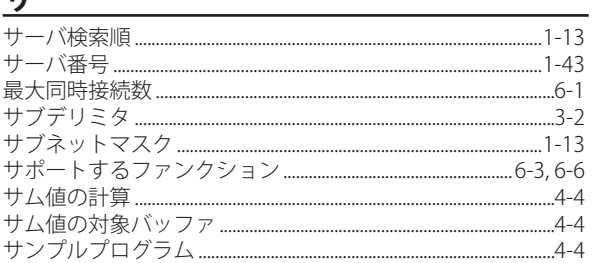

## シ

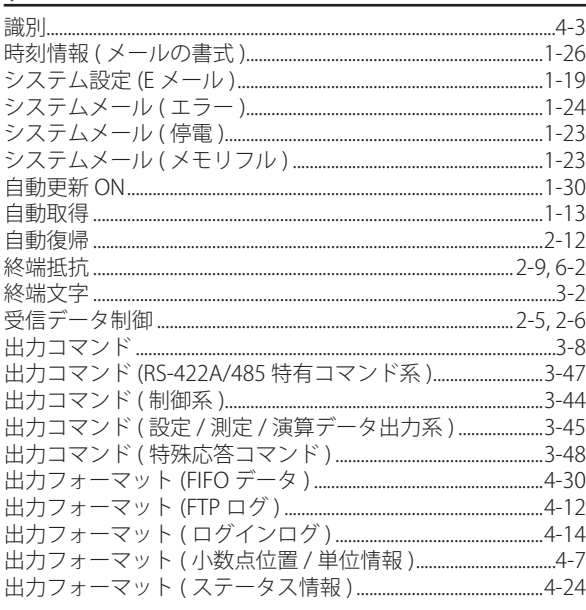

#### IM 04L21B01-17JA

#### 索引

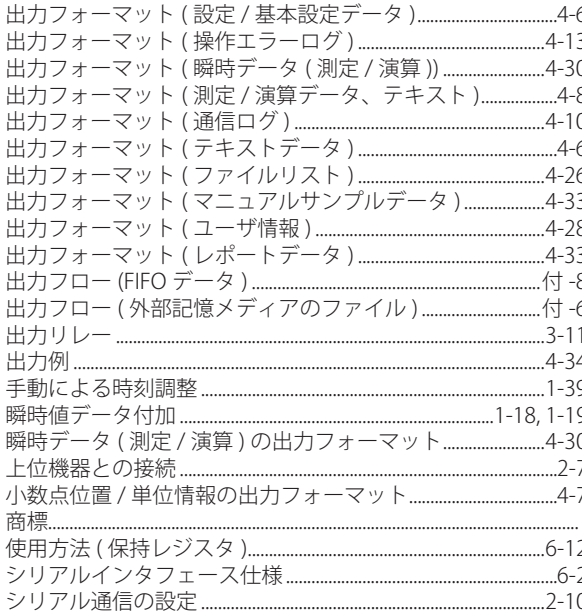

#### $\overline{\mathbf{X}}$

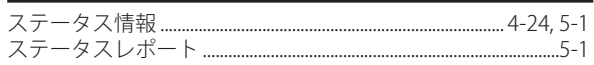

# セ

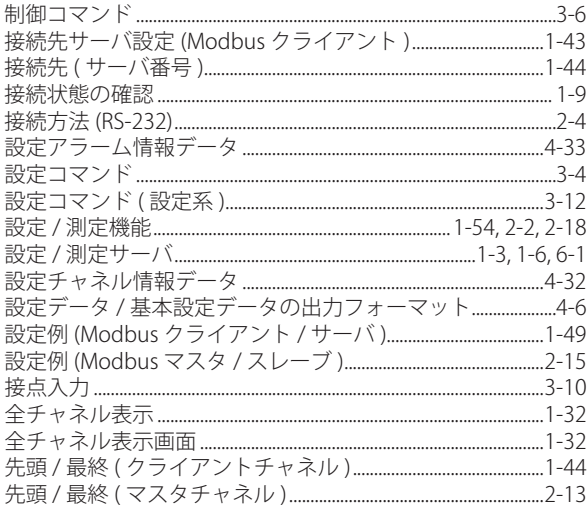

#### $\mathbf{y}$

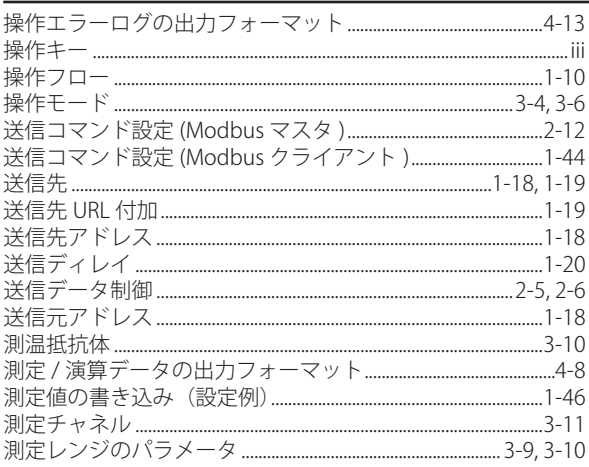

#### 

#### 夕

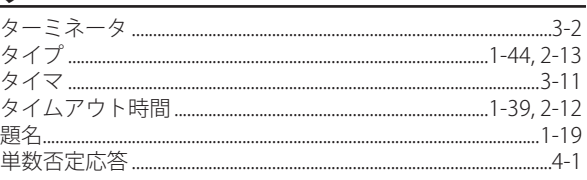

## 壬

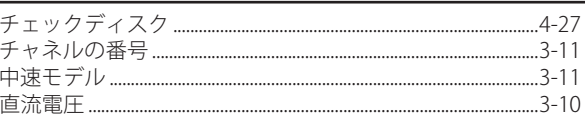

#### ツ

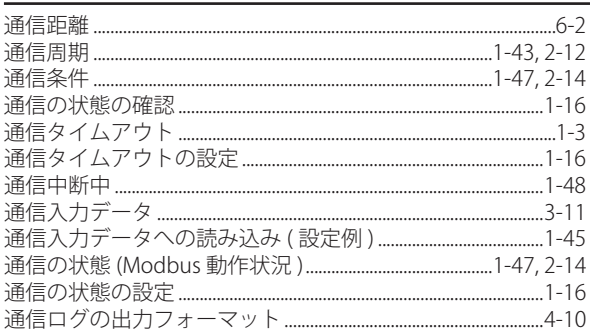

#### $\bar{\tau}$  and the set of the set of the set of the set of the set of the set of the set of the set of the set of the set of the set of the set of the set of the set of the set of the set of the set of the set of the set of

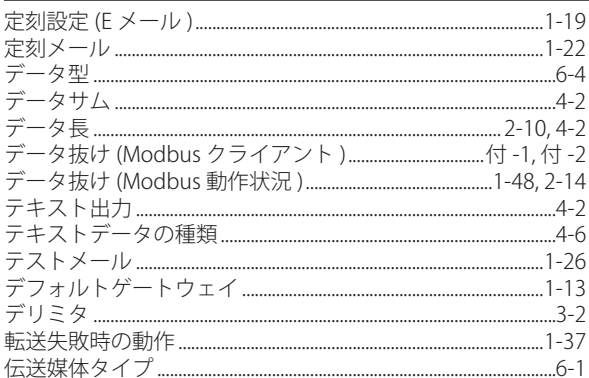

#### $\mathbf{F}$  and  $\mathbf{F}$  are all the set of  $\mathbf{F}$

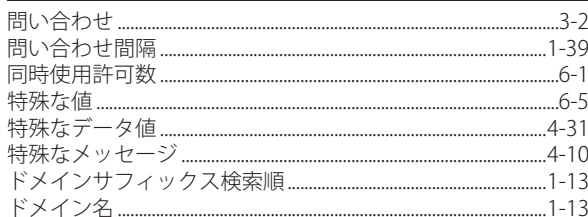

## $\frac{1}{\sqrt{1-\frac{1}{2}}}\frac{1}{\sqrt{1-\frac{1}{2}}}\frac{1}{\sqrt{1-\frac{1}{2}}}\frac{1}{\sqrt{1-\frac{1}{2}}}\frac{1}{\sqrt{1-\frac{1}{2}}}\frac{1}{\sqrt{1-\frac{1}{2}}}\frac{1}{\sqrt{1-\frac{1}{2}}}\frac{1}{\sqrt{1-\frac{1}{2}}}\frac{1}{\sqrt{1-\frac{1}{2}}}\frac{1}{\sqrt{1-\frac{1}{2}}}\frac{1}{\sqrt{1-\frac{1}{2}}}\frac{1}{\sqrt{1-\frac{1}{2}}}\frac{1}{\sqrt{1-\frac{1}{2}}}\frac{1}{\sqrt{1-\frac{$

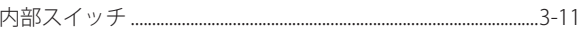

# ー<br>入力レジスタ

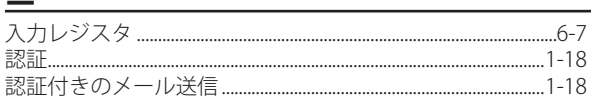

# ぇ

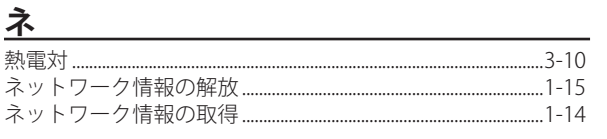

# $\overline{\Lambda}$

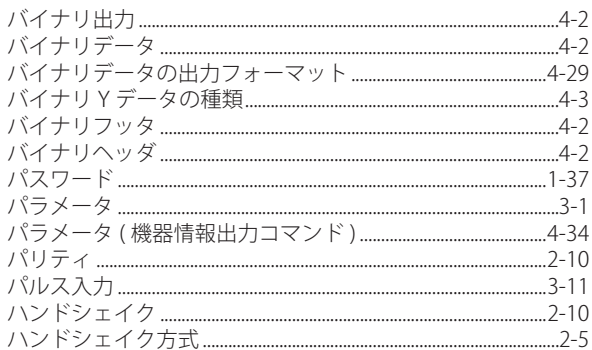

## Ł

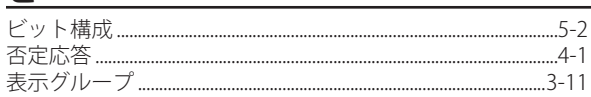

# $\overline{z}$

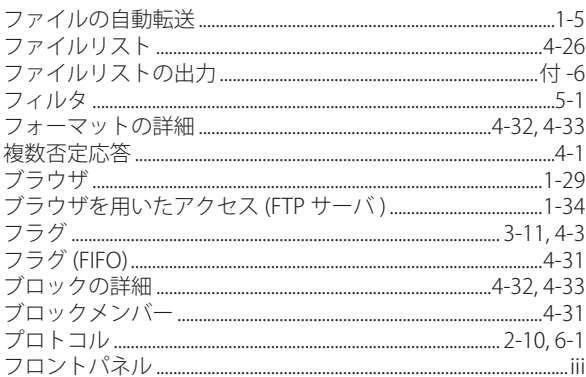

#### $\hat{}$

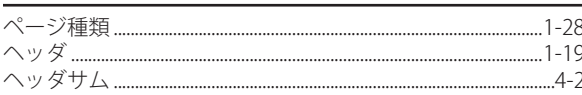

## 朩

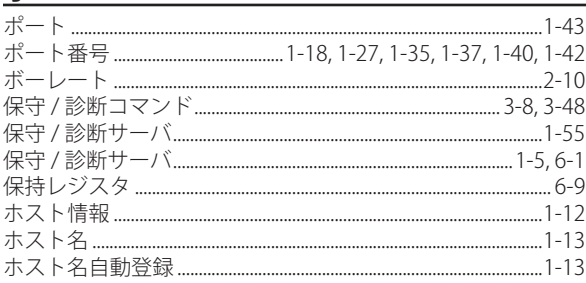

#### $\overline{\textbf{X}}$

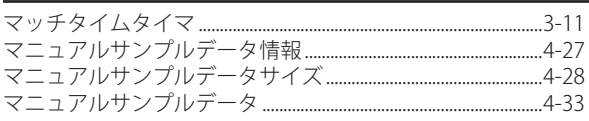

#### $\overline{\mathbf{x}}$

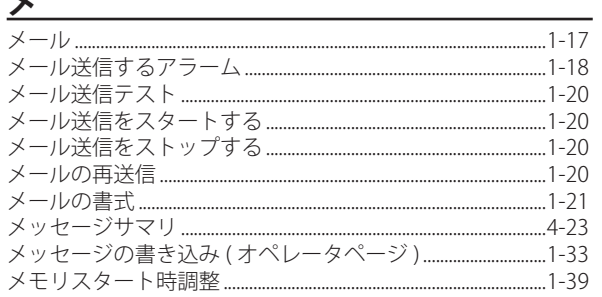

#### $\mathbf \in$

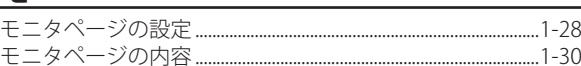

ヤ<br>天印キー

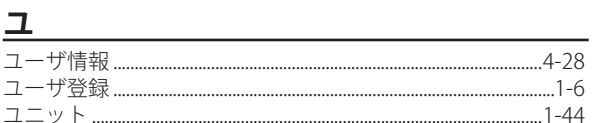

## IJ

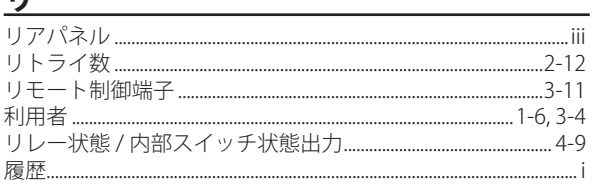

# $\overline{L}$

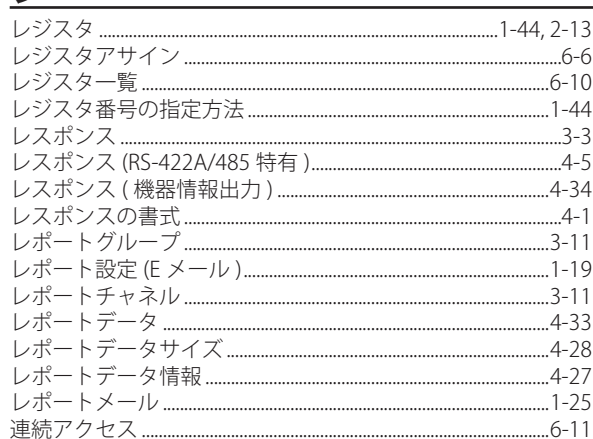

#### $\overline{a}$

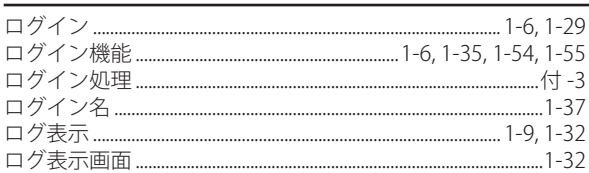

**Blank Page**